**Oracle® Solaris ゾーンの作成と使用**

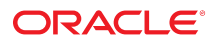

**Part No: E75320-01** 2018 年 8 月

#### **Part No: E75320-01**

Copyright © 2004, 2018, Oracle and/or its affiliates. All rights reserved.

このソフトウェアおよび関連ドキュメントの使用と開示は、ライセンス契約の制約条件に従うものとし、知的財産に関する法律により保護されています。ライセ<br>ンス契約で明示的に許諾されている場合もしくは法律によって認められている場合を除き、形式、手段に関係なく、いかなる部分も使用、複写、複製、翻訳、<br>放送、修正、ライセンス供与、送信、配布、発表、実行、公開または表示することはできません。このソフトウェアのリバース・エンジニアリング、逆アセンブ ル、逆コンパイルは互換性のために法律によって規定されている場合を除き、禁止されています。

ここに記載された情報は予告なしに変更される場合があります。また、誤りが無いことの保証はいたしかねます。誤りを見つけた場合は、オラクルまでご連絡く ださい。

このソフトウェアまたは関連ドキュメントを、米国政府機関もしくは米国政府機関に代わってこのソフトウェアまたは関連ドキュメントをライセンスされた者に 提供する場合は、次の通知が適用されます。

U.S. GOVERNMENT END USERS: Oracle programs, including any operating system, integrated software, any programs installed on the hardware, and/or documentation,<br>delivered to U.S. Government end users are "commercial computer hardware, and/or documentation, shall be subject to license terms and license restrictions applicable to the programs. No other rights are granted to the U.S. Government.

このソフトウェアまたはハードウェアは様々な情報管理アプリケーションでの一般的な使用のために開発されたものです。このソフトウェアまたはハードウェア<br>は、危険が伴うアプリケーション(人的傷害を発生させる可能性があるアプリケーションを含む)への用途を目的として開発されていません。このソフトウェアま<br>たはハードウェアを危険が伴うアプリケーションで使用する際、安全に使用するために、適切な安全装置、バックアップ、冗長性(redundancy)、その じることは使用者の責任となります。このソフトウェアまたはハードウェアを危険が伴うアプリケーションで使用したことに起因して損害が発生しても、Oracle Corporationおよびその関連会社は一切の責任を負いかねます。

OracleおよびJavaはオラクル およびその関連会社の登録商標です。その他の社名、商品名等は各社の商標または登録商標である場合があります。

Intel、Intel Xeonは、Intel Corporationの商標または登録商標です。すべてのSPARCの商標はライセンスをもとに使用し、SPARC International, Inc.の商標または登録商 標です。AMD、Opteron、AMDロゴ、AMD Opteronロゴは、Advanced Micro Devices, Inc.の商標または登録商標です。UNIXは、The Open Groupの登録商標です。

このソフトウェアまたはハードウェア、そしてドキュメントは、第三者のコンテンツ、製品、サービスへのアクセス、あるいはそれらに関する情報を提供するこ<br>とがあります。適用されるお客様とOracle Corporationとの間の契約に別段の定めがある場合を除いて、Oracle Corporationおよびその関連会社は、第三者のコンテン<br>ツ、製品、サービスに関して一切の責任を負わず、いかなる保証もいたしません。適用されるお客様とOracle 任を負いかねます。

#### **ドキュメントのアクセシビリティについて**

オラクルのアクセシビリティについての詳細情報は、Oracle Accessibility ProgramのWeb サイト([http://www.oracle.com/pls/topic/lookup?](http://www.oracle.com/pls/topic/lookup?ctx=acc&id=docacc) [ctx=acc&id=docacc](http://www.oracle.com/pls/topic/lookup?ctx=acc&id=docacc))を参照してください。

#### **Oracle Supportへのアクセス**

サポートをご契約のお客様には、My Oracle Supportを通して電子支援サービスを提供しています。詳細情報は([http://www.oracle.com/pls/topic/lookup?](http://www.oracle.com/pls/topic/lookup?ctx=acc&id=info) [ctx=acc&id=info](http://www.oracle.com/pls/topic/lookup?ctx=acc&id=info)) か、聴覚に障害のあるお客様は (<http://www.oracle.com/pls/topic/lookup?ctx=acc&id=trs>)を参照してください。

# 目次

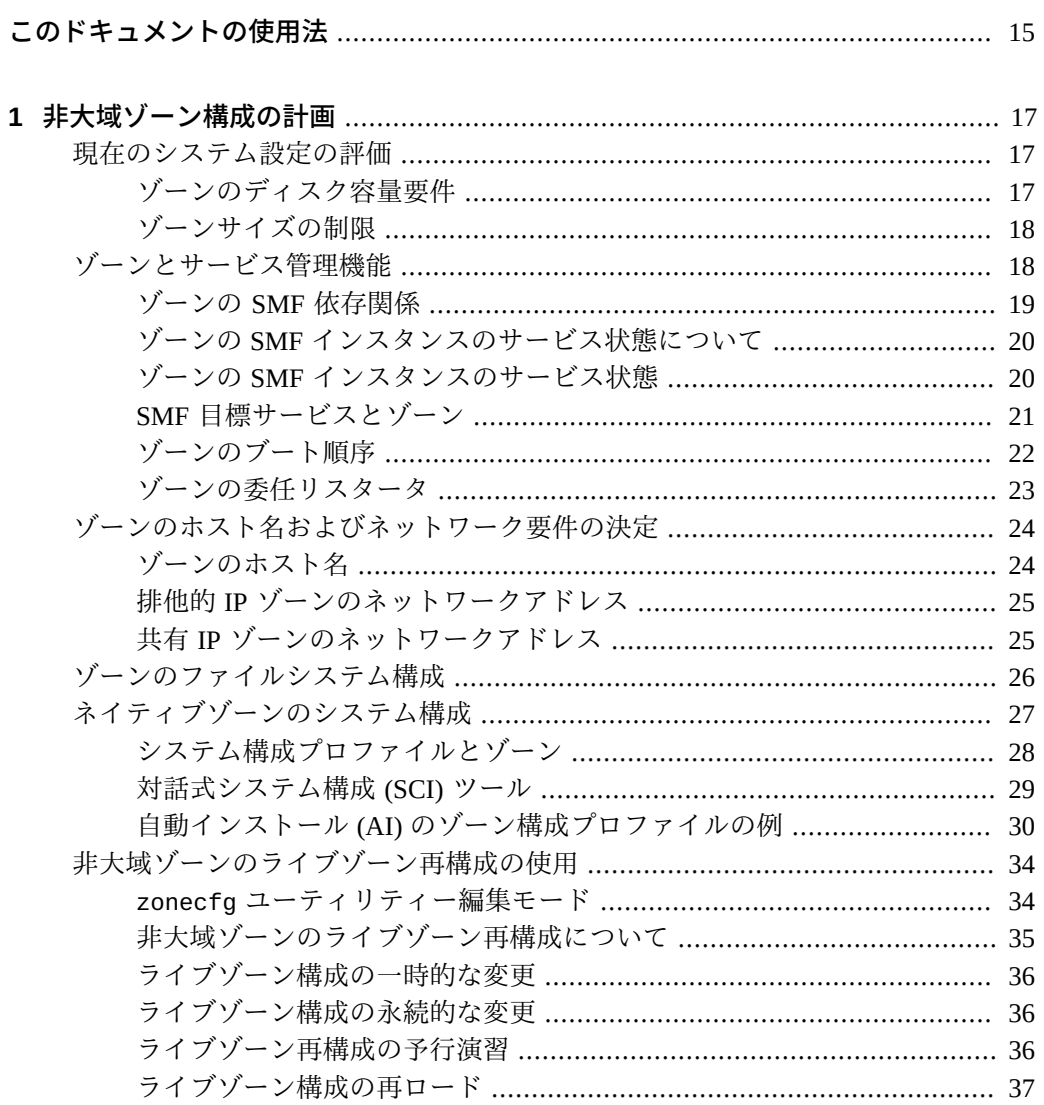

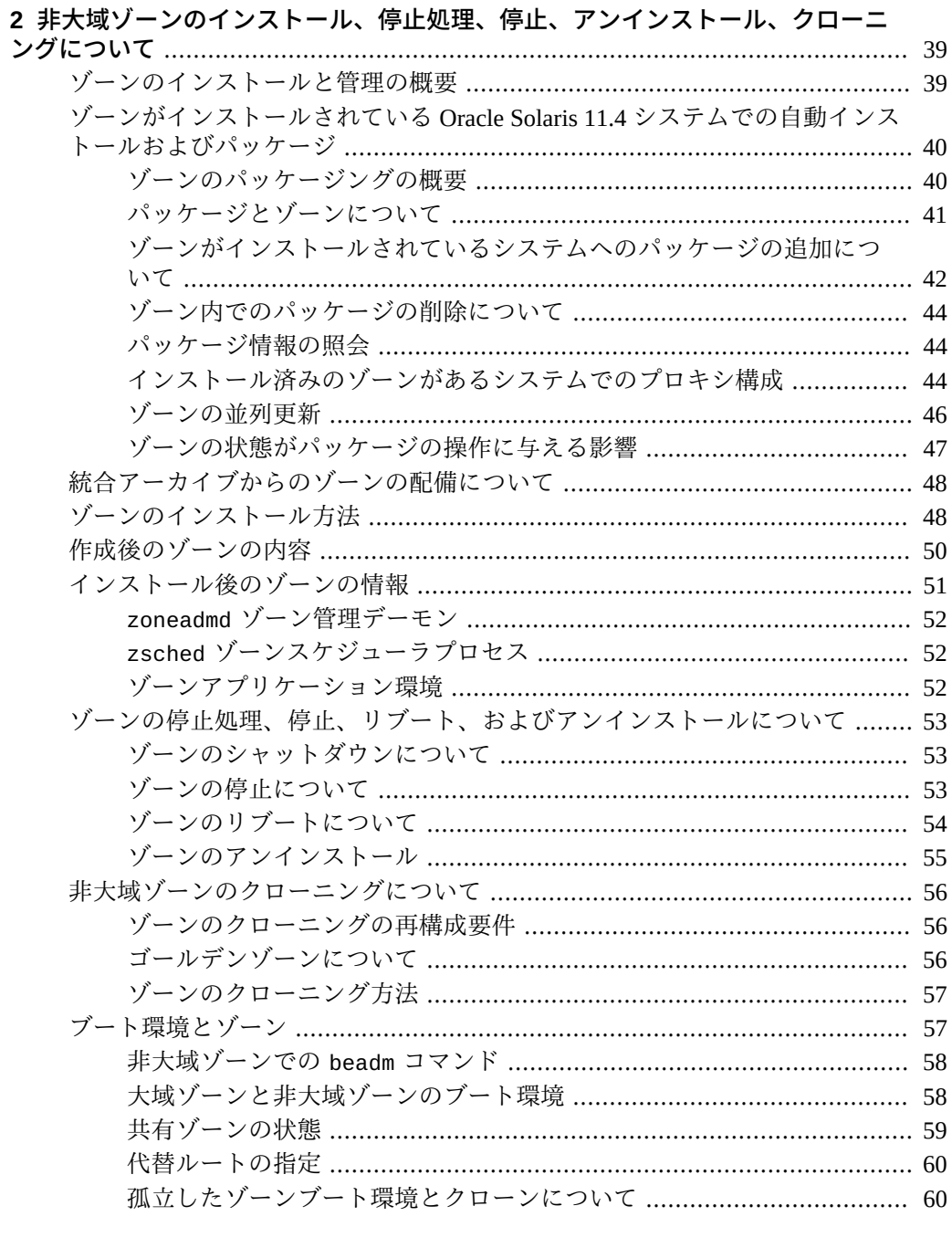

## 

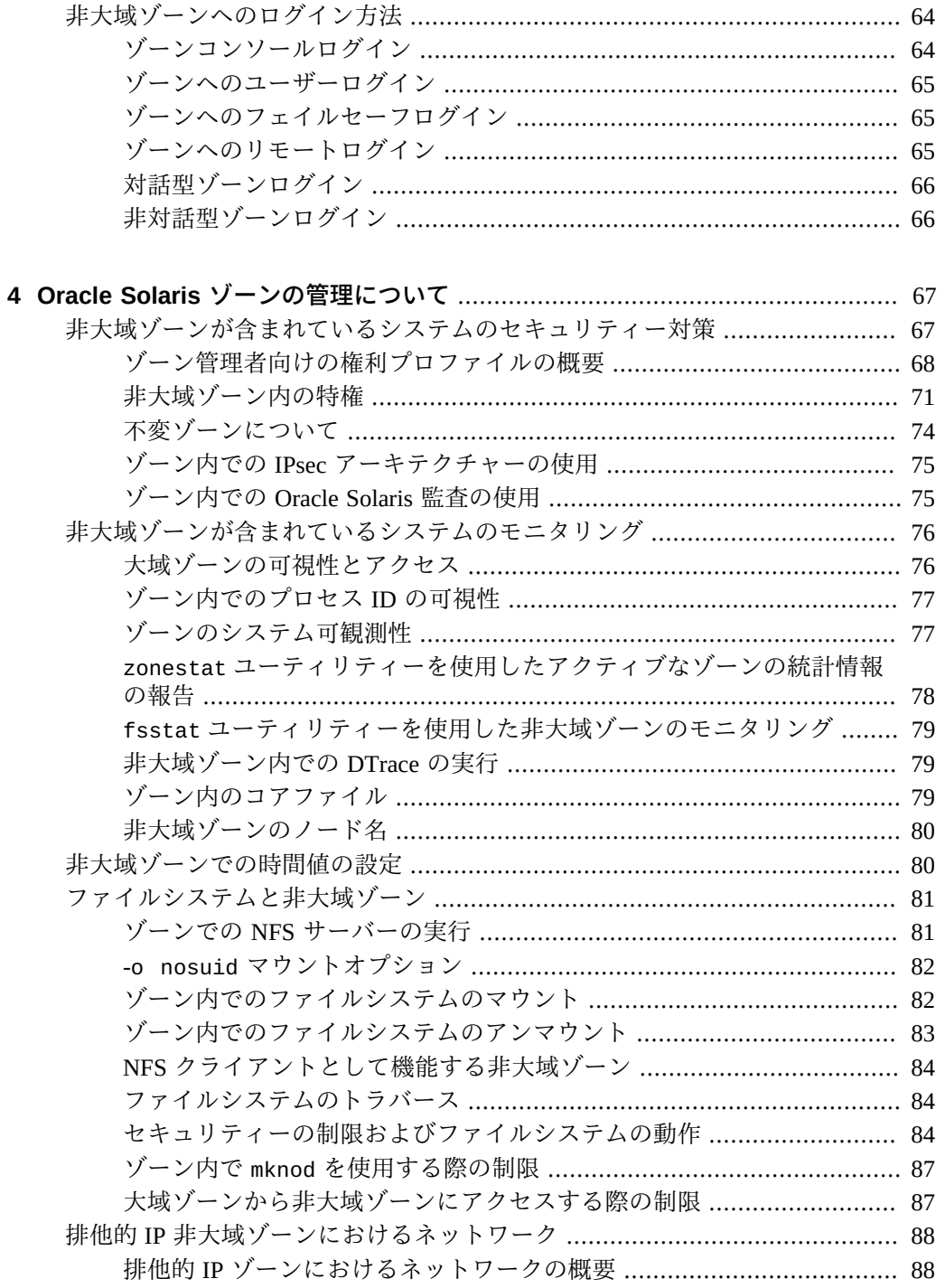

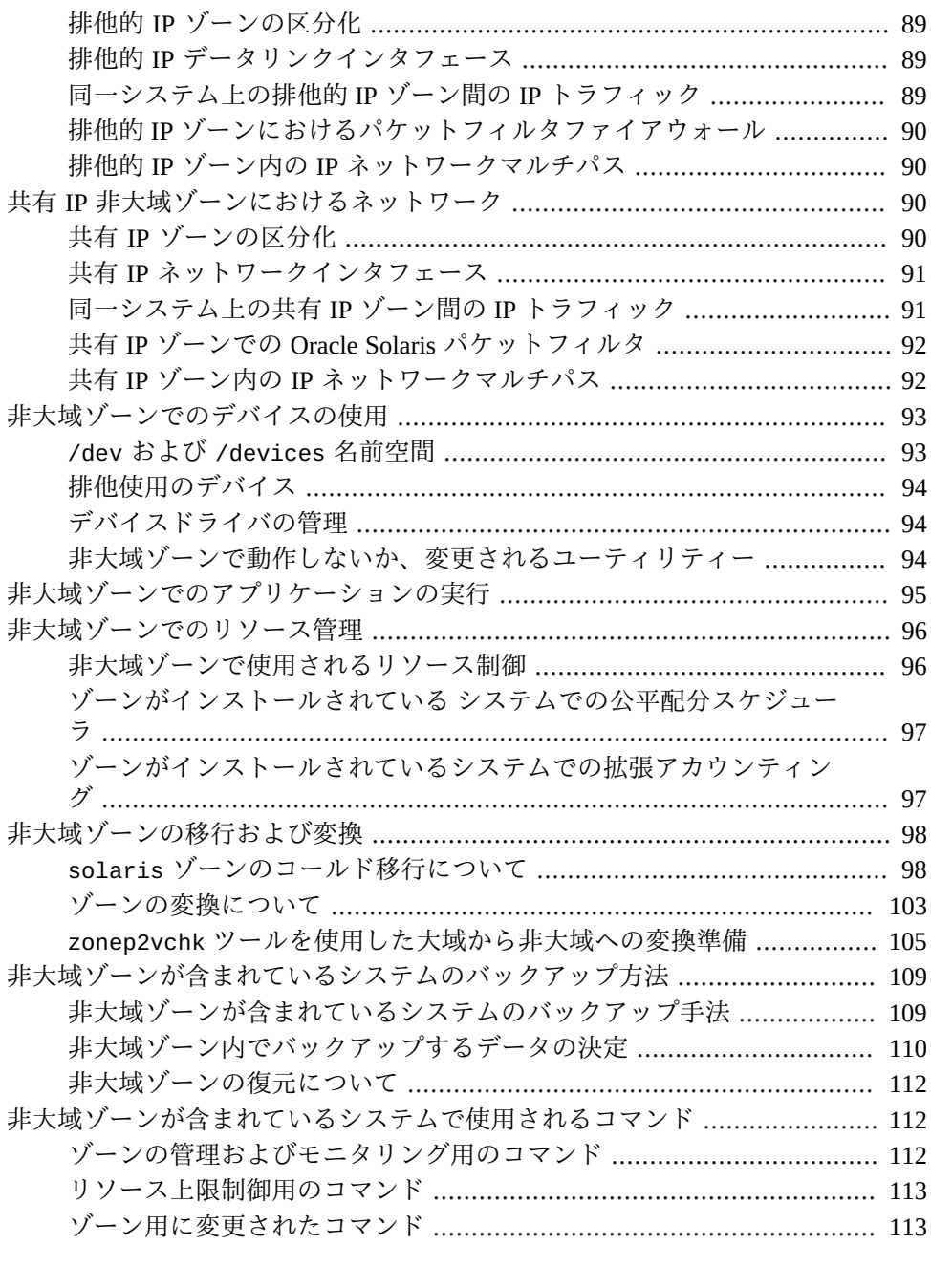

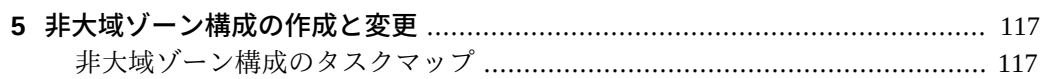

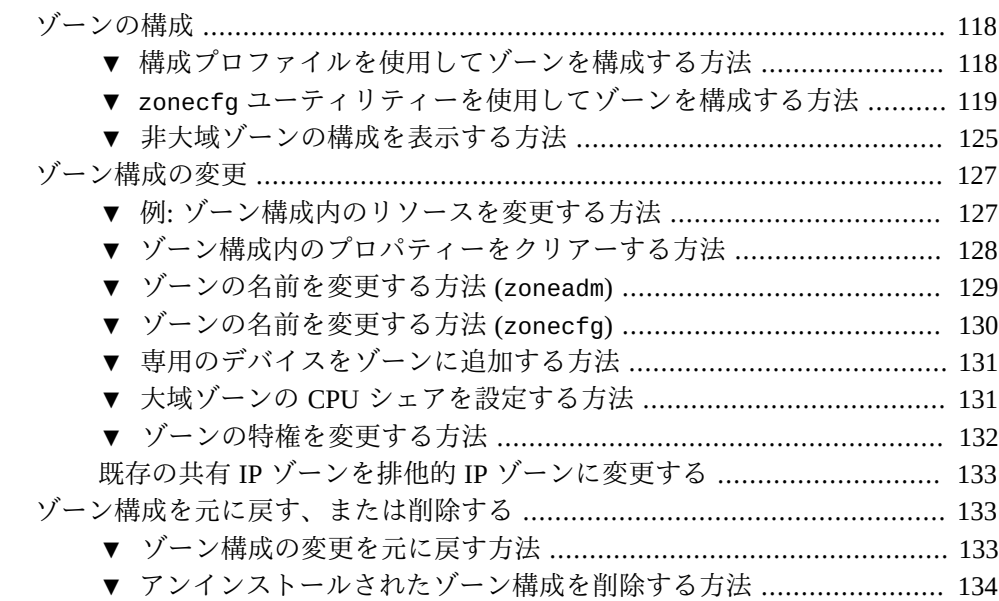

## **[6 非大域ゾーンのインストール、ブート、クローニング、移動、およびアンイン](#page-136-0)**

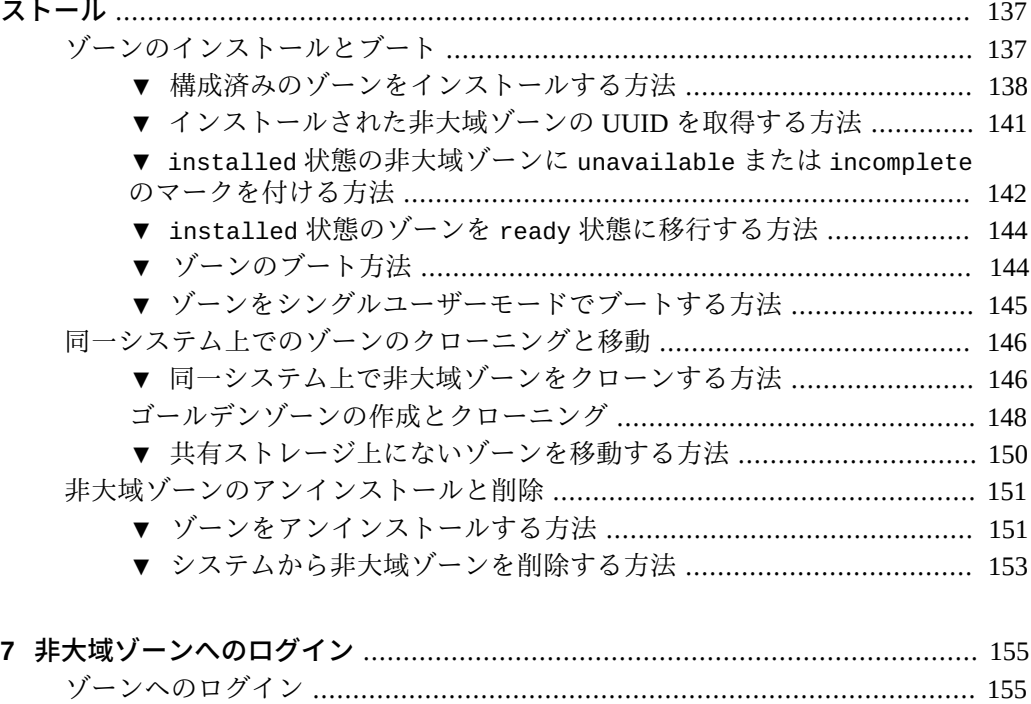

[▼ ゾーン構成のためにゾーンコンソールにログインする方法](#page-155-0) ............. [156](#page-155-0)

目次

[▼ ゾーンコンソールへのログイン方法](#page-156-0) .............................................. [157](#page-156-0) [▼ 対話型モードを使用してゾーンにアクセスする方法](#page-156-1) ...................... [157](#page-156-1) [▼ 非対話型モードを使用してゾーンにアクセスする方法](#page-157-0) ................... [158](#page-157-0) [▼ フェイルセーフモードを使用してゾーンに入る方法](#page-157-1) ...................... [158](#page-157-1) [現在のゾーンの名前の表示](#page-158-0) ................................................................. [159](#page-158-0) [非大域ゾーンの終了](#page-158-1) ........................................................................... [159](#page-158-1) **[8 非大域ゾーンのライブゾーン再構成](#page-160-0)** ............................................................... [161](#page-160-0) [ライブゾーン再構成の実行](#page-160-1) ......................................................................... [161](#page-160-1) [▼ 実行中のゾーンのライブ構成を検査する方法](#page-160-2) ................................. [161](#page-160-2) [▼ ライブゾーン構成の影響をプレビューする方法](#page-161-0) ............................. [162](#page-161-0) [▼ ライブゾーン構成の永続的な構成変更を行う方法](#page-161-1) .......................... [162](#page-161-1) [▼ 実行中のゾーンに一時的な変更を加える方法](#page-162-0) ................................ [163](#page-162-0) [▼ ライブゾーン構成の変更のコミット中の障害から回復する方法](#page-163-0) ...... [164](#page-163-0) [データセットのライブゾーン再構成](#page-164-0) ........................................................... [165](#page-164-0) [▼ ZFS データセットを実行中のゾーンに追加する方法](#page-164-1) ...................... [165](#page-164-1) [▼ 委任されたデータセットを実行中のゾーンに追加する方法](#page-166-0) ............ [167](#page-166-0) ▼ 実行中のゾーンから dataset [リソースを削除する方法](#page-167-0) ................... [168](#page-167-0) ▼ solaris [ゾーンからデータセットをエクスポートする方法](#page-168-0) ............. [169](#page-168-0) **[9 Oracle Solaris ゾーンの移行](#page-170-0)** ......................................................................... [171](#page-170-0) [非大域ゾーンの移行を実行するための root 以外のユーザーの承認](#page-170-1) ................ [171](#page-170-1) [▼ ユーザーが個々のゾーンのコールド移行を実行することを承認する](#page-171-0) [方法](#page-171-0) .................................................................................................. [172](#page-171-0) [コールド移行を使用した](#page-172-0) solaris ゾーンの移行 ......................................... [173](#page-172-0) ▼ solaris [ゾーンをコールド移行する方法](#page-172-1) ....................................... [173](#page-172-1) [使用不可能なシステムからのゾーンの移行](#page-174-0) ................................................. [175](#page-174-0) [共有ストレージを使用していない非大域ゾーンのアーカイブと移動](#page-175-0) ............. [176](#page-175-0) [▼ 統合アーカイブを使用して非大域ゾーンを新しいシステムに移動す](#page-175-1) [る方法](#page-175-1) ............................................................................................... [176](#page-175-1) **[10 システムの Oracle Solaris ゾーン への変換](#page-178-0)** ................................................. [179](#page-178-0) [Oracle Solaris 大域ゾーンの](#page-178-1) solaris 非大域ゾーンへの変換 ......................... [179](#page-178-1) ▼ zonep2vchk [によるソースシステムのチェック方法](#page-179-0) ....................... [180](#page-179-0) [▼ システムイメージのアーカイブを作成する方法](#page-179-1) ............................... [180](#page-179-1) [▼ ターゲットシステムで変換済みゾーンを構成する方法](#page-181-0) ................... [182](#page-181-0) [▼ ターゲットシステムにアーカイブから変換済みゾーンをインストー](#page-182-0)

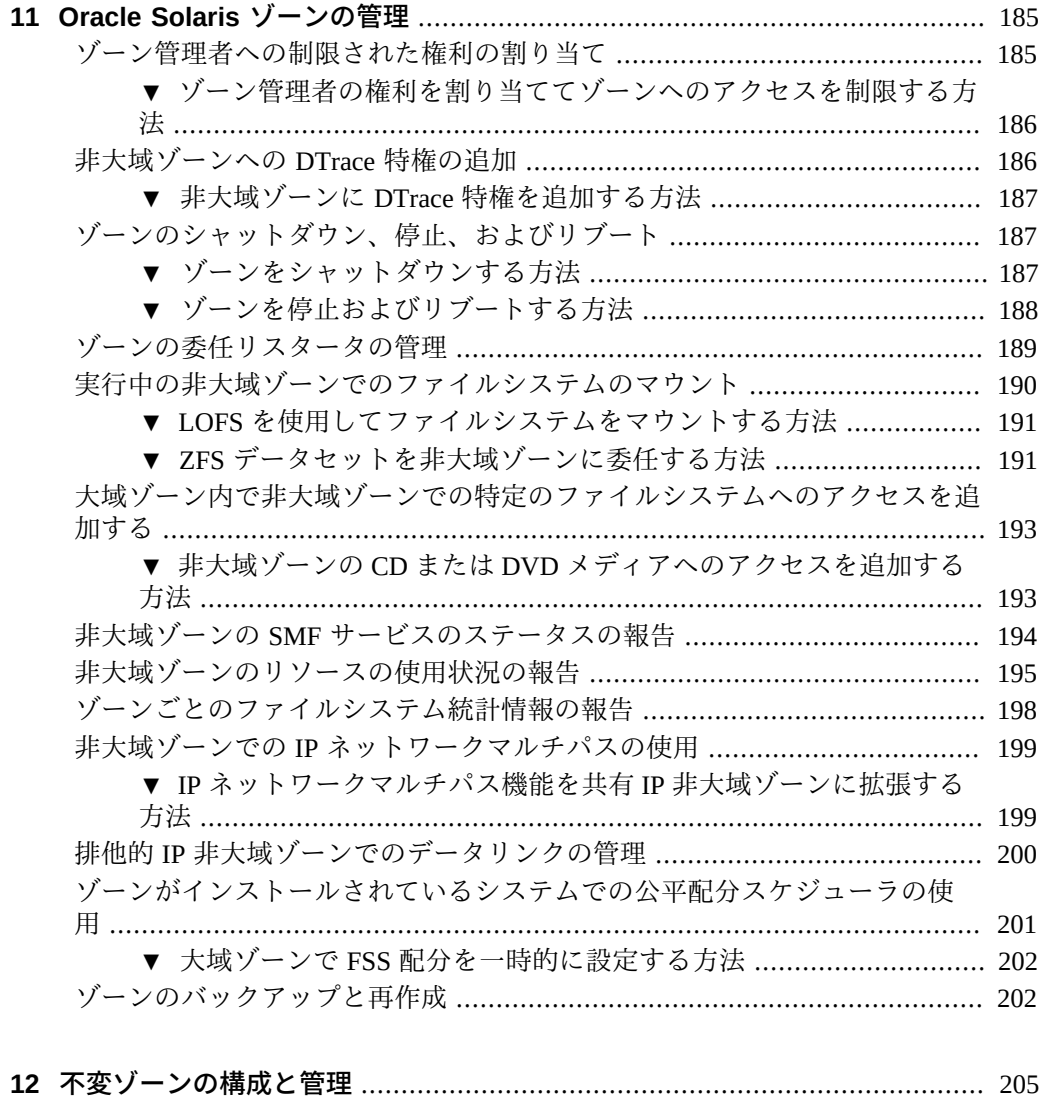

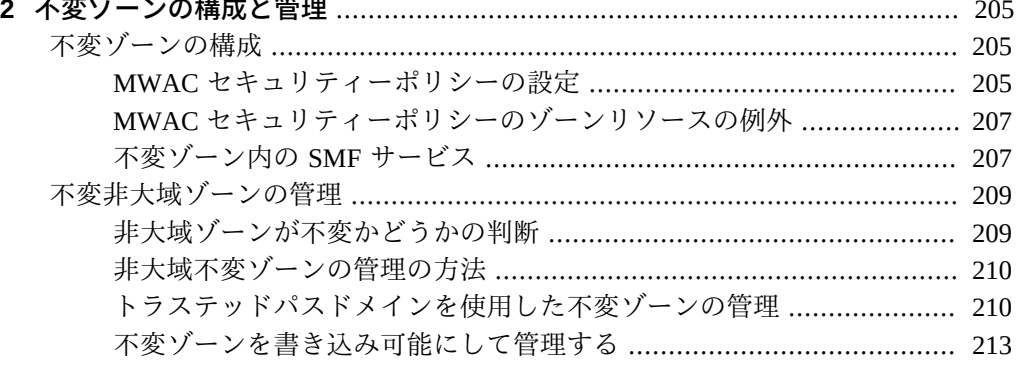

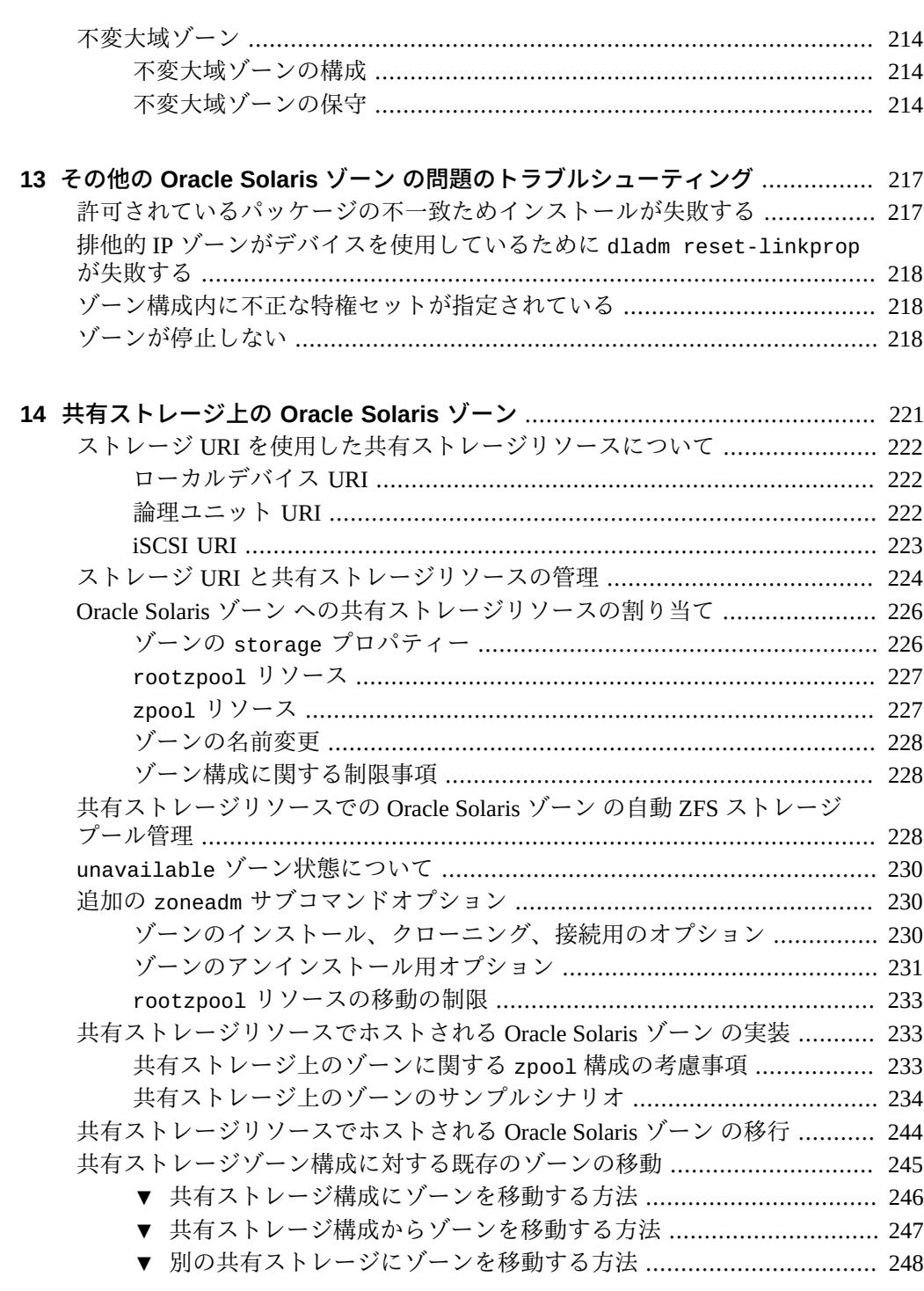

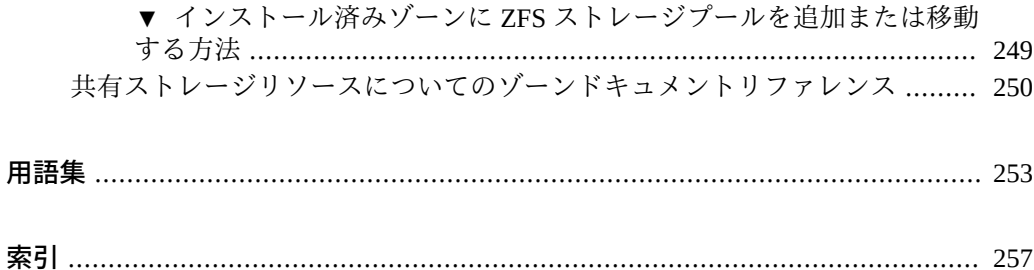

# <span id="page-14-0"></span>このドキュメントの使用法

- **概要 Oracle Solaris ゾーンの機能と関連リソース管理機能を設定および使用する方** 法について説明します
- 対象読者 技術者、システム管理者、および認定サービスプロバイダ
- **前提知識** Oracle Solaris 環境の管理経験。仮想化環境の経験も推奨されます。

# **製品ドキュメントライブラリ**

この製品および関連製品のドキュメントとリソースは [http://www.oracle.com/pls/](http://www.oracle.com/pls/topic/lookup?ctx=E75431-01) [topic/lookup?ctx=E75431-01](http://www.oracle.com/pls/topic/lookup?ctx=E75431-01) で入手可能です。

# **フィードバック**

このドキュメントに関するフィードバックを [http://www.oracle.com/goto/](http://www.oracle.com/goto/docfeedback) [docfeedback](http://www.oracle.com/goto/docfeedback) からお聞かせください。

# <span id="page-16-0"></span>◆ ◆ ◆ 第 1 章

# 非大域ゾーン構成の計画

この章では、システムにゾーンを構成する前に実行する必要のある操作について説明 します。内容は次のとおりです。

- [17 ページの「現在のシステム設定の評価」](#page-16-1)
- [18 ページの「ゾーンとサービス管理機能」](#page-17-1)
- [24 ページの「ゾーンのホスト名およびネットワーク要件の決定」](#page-23-0)
- 26ページの「ゾーンのファイルシステム構成」
- [27 ページの「ネイティブゾーンのシステム構成」](#page-26-0)
- [34 ページの「非大域ゾーンのライブゾーン再構成の使用」](#page-33-0)

ゾーン構成プロセスの概要については、[『Oracle Solaris Zones Configuration](http://www.oracle.com/pls/topic/lookup?ctx=E37838-01&id=VLZCRz.config.ov-1) [Resources』 の 第 1 章, 「Non-Global Zone Configuration Command and Resources」](http://www.oracle.com/pls/topic/lookup?ctx=E37838-01&id=VLZCRz.config.ov-1)を参照 してください。

カーネルゾーン内の非大域ゾーンの管理については、[『Oracle Solaris カーネルゾーン](http://www.oracle.com/pls/topic/lookup?ctx=E75431-01&id=VLZKZgoahn) [の作成と使用』 の 「カーネルゾーン内の非大域ゾーンの管理」](http://www.oracle.com/pls/topic/lookup?ctx=E75431-01&id=VLZKZgoahn)を参照してください。

## <span id="page-16-1"></span>**現在のシステム設定の評価**

次に、ゾーンの使用に関連したシステムの主な考慮事項を示します。

- 各ゾーン内部で稼働するアプリケーションの性能要件。
- 各ゾーン内部で固有のファイルを保持するディスク容量がどれだけ利用可能か。

# <span id="page-16-2"></span>**ゾーンのディスク容量要件**

ゾーンが消費可能なディスク容量に関する制限はありません。大域管理者または適切 な承認を持つゾーン管理者が、容量の制限を担当します。大域管理者は、非大域ゾー ンのルートファイルシステムを保持するのに十分なローカルストレージまたは共有ス

トレージがあることを確認する必要があります。小規模な単一プロセッサシステムで も、同時に稼働する多数のゾーンをサポートできます。

非大域ゾーンにインストールされるパッケージの特性は、ゾーンの容量要件に影響を 与えます。また、パッケージの数も 1 つの要因です。

ディスク要件は、大域ゾーンに現在インストールされているパッケージとインストー ル済みのソフトウェアによって使用されるディスク容量によって決定されます。

1 つのゾーンでは、ゾーンあたりに最低 150M バイトの空きディスク容量を必要とし ます。ただし、大域ゾーンが標準のすべての Oracle Solaris パッケージでインストール されている場合、必要な空きディスク容量は通常 500M バイトから 1G バイトです。 さらに多くのソフトウェアが追加される場合、この数値は増える可能性があります。

ゾーンごとに 40M バイトの追加 RAM が推奨されていますが、十分なスワップ空間の あるシステムでは、これは必須ではありません。

## <span id="page-17-0"></span>**ゾーンサイズの制限**

ZFS データセットによって支援される zonepath を持つゾーンでは、ZFS データセッ トの割り当て制限を使用してゾーンサイズを制限できます。zonepath データセッ トにアクセスできる管理者は、データセットの quota および reservation プロパ ティーを変更して、各ゾーンが消費できる最大のディスク容量を制御できます。これ らのプロパティーについては、[zfs](http://www.oracle.com/pls/topic/lookup?ctx=dsc&id=/app/docs/doc/E72377zfs-8)(8) のマニュアルページで説明されています。

また、管理者は、ZFS ボリュームを固定サイズで作成して、そのボリュームのデータ セット内にゾーンをインストールすることもできます。このボリュームは、その内部 にインストールされたゾーンのサイズを制限します。

## <span id="page-17-1"></span>**ゾーンとサービス管理機能**

Oracle Solaris サービス管理機能 (SMF) フレームワークは、システムサービスおよびア プリケーションサービスを管理します。SMF は、システムの操作に不可欠な重要なシ ステムサービスを管理し、データベースや Web サーバーなどのアプリケーションサー ビスも管理します。SMF は、ハードウェアまたはソフトウェアの障害が発生した場合 でも、不可欠なシステムサービスおよびアプリケーションサービスが継続して実行で きるように確保して、システムの可用性を高めます。

ゾーンの SMF サービスには、ゾーンのブート順序の優先順位付け、並列でブートする ゾーンの数のしきい値設定、および障害管理アーキテクチャー (FMA) との統合の提供 を行うメカニズムがあります。

# <span id="page-18-0"></span>**ゾーンの SMF 依存関係**

ゾーンの依存関係を構築する一連の Oracle Solaris サービス管理機能 (SMF) 障害管理 リソース識別子 (FMRI) は、smf-dependency リソースで定義されます。依存関係 は、name、fmri、および grouping プロパティーで構成されます。svc:/system/ zones:default サービスの依存関係は次のとおりです。

require\_all 依存関係

svc:/system/filesystem/local:default svc:/milestone/name-services:default svc:/milestone/devices:default svc:/milestone/network:default

optional\_all 依存関係

svc:/system/pools:default svc:/system/zones-monitoring:default

ゾーンの依存関係を構築する一連の SMF FMRI は、zonecfg コマンドの smfdependency リソースで定義されます。

依存関係の設定の詳細については、[『Oracle Solaris Zones Configuration Resources』 の](http://www.oracle.com/pls/topic/lookup?ctx=E37838-01&id=VLZCRz.config.ov-1) [第 1 章, 「Non-Global Zone Configuration Command and Resources」を](http://www.oracle.com/pls/topic/lookup?ctx=E37838-01&id=VLZCRz.config.ov-1)参照してくださ い。

**例 1** ゾーンの SMF 依存関係の設定

依存関係の説明:

- require\_all: svc:/application/list:default
- require any: svc:/system/zones/zone:appfirewall
- require\_any: svc:/3rdparty/my-firewall:default
- exclude\_all: svc:/system/zones/zone:dataload

```
global$ pfbash zonecfg -z my-zone
zonecfg:my-zone> add smf-dependency
zonecfg:my-zone:smf-dependency> set fmri=svc:/application/list:default
zonecfg:my-zone:smf-dependency> end
zonecfg:my-zone> add smf-dependency
zonecfg:my-zone:smf-dependency> set name=firewall
zonecfg:my-zone:smf-dependency> set fmri=svc:/system/zones/zone:appfirewall
zonecfg:my-zone:smf-dependency> set grouping=require_any
zonecfg:my-zone:smf-dependency> end
zonecfg:my-zone> add smf-dependency
zonecfg:my-zone:smf-dependency> set name=firewall
zonecfg:my-zone:smf-dependency> set fmri=svc:/3rdparty/my-firewall:default
zonecfg:my-zone:smf-dependency> end
zonecfg:my-zone> add smf-dependency
```
zonecfg:my-zone:smf-dependency> **set fmri=svc:/system/zones/zone:dataload** zonecfg:my-zone:smf-dependency> **set grouping=exclude\_all** zonecfg:my-zone:smf-dependency> **end** zonecfg:my-zone> **exit**

smf-dependency リソースの詳細は、[『Oracle Solaris ゾーン構成リソース』](http://www.oracle.com/pls/topic/lookup?ctx=dsc&id=/app/docs/doc/E75330)および [zonecfg](http://www.oracle.com/pls/topic/lookup?ctx=dsc&id=/app/docs/doc/E72377zonecfg-8)(8) のマニュアルページを参照してください。

**注記 -** 特定のゾーンのインフラストラクチャーの設定中にエラーが発生すると、その ゾーンは maintenance 状態になります。ゾーンに対して失敗した zoneadm boot また は zoneadm attach 操作を、ゾーンの委任リスタータに再試行させるには、そのゾー ンインスタンスに対して svcadm clear コマンドを使用してください。

## <span id="page-19-0"></span>**ゾーンの SMF インスタンスのサービス状態について**

ゾーンの SMF インスタンスのサービス状態は、ゾーンの milestone/goals 状態に よって決定されます。milestone/goals 目標サービスは、システムが起動して実行さ れていると判断できる、明確な地点を提供します。

ゾーンリスタータには、milestone/goals サービスをサポートしている各非大域ゾー ンについて、そのサービスの状態が通知されます。各非大域ゾーンのゾーン SMF イン スタンスの状態は、ゾーンの milestone/goals の状態に一致します。

ゾーンの委任リスタータに、milestone/goals を無視して zoneadm boot コマンドの 成功に基づいてゾーン SMF インスタンスをオンラインに移行させるように指示できま す。ブート操作が失敗した場合、ゾーン SMF インスタンスは保守状態になります。こ のスイッチは、ゾーンの委任リスタータサービスの下で、次の SMF プロパティーグ ループによって制御されます。

PG name=config type=application config/track-zone-goals = true | false

# <span id="page-19-1"></span>**ゾーンの SMF インスタンスのサービス状態**

svc.zones コマンドでは、サービス管理業務の一環として、管理対象ゾーンの SMF インスタンスごとに状態マシンを実装します。このマシンの状態は、[smf](http://www.oracle.com/pls/topic/lookup?ctx=dsc&id=/app/docs/doc/E73433smf-7)(7) のマニュ アルページで説明されている状態で構成されます。これらの状態の説明を次に示しま す。

degraded

ゾーンの SMF インスタンスは online 状態に到達しましたが、zoneadmd は複数 回失敗しました。デーモンは実行されていません。

disabled

ゾーンは停止されており、ゾーンリスタータによってブートできません。

#### maintenance

maintenance 状態の原因を調べるには、svcs -vx コマンドの出力を使用してく ださい。maintenance 状態にあるゾーンの SMF インスタンスでは、無効化イベン トで maintenance 状態はクリアーされません。次の理由で、ゾーンの SMF イン スタンスは maintenance 状態になっている可能性があります。

- ブートの試行に失敗しました。
- ゾーンがブート不可の状態です
- 管理アクションなしでゾーンの milestone/goals 依存関係を満たすことがで きません。

#### offline

ゾーンの SMF インスタンスは有効ですが、その SMF 依存関係は満たされていま せん。

## online

ゾーンが実行中であり、milestone/goals に達しました。milestone/goals をサ ポートしていないゾーンでは、ゾーンがブートし始めるとすぐに online 状態に 達します。

milestone/goals は、システムが起動して実行されていると判断できる、明確な 地点を提供します。milestone/goals の依存関係は、システムにとってミッショ ンクリティカルなサービスに合致するように構成されるべきです。milestone/ goals のデフォルトの依存関係は次のとおりです。

svc:/milestone/multi-user-server:default

milestone/goals の詳細は、[『Oracle Solaris 12 でのシステムサービスの開発』](http://www.oracle.com/pls/topic/lookup?ctx=dsc&id=/app/docs/doc/E75381goalsvc) [の 「Creating a Goal Service」](http://www.oracle.com/pls/topic/lookup?ctx=dsc&id=/app/docs/doc/E75381goalsvc)を参照してください。

#### uninitialized

対応するゾーンはまだ svc.zones で処理されていません。

# <span id="page-20-0"></span>**SMF 目標サービスとゾーン**

目標サービスは、ゾーンが想定どおりに機能するために実行する必要のある、一連の サービスを定義します。システム起動時にこれらのサービスのいずれかが実行されて いない場合、目標サービスはユーザーに通知します。

milestone/goals 目標サービスは、システムが起動して実行されていると判断でき る、はっきりと明確に定義された地点を提供します。milestone/goals の依存関係

は、システムにとってミッションクリティカルなサービスを表すように構成される べきです。milestone/goals のデフォルトの依存関係は svc:/milestone/multiuser-server:default です。

システム管理者は、目標サービスを使用することで、システムが起動し、その本来の 目的で機能しているときに実行されているべき一連の期待されるサービスを定義でき ます。目標サービスは、goals svcadm サブコマンドを使用して管理されます。

目標サービスは、そのすべての依存関係を介入なしで満たすことを期待されてい ます。依存関係が満たされるために管理者の介入が必要な場合、目標サービスは maintenance 状態に置かれます。maintenance 状態にある目標サービスは、その依存 関係が満たされると、その状態から自動的に抜けます。

通常、実際の作業を行うサービスには goal service 設定を使用するべきではありませ ん。

general/goal-service= プロパティーを true に設定すると、サービスは目標サービ スとして動作するように設定されます。

目標サービスは動的に有効にされるサービスに依存するべきではありません。動的に 有効にされるサービスがあると、依存関係が別のサービスで有効にされるまで、目 標サービスは maintenance 状態になります。目標サービスの依存関係を設定するに は、svcadm サブコマンドの目標を使用できます。

## <span id="page-21-0"></span>**ゾーンのブート順序**

ゾーンのブート順序は 2 ステップで設定します。

1. ブート順序は、ゾーンの SMF インスタンスの SMF 依存関係によって部分的に決 定されます。

たとえば、ZoneA が ZoneB の前にブートするようにするには、ZoneA を ZoneB に依存するものとして追加します。[zonecfg](http://www.oracle.com/pls/topic/lookup?ctx=dsc&id=/app/docs/doc/E72377zonecfg-8)(8) のマニュアルページの smfdependency プロパティーを参照してください。

2. 各ゾーンのブート優先順位を割り当てることで、ブート順序をさらに制御しま す。ゾーンの SMF 依存関係が満たされると、ゾーンは構成されている bootpriority リソースプロパティーに従ってブートします。受け入れられる値 は、high、normal、および low です。デフォルト値は normal です。

[『Oracle Solaris Zones Configuration Resources』 の 「boot-priority Global Property」](http://www.oracle.com/pls/topic/lookup?ctx=E37838-01&id=VLZCRgrzqc)お よび[『Oracle Solaris Zones Configuration Resources』 の 「smf-dependency Resource](http://www.oracle.com/pls/topic/lookup?ctx=E37838-01&id=VLZCRgrzyw) [Type」](http://www.oracle.com/pls/topic/lookup?ctx=E37838-01&id=VLZCRgrzyw)を参照してください。

## <span id="page-22-0"></span>**ゾーンの委任リスタータ**

非大域ゾーンは、ゾーンの委任リスタータサービスによって管理されます。ゾーンの 委任リスタータは、ゾーンサービスの障害管理リソース識別子 (FMRI) svc:/system/ zones:default の下で実行されます。

このセクションでは、ゾーンの委任リスタータに関する次の情報を提供します。

- [23 ページの「ゾーンの委任リスタータの動作のしくみ」](#page-22-1)
- [24 ページの「ゾーンの委任リスタータのプロパティー」](#page-23-2)

## <span id="page-22-1"></span>**ゾーンの委任リスタータの動作のしくみ**

各 SMF サービスインスタンスは、リスタータによって管理されます。リスタータは、 インスタンス構成を取得し、実行環境を提供します。すべてのリスタータに共通する 情報については、[smf\\_restarter](http://www.oracle.com/pls/topic/lookup?ctx=dsc&id=/app/docs/doc/E73433smf-restarter-7)(7) のマニュアルページを参照してください。

install、attach、または clone ゾーン操作によって、ゾーン SMF インスタンス が FMRI svc:/system/zones/zone:*zonename* で作成されます。uninstall および detach ゾーン操作によって、ゾーン SMF インスタンスがシステムから削除されま す。

起動時に、ゾーンの委任リスタータは、SMF インスタンスを必要とする非大域ゾーン のゾーン SMF インスタンスを作成します。ゾーンにゾーン SMF インスタンスがすで に存在するが、ゾーンの状態がインスタンス configured より低い場合、リスタータ は既存の SMF インスタンスを削除します。

ゾーンの委任リスタータは、各ゾーンに必要なインフラストラクチャーを設定しま す。リスタータは起動時に次のステップを実行します。

- 各ゾーンの zoneadmd デーモンを開始し、必要に応じて再起動しま す。configured より高い状態にある各ゾーンでは、zoneadmd が実行中になりま す。
- installed 状態にあるすべてのゾーンに対して zoneadm boot コマンドを実行 し、unavailable 状態にあるすべてのゾーンに対して zoneadm attach コマンド を実行します。詳細は、[zoneadm](http://www.oracle.com/pls/topic/lookup?ctx=dsc&id=/app/docs/doc/E72377zoneadm-8)(8) のマニュアルページを参照してください。

ゾーンの委任リスタータは、ゾーンサービスメソッドのスクリプトを提供します。 ゾーンの委任リスタータは、既存のゾーンサービス FMRI の下で実行されます。

## <span id="page-23-2"></span>**ゾーンの委任リスタータのプロパティー**

ゾーンの委任リスタータは、ゾーンで同時に実行されるブートまたはシャットダウ ン、および一時停止または再開の数を制限できます。制限を設定するには、svccfg お よび svcadm コマンドで、ゾーンの委任リスタータの次に示すプロパティーを設定し ます。

config/concurrent-boot-shutdown

ゾーンで同時に実行されるブートまたはシャットダウンの最大数。

config/concurrent-suspend-resume

ゾーンで同時に実行される中断操作または再開操作の最大数。

デフォルトでは、ゾーンの委任リスタータはすべてのゾーンのタスクを並列で実行し ます。これらのプロパティーが存在しないか、値が指定されていないか、値が 0 に設 定されている場合、ゾーンリスタータが同時に実行するゾーン操作の数に制限はあり ません。

ゾーンの SMF インスタンスが online 状態または maintenance 状態に達すると、 非大域ゾーンのブートプロセスは完了とみなされます。ゾーンの SMF 状態の詳細 は、[20 ページの「ゾーンの SMF インスタンスのサービス状態について」](#page-19-0)を参照し てください。

ゾーンの委任リスタータの詳細は、[svc.zones](http://www.oracle.com/pls/topic/lookup?ctx=dsc&id=/app/docs/doc/E72377svc.zones-8)(8) のマニュアルページを参照してくだ さい。

## <span id="page-23-0"></span>**ゾーンのホスト名およびネットワーク要件の決定**

ゾーンのホスト名を決定する必要があります。排他的 IP ゾーンの内部で、大域ゾーン に対して行なったようにアドレスを構成します。

## <span id="page-23-1"></span>**ゾーンのホスト名**

NIS または DNS ネームサービス、あるいは LDAP ディレクトリサービスを使用してい る場合は、サーバー上に存在するデータベース (hosts.byname など) にホスト情報が 格納されます。

ネームサービス用にローカルファイルを使用する場合は、/etc/inet/hosts ファイル 内で hosts データベースが保持されます。ゾーンネットワークインタフェースのホス ト名の解決は、/etc/inet/hosts 内のローカル hosts データベースで行われます。

あるいは、共有 IP ゾーンの場合、ゾーンの構成時に IP アドレス自体を直接指定する ことで、ホスト名の解決を不要にできます。詳細は、[hosts](http://www.oracle.com/pls/topic/lookup?ctx=E88353-01&id=REFMAN5hosts-5)(5) および [nodename](http://www.oracle.com/pls/topic/lookup?ctx=E88353-01&id=REFMAN5nodename-5)(5) のマニュアルページを参照してください。[『Oracle Solaris 12 でのネットワークコン](http://www.oracle.com/pls/topic/lookup?ctx=dsc&id=/app/docs/doc/E75042ipconfig-123) [ポーネントの構成と管理』 の 第 3 章, 「Configuring and Administering IP Interfaces and](http://www.oracle.com/pls/topic/lookup?ctx=dsc&id=/app/docs/doc/E75042ipconfig-123) [Addresses in Oracle Solaris」を](http://www.oracle.com/pls/topic/lookup?ctx=dsc&id=/app/docs/doc/E75042ipconfig-123)参照してください。

# <span id="page-24-0"></span>**排他的 IP ゾーンのネットワークアドレス**

排他的 IP ゾーンの内部で、大域ゾーンと同様の方法でアドレスを構成します。DHCP および IPv6 ステートレスアドレスの自動構成を使用してアドレスを構成することもで きます。

排他的 IP ゾーンの詳細は、[『Oracle Solaris Zones Configuration Resources』 の](http://www.oracle.com/pls/topic/lookup?ctx=E37838-01&id=VLZCRz.config.ov-6) [「About Zone Network Interfaces」](http://www.oracle.com/pls/topic/lookup?ctx=E37838-01&id=VLZCRz.config.ov-6)を参照してください。IP アドレス構成について は、[『Configuring and Managing Network Components in Oracle Solaris 11.4』 の 第 3 章,](http://www.oracle.com/pls/topic/lookup?ctx=E37838-01&id=NWCFGipconfig-123) [「Configuring and Administering IP Interfaces and Addresses in Oracle Solaris」](http://www.oracle.com/pls/topic/lookup?ctx=E37838-01&id=NWCFGipconfig-123)を参照して ください。

## <span id="page-24-1"></span>**共有 IP ゾーンのネットワークアドレス**

ネットワーク接続を必要とする各共有 IP ゾーンには、1 つ以上の一意の IP アドレス があります。IPv4 と IPv6 の両方のアドレスがサポートされます。

## **IPv4 のゾーンネットワークアドレス**

IPv4 を使用している場合、アドレスを取得してゾーンに割り当てます。アドレスを ゾーンに割り当てる場合、CIDR 表記 (192.0.2.0/24 など) を使用してアドレスを指 定できます。

共有 IP ゾーンの場合は、ゾーンの構成時に IP アドレス自体を直接指定することで、 ホスト名の解決を不要にできます。

詳細は、[hosts](http://www.oracle.com/pls/topic/lookup?ctx=E88353-01&id=REFMAN5hosts-5)(5)、[netmasks](http://www.oracle.com/pls/topic/lookup?ctx=E88353-01&id=REFMAN5netmasks-5)(5)、および [nodename](http://www.oracle.com/pls/topic/lookup?ctx=E88353-01&id=REFMAN5nodename-5)(5) を参照してください。

## **IPv6 のゾーンネットワークアドレス**

IPv6 を使用している場合、アドレスを手動で構成する必要があります。通常、次の 2 種類のアドレスを最小限構成する必要があります。

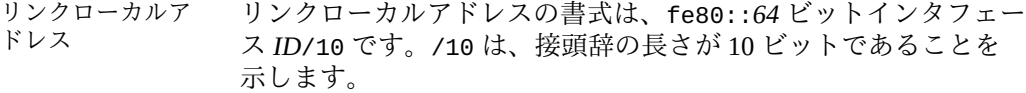

グローバルユニ キャストアドレス 大域ユニキャストアドレスは、管理者がサブネットごとに構成し た 64 ビット接頭辞および 64 ビットのインタフェース ID に基づ きます。接頭辞は、IPv6 を使用するよう構成されている同一サブ ネット上の任意のシステムで、ipadm show-addr コマンドを実行 して取得できます。

> 通常、64 ビットのインタフェース ID は、システムの MAC アド レスから取得されます。ゾーンで使用するために、次の規則を使 用して、大域ゾーンの IPv4 アドレスから一意の代替アドレスを取 得できます。

16 ビットのゼロ:IPv4 アドレスの上位 16 ビット:IPv4 アドレスの 下位 16 ビット:ゾーンで一意の番号

大域ゾーンの IPv4 アドレスは 192.0.2.10 と想定しています。この アドレスは次のように 16 進数に変換されます。

- $192 = c0$
- $0 = 0$
- $\blacksquare$  2 = 2
- $10 = 0a$

したがって、ゾーン固有の番号 1 を使用した非大域ゾーンの適正 なリンクローカルアドレスは fe80::c00:20a:1/10 になります。

そのサブネットで使用中の大域接頭辞が 2001:DB8:aabb: ccdd/32 である場合、同じ非大域ゾーン用の一意の大域ユニキャ ストアドレスは 2001:DB8:aabb:ccdd::c00:20a:1/32 です。 IPv6 アドレスを構成する際、接頭辞の長さを指定する必要がある ことに注意してください。

リンクローカルおよび大域ユニキャストアドレスの詳細は、[ipadm](http://www.oracle.com/pls/topic/lookup?ctx=dsc&id=/app/docs/doc/E72377ipadm-8)(8) および [inet6](http://www.oracle.com/pls/topic/lookup?ctx=E88353-01&id=REFMAN4inet6-4p)(4P) のマニュアルページを参照してください。

## <span id="page-25-0"></span>**ゾーンのファイルシステム構成**

仮想プラットフォームを設定する際、実行するマウントを多数指定できます。ループ バック仮想ファイルシステム (LOFS) を使用してファイルシステムをゾーンにループ バックマウントする場合、nodevices オプションを指定してファイルシステムをマウ ントする必要があります。nodevices オプションの詳細は、[81 ページの「ファイ](#page-80-0) [ルシステムと非大域ゾーン」を](#page-80-0)参照してください。

LOFS を使用すると、代替パス名を使用してファイルにアクセスできるように、新し い仮想ファイルシステムを作成できます。非大域ゾーンでは、ループバックマウン トにより、ファイルシステム階層がゾーンのルート下に複製されているように見えま す。ゾーン内では、ゾーンのルートから始まるパス名を使ってすべてのファイルにア クセスできるようになります。LOFS マウントではファイルシステムの名前空間が保 持されます。

**図 1** ループバックマウントされたファイルシステム

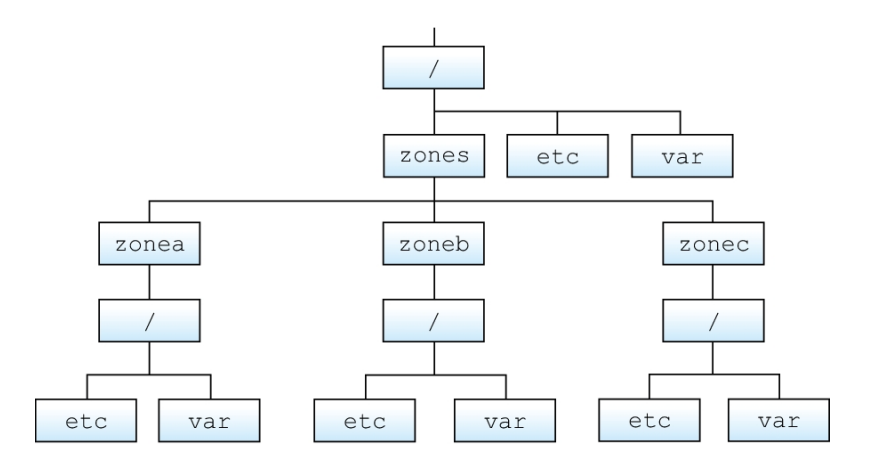

詳細は、lofs[\(4FS\)](http://www.oracle.com/pls/topic/lookup?ctx=E88353-01&id=REFMAN4lofs-4fs) のマニュアルページを参照してください。

# <span id="page-26-0"></span>**ネイティブゾーンのシステム構成**

システム上のゾーンを一覧表示するとき、ネイティブゾーンは solaris ゾーンとして 表示されます。詳しい説明については、[ネイティブゾーン](#page-253-0)を参照してください。

**注記 -** Oracle Solaris 11 でのネイティブゾーンの表示は、Oracle Solaris 10 の表示と多少 異なります。

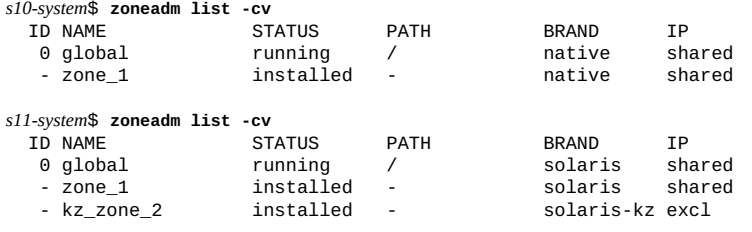

Oracle Solaris のインスタンスごとに、一定量の構成を次のいずれかの方法で実行する 必要があります。

- システム構成プロファイルを使用して、インストールの一環として。概要について は、[28 ページの「システム構成プロファイルとゾーン」](#page-27-0)を参照してください。
- 対話式システム構成(SCI)ツールを使用して、インストール後の初回ブート時に。 概要については、[29 ページの「対話式システム構成 \(SCI\) ツール」を](#page-28-0)参照して ください。

システム構成は sysconfig ユーティリティーによって実行されます。sysconfig ユー ティリティーについては、[『Oracle Solaris 12 システムの自動インストール』 の 第](http://www.oracle.com/pls/topic/lookup?ctx=dsc&id=/app/docs/doc/E74987recon) 9章, 「Unconfiguring or Reconfiguring an Oracle Solaris Instance」および [sysconfig](http://www.oracle.com/pls/topic/lookup?ctx=dsc&id=/app/docs/doc/E72377sysconfig-8)(8) のマニュアルページで説明されています。solaris ゾーンのシステム構成の詳細 は、[『Oracle Solaris ゾーン構成リソース』](http://www.oracle.com/pls/topic/lookup?ctx=dsc&id=/app/docs/doc/E75330)および [solaris](http://www.oracle.com/pls/topic/lookup?ctx=dsc&id=/app/docs/doc/E73433solaris-7)(7) のマニュアルページを参 照してください。

## <span id="page-27-0"></span>**システム構成プロファイルとゾーン**

ゾーンを configured 状態から installed 状態にできる各操作では、システム構成プ ロファイルを使用してシステム構成を実行できます。システム構成プロファイルを受 け入れる zoneadm 操作は次のとおりです。

zoneadm -z *zone* install -c {*file*.xml | *directory*} zoneadm -z *zone* attach -c {*file*.xml | *directory*} zoneadm -z *zone* clone -c {*file*.xml | *directory*} *source-zone*

zoneadm コマンドの -c オプションはブランド固有です。-c オプションを使用して solaris ゾーンを構成する方法の詳細は、[zones](http://www.oracle.com/pls/topic/lookup?ctx=dsc&id=/app/docs/doc/E73433zones-7)(7) のマニュアルページを参照してく ださい。

-c *directory* 形式のオプションを使用する場合、指定するディレクトリにはファイルや サブディレクトリを含めることができます。この形式の -c オプションを使用する場合 は、次のガイドラインと要件に従ってください。

- 各ファイルは、プロファイルを含む有効な SMF サービスバンドルである必要があ ります。サービスバンドルの要件の詳細は、[service\\_bundle](http://www.oracle.com/pls/topic/lookup?ctx=E88353-01&id=REFMAN5service-bundle-5)(5) のマニュアルペー ジを参照してください。
- 各ファイルの名前は .xml 拡張子で終わる必要があります。
- ディレクトリの入れ子の深さは任意ですが、システムの制限に従います。
- -c オプションに指定されたディレクトリ内の特定のディレクトリは、SMF リポ ジトリ内の特別なレイヤーにプロファイルを配置します。このようなサブディレ クトリの名前は enterprise、site、node、および sysconfig で、enterpriseprofile、site-profile、node-profile、および sysconfig-profile SMF レ イヤーに対応します。これらの特殊ディレクトリのいずれにも含まれていないプ ロファイルは、sysconfig-profile レイヤーで適用されます。SMF レイヤーの 詳細は、[『Oracle Solaris 11.4 でのシステムサービスの管理』 の 「リポジトリレイ](http://www.oracle.com/pls/topic/lookup?ctx=E75431-01&id=SVSVFrepolayers) [ヤー」](http://www.oracle.com/pls/topic/lookup?ctx=E75431-01&id=SVSVFrepolayers)を参照してください。

インストール時または初回ブート時にゾーンの構成を必要としない場合が 1 つありま す。この例外は、-r オプションで作成された統合アーカイブである回復用アーカイ ブからゾーンがインストールされた場合です。そのようなゾーンには、統合アーカ イブの作成時に存在していたシステム構成が保持されます。ただし、回復用アーカ イブのインストール時にシステム構成が指定された場合、システムは指定されたプロ ファイルで再構成されます。対話式の再構成を強制的に実行するには、/usr/share/ auto install/sc\_profiles/enable\_sci.xml プロファイルを指定します。回復用 アーカイブの配備および例については、[『Oracle Solaris 12 でのシステム復旧とクロー](http://www.oracle.com/pls/topic/lookup?ctx=dsc&id=/app/docs/doc/E75022gmwdl) [ン』 の 「How to Deploy a Zone From a Unified Archive」](http://www.oracle.com/pls/topic/lookup?ctx=dsc&id=/app/docs/doc/E75022gmwdl)を参照してください。

システム構成プロファイルは sysconfig create-profile コマンドを使用して生成で きます。

- solaris ゾーンで実行された場合、sysconfig create-profile コマンド は、solaris ゾーンに関連する構成プロパティーのサブセットを含むプロファイ ルを生成します。
- 大域ゾーンまたはカーネルゾーンで生成されたプロファイルは、solaris ゾーン でも使用できます。プロファイルに solaris ゾーンに関連しないプロパティーが 含まれている場合、それらは暗黙のうちに無視されます。

## <span id="page-28-0"></span>**対話式システム構成 (SCI) ツール**

対話式システム構成 (SCI) ツールを使用すると、新規にインストールされた Oracle Solaris インスタンスに構成パラメータを指定できます。

-c *profile*.xml オプションを指定しない sysconfig configure コマンドは、システム を構成解除します。次に、SCI ツールを表示して管理者に確認してから、/etc/svc/ profile/site/scit\_profile.xml にその構成を書き込みます。次に、このツールは この情報を使用してシステムを構成します。

sysconfig create-profile コマンドは、管理者に確認してから、SMF プロファイ ルファイルを作成します。出力場所が指定されていない場合、デフォルトでは、SCI ツールはファイルに /system/volatile/profile/scit\_profile.xml という名前を 付けます。パラメータには、システムのホスト名、タイムゾーン、ユーザーと root の アカウント、ネームサービスが含まれます。

このツール内でナビゲートするには、次のようにします。

- 各画面の下部に一覧表示されたファンクションキーを使用して画面を移動し、ほか の操作を実行します。キーボードにファンクションキーがない場合や、キーが反応 しない場合は、Esc キーを押します。画面下部の説明が変わり、ナビゲーションや ほかの機能の各 Esc キーが表示されます。
- 選択を変更するか、または入力フィールド間で移動するには、上矢印/下矢印キー を使用します。

詳細は、[『Oracle Solaris 12 システムの自動インストール』 の 第 9 章, 「Unconfiguring](http://www.oracle.com/pls/topic/lookup?ctx=dsc&id=/app/docs/doc/E74987recon) [or Reconfiguring an Oracle Solaris Instance」](http://www.oracle.com/pls/topic/lookup?ctx=dsc&id=/app/docs/doc/E74987recon)、および [sysconfig](http://www.oracle.com/pls/topic/lookup?ctx=dsc&id=/app/docs/doc/E72377sysconfig-8)(8) と [solaris](http://www.oracle.com/pls/topic/lookup?ctx=dsc&id=/app/docs/doc/E73433solaris-7)(7) のマ ニュアルページを参照してください。

## <span id="page-29-0"></span>**自動インストール (AI) のゾーン構成プロファイルの 例**

デフォルトのゾーン用 AI マニフェストは /usr/share/auto\_install/manifest/ zone\_default.xml です。デフォルトとは異なるが同じパッケージを含んでい るゾーン構成を自動的にインストールするには、ゾーンのシステム構成プロ ファイルをカスタマイズします。異なるパッケージを必要とするゾーンの場合 は、[43 ページの「ゾーンのデフォルトの AI マニフェストを改訂する方法」を](#page-42-0)参照 してください。

このセクションでは、特定のゾーン構成について、自動インストール (AI) のシステム 構成プロファイルの例を示します。

- [例2「自動インストール \(AI\) を使用する排他的 IP ゾーン」](#page-30-0)
- [例3「LDAP や DNS を使用しない排他的 IP ゾーン」](#page-31-0)
- [例4「DHCP を使用し DNS を使用しない排他的 IP ゾーン」](#page-32-0)

**ヒント -** pwhash コマンドを使用して、次のサンプルプロファイルに必要なパスワード とハッシュを作成します。詳細は、[pwhash](http://www.oracle.com/pls/topic/lookup?ctx=dsc&id=/app/docs/doc/E71065pwhash-1)(1) のマニュアルページを参照してくださ い。

```
<!DOCTYPE service_bundle SYSTEM "/usr/share/lib/xml/dtd/service_bundle.dtd.1">
<service_bundle type="profile" name="sysconfig">
  <service version="1" type="service" name="system/config-user">
     <instance enabled="true" name="default">
       <property_group type="application" name="root_account">
 <propval type="astring" name="login" value="root"/>
 <propval type="astring" name="password" value="$5$KeNRy1zU
$lqzy9rIsNloUhfvJFIWmVewE75aB5/EBA77kY7EP6F0abcde"/>
         <propval type="astring" name="type" value="role"/>
       </property_group>
       <property_group type="application" name="user_account">
 <propval type="astring" name="login" value="admin1"/>
 <propval type="astring" name="password" value="$5$/g353K5q$V8Koe/XuAeR/
zpBvpLsgVIqPrvc.9z0hYFYoyoBkE37uvxyz"/>
         <propval type="astring" name="type" value="normal"/>
         <propval type="astring" name="description" value="admin1"/>
         <propval type="count" name="gid" value="10"/>
         <propval type="astring" name="shell" value="/usr/bin/bash"/>
 <propval type="astring" name="roles" value="root"/>
 <propval type="astring" name="profiles" value="System Administrator"/>
         <propval type="astring" name="sudoers" value="ALL=(ALL) ALL"/>
       </property_group>
     </instance>
   </service>
  <service version="1" type="service" name="system/timezone">
     <instance enabled="true" name="default">
       <property_group type="application" name="timezone">
         <propval type="astring" name="localtime" value="UTC"/>
       </property_group>
     </instance>
   </service>
   <service version="1" type="service" name="system/environment">
     <instance enabled="true" name="init">
       <property_group type="application" name="environment">
         <propval type="astring" name="LC_ALL" value="C"/>
       </property_group>
     </instance>
  </service>
   <service version="1" type="service" name="system/identity">
     <instance enabled="true" name="node">
 <property_group type="application" name="config">
 <propval type="astring" name="nodename" value="my-zone"/>
       </property_group>
     </instance>
  </service>
 <service version="1" type="service" name="system/keymap">
 <instance enabled="true" name="default">
 <property_group type="system" name="keymap">
 <propval type="astring" name="layout" value="US-English"/>
       </property_group>
     </instance>
   </service>
 <service version="1" type="service" name="system/console-login">
 <instance enabled="true" name="default">
       <property_group type="application" name="ttymon">
         <propval type="astring" name="terminal_type" value="vt100"/>
       </property_group>
     </instance>
  </service>
</service_bundle>
```

```
例 2 自動インストール (AI) を使用する排他的 IP ゾーン
```

```
例 3 LDAP や DNS を使用しない排他的 IP ゾーン
```

```
<!DOCTYPE service_bundle SYSTEM "/usr/share/lib/xml/dtd/service_bundle.dtd.1">
<service_bundle type="profile" name="sysconfig">
  <service version="1" type="service" name="system/config-user">
    <instance enabled="true" name="default">
      <property_group type="application" name="root_account">
 <propval type="astring" name="login" value="root"/>
 <propval type="astring" name="password" value="$5$m8OR3zqK
$Ox5XGubRJdi4zj0JzNSmVJ3Ni4opDOGpxi2nK/GGzmC"/>
        <propval type="astring" name="type" value="normal"/>
      </property_group>
    </instance>
  </service>
  <service version="1" type="service" name="system/timezone">
    <instance enabled="true" name="default">
      <property_group type="application" name="timezone">
         <propval type="astring" name="localtime" value="UTC"/>
       </property_group>
    </instance>
  </service>
  <service version="1" type="service" name="system/environment">
    <instance enabled="true" name="init">
      <property_group type="application" name="environment">
         <propval type="astring" name="LC_ALL" value="C"/>
       </property_group>
    </instance>
  </service>
  <service version="1" type="service" name="system/identity">
    <instance enabled="true" name="node">
       <property_group type="application" name="config">
         <propval type="astring" name="nodename" value="my-zone"/>
      </property_group>
    </instance>
  </service>
  <service version="1" type="service" name="system/keymap">
    <instance enabled="true" name="default">
 <property_group type="system" name="keymap">
 <propval type="astring" name="layout" value="US-English"/>
      </property_group>
    </instance>
  </service>
 <service version="1" type="service" name="system/console-login">
 <instance enabled="true" name="default">
      <property_group type="application" name="ttymon">
        <propval type="astring" name="terminal_type" value="vt100"/>
      </property_group>
    </instance>
  </service>
 <service version="1" type="service" name="network/install">
 <instance enabled="true" name="default">
       <property_group type="application" name="install_ipv4_interface">
         <propval type="astring" name="address_type" value="static"/>
         <propval type="net_address_v4" name="static_address" value="192.0.2.13/24"/>
        <propval type="astring" name="name" value="net0/v4"/>
         <propval type="net_address_v4" name="default_route" value="192.0.2.1"/>
      </property_group>
       <property_group type="application" name="install_ipv6_interface">
         <propval type="astring" name="stateful" value="yes"/>
 <propval type="astring" name="stateless" value="yes"/>
 <propval type="astring" name="address_type" value="addrconf"/>
         <propval type="astring" name="name" value="net0/v6"/>
       </property_group>
```

```
 </instance>
  </service>
  <service version="1" type="service" name="system/name-service/cache">
     <instance enabled="true" name="default"/>
  </service>
  <service version="1" type="service" name="network/dns/client">
    <instance enabled="false" name="default"/>
 </service>
</service_bundle>
```
### <span id="page-32-0"></span>**例 4** DHCP を使用し DNS を使用しない排他的 IP ゾーン

```
<!DOCTYPE service_bundle SYSTEM "/usr/share/lib/xml/dtd/service_bundle.dtd.1">
<service_bundle type="profile" name="sysconfig">
 <service version="1" type="service" name="system/config-user">
   <instance enabled="true" name="default">
      <property_group type="application" name="root_account">
 <propval type="astring" name="login" value="root"/>
 <propval type="astring" name="password" value="$5$Iq/.A.
K9$RQyt6RqsAY8TgnuxL9i0/84QwgIQ/nqcK8QsTQdvMylmnop/"/>
        <propval type="astring" name="type" value="normal"/>
      </property_group>
    </instance>
  </service>
  <service version="1" type="service" name="system/timezone">
   <instance enabled="true" name="default">
      <property_group type="application" name="timezone">
        <propval type="astring" name="localtime" value="UTC"/>
      </property_group>
    </instance>
  </service>
 <service version="1" type="service" name="system/environment">
 <instance enabled="true" name="init">
      <property_group type="application" name="environment">
        <propval type="astring" name="LC_ALL" value="C"/>
      </property_group>
    </instance>
 </service>
 <service version="1" type="service" name="system/identity">
 <instance enabled="true" name="node">
 <property_group type="application" name="config">
        <propval type="astring" name="nodename" value="my-zone"/>
      </property_group>
    </instance>
 </service>
 <service version="1" type="service" name="system/keymap">
 <instance enabled="true" name="default">
 <property_group type="system" name="keymap">
        <propval type="astring" name="layout" value="US-English"/>
      </property_group>
    </instance>
  </service>
  <service version="1" type="service" name="system/console-login">
    <instance enabled="true" name="default">
      <property_group type="application" name="ttymon">
        <propval type="astring" name="terminal_type" value="sun-color"/>
      </property_group>
    </instance>
  </service>
  <service version="1" type="service" name="network/dns/client">
    <instance enabled="false" name="default"/>
  </service>
```
</service\_bundle>

## <span id="page-33-0"></span>**非大域ゾーンのライブゾーン再構成の使用**

非大域ゾーンの実行中にそのゾーンのライブ構成を再構成したり、そのゾーンのライ ブ構成に関して報告したりするには、ライブゾーン再構成を使用します。 このセクションでは、次の情報について説明します。

- [34 ページの](#page-33-1)「zonecfg [ユーティリティー編集モード」](#page-33-1)
- [35 ページの「非大域ゾーンのライブゾーン再構成について」](#page-34-0)
- [36 ページの「ライブゾーン構成の一時的な変更」](#page-35-0)
- 36ページの「ライブゾーン構成の永続的な変更」
- 36ページの「ライブゾーン再構成の予行演習」
- [37 ページの「ライブゾーン構成の再ロード」](#page-36-0)

## <span id="page-33-1"></span>**zonecfg ユーティリティー編集モード**

zonecfg ユーティリティー編集モードを使用して、ゾーンに対して構成の変更を行い ます。格納済みの永続的構成でも、実行中のライブ構成でも変更できます。zonecfg ユーティリティーは、ライブ再構成で使用する場合、次の編集モードをサポートしま す。

#### デフォルトモード

安定したストレージに保存された永続的なゾーン構成を作成、変更、および一覧 表示します。デフォルトモードで変更したパラメータは、変更を行なった時点で は実行中のゾーンに影響しません。デフォルトモードは、ゾーン構成を保守する ための主要な方法です。このモードには下位互換性があります。

デフォルトモードで行なった変更を実行中のゾーンで有効にするには、次のいず れかの zoneadm コマンドを発行する必要があります。

- zoneadm apply コマンドは、更新済みの永続的ゾーン構成を実行中のゾーン に適用されるようにロードするために使用します。
- zoneadm reboot コマンドはゾーンをリブートし、更新済みの永続的ゾーン構 成を読み取るために使用します。

### ライブモード

実行中のライブゾーン構成を取得、検査、および編集します。ライブモード は実行中のゾーンにのみ使用可能です。ライブモードで変更したパラメータ は、commit サブコマンドを使用して、ライブゾーン構成でそれらを有効にした直 後に有効になります。

ライブモードで行われた変更は一時的です。変更は、ゾーンが次回リブートする まで有効です。詳細は、[36 ページの「ライブゾーン構成の一時的な変更」](#page-35-0)を 参照してください。

ライブゾーン構成の変更を永続的にするには、zoneadm apply コマンドで、永続 的ゾーン構成に変更を適用します。詳細は、[36 ページの「ライブゾーン構成](#page-35-1) [の永続的な変更」](#page-35-1)を参照してください。

ライブモードを有効にするには、zonecfg コマンドで -r オプションを使用し、こ れは永続的ゾーン構成ではなくライブゾーン構成を取得します。

global\$ **pfexec zonecfg -z** *zonename* **-r**

デフォルトモードとまったく同様に、zonecfg -r コマンドを操作できま す。zonecfg サブコマンドの完全なセットと対話型モードとバッチモードの両方 がサポートされます。

ライブ構成ではすべてのリソースを再構成できるとは限りません。サポートさ れるリソースのタイプとプロパティーについては、[『Oracle Solaris ゾーン構成リ](http://www.oracle.com/pls/topic/lookup?ctx=dsc&id=/app/docs/doc/E75330gqoap) [ソース』 の 「Live Zone Reconfiguration Support or Restriction for Resource Types and](http://www.oracle.com/pls/topic/lookup?ctx=dsc&id=/app/docs/doc/E75330gqoap) [Global Properties」](http://www.oracle.com/pls/topic/lookup?ctx=dsc&id=/app/docs/doc/E75330gqoap)を参照してください。

## <span id="page-34-0"></span>**非大域ゾーンのライブゾーン再構成について**

実行中の非大域ゾーンに対して次のタスクを実行するには、ライブゾーン再構成を使 用します。

- 現在のライブゾーン構成のレポートを作成し検査する
- ライブゾーン構成を一時的に変更する
- 永続的な構成に行なった変更をライブゾーン構成に適用する

ライブゾーン再構成を管理するには、zonecfg および zoneadm コマンドを使用しま す。ゾーン構成の一時的な変更または永続的な変更ができます。一時的な変更は、次 回のリブートまで有効です。変更を永続的構成に適用する場合は、リブートする必要 はありません。

次の構成変更を行う場合、ダウンタイムなくゾーン内でサービスを使用できます。

- リソース制御の変更
- ネットワーク構成の変更
- CPU リソースプールの変更
- ファイルシステムの追加または削除
- 仮想および物理デバイスの追加または削除
- dataset リソースの追加または削除

ライブゾーン構成時にサポートされるリソースのタイプとプロパティーについて は、[『Oracle Solaris ゾーン構成リソース』 の 「Live Zone Reconfiguration Support or](http://www.oracle.com/pls/topic/lookup?ctx=dsc&id=/app/docs/doc/E75330gqoap) [Restriction for Resource Types and Global Properties」](http://www.oracle.com/pls/topic/lookup?ctx=dsc&id=/app/docs/doc/E75330gqoap)を参照してください。

## <span id="page-35-0"></span>**ライブゾーン構成の一時的な変更**

実行中のゾーンの構成に一時的な変更のみを加える必要がある場合があります。たと えば、デバイスのメンテナンスの実行中に一時的にゾーンからリソースを削除した り、特別な目的でリソースを一時的に割り当てるが、ゾーンの実行全体には適用した りしない場合があります。そのようなリソースの削除や追加は、ゾーンのリブート時 やリソースが使用できなくなった場合に障害が発生することがあるため、永続的な ゾーン構成で行うべきではありません。

ライブモードで一時的に変更したパラメータは、zonecfg commit コマンドの発行直 後に有効になります。これらの変更は、ゾーンが次回リブートするまで有効です。

## <span id="page-35-1"></span>**ライブゾーン構成の永続的な変更**

永続的ゾーン構成からライブゾーン構成に変更を適用するには、zoneadm apply コマ ンドを使用します。実行中のゾーンで変更を有効にするために、リブートする必要は ありません。たとえば、[162 ページの「ライブゾーン構成の永続的な構成変更を行](#page-161-1) [う方法」を](#page-161-1)参照してください。

## <span id="page-35-2"></span>**ライブゾーン再構成の予行演習**

ライブゾーン構成に対する変更を有効にする前に、zonecfg commit および zoneadm apply コマンドに次のオプションを使用して、それらの変更の影響をテスト実行でき ます。

-n 予行演習モード。このコマンドは構成への変更の影響を表示しま すが、実行中のゾーンに変更を適用しません。予行演習モード は、ライブゾーン構成に影響を与える zonecfg commit または zoneadm apply コマンドを発行した場合に実行されるアクション をプレビューするために使用します。

-q 非出力モード。このモードは、すべてのシステムメッセージを抑 制し、ステータスコードだけを返します。
## **ライブゾーン構成の再ロード**

デフォルトモードまたはライブモードでの構成の変更中に、実行中のゾーンの構成が 外部で変更された場合、zonecfg commit コマンドがエラーを返します。これが発生 する可能性があるシナリオには、別の管理者による構成の変更、リソース制御の変 更、ネットワーク管理コマンドを使用したゾーンのネットワークパラメータの変更な どがあります。

ライブ再構成中に実行中のゾーンの構成が変更された場合、zonecfg reload サブコ マンドを使用して、外部の構成変更をロードします。

- デフォルトモードで zonecfg reload コマンドを発行した場合、このコマンドは ユーザーが行なったコミットされていないすべての変更を破棄し、永続的ストレー ジから構成を再ロードします。
- ライブモードで zonecfg reload コマンドを発行した (-r オプション) 場合、この コマンドはコミットされていないすべての変更を破棄し、実行中のゾーンの最新の ライブ構成を取得します。

構成が再ロードされたら、構成の変更を繰り返して、コミットできます。

ゾーン構成の再ロードの手順については、[164 ページの「ライブゾーン構成の変更](#page-163-0) [のコミット中の障害から回復する方法」](#page-163-0)を参照してください。

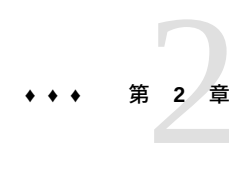

# 非大域ゾーンのインストール、停止処理、停 止、アンインストール、クローニングについて

この章では、Oracle Solaris オペレーティングシステムへのゾーンのインストールにつ いて説明します。また、仮想プラットフォームおよびアプリケーション環境を管理す る 2 つのプロセス zoneadmd および zsched についても説明します。ゾーンの停止、 リブート、クローニング、およびアンインストールに関する情報も提供します。 この章で扱う内容は、次のとおりです。

- 39ページの「ゾーンのインストールと管理の概要」
- 40ページの「ゾーンがインストールされている Oracle Solaris 11.4 システムで [の自動インストールおよびパッケージ」](#page-39-0)
- [48 ページの「統合アーカイブからのゾーンの配備について」](#page-47-0)
- [48 ページの「ゾーンのインストール方法」](#page-47-1)
- 50ページの「作成後のゾーンの内容」
- [51 ページの「インストール後のゾーンの情報」](#page-50-0)
- 53ページの「ゾーンの停止処理、停止、リブート、およびアンインストールに [ついて」](#page-52-0)
- 56ページの「非大域ゾーンのクローニングについて」
- [57 ページの「ブート環境とゾーン」](#page-56-0)

手順については、[第6章「非大域ゾーンのインストール、ブート、クローニング、移](#page-136-0) [動、およびアンインストール」](#page-136-0)を参照してください。

## <span id="page-38-0"></span>**ゾーンのインストールと管理の概要**

[zoneadm](http://www.oracle.com/pls/topic/lookup?ctx=dsc&id=/app/docs/doc/E72377zoneadm-8) コマンド (zoneadm(8) のマニュアルページに記載されています)は、非大域 ゾーンをインストールおよび管理するために使用される主なツールです。

ゾーンがインストールされている Oracle Solaris 11.4 システムでの自動インストールおよびパッケージ

- zoneadm コマンドを使用する操作は、大域ゾーンから実行します。
- ゾーン管理が root 以外のユーザーに割り当てられている場合、別のゾーンのコ ピーを作成するサブコマンドには、solaris.zone.clonefrom/*source-zone* の承認が 必要です。

ゾーンのインストールおよび検証の手順については、[第6章「非大域ゾーンのインス](#page-136-0) [トール、ブート、クローニング、移動、およびアンインストール」お](#page-136-0)よび [zoneadm](http://www.oracle.com/pls/topic/lookup?ctx=dsc&id=/app/docs/doc/E72377zoneadm-8)(8) のマニュアルページを参照してください。zoneadm list コマンドでサポートされる オプションについては、[zoneadm](http://www.oracle.com/pls/topic/lookup?ctx=dsc&id=/app/docs/doc/E72377zoneadm-8)(8) のマニュアルページも参照してください。

ゾーンの構成手順については、[第1章「非大域ゾーン構成の計画」お](#page-16-0)よび [zonecfg](http://www.oracle.com/pls/topic/lookup?ctx=dsc&id=/app/docs/doc/E72377zonecfg-8)(8) のマニュアルページを参照してください。ゾーンの状態については、[『Introduction to](http://www.oracle.com/pls/topic/lookup?ctx=E37838-01&id=VLZONzones.intro-12) [Oracle Solaris Zones』 の 「Non-Global Zone State Model」](http://www.oracle.com/pls/topic/lookup?ctx=E37838-01&id=VLZONzones.intro-12)に記載されています。

ゾーンの Oracle Solaris 監査レコードを生成する場合は、非大域ゾーンをインストール する前に [75 ページの「ゾーン内での Oracle Solaris 監査の使用」を](#page-74-0)参照してくださ い。

# <span id="page-39-0"></span>**ゾーンがインストールされている Oracle Solaris 11.4 システム での自動インストールおよびパッケージ**

AI クライアントインストールの一環として、非大域ゾーンのインストールおよびシス テム構成を指定できます。このリリースでは、Image Packaging System (IPS) がサポー トされています。このセクションでは、ゾーンをインストールするときに、IPS パッ ケージングを使用してオペレーティングシステムをインストールおよび保守する方法 について説明します。

このセクションは、Oracle Solaris 大域ゾーンのインストールおよびパッケージングの ドキュメント、[『Oracle Solaris 11.4 でのソフトウェアの追加とシステムの更新』 の 第](http://www.oracle.com/pls/topic/lookup?ctx=E75431-01&id=AUOSSpkginstall) [3 章, 「ソフトウェアパッケージのインストールおよび更新」](http://www.oracle.com/pls/topic/lookup?ctx=E75431-01&id=AUOSSpkginstall)を補足するものです。

## <span id="page-39-1"></span>**ゾーンのパッケージングの概要**

solaris パッケージングリポジトリは、ゾーン環境の管理に使用されます。

pkg コマンドを使用してシステムを新しいバージョンの Oracle Solaris にアップグレー ドすると、ネイティブゾーン、つまり solaris ゾーンは自動的に更新されます。

イメージパッケージングシステム (IPS) ([pkg](http://www.oracle.com/pls/topic/lookup?ctx=dsc&id=/app/docs/doc/E73433pkg-7)(7) のマニュアルページに記載) は、パッ ケージのインストール、アップグレード、削除などのソフトウェアのライフサイクル 管理のために提供されるフレームワークです。IPS を使用すると、ソフトウェアパッ ケージの作成、パッケージリポジトリの作成と管理、および既存のパッケージリポジ トリのミラー化を行うことができます。IPS がインストールされているシステムから インターネットにアクセスできる場合、クライアントは solaris パッケージングリポ ジトリにアクセスしてソフトウェアをインストールできます。

ゾーン管理者は、ここに記載されている制限の範囲内でパッケージングツールを使用 して、非大域ゾーンにインストールされたすべてのソフトウェアを管理できます。

- パッケージが大域ゾーンにインストールされている場合、非大域ゾーンでは大域 ゾーンのシステムリポジトリサービスからパッケージをインストールすることがで き、そのパッケージをインストールするためにネットワークを使用する必要はあり ません。そのパッケージが大域ゾーンにインストールされていない場合、ゾーンは ゾーンプロキシサービスを使用してパブリッシャーにアクセスし、大域ゾーンを使 用して、ネットワーク経由でパッケージをインストールする必要があります。
- 大域管理者または適切な権利を持つゾーン管理者は、システムのすべてのゾーン内 のソフトウェアを管理できます。
- 非大域ゾーンのルート (/) ファイルシステムは、Oracle Solaris パッケージングツー ルを使用することで、大域ゾーンから管理できます。Oracle Solaris パッケージン グツールは、共通パッケージ (バンドル) 製品、スタンドアロン (別パッケージ) 製 品、およびサードパーティー製品を管理するために、非大域ゾーン内でサポートさ れます。
- パッケージツールは、ゾーン対応の環境で動作します。このツールを使用すると、 パッケージを非大域ゾーンにもインストールできます。

**注記 -** 特定のパッケージ操作が行われている間、ゾーンはこの種のほかの操作から一 時的にロックされます。システムはまた、要求された操作について管理者に確認して から処理を続行することがあります。

## **パッケージとゾーンについて**

solaris ブランドゾーンにインストールされているソフトウェア ([solaris](http://www.oracle.com/pls/topic/lookup?ctx=dsc&id=/app/docs/doc/E73433solaris-7)(7) のマ ニュアルページに記載) は、大域ゾーンにインストールされているソフトウェアと互 換性がある必要があります。pkg コマンドを使用すると、この互換性が自動的に適用 されます。大域ゾーンで pkg update コマンドを実行してソフトウェアを更新する と、ゾーンも更新されて、ゾーンと大域ゾーンの同期が維持されます。非大域ゾーン と大域ゾーンには、異なるソフトウェアをインストールできます。ゾーンで pkg コマ ンドを使用して、ゾーン内のソフトウェアを管理することもできます。

pkg update コマンド (FMRI の指定なし) を大域ゾーンで実行すると、pkg はシステム の大域ゾーンと非大域ゾーンのすべてのソフトウェアを更新します。

pkg install の試行インストール (予行演習とも呼ばれる) 機能を Oracle Solaris ゾー ンで使用できます。試行インストールを実行するには、pkg-install -n コマンド構 文を使用します。試行インストール中にシステムから拒否メッセージが生成された場 合、問題の可能な解決策について、[『Oracle Solaris 11.4 でのソフトウェアの追加とシ](http://www.oracle.com/pls/topic/lookup?ctx=E75431-01&id=AUOSSnomatchingvers) [ステムの更新』 の 「パッケージをインストールできない」を](http://www.oracle.com/pls/topic/lookup?ctx=E75431-01&id=AUOSSnomatchingvers)参照してください。

ゾーンパッケージバリアントを使用すると、パッケージ内の各種のコンポーネント が、大域ゾーンまたは非大域ゾーンのいずれかのみにインストールされるように明確 にタグ付けされます。指定されるパッケージには、非大域ゾーンにインストールされ ないようにタグ付けされたファイルを含めることができます。

非大域ゾーンのインストール時に、大域ゾーンの Oracle Solaris パッケージの一部だけ が完全にレプリケートされます。たとえば、非大域ゾーン内では、Oracle Solaris カー ネルパッケージの多くは必要ありません。すべての非大域ゾーンは、大域ゾーンと同 一のカーネルを共有します。

詳細は、[『Oracle Solaris 11.4 でのソフトウェアの追加とシステムの更新』 の 「非大域](http://www.oracle.com/pls/topic/lookup?ctx=E75431-01&id=AUOSSgmhaa) [ゾーンの操作」お](http://www.oracle.com/pls/topic/lookup?ctx=E75431-01&id=AUOSSgmhaa)よび[『Oracle Solaris 12 システムの自動インストール』を](http://www.oracle.com/pls/topic/lookup?ctx=dsc&id=/app/docs/doc/E74987)参照してく ださい。

**注記 -** 非大域ゾーンを含むシステム上で大域ゾーンを更新すると、ゾーンに関する パッケージダウンロード情報が 2 回表示されているように見える場合があります。し かし、パッケージがダウンロードされるのは一度だけです。

# **ゾーンがインストールされているシステムへのパッ ケージの追加について**

パッケージをインストールするには、pkg install コマンドを使用します。パッケー ジの依存性は IPS で自動的に処理されます。

\$ **pfexec pkg install** *package-name*

- 大域ゾーンで pkg\_install コマンドを使用すると、パッケージは大域ゾーンのみ に追加されます。パッケージはほかのゾーンには伝達されません。
- 非大域ゾーンで pkg install コマンドを使用すると、パッケージはその非大域 ゾーンのみに追加されます。特定の非大域ゾーン内にパッケージを追加するには、 ゾーン管理者としてそのゾーンに入り、pkg install コマンドを実行します。

### **カスタム AI マニフェストを使用したゾーンへのパッケージの追加**

自動インストール (AI) マニフェストを改訂して、インストール時にゾーンにソフト ウェアを追加する処理を自動化できます。指定したパッケージと、それらが依存す

るパッケージがインストールされます。パッケージのデフォルトのリストは AI マニ フェストから取得されます。デフォルトのゾーン用 AI マニフェストは /usr/share/ auto install/manifest/zone default.xml です。

パッケージの特定方法および操作方法については、[『Oracle Solaris 11.4 でのソフト](http://www.oracle.com/pls/topic/lookup?ctx=E75431-01&id=AUOSS) [ウェアの追加とシステムの更新』](http://www.oracle.com/pls/topic/lookup?ctx=E75431-01&id=AUOSS)を参照してください。

### **ゾーンのデフォルトの AI マニフェストを改訂する方法**

次の手順では、AI マニフェストをカスタマイズしてゾーンをインストールし、その変 更を適用する方法を示します。この手順は大域ゾーンで実行します。

**注記 -** デフォルトでは、solaris-small-server から最小限の vim-core のみがインス トールされます。

- **始める前に** このタスクを完了するには、Install Service Management 権利プロファイルを割り当て られている必要があります。root 役割は、このタスクを実行するための権利を持って います。詳細は、[『Oracle Solaris 12 システムの自動インストール』 の 「Using Rights](http://www.oracle.com/pls/topic/lookup?ctx=dsc&id=/app/docs/doc/E74987groqw) [Profiles to Install Oracle Solaris」](http://www.oracle.com/pls/topic/lookup?ctx=dsc&id=/app/docs/doc/E74987groqw)を参照してください。
	- **1. デフォルトの AI マニフェストをファイルの編集場所にコピーし、書き込み可能にし ます。**

\$ **cp /usr/share/auto\_install/manifest/zone\_default.xml ~/***zonename-ai***.xml** \$ **chmod 644 ~/***zonename-ai***.xml**

#### **2. マニフェストを編集します。**

次の例は、software\_data セクションに追加された、mercurial および vim パッケー ジのエントリを示しています。

```
 <software_data action="install">
   <name>pkg:/group/system/solaris-small-server</name>
   <name>pkg:/developer/versioning/mercurial</name>
   <name>pkg:/editor/vim</name>
</software_data>
```
**3. ゾーンをインストールします。**

\$ **zoneadm -z** *zonename* **install -m ~/***zonename-ai***.xml**

システムによって、次のような出力が表示されます。

A ZFS file system has been created for this zone. Progress being logged to /var/log/zones/zoneadm.20111113T004303Z.my-zone.installnonglobal

Image: Preparing at /system/zones/my-zone/root.

```
 Install Log: /system/volatile/install.15496/install_log
AI Manifest: /tmp/manifest.xml.XfaWpE
```
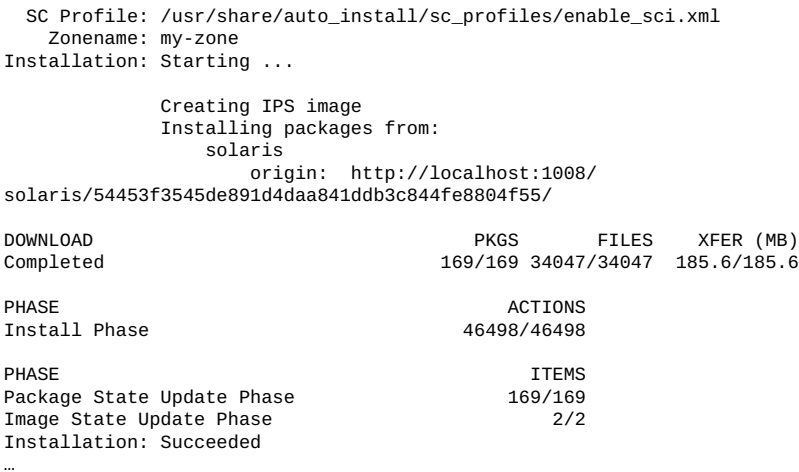

# **ゾーン内でのパッケージの削除について**

ゾーンがインストールされているシステムからパッケージを削除するには、pkg uninstall コマンドを使用します。

\$ **pfexec pkg uninstall** *package\_name*

# **パッケージ情報の照会**

ゾーンがインストールされているシステムでソフトウェアパッケージデータベースを 照会するには、pkg info コマンドを使用します。

大域ゾーンでこのコマンドを使用すると、大域ゾーン内だけでソフトウェアパッケー ジデータベースを照会できます。非大域ゾーンでこのコマンドを使用すると、非大域 ゾーン内だけでソフトウェアパッケージデータベースを照会できます。

# **インストール済みのゾーンがあるシステムでのプロキ シ構成**

ゾーンからパッケージリポジトリに接続するときは、2 つのオプションがあります。 永続的なプロキシを作成するか、またはパッケージのインストール時にプロキシを指 定できます。

- イメージに永続的なプロキシを設定する場合は、[『Oracle Solaris 11.4 でのソフト](http://www.oracle.com/pls/topic/lookup?ctx=E75431-01&id=AUOSSpkgimagecfg) [ウェアの追加とシステムの更新』 の 第 5 章, 「インストールされるイメージの構](http://www.oracle.com/pls/topic/lookup?ctx=E75431-01&id=AUOSSpkgimagecfg) [成」](http://www.oracle.com/pls/topic/lookup?ctx=E75431-01&id=AUOSSpkgimagecfg)の説明に従って --proxy オプションを使用します。
- インストール時にプロキシを指定する場合は、system-repository サービスのプ ロパティーを変更して、http\_proxy および https\_proxy 環境変数と同じプロキ シを使用するようにします。[pkg](http://www.oracle.com/pls/topic/lookup?ctx=dsc&id=/app/docs/doc/E71065pkg-1)(1) のマニュアルページを参照してください。

大域ゾーンに構成されたリポジトリへのアクセスは、system-repository サービス を使用して非大域ゾーンに提供されます。大域ゾーンの起点に関するプロキシの更新 は、system-repository の構成に対して自動的に行われます。次の例が示すように、 この方法を使用する場合、system-repository SMF サービスに対する変更は必要あ りません。

#### **例 5** 大域ゾーンでのプロキシの構成

#### \$ **pfexec pkg set-publisher --proxy http://www-proxy -g http://pkg-server pub**

プロキシが 80 以外のポートで接続を受け入れる場合を除き、ポートを指定する必要 はありません。システム上にゾーンが存在する場合は、システムリポジトリサービス が再起動され、プロキシを使用して *pkg-server* へのアクセスが提供されます。

### **https\_proxy および http\_proxy を使用した system-repository プロキシのオーバーライド**

イメージにプロキシを設定すること、および system-repository サービスプ ロキシのみを設定することをお勧めします。pkg コマンドを実行する環境に は、https\_proxy および http\_proxy 環境変数を設定するようにしてください。

system-repository SMF サービスによって使用されるプロキシを構成して、大域 ゾーンのパブリッシャーに構成されているプロキシをオーバーライドすることも できます。system-repository プロキシは、config/http\_proxy または config/ https\_proxy SMF プロパティーを使用して設定できます。

詳細は、[『Oracle Solaris 11.4 でのソフトウェアの追加とシステムの更新』](http://www.oracle.com/pls/topic/lookup?ctx=E75431-01&id=AUOSS)および [46 ページの](#page-45-0)「https\_proxy および http\_proxy [を設定して大域ゾーンのプロキシ](#page-45-0) [をオーバーライドする方法」](#page-45-0)の手順を参照してください。

この手順は、IPS パブリッシャーリポジトリに直接接続していない内部サブネッ ト上の system-repository サービスにプロキシを設定します。この構成は、大域 ゾーンで pkg コマンドによって構成されたすべてのプロキシをオーバーライドしま す。非大域ゾーンは、HTTP を介して system-repository と通信します。systemrepository は、大域ゾーンに構成されたそのリポジトリ用のプロトコルを使用して パブリッシャーにアクセスします。

この構成によって、solaris 非大域ゾーンから大域ゾーンに設定されているパブリッ シャーにも接続できるようになります。solaris ゾーンへの再帰的 pkg 操作は成功し ます。

### <span id="page-45-0"></span>**https\_proxy および http\_proxy を設定して大域ゾーンのプロキシをオー バーライドする方法**

次の手順は、http\_proxy および https\_proxy 環境変数と SMF サービスプロパ ティーを使用して、大域ゾーンと非大域ゾーンから IPS リポジトリにアクセスできる ようにする方法を示しています。

これらの環境変数は、ユーザーが非大域ゾーンから pkg コマンドを実行してシステ ムパブリッシャーの URI (Universal Resource Identifier) に接続しないかぎり、起点に 設定されたプロキシ構成をオーバーライドします。その場合、コマンドは systemrepository を経由します。

解決可能なホスト名を使用することもできます。

#### **1. 大域ゾーンの shell にプロキシを設定します。**

プロキシを設定すると、pkg コマンドがプロキシサーバー経由でパブリッシャーに到 達できるようになります。これは、https または http URL を使用し、大域ゾーンの system-repository を経由しない pkg 操作に影響を与えます。pkg コマンドの詳細 は、[pkg](http://www.oracle.com/pls/topic/lookup?ctx=dsc&id=/app/docs/doc/E71065pkg-1)(1) のマニュアルページを参照してください。

\$ **export http\_proxy=http://***192.0.2.0* \$ **export https\_proxy=http://***192.0.2.0*

**2. システム上の solaris ゾーンが大域ゾーンから直接アクセスできる構成済みのシステ ムパブリッシャーを使用できるようにします。**

\$ **svccfg -s system-repository:default setprop config/http\_proxy = http://***192.0.2.0* \$ **svccfg -s system-repository:default setprop config/https\_proxy = http://***192.0.2.0*

**3. ライブ SMF リポジトリ内で変更を有効にします。**

\$ **svcadm refresh system-repository**

**4. 設定が機能していることを確認します。**

\$ **svcprop -p config/http\_proxy system-repository** \$ **svcprop -p config/https\_proxy system-repository**

## **ゾーンの並列更新**

ゾーンは、順次ではなく並列的に更新されるように構成できます。並列更新により、 システム上のすべてのゾーンを更新するのに必要な時間が大幅に短縮されます。

詳細と構成例については、[『Oracle Solaris 11.4 でのソフトウェアの追加とシステムの](http://www.oracle.com/pls/topic/lookup?ctx=E75431-01&id=AUOSSgmhap) [更新』 の 「複数の非大域ゾーンの同時更新」](http://www.oracle.com/pls/topic/lookup?ctx=E75431-01&id=AUOSSgmhap)を参照してください。

## **ゾーンの状態がパッケージの操作に与える影響**

次のゾーン状態のリストは、各ゾーン状態がパッケージの操作に与える影響を示して います。

#### configured

パッケージツールを実行できます。ソフトウェアはまだインストールされていま せん。

#### incomplete

ゾーン上で zoneadm コマンドが動作している場合は、パッケージツールを使用し ないでください。

ゾーン上で zoneadm プロセスが動作していない場合は、パッケージ操作を実行し ても安全ですが、このゾーン内のソフトウェアは変更されず、ゾーン内のソフト ウェアは依存性の解決に影響を与えません。

#### installed

パッケージツールを実行できます。

zoneadm -z *zonename* install コマンドが完了した直後にも、ゾーンは installed 状態に移行されます。

#### ready

パッケージツールを実行できます。

#### running

パッケージツールを実行できます。

#### unavailable

ゾーン内のソフトウェアイメージにアクセスできません。ソフトウェアイメージ は変更されず、依存性の解決にも影響を与えません。

非大域ゾーンのストレージにアクセスできない場合、または非大域ゾーン のイメージが大域ゾーンのイメージと同期していない場合、そのゾーンは unavailable 状態に移行します。この状態移行は、非大域ゾーンによって大域 ゾーンのパッケージ操作がブロックされることを防止します。

unavailable 状態の原因となった問題を修正したあとで、更新を可能にする solaris ブランドのいずれかの attach オプションを使用してゾーンを接続する 必要がある場合があります。たとえば、大域ゾーンと使用不可の状態になってい る非大域ゾーンの間で重要なソフトウェアのバージョンを同期するには、次のコ マンドが必要な場合があります。

\$ **pfexec zoneadm -z** *zonename* **attach -u**

# <span id="page-47-0"></span>**統合アーカイブからのゾーンの配備について**

統合アーカイブを使用して、次の方法でゾーンの作成と配備を行うことができます。

- 統合アーカイブから Oracle Solaris ゾーンを直接作成および配備します。
- zonecfa コマンドでアーカイブをテンプレートとして使用して、新しいゾーン構 成を作成します。その後、zoneadm コマンドを使用してゾーンをインストールし ます。
- アーカイブから新規ゾーン構成を作成したあと、そのゾーンをイメージパッケージ ングシステム (IPS) やその他の方法でインストールします。
- 既存のゾーン構成を使用し、アーカイブを使用してインストールします。そのた め、ゾーンの構成とゾーンのインストールで異なるアーカイブをソースとすること もできます。

詳細および手順については、[『Oracle Solaris 12 でのシステム復旧とクローン』 の](http://www.oracle.com/pls/topic/lookup?ctx=dsc&id=/app/docs/doc/E75022gmwdl) [「How to Deploy a Zone From a Unified Archive」](http://www.oracle.com/pls/topic/lookup?ctx=dsc&id=/app/docs/doc/E75022gmwdl)を参照してください。

## <span id="page-47-1"></span>**ゾーンのインストール方法**

solaris ブランドのインストーラは、次に示すゾーンのインストール方法をサポート しています。

- solaris **パブリッシャーの起点**は、大域ゾーン内にインストールされているもの と同じソフトウェアを最低限含んでいる必要があります。リポジトリには古いソフ トウェアまたは新しいソフトウェアを含めることもできますが、大域ゾーンにイン ストールされているものと同じソフトウェアを含む必要があります。
- Oracle Solaris リリースが稼働しているインストール済みシステムまたは solaris 非大域ゾーンの**統合アーカイブファイルイメージ**。
- ゾーンブート環境(ZBE)(zoneadm install -z zbe コマンドを使用)。システム は、必要に応じてパッケージ更新を実行します。

solaris ゾーンでは、次のインストーラオプションがサポートされています。詳細 は、[zones](http://www.oracle.com/pls/topic/lookup?ctx=dsc&id=/app/docs/doc/E73433zones-7)(7) および [zoneadm](http://www.oracle.com/pls/topic/lookup?ctx=dsc&id=/app/docs/doc/E72377zoneadm-8)(8) のマニュアルページを参照してください。例のコマ ンド行については、[138 ページの「構成済みのゾーンをインストールする方法」](#page-137-0)を 参照してください。

-a *unified-archive*

非大域ゾーンまたは非大域ゾーンの統合アーカイブのパスまたは file、http、https URI。

-a *archive* オプションを使用すると、必要に応じてパッケージの更新が行われま す。必要な場合は、zoneadm attach サブコマンドを使用して、ゾーンをその元の ホストに再接続できます。

-c {*profile* | *dir*}

構成時に適用する、プロファイルまたはプロファイルのディレクトリを指定しま す。

- プロファイルマディルのディレクトリを指定しないと、システムの 構成に対話式システム構成ツールが使用されます。
- プロファイルを指定すると、構成手順が非対話的に実行されます。プロファイ ルは、.xml ファイル拡張子を持つ必要があります。
- ディレクトリを指定した場合は、そのディレクトリ内のすべてのプロファイル が有効で、正しい形式の構成プロファイルである必要があります。ディレクト リに enterprise、site、node、または sysconfig という名前のサブディレ クトリが含まれている場合、そのサブディレクトリ内のプロファイルは指定さ れたレイヤーで適用されます。

-d *path*

インストール済みシステムまたは非大域ゾーンのルートディレクトリのパス。 必要に応じて、パッケージの更新が行われます。*path* にハイフン (-) を指定する と、zonepath にシステムイメージがすでに配置されているとみなされます。-d オ プションと -a オプションは両立しません。

-m *manifest*

AI マニフェストは、ゾーンのインストール方法を定義する XML ファイルです。 ファイルの引数は絶対パスで指定する必要があります。

-p

ゾーンのインストール後にシステム ID を保持します。-p オプションと -u オプ ションは両立しません。

-s

サイレントインストールします。-s オプションと -v オプションは両立しません。

-U

必要に応じて、すべてのパッケージを最新のバージョンに更新して、大域ゾーン にインストールされているパッケージとの互換性を持たせます。

-u

インストール後にゾーンを構成解除し、ゾーンブート時に新しい構成を求めるプ ロンプトを表示します。-p オプションと -u オプションは両立しません。

インストールプロセスの詳細情報を出力します。-s オプションと -v オプションは 両立しません。

-x *extended-option*

-v

■ force-zpool-import - -x オプションとともに使用すると、使用中と見られる zpool が強制的にインポートされます。

ストレージオブジェクトに既存のパーティション、zpool、または UFS ファイ ルシステムが含まれる場合は、install が失敗し、エラーメッセージが表示さ れます。zoneadm install に対して -x オプションを使用すると、インストー ルが続行され、既存のデータが上書きされます。このオプションは、zpool create -f コマンドに似ています。

- **force-zpool-create-all** -x オプションとともに使用すると、すべての zpool リソースが強制的に作成されます。
- **force-zpool-create=**zpoolname このオプションを特定の zpool または zpool のセットに制限する場合に使用します。使用方法については、[zoneadm](http://www.oracle.com/pls/topic/lookup?ctx=dsc&id=/app/docs/doc/E72377zoneadm-8)(8) のマ ニュアルページを参照してください。

## <span id="page-49-0"></span>**作成後のゾーンの内容**

このセクションの内容は、既存のゾーンのクローニングにではなく、初期のゾーン構 築に適用されます。

ゾーンは、zoneadm install -m コマンドに渡されるマニフェストによって指定さ れたパッケージを使用してインストールされます。マニフェストが指定されない 場合、zone\_default.xml マニフェストは pkg:/group/system/solaris-smallserver を使用します。

新しいゾーンはデフォルトの solaris 構成とログを保持し、これらは、zoneadm install -s コマンドに渡されたシステム構成プロファイル、およびすべての zonecfg add net エントリに指定されたネットワーク接続情報によってのみ変更され ます。

システムリポジトリ、ゾーンの構成されたパブリッシャー、および大域ゾーンとの同 期が維持されたパッケージについては、[40 ページの「ゾーンがインストールされ](#page-39-0) [ている Oracle Solaris 11.4 システムでの自動インストールおよびパッケージ」を](#page-39-0)参照し てください。

ゾーンのルートファイルシステムに必要とされるファイルは、システムによりゾーン のルートパス内にインストールされます。

正常にインストールされたゾーンは、ブートと初期ログインの準備が整っています。

ゾーンのインストール時に、次の場所からデータが参照またはコピーされます。

- インストールされていないパッケージ
- CD および DVD 内のデータ
- ネットワークインストールイメージ

また、大域ゾーンに存在可能な、次のタイプの情報は、インストール中のゾーンには コピーされません。

- /etc/passwd ファイル内の新規または変更されたユーザー
- /etc/qroup ファイル内の新規または変更されたグループ
- DHCP アドレスの割り当てなどのネットワークサービスの構成
- sendmail などのネットワークサービスのカスタマイズ
- ネームサービスなどのネットワークサービスの構成
- 新規または変更された crontab、プリンタ、およびメールファイル
- システムログ、メッセージ、およびアカウンティングファイル

デフォルトでは、Oracle Solaris 監査が使用されます。必要に応じて行うファイル変更 については、[75 ページの「ゾーン内での Oracle Solaris 監査の使用」](#page-74-0)を参照してく ださい。

ゾーンの状態が installed から ready に移行する際、構成ファイルで指定された リソースが追加されます。システムにより、一意のゾーン ID が割り当てられます。 ファイルシステムがマウントされ、ネットワークインタフェースが設定され、デバイ スが構成されます。ready 状態に移行すると、仮想プラットフォームでユーザープロ セスの実行を開始する準備が整います。

ready 状態では、仮想プラットフォームを管理するため、zsched および zoneadmd プ ロセスが開始されます。

- zsched プロセスは、sched プロセスに類似したシステムスケジューリングプロセ スです。ゾーンに関連付けられたカーネルリソースの追跡に使用されます。
- zoneadmd プロセスは、ゾーン管理デーモンです。

ready 状態のゾーンには、そのゾーン内で実行中のユーザープロセスは存在しませ ん。ゾーンを running 状態にするには、そのゾーン内で少なくとも 1 つのプロセスが 実行中である必要があります。詳細は、[init](http://www.oracle.com/pls/topic/lookup?ctx=dsc&id=/app/docs/doc/E72377init-8)(8) のマニュアルページを参照してくだ さい。

## <span id="page-50-0"></span>**インストール後のゾーンの情報**

zoneadmd デーモンはゾーンを管理し、zsched プロセスはゾーンによるカーネルの使 用を追跡し、管理者は sysconfig コマンドを使用してゾーンのアプリケーション環境 を設定します。

## **zoneadmd ゾーン管理デーモン**

ゾーン管理デーモン zoneadmd は、ゾーンの仮想プラットフォーム管理用の主要な プロセスです。このデーモンは、ゾーンのブートおよび停止処理の管理も担当しま す。システム上のアクティブな (準備完了、稼働中、または停止処理中の) ゾーンごと に、1 つの zoneadmd プロセスが存在します。

zoneadmd デーモンは、ゾーン構成での指定に従ってゾーンを設定します。このプロ セスには、次の処理が含まれます。

- ゾーン ID を割り当てて、zsched システムプロセスを開始する
- ゾーン規模のリソース制御を設定する
- ゾーン構成の指定に従ってゾーンのデバイスを準備する
- ネットワークインタフェースを設定する
- ループバックおよび従来のファイルシステムをマウントする
- ゾーンコンソールデバイスをインスタンス化および初期化する

zoneadmd デーモンは、まだ実行されていなければ zoneadm コマンドによって自動 的に起動されます。そのため、このデーモンが何らかの理由で実行されていない場 合は、ゾーンを管理するための zoneadm コマンドのいずれかの呼び出しによって zoneadmd デーモンが再起動されます。

詳細は、[zoneadmd](http://www.oracle.com/pls/topic/lookup?ctx=dsc&id=/app/docs/doc/E72377zoneadmd-8)(8) のマニュアルページを参照してください。

# **zsched ゾーンスケジューラプロセス**

アクティブなゾーンとは、ready、running、または shutting\_down 状態のゾーンの ことです。すべてのアクティブなゾーンには、カーネルプロセス zsched が関連付け られています。ゾーンのために処理を実行するカーネルスレッドは、zsched プロセス により所有されています。zsched プロセスにより、ゾーンサブシステムがカーネルス レッドをゾーンごとに追跡することが可能になります。

## **ゾーンアプリケーション環境**

ゾーンアプリケーション環境の作成には、zoneadm コマンドが使用されます。

ゾーンの内部構成は、sysconfig インタフェースを使用して指定します。内部構成で は、使用するネームサービス、デフォルトのロケールおよびタイムゾーン、ゾーンの

ルートパスワード、およびほかのアプリケーション環境特性を指定します。ゾーンの デフォルトロケールおよびタイムゾーンは、大域設定には関係なく構成できます。

sysconfig インタフェースについては[、『Oracle Solaris 12 システムの自動インス](http://www.oracle.com/pls/topic/lookup?ctx=dsc&id=/app/docs/doc/E74987recon) トール』 の 第9章, 「Unconfiguring or Reconfiguring an Oracle Solaris Instance」 および [sysconfig](http://www.oracle.com/pls/topic/lookup?ctx=dsc&id=/app/docs/doc/E72377sysconfig-8)(8) と [zones](http://www.oracle.com/pls/topic/lookup?ctx=dsc&id=/app/docs/doc/E73433zones-7)(7) のマニュアルページで説明されています。

## <span id="page-52-0"></span>**ゾーンの停止処理、停止、リブート、およびアンインストール について**

大域ゾーンの場合と同様に、shutdown はスクリプトを実行してゾーンを正常に シャットダウンするのに対し、halt はより高速に、ただしあまりクリーンではない方 法でゾーンをシャットダウンします。リブート時にはいくつかのオプションがありま す。アンインストールを実行すると、ゾーンが完全に削除されます。

## <span id="page-52-1"></span>**ゾーンのシャットダウンについて**

zoneadm shutdown -c コマンドは、ゾーンを正常にシャットダウンします。このア クションは、ゾーン内で init 0 コマンドを実行するのと同等です。-r オプションも 指定すると、ゾーンはリブートされます。サポートされるブートオプションについて は、[54 ページの「ゾーンのブートオプション」](#page-53-0)を参照してください。

svc:/system/zones サービスは、大域ゾーンのシャットダウン時に、zoneadm shutdown コマンドを使用してゾーンを正常にシャットダウンします。

shutdown サブコマンドはゾーンが正常に停止処理されるまで待機します。このアク ションが妥当な時間内に完了しない場合は、zoneadm halt コマンドを使用すると、 そのゾーンを強制的に停止できます。

## **ゾーンの停止について**

zoneadm halt コマンドは、ゾーン内で実行されているすべてのプロセスを終了し、 仮想プラットフォームを削除します。これにより、ゾーンは installed 状態に戻さ れます。すべてのプロセスが終了し、デバイスが構成解除され、ネットワークインタ フェースが破棄され、ファイルシステムがアンマウントされ、カーネルデータ構造が 破棄されます。

halt コマンドにより、ゾーン内部の停止処理スクリプトが実行されることはありま せん。ゾーンを正常にシャットダウンするには、[53 ページの「ゾーンのシャッ](#page-52-1)

[トダウンについて」を](#page-52-1)参照してください。別の方法として、ゾーンにログインして shutdown コマンドを実行することもできます[。187 ページの「ゾーンをシャットダ](#page-186-0) [ウンする方法」を](#page-186-0)参照してください。

## **ゾーンのリブートについて**

zoneadm reboot コマンドはゾーンをリブートします。ゾーンのリブート時に、ゾー ン ID が変更されます。

### **ゾーンの自動ブート**

大域ゾーンのブート時にゾーンを自動的にブートするには、ゾーンの構成内の autoboot グローバルプロパティーを true に設定します。デフォルトの設定は false です。

**注記 -** ゾーンを自動的にブートするには、ゾーンサービス svc:/system/zones: default も有効になっている必要があります。このサービスは、デフォルトで有効に なっています。

pkg update 操作時の autoboot の設定については、[40 ページの「ゾーンのパッ](#page-39-1) [ケージングの概要」を](#page-39-1)参照してください。

## <span id="page-53-0"></span>**ゾーンのブートオプション**

zoneadm boot および zoneadm reboot コマンドでは、次のブートオプションを使用 できます。

-i *alt-init*

最初のプロセスとなる代替実行可能ファイルを選択します。*alt-init* 値は、実行可 能ファイルへの有効なパスでなければなりません。デフォルトの最初のプロセス については、[init](http://www.oracle.com/pls/topic/lookup?ctx=dsc&id=/app/docs/doc/E72377init-8)(8) のマニュアルページで説明されています。

-m *smf-options*

SMF のブート動作を制御します。SMF サービスオプションは、システムのブート に使用されるサービスを決定します。復元オプションとメッセージオプションと いう、2 種類のオプションがあります

■ 復元オプションは次のとおりです。

#### debug

標準のサービス別出力と、ログに記録されるすべての svc.startd メッ セージを出力します。

milestone=*milestone*

指定された SMF *milestone* にブートします。有効なマイルストーン は、none、single-user、multi-user、multi-user-server、および all です。

■ メッセージオプションは、ブート中に表示されるメッセージの種類と数を決定 します。メッセージオプションは次のとおりです。

quiet

標準のサービス別出力と、管理者の介入を必要とするエラーメッセージを 出力します。

verbose

標準のサービス別出力と、詳細情報を提供するメッセージを出力します。

-s

マイルストーン svc:/milestone/single-user:default に対してのみブートし ます。このマイルストーンは、init のレベル s と同等です。

使用例については、[144 ページの「ゾーンのブート方法」お](#page-143-0)よび [145 ページの「ゾーンをシングルユーザーモードでブートする方法」を](#page-144-0)参照してく ださい。

Oracle Solaris サービス管理機能 (SMF) および init については、[『Oracle Solaris 11.4](http://www.oracle.com/pls/topic/lookup?ctx=E75431-01&id=SVSVF) [でのシステムサービスの管理』](http://www.oracle.com/pls/topic/lookup?ctx=E75431-01&id=SVSVF)および [svc.startd](http://www.oracle.com/pls/topic/lookup?ctx=dsc&id=/app/docs/doc/E72377svc.startd-8)(8) と [init](http://www.oracle.com/pls/topic/lookup?ctx=dsc&id=/app/docs/doc/E72377init-8)(8) のマニュアルページ を参照してください。

# **ゾーンのアンインストール**

ゾーンのルートファイルシステム内のすべてのファイルをアンインストールする場合 に、zoneadm uninstall コマンドを使用します。-F (force) オプションを合わせて指 定しない限り、処理を続行する前に、コマンドプロンプトにより実行の確認が求めら れます。

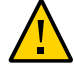

**注意 -** uninstall アクションは元に戻すことができません。

## <span id="page-55-0"></span>**非大域ゾーンのクローニングについて**

クローニングを使用すると、システムの既存の構成済みおよびインストール済みゾー ンをコピーして、新しいゾーンを同一のシステム上に迅速にプロビジョニングできま す。

- ゾーンのクローニングは、ゾーンのインストールほど時間がかかりません。
	- *ゴールデンゾーン*と呼ばれるバリアントは、ブートされることのないゾーンです が、将来のクローン作成に使用されます。
- 新規ゾーンには、パッケージの追加やファイルの変更など、ソースゾーンをカスタ マイズする過程で加えられた変更がすべて含まれます。

## **ゾーンのクローニングの再構成要件**

クローンされたゾーンには、次のようにいくつかの再構成が必要です。

- 少なくとも、複数のゾーンで同一であってはならないコンポーネントに対しては、 グローバルプロパティーとリソースをリセットする必要があります。さらに、共 有 IP ゾーンの場合は、各 net リソースの IP アドレスが異なっている必要がありま す。
- 排他的 IP ゾーンの場合は、各 net リソースの physical プロパティーが異なってい る必要があります。
- 通常、アプリケーション固有の構成はクローンで再構成する必要があります。たと えば、ゾーン内にデータベースインスタンスがあり、そのゾーンをクローニングす る場合は、クローン内のデータベースインスタンスを、別のインスタンスとして自 身を認識するように再構成しなければならない可能性があります。

# **ゴールデンゾーンについて**

定期的にクローンする特定のゾーンがある場合は、そのゾーンのクローン (*ゴールデ ンゾーン*と呼ばれる) を作成し、それを使用して将来のクローンを作成できます。ま たは、ゴールデンゾーンとしてのみ使用する新しいゾーンを、必要な構成で作成する こともできます。

ゴールデンゾーンは、その有用性を維持するために、ブートされることがありませ ん。したがって、クローニング時にゴールデンゾーンをシャットダウンする必要はあ りません。ゴールデンゾーンはブートされたことがないため、その作成に使用された スナップショットからほとんど変わっていません。そのため、ゴールデンゾーンのコ ストはディスク容量 1 メガバイト未満であると考えられます。新しいブート環境が作 成されると、更新されたパッケージで使用されるディスク容量のコストのみで、ゴー ルデンゾーンは新しいブート環境を取得します。

# **ゾーンのクローニング方法**

次の方法のいずれかを使用すると、ゾーンをクローンできます。

■ **zoneadm clone コマンド** – この方法は、少数のゾーンをクローニングする場合に もっとも役立ちます。

クローニング元の zonepath とクローニング先の zonepath が両方とも ZFS 上にあ り、同じプールに含まれる場合、zoneadm cloneコマンドは自動的に ZFS を使用し てゾーンをクローンします。ZFS クローンを作成する場合、データが変更される までデータは実際にはコピーされません。したがって、最初のクローンにかかる 時間はごくわずかです。zoneadm コマンドは、ソース zonepath の ZFS スナップ ショットを取得して、ターゲット zonepath を設定します。ZFS クローンの名前に は、宛先ゾーンの zonepath が使用されます。

**注記 -** ZFS クローンを使用してソースを複製できる場合でも、ZFS クローンは行わ ず ZFS の zonepath をコピーするように指定することができます。

詳細は、[146 ページの「同一システム上で非大域ゾーンをクローンする方法」](#page-145-0)お よび [148 ページの「ゴールデンゾーンを作成する方法」](#page-147-0)を参照してください。

- 統合アーカイブファイル この方法は、大規模な配備で複数のゾーンをクローンす る必要がある場合にもっとも役立ちます。この方法でのゾーンのクローニングに は、次のタスクが必要です。
	- 1. **統合アーカイブファイルの作成**。統合アーカイブファイルには、すべてのゾー ンを含めることも、選択したゾーンを含めることもできます。
	- 2. zonecfg および zoneadm コマンドを使用した、**1 つまたは複数の新しいゾー ンの構成およびインストール**。参照ソースとしてアーカイブを使用して新しい ゾーンを作成すると、新しいゾーンは元のシステム構成を模倣します。

詳細は、[『Oracle Solaris 12 でのシステム復旧とクローン』 の 第 1 章, 「Oracle](http://www.oracle.com/pls/topic/lookup?ctx=dsc&id=/app/docs/doc/E75022gmrla) [Solaris System Recovery and Cloning \(Overview\)」を](http://www.oracle.com/pls/topic/lookup?ctx=dsc&id=/app/docs/doc/E75022gmrla)参照してください。

## <span id="page-56-0"></span>**ブート環境とゾーン**

このセクションでは、ブート環境 (BE)、共有ゾーン、ゾーンの代替ルート、および孤 立したゾーンについて説明します。

## **非大域ゾーンでの beadm コマンド**

beadm コマンドは、ブート環境 (BE と呼ばれる) の管理に使用されます。beadm コマ ンドは、ルートデータセットおよびルートデータセットの下にネストされたすべての データセットを含むブート環境構造に対してタスクを実行します。

beadm コマンドは非大域ゾーン内でサポートされています。beadm コマンドは、ゾー ンの情報を表示しません。ブート環境のゾーンの変更内容を確認するには、大域ゾー ンから zoneadm コマンドを使用してください。たとえば、システム上の現在のゾーン のリストを表示するには、zoneadm list コマンドを使用します。詳細は、[beadm](http://www.oracle.com/pls/topic/lookup?ctx=dsc&id=/app/docs/doc/E72377beadm-8)(8) のマニュアルページを参照してください。

## **大域ゾーンと非大域ゾーンのブート環境**

大域ゾーンと非大域ゾーンの両方にブート環境が含まれています。非大域ゾーン内の 各ブート環境は、大域ゾーン内の親ブート環境に関連付けられています。大域ゾーン ブート環境はそれぞれ、インストールされている各 solaris ゾーン内の 1 つまたは複 数のゾーンブート環境 (ZBE) に関連付けられています。ゾーンが切り離された場合、 大域ゾーンへの参照は残ります。これにより、大域ゾーンブート環境と非大域ゾーン ブート環境の間の関連付けを維持しながら、ゾーンを同じ大域ゾーンに再接続できま す。

大域ゾーンブート環境が非アクティブの場合、関連する非大域ゾーンブート環境は ブート不可能です。ただし、大域ゾーンのその親ブート環境からブートすると、関連 する非大域ゾーンのブート環境はブート可能になります。

ゾーンを接続または移行するとき、システムで適切な ZBE を選択できるようにするた めに、-z オプションを使用して接続する ZBE を名前で指定するか、またはいくつかの -x オプションの 1 つを使用できます。これらのオプションについては、[zones](http://www.oracle.com/pls/topic/lookup?ctx=dsc&id=/app/docs/doc/E73433zones-7)(7) のマ ニュアルページを参照してください。

### **-x deny-zbe-clone オプション**

このオプションは、ゾーンブート環境 (ZBE) のクローンを拒否し、ZBE を更新してア クティブなブート環境としてマウントします。

デフォルトでは、次のいずれかが当てはまる場合は、選択されたゾーンブート環境が クローニングされ、そのクローンが接続されます。元のゾーンブート環境は引き続き 存在します。

- 選択されたゾーンブート環境が別の大域ゾーンブート環境に関連付けられている。
- 選択されたゾーンブート環境が、いずれの大域ゾーンブート環境にも関連付けられ ていない孤立したブート環境である。

solaris ゾーンの接続時または移行時に -x deny-zbe-clone オプションを使用する と、クローニングは行われず、選択されたゾーンブート環境がインプレースで更新さ れ、アクティブなブート環境としてマウントされます。

**注記 -** -x deny-zbe-clone オプションは、アクティブでないゾーンブート環境にのみ 使用できます。ブート環境を非アクティブにマークするには、[『Oracle Solaris 12 ブー](http://www.oracle.com/pls/topic/lookup?ctx=dsc&id=/app/docs/doc/E75007be-admin) ト環境の作成と管理』の第4章, 「Administering Boot Environments」を参照してくだ さい。

### **-x destroy-orphan-zbes オプション**

attach または migrate 操作時に、このオプションは、既存のどの大域ゾーンにも関 連付けられていないすべてのゾーンブート環境を破棄します。現在接続している孤立 したブート環境は、クローンされ更新されたあとで破棄されます。

### **-x force-zbe-clone オプション**

このオプションは、選択されたゾーンブート環境 (ZBE) をクローンし、クローン ZBE をアクティブなブート環境として接続します。元の ZBE は残ります。

ゾーンを接続するとき、デフォルトでは、現在アクティブな大域ゾーンブート環境に 関連付けられているゾーンブート環境が選択されます。このオプションは、この動作 をオーバーライドして、別の大域ゾーンブート環境を選択します。

## **共有ゾーンの状態**

ゾーンの状態はホストシステムのすべてのブート環境 (BE) 間で共有されます。ゾーン の状態が変更された場合、現在ブートされている BE のみでなく、すべての BE に影 響します。また、ゾーン状態を installed から configured に変更することも含め、 すべての状態に影響します。ゾーンは、アンインストールされた場合、すべての BE からアンインストールされます。アンインストールされたゾーンを回復する唯一の方 法は、既存のバックアップデータから回復することです。

## **代替ルートの指定**

代替ルート (ブート環境) を指定するには、zoneadm コマンドと -R *root* オプションを 使用します。このオプションは、list および mark サブコマンドとの組み合わせでの み使用できます。詳細は、[zoneadm](http://www.oracle.com/pls/topic/lookup?ctx=dsc&id=/app/docs/doc/E72377zoneadm-8)(8) のマニュアルページを参照してください。

## **孤立したゾーンブート環境とクローンについて**

別のホストに移行された非大域ゾーンには、既存の大域ゾーンに関連付けられていな いゾーンブート環境が集積されることがあります。大域ゾーンに関連付けられていな い非大域ゾーンブート環境は、*孤立したブート環境*と呼ばれます。

孤立したゾーンブート環境が役立つのは、そのゾーンを元のソースシステムで再接続 する予定がある場合のみです。以前に接続されていた大域ゾーンに戻す予定がない場 合、孤立したゾーンブート環境は破棄してかまいません。

孤立したブート環境をゾーンに接続するように選択すると、孤立したブート環境はク ローンされます。このクローニングされたブート環境が更新され、その親はアクティ ブな大域ブート環境に再設定されます。デフォルトでは、元の孤立したブート環境は 引き続き存在します。オプションを指定すると、ブート環境を異なる方法で処理でき ます。

### **beadm コマンドによる孤立したブート環境の特定**

孤立したブート環境は、beadm list の出力で、Active 列の O フラグによって示され ます。次の出力例では、solaris-0、solaris-1、および solaris-2 ブート環境が孤 立しています。

### \$ **beadm list**

Active Mountpoint Space Policy Created -- ------ ----------- ----- ----- -----<br>solaris-0 !RO - 3.40M static 2014 solaris-0 !RO - 3.40M static 2014-01-17 15:04 solaris-1 !RO - 3.85M static 2014-02-09 18:11<br>solaris-2 !RO - 39.0K static 2014-02-10 04:54 solaris-1 :NO - 3.00m static 2014-02-09 10.11<br>Solaris-2 !RO - 39.0K static 2014-02-10 04:54<br>solaris-3 !R - 2.196 static 2014-02-12 16:56 solaris-3 !R - 2.19G static 2014-02-12 16:56 solaris-4 !R - 3.0K static 2014-02-19 19:18<br>solaris-5 NR / 2.43G static 2014-03-20 04:38 solaris-5 NR / 2.43G static 2014-03-20 04:38

孤立しているとして示されているブート環境は、beadm destroy コマンドで破棄でき ます。孤立したすべてのブート環境を破棄するには、-O オプションを含めます。

ブート環境の詳細は、[『Oracle Solaris 12 ブート環境の作成と管理』お](http://www.oracle.com/pls/topic/lookup?ctx=dsc&id=/app/docs/doc/E75007)よび [beadm](http://www.oracle.com/pls/topic/lookup?ctx=dsc&id=/app/docs/doc/E72377beadm-8)(8) のマニュアルページを参照してください。

### **孤立したゾーンブート環境とクローンの zoneadm オプション**

次の -x オプションは、ゾーンの zoneadm attach 中にゾーンブート環境 (ZBE) を管理 するために使用されます。zoneadm migrate コマンドでも同じオプションが同様に使 用され、移行時にターゲットシステムで接続を実行するときに適用されます。

- destroy-orphan-zbes
- force-zbe-clone
- deny-zbe-clone

**注記 -** force-zbe-clone と deny-zbe-clone は、相互に排他的なオプションです。

オプション attach-last-booted-zbe および destroy-orphan-zbes は、forcezbe-clone オプションまたは deny-zbe-clone オプションとともに使用できます。

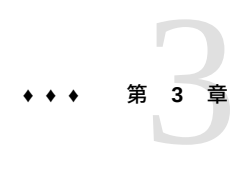

# 非大域ゾーンへのログインについて

この章で扱う内容は、次のとおりです。

- 63ページの「zlogin [コマンドについて」](#page-62-0)
- 64ページの「非大域ゾーンへのログイン方法」

手順については、[第7章「非大域ゾーンへのログイン」](#page-154-0)を参照してください。zlogin コマンドのオプションについては、[zlogin](http://www.oracle.com/pls/topic/lookup?ctx=dsc&id=/app/docs/doc/E71065zlogin-1)(1) のマニュアルページを参照してくださ い。

## <span id="page-62-0"></span>**zlogin コマンドについて**

zlogin コマンドは、大域ゾーンから running 状態または ready 状態にある任意の ゾーンにログインするために使用します。

**注記 -** running 状態にないゾーンへのログインに使用できるのは、zlogin コマンドと -C オプションだけです。

zlogin コマンドは、大域管理者または大域ゾーン内で操作している、適切な承認を持 つユーザーだけによって使用できます。詳細は、[zlogin](http://www.oracle.com/pls/topic/lookup?ctx=dsc&id=/app/docs/doc/E71065zlogin-1)(1) のマニュアルページを参 照してください。

ゾーン管理が root 以外のユーザーに割り当てられている場合、承認 solaris.zone. manage/*zonename* が必要です。スラッシュ文字 (/) が前に付いた特定の *zonename* の接 尾辞はオプションです。省略すると、承認はすべてのゾーンと一致します。

-C オプションを使用してゾーンコンソールに接続しない限り、zlogin を使用して ゾーンにログインすると、新しいタスクが開始されます。1 つのタスクを 2 つのゾー ンで実行することはできません。

[158 ページの「非対話型モードを使用してゾーンにアクセスする方法」に](#page-157-0)記述され ているとおり、ゾーン内での実行を指示するコマンドを指定することで、zlogin コマ ンドを非対話型モードで使用できます。ただし、このコマンドおよびこのコマンドの 処理対象となるファイルは、いずれも NFS 上に存在していてはなりません。開かれて

いるファイルのいずれか、またはそのアドレス空間のいずれかの部分が NFS 上に存在 する場合、コマンドは失敗します。アドレス空間には、コマンドの実行可能ファイル 自体またはリンクされたライブラリが含まれます。

## <span id="page-63-0"></span>**非大域ゾーンへのログイン方法**

このセクションでは、コンソールを使用したログイン、通常のユーザーとしてのロ グインと管理権利の引き受け、リモートログイン、対話型および非対話型ログイン、 フェイルセーフログインについて説明します。

## **ゾーンコンソールログイン**

各ゾーンは仮想コンソール /dev/console を保持します。コンソール上で操作を実 行することを、コンソールモードと呼びます。ゾーンが installed 状態の場合、 ゾーンへのコンソールログインを使用できます。ゾーンコンソールは、システム 上のシリアルコンソールに非常に似ています。コンソールへの接続は、ゾーンをリ ブートしても持続します。コンソールモードと ssh ログインとの違いを理解するに は、[65 ページの「ゾーンへのリモートログイン」](#page-64-0)を参照してください。

ゾーンコンソールへのアクセスには、zlogin コマンドと -C (大文字) オプション、 および *zonename* を使用します。ゾーンを running 状態にする必要はありません。ま た、-d オプションを使用することもできます。このオプションは、ゾーンが停止した 場合に、ゾーンがコンソールから切断されるよう指定します。このオプションは、-C オプションとともにのみ指定できます。ゾーン内部のプロセスが、コンソールを開い てメッセージを書き込むことができます。zlogin -C プロセスが終了すると、別のプ ロセスがコンソールにアクセスできるようになります。zlogin オプションの詳細につ いては、[zlogin](http://www.oracle.com/pls/topic/lookup?ctx=dsc&id=/app/docs/doc/E71065zlogin-1)(1) のマニュアルページを参照してください。

権利プロファイルが使用中の場合、ゾーンコンソールへのアクセスには承認 solaris.zone.manage/*zonename* が必要です。スラッシュ文字 (/) が前に付いた 特定の *zonename* の接尾辞はオプションです。省略すると、承認はすべてのゾー ンと一致します。ゾーンにアクセスするための権利プロファイルの詳細について は、[185 ページの「ゾーン管理者への制限された権利の割り当て」](#page-184-0)を参照してくだ さい。

ブート時に対話式システム構成 (SCI) ツールを起動するには、sysconfig configure コマンドを発行します。SCI ツールの詳細については、[29 ページの「対話式システム](#page-28-0) [構成 \(SCI\) ツール」](#page-28-0)および [sysconfig](http://www.oracle.com/pls/topic/lookup?ctx=dsc&id=/app/docs/doc/E72377sysconfig-8)(8) のマニュアルページを参照してください。

手順については、[157 ページの「ゾーンコンソールへのログイン方法」](#page-156-0)およ び[156 ページの「ゾーン構成のためにゾーンコンソールにログインする方法」](#page-155-0)を参 照してください。

# **ゾーンへのユーザーログイン**

ユーザーはユーザー名を使用して、または root ユーザーとしてゾーンにログインで きます。

■ ユーザー名を使ってゾーンにログインする場合は、zlogin コマンドと -l オプショ ン、ユーザー名、および *zonename* を使用します。たとえば、大域ゾーンの管理者 は、zlogin に -l オプションを指定することで、通常のユーザーとして非大域ゾー ンにログインできます。

global\$ **zlogin -l** *username zonename*

■ ユーザー root でログインするには、オプションを指定せずに zlogin を使用しま す。

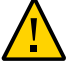

**注意 -** セキュリティーのため、root ユーザーの代わりに root 役割を使用して、ゾー ンにアクセスし、管理します。[185 ページの「ゾーン管理者への制限された権利の](#page-184-0) [割り当て」](#page-184-0)および[『Oracle Solaris 11.4 でのユーザーとプロセスのセキュリティー保](http://www.oracle.com/pls/topic/lookup?ctx=E75431-01&id=OSSUPrbac-1) [護』 の 「ユーザー権管理」](http://www.oracle.com/pls/topic/lookup?ctx=E75431-01&id=OSSUPrbac-1)を参照してください。

## **ゾーンへのフェイルセーフログイン**

ログインの問題が発生し、zlogin または zlogin -C を使用してゾーンにアクセスで きない場合、代替方法が提供されます。zlogin コマンドと -S (safe) オプションを使用 することで、ゾーンに入ることができます。このモードは、ほかのログイン方法が成 功しなかったときに、損傷を受けたゾーンを回復する場合にのみ使用してください。 この最小環境では、ゾーンログインが失敗した理由を診断できる場合があります。

[158 ページの「フェイルセーフモードを使用してゾーンに入る方法」を](#page-157-1)参照してく ださい。

## <span id="page-64-0"></span>**ゾーンへのリモートログイン**

Oracle Solaris では、インストール時にデフォルトでのセキュリティー強化 (SBD) 機能 が自動的に実装されます。この機能では、Secure Shell が Oracle Solaris システムへの 有効な唯一のリモートログインです。ssh を使用して非大域ゾーンに入ります。詳細 は、[ssh](http://www.oracle.com/pls/topic/lookup?ctx=dsc&id=/app/docs/doc/E71065ssh-1)(1) のマニュアルページを参照してください。

# **対話型ゾーンログイン**

対話型モードでは、ゾーン内部で使用する新しい仮想端末が割り当てられます。コン ソールデバイスへの排他的なアクセスが許可されるコンソールモードとは異なり、対 話型モードでは、いつでも任意の数の zlogin セッションを開くことができます。対 話型モードが有効になるのは、発行するコマンドが含まれていない場合です。エディ タなどの端末デバイスを必要とするプログラムは、このモードで正常に動作します。

ゾーン管理が root 以外のユーザーに割り当てられており、ゾーン管理者が対話形式 でログインしている場合、ゾーン管理者にはゾーンに対する承認 solaris.zone. login/*zonename* が割り当てられている必要があります。ゾーン内では、パスワード認 証が実行されます。

[157 ページの「対話型モードを使用してゾーンにアクセスする方法」](#page-156-1)を参照してく ださい。

## **非対話型ゾーンログイン**

非対話型モードは、ゾーンを管理するシェルスクリプトを実行する場合に使用しま す。非対話型モードでは、新しい仮想端末は割り当てられません。ゾーン内部で実行 されるコマンドを指定すると、非対話型モードが有効になります。

非対話型ログインの場合、またはパスワード承認を省略する場合は、solaris.zone. manage/*zonename* の承認が必要です。

手順については、[158 ページの「非対話型モードを使用してゾーンにアクセスする](#page-157-0) [方法」を](#page-157-0)参照してください。

**\*\*\*** 第 4 章

# Oracle Solaris ゾーンの管理について

この章で扱う内容は、次のとおりです。

- 67ページの「非大域ゾーンが含まれているシステムのセキュリティー対策」
- 76ページの「非大域ゾーンが含まれているシステムのモニタリング」
- 80ページの「非大域ゾーンでの時間値の設定」
- [81 ページの「ファイルシステムと非大域ゾーン」](#page-80-0)
- [88 ページの「排他的 IP 非大域ゾーンにおけるネットワーク」](#page-87-0)
- [90 ページの「共有 IP 非大域ゾーンにおけるネットワーク」](#page-89-0)
- [93 ページの「非大域ゾーンでのデバイスの使用」](#page-92-0)
- [95 ページの「非大域ゾーンでのアプリケーションの実行」](#page-94-0)
- 96ページの「非大域ゾーンでのリソース管理」
- [98 ページの「非大域ゾーンの移行および変換」](#page-97-0)
- 109ページの「非大域ゾーンが含まれているシステムのバックアップ方法」
- [112 ページの「非大域ゾーンが含まれているシステムで使用されるコマンド」](#page-111-0)

カーネルゾーンでの solaris ゾーンの管理については、[『Oracle Solaris カーネル](http://www.oracle.com/pls/topic/lookup?ctx=E75431-01&id=VLZKZgoahn) [ゾーンの作成と使用』 の 「カーネルゾーン内の非大域ゾーンの管理」](http://www.oracle.com/pls/topic/lookup?ctx=E75431-01&id=VLZKZgoahn)および[『Oracle](http://www.oracle.com/pls/topic/lookup?ctx=E75431-01&id=VLZKZtskaddmult) [Solaris カーネルゾーンの作成と使用』 の 「複数の MAC アドレスをカーネルゾーンに](http://www.oracle.com/pls/topic/lookup?ctx=E75431-01&id=VLZKZtskaddmult) [追加する方法」](http://www.oracle.com/pls/topic/lookup?ctx=E75431-01&id=VLZKZtskaddmult)を参照してください。

## <span id="page-66-0"></span>**非大域ゾーンが含まれているシステムのセキュリティー対策**

Oracle Solaris では、大域ゾーンと非大域ゾーンに同じようなセキュリティー対策を 施しています。IPsec と IKE によってネットワークを保護し、権利と監査によってリ ソースの不正使用を防ぎ、不変ゾーンによって管理のセキュリティーを強化していま す。次の各セクションでは、非大域ゾーンへのこれらのセキュリティー機能の実装に ついて説明します。

## **ゾーン管理者向けの権利プロファイルの概要**

root 役割には、すべての管理権利が含まれています。デフォルトでは、大域ゾーン管 理者 (root) はすべての非大域ゾーンを管理できます。

セキュリティーのため、root 役割は、信頼できるユーザーが必要な権利だけでゾーン を管理できるように権利を委任するべきです。Oracle Solaris の権利は特権コマンドと 承認であり、個々の責任分野の権利プロファイルにまとめられます。Oracle Solaris で は、ゾーン向けにいくつかの権利プロファイルを提供しています。

root 役割には、ゾーン内で管理権利を制限する別の方法も含まれています。各非大域 ゾーンには admin リソースが含まれています。root では、admin リソース内にユー ザー名と必要な承認を指定することで、そのゾーンへのアクセスを制限できます。サ イトのセキュリティー対策として責務を分離する必要がある場合、この方法によって root で非大域ゾーンにアクセスできないようにすることが可能です。

root 役割では権利プロファイルをユーザーに直接割り当てることも、管理役割を作成 し、権利プロファイルをその役割に割り当てることもできます。ユーザーは役割を割 り当てられると、その役割を引き受けてゾーンを管理する必要があります。

Oracle Solaris の権利とゾーン向けの admin リソースの詳細は、次を参照してくださ い。

- [『Oracle Solaris 11.4 でのユーザーとプロセスのセキュリティー保護』 の 第 1 章,](http://www.oracle.com/pls/topic/lookup?ctx=E75431-01&id=OSSUPprbac-1) [「権利を使用したユーザーとプロセスの制御について」](http://www.oracle.com/pls/topic/lookup?ctx=E75431-01&id=OSSUPprbac-1)
- [『Oracle Solaris 11.4 でのユーザーとプロセスのセキュリティー保護』 の 「割り当](http://www.oracle.com/pls/topic/lookup?ctx=E75431-01&id=OSSUPrbactask-28) [てられている管理権利の使用」](http://www.oracle.com/pls/topic/lookup?ctx=E75431-01&id=OSSUPrbactask-28)
- **[『Oracle Solaris Zones Configuration Resources』 の 「admin Resource Type」](http://www.oracle.com/pls/topic/lookup?ctx=E37838-01&id=VLZCRgrzrf)**

### **root 以外のユーザーへのゾーンを管理する権利の割り当て**

さまざまな理由から、大域ゾーンの管理者はゾーンを管理する権利を選ばれたユー ザーに割り振ることが必要になる場合があります。これらの理由には次があります。

- root がほかの管理操作に専念できるようにするため
- ゾーンの管理にスペシャリストを割り当てるため
- 攻撃のエントリポイントの数を減らすため
- 責務の分離を可能にして root の権限が制限されるようにするため
- PCI-DSS や HIPAA コンプライアンスなど、サイトのセキュリティー要件を実装す るため

ゾーンの管理を委任するために root 役割で割り当てられる権利には、次の権利プロ ファイルが含まれます。

#### **ゾーンのコールド移行**

管理者が installed 状態または suspended 補助状態のゾーンを移行できるように します。

ゾーンのコールド移行プロファイルを使用して、ゾーン管理者がコールド移行お よびウォーム移行を実行できますが、ライブ移行は実行できません。

admin リソースタイプの auths プロパティーが管理対象ゾーンに構成されて いる場合、この権利プロファイルはゾーンの移行に十分ではありません。さら に、ゾーン管理者が admin リソースタイプの user プロパティーに指定されてお り、solaris.zone.migrate.cold 承認も割り当てられている必要があります。 ログインが制限されている場合、ゾーン管理者に solaris.zone.login 承認も割 り当てられている必要があります。

#### **ゾーン構成**

管理者がホスト上の任意のゾーン構成を作成、変更、または削除できるようにし ます。

ゾーン構成権利プロファイルを使用して、ゾーン管理者はゾーンを構成できま す。移行されるゾーンでは、ゾーンの構成がまだターゲットシステムに存在して いない場合、移行を完了するために、管理者にターゲットシステム上のこの権利 プロファイルが付与されている必要があります。ゾーン構成権利プロファイルに は、zonecfg コマンドのみが含まれます。

admin リソースタイプの auths プロパティーが管理対象ゾーンに構成されて いる場合、この権利プロファイルはゾーンの構成に十分ではありません。さら に、ゾーン管理者が admin リソースタイプの user プロパティーに指定されてお り、solaris.zone.config 承認も割り当てられている必要があります。ログイン が制限されている場合、ゾーン管理者に solaris.zone.login 承認も割り当てら れている必要があります。

#### **ゾーン管理**

管理者が既存のゾーンを管理できるようにします。

ゾーン管理権利プロファイルには、zlogin および zoneadm コマンドが含まれま す。

admin リソースタイプの auths プロパティーが管理対象ゾーンに構成されてい る場合、この権利プロファイルはゾーンの管理に十分ではありません。さらに、 ゾーン管理者が admin リソースタイプの user プロパティーに指定されており、 ゾーンにログインして管理するために solaris.zone.\* 承認も割り当てられてい る必要があります。

#### **ゾーンの移行**

管理者が任意のタイプのゾーンを移行できるようにします。

ゾーン移行権利プロファイルを使用して、ゾーン管理者はインストール済みまた は実行中のゾーンの移行を実行できます。このプロファイルが割り当てられてい るゾーン管理者はライブ移行、ウォーム移行、またはコールド移行を実行できま

す。ゾーン移行権利プロファイルには、zoneadm および zonecfg コマンドが含ま れます。

admin リソースの auths プロパティーが管理対象ゾーンに構成されている場合、 この権利プロファイルはゾーンの移行に十分ではありません。さらに、ゾーン管 理者が admin リソースに user として指定されており、solaris.zone.migrate 承認も割り当てられている必要があります。ログインが制限されている場合、 ゾーン管理者に solaris.zone.login 承認も割り当てられている必要がありま す。

**ゾーンのセキュリティー**

管理者がホスト上に、Trusted Extensions で構成されたゾーンを含む任意のゾーン 構成を作成、変更、または削除できるようにします。

ゾーンセキュリティー権利プロファイルには、zonecfg または txzonemgr コマ ンドとすべての solaris.zone.\* 承認が含まれます。割り当て対象者はゾーン管 理を委任できます。txzonemgr については、[『Trusted Extensions 構成と管理』 の](http://www.oracle.com/pls/topic/lookup?ctx=dsc&id=/app/docs/doc/E75275txconf-20) [「Creating Labeled Zones」を](http://www.oracle.com/pls/topic/lookup?ctx=dsc&id=/app/docs/doc/E75275txconf-20)参照してください。

admin リソースタイプの auths プロパティーが管理対象ゾーンに構成されてい る場合、この権利プロファイルはゾーンの作成、ログイン、および構成に十分 ではありません。さらに、ゾーン管理者が admin リソースタイプの user プロパ ティーに指定されており、solaris.zone.\* 承認も割り当てられている必要があ ります。

### **ゾーンを管理する権利を制限する場合の一般的なコマンド**

権利プロファイルの内容を確認したり、権利プロファイルを割り当てたりするには、 次のコマンドを使用します。

■ 権利プロファイルの内容を一覧表示します。

\$ **profiles -p "***rights-profile-name***" info**

■ Zone 権利プロファイル内のコマンドに付与されている権利または特権を表示しま す。

\$ **getent exec\_attr | grep Zone**

このコマンドでは、「Zone」という語を含む権利プロファイル内の特権コマンド を検索します。

■ 権利プロファイルをユーザーに割り当てます。

# **usermod -K profiles+="***rights-profile-name***"** *username*

# **非大域ゾーン内の特権**

プロセスは、特権のサブセットに制限されています。特権を制限することで、ほかの ゾーンに影響を及ぼす可能性がある操作がゾーンで実行されないようにします。特権 セットにより、特権が付与されたユーザーがゾーン内で実行可能な機能が制限されま す。

特定のゾーンで利用可能な特権のリストを表示するには、ppriv ユーティリティーを 使用します。ゾーン内からは ppriv -l コマンドを使用します。大域ゾーンからは、 このコマンドにゾーン名を追加します (ppriv -l *zonename*)。

次の表に、Oracle Solaris の特権すべて、およびゾーン内での各特権のステータス を示します。省略可能な特権は、デフォルト特権セットの一部ではありません が、limitpriv プロパティーを使って指定できます。必須の特権が、生成される特権 セットに含まれている必要があります。禁止された特権を、生成される特権セットに 含めることはできません。

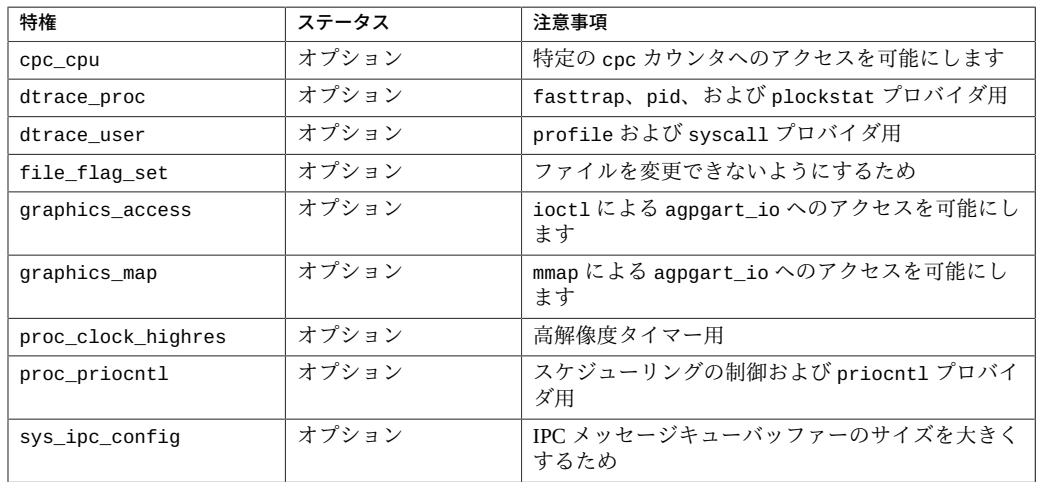

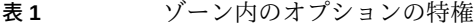

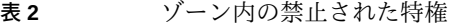

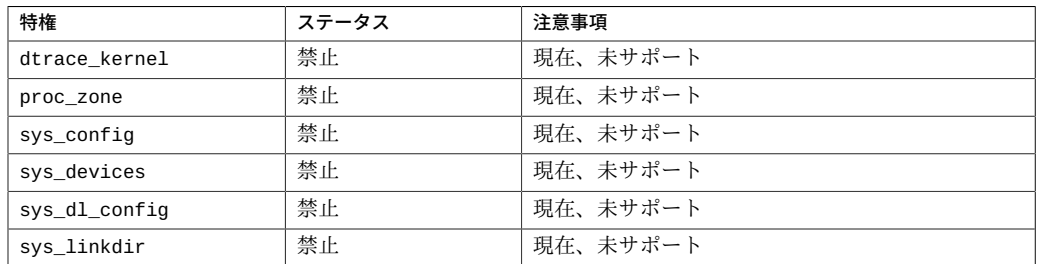

| 特権               | ステータス | 注意事項     |
|------------------|-------|----------|
| sys_net_config   | 禁止    | 現在、未サポート |
| sys_res_config   | 禁止    | 現在、未サポート |
| sys_smb          | 禁止    | 現在、未サポート |
| sys_suser_compat | 禁止    | 現在、未サポート |

**表 3** ゾーン内の必須のデフォルトの特権

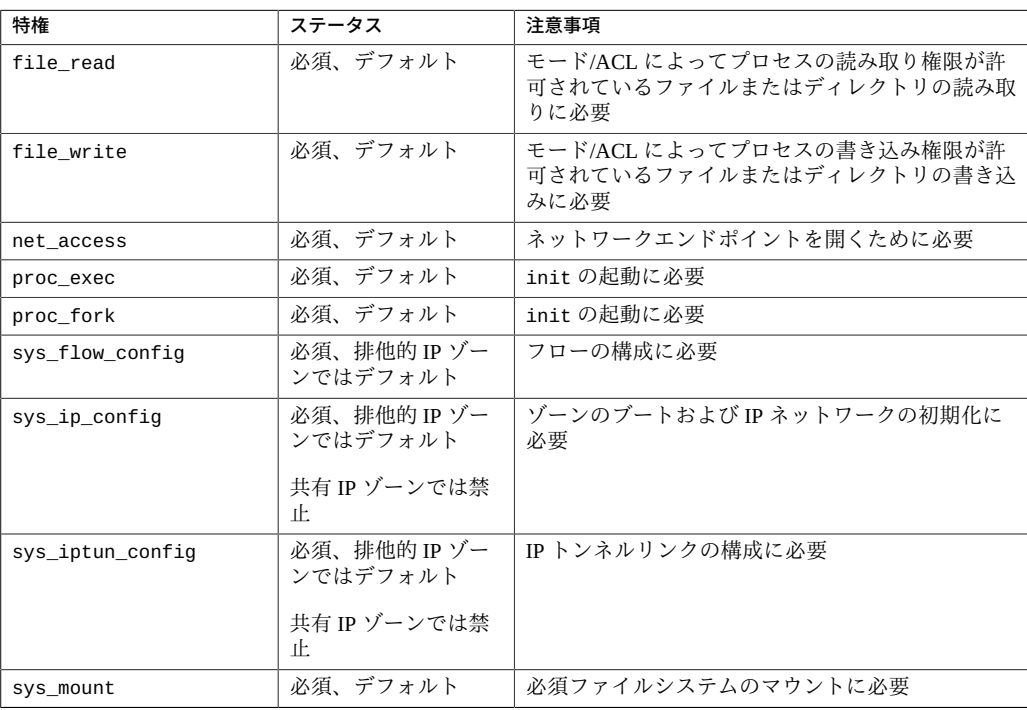

### **表 4** ゾーン内のオプションのデフォルトの特権

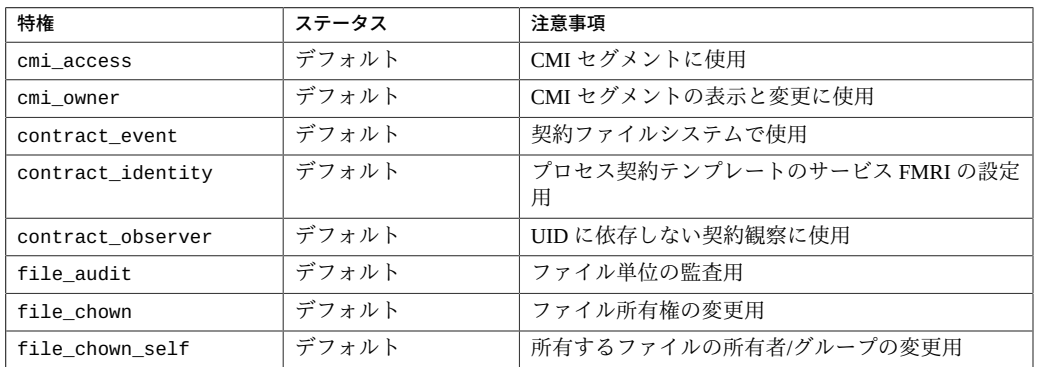
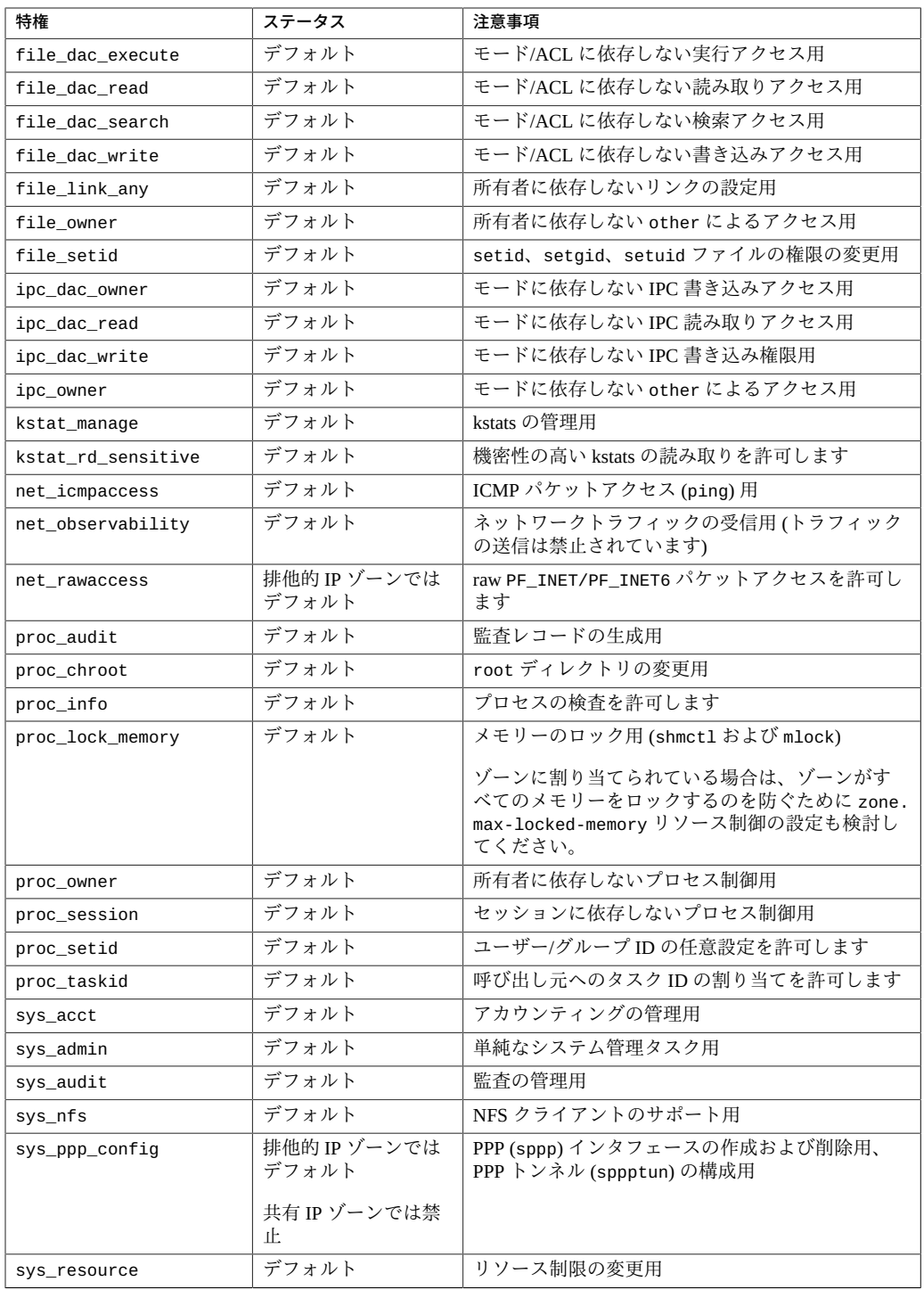

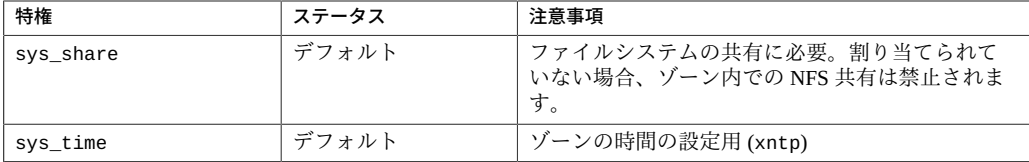

次の表に、Oracle Solaris Trusted Extensions の特権すべて、および各特権のゾーン内の ステータスを示します。省略可能な特権は、デフォルト特権セットの一部ではありま せんが、limitpriv プロパティーを使って指定できます。

**注記 -** Trusted Extensions の特権が解釈されるのは、システムが Trusted Extensions を 使って構成されている場合だけです。

**表 5** ゾーン内での Oracle Solaris Trusted Extensions の特権のステータス

| Trusted Extensions の特権 | ステータス     | 注意事項                                  |
|------------------------|-----------|---------------------------------------|
| file downgrade sl      | オプショ<br>ン | 高いラベルから低いラベルへのファイルのダウングレード<br>を可能にします |
| file upgrade sl        | オプショ<br>ン | 高いラベルへのファイルのアップグレードを可能にします            |
| net bindmlp            | デフォル      | マルチレベルポート (MLP) へのバインドを可能にします         |
| net mac aware          | デフォル      | NFS を使用した読み取りの可能にします                  |
| sys trans label        | オプショ<br>ン | プロセスのラベルの範囲外にあるラベルの変換を可能にし<br>ます      |

非大域ゾーンで利用できる特権を変更する場合は、[132 ページの「ゾーンの特権を](#page-131-0) [変更する方法」を](#page-131-0)参照してください。

特権の詳細は、[ppriv](http://www.oracle.com/pls/topic/lookup?ctx=dsc&id=/app/docs/doc/E71065ppriv-1)(1) のマニュアルページおよび[『Oracle Solaris 11.4 でのユーザー](http://www.oracle.com/pls/topic/lookup?ctx=E75431-01&id=OSSUPprbac-2) [とプロセスのセキュリティー保護』 の 「プロセス権管理」を](http://www.oracle.com/pls/topic/lookup?ctx=E75431-01&id=OSSUPprbac-2)参照してください。

#### **不変ゾーンについて**

不変ゾーンは、読み取り専用の root ファイルシステムを持つゾーンです。このゾー ンは、非大域ゾーンにも大域ゾーンにもできます。読み取り専用の root では、ゾーン の構成が維持されます。また、実行時環境に追加の制限を加えることにより、ゾーン のセキュアな実行時の境界が拡張されます。保守操作は可能ですが、保守を行うにあ たっては、管理者は慎重な手順でゾーンにアクセスする必要があります。システムバ イナリまたはシステム構成への変更は、必須書き込みアクセス制御 (MWAC) セキュリ ティーポリシーによってブロックされます。

MWAC を使用すると、SMF プロパティー file-mac-profile を介してファイルシ ステム書き込み権限を適用できます。MWAC セキュリティーポリシーを指定するに は、zonecfg コマンドで file-mac-profile 値を変更します。このポリシーはカーネ ルで適用されます。大域ゾーンは非大域ゾーンの MWAC ポリシーの対象ではないた め、大域ゾーンではインストール、イメージの更新、および保守のために非大域ゾー ンのファイルシステムに書き込むことができます。

ゾーンが ready 状態になると、MWAC ポリシーがダウンロードされます。このポリ シーはゾーンのブート時に有効になります。インストール後のアセンブリと構成を行 うには、一時的な書き込み可能ルートファイルシステムのブート処理を使用します。 ゾーンの MWAC 構成への変更は、ゾーンをリブートしたときにのみ反映されます。

### **ゾーン内での IPsec アーキテクチャーの使用**

IP データグラムの保護を提供する IPsec (Internet Protocol Security Architecture) は、排 他的 IP ゾーン内で使用できます。IPsec については[、『Securing the Network in Oracle](http://www.oracle.com/pls/topic/lookup?ctx=E37838-01&id=NWSECipsecref-1) [Solaris 11.4』 の 「IPsec Reference」](http://www.oracle.com/pls/topic/lookup?ctx=E37838-01&id=NWSECipsecref-1)に説明されています。IKE (Internet Key Exchange) プロトコルを使用して、認証および暗号化に必要な鍵材料が自動的に管理されます。

詳細は、[ipsecconf](http://www.oracle.com/pls/topic/lookup?ctx=dsc&id=/app/docs/doc/E72377ipsecconf-8)(8) および [ipseckey](http://www.oracle.com/pls/topic/lookup?ctx=dsc&id=/app/docs/doc/E72377ipseckey-8)(8) のマニュアルページを参照してください。

#### **共有 IP ゾーン内の IP セキュリティーアーキテクチャー**

IPsec は、大域ゾーン内で使用できます。ただし、非大域ゾーン内では、IPsec で IKE を使用することはできません。そのため、大域ゾーンで Internet Key Exchange (IKE) プ ロトコルを使用して、非大域ゾーンの IPsec キーおよび IPSec ポリシーを管理する必要 があります。構成中の非大域ゾーンに対応するソースアドレスを使用します。

#### **排他的 IP ゾーン内の IP セキュリティーアーキテクチャー**

IPsec は、排他的 IP ゾーン内で使用できます。

## **ゾーン内での Oracle Solaris 監査の使用**

Oracle Solaris 監査はすべてのゾーン内でデフォルトで有効になっています。

監査には、ゾーンを実行しているシステムでの次の 2 つの監査モデルが用意されてい ます。

- すべてのゾーンを大域ゾーンから一元的に監査します。このモデルは、すべての ゾーンが大域ゾーンによって管理される場合 (たとえば、ゾーンを使用してサービ スの隔離を実現する場合) に使用されます。
- 各ゾーンを大域ゾーンから独立して監査します。このモデルは、各ゾーンが別々に 管理される場合 (たとえば、ゾーンごとにサーバーの統合を実現する場合) に使用 されます。

詳細は、次を確認してください。

- [『Managing Auditing in Oracle Solaris 11.4』 の 第 1 章, 「About Auditing in Oracle](http://www.oracle.com/pls/topic/lookup?ctx=E37838-01&id=OSMAAauditov-1) [Solaris」](http://www.oracle.com/pls/topic/lookup?ctx=E37838-01&id=OSMAAauditov-1)
- **『Managing Auditing in Oracle Solaris 11.4』 の** 「Auditing on a System With Oracle [Solaris Zones」](http://www.oracle.com/pls/topic/lookup?ctx=E37838-01&id=OSMAAauditov-8)
- **T**Managing Auditing in Oracle Solaris 11.4』 の 「Configuring the Audit Service in [Zones」](http://www.oracle.com/pls/topic/lookup?ctx=E37838-01&id=OSMAAaudittask-26)
- [auditconfig](http://www.oracle.com/pls/topic/lookup?ctx=dsc&id=/app/docs/doc/E72377auditconfig-8)(8)、[auditreduce](http://www.oracle.com/pls/topic/lookup?ctx=dsc&id=/app/docs/doc/E72377auditreduce-8)(8)、[usermod](http://www.oracle.com/pls/topic/lookup?ctx=dsc&id=/app/docs/doc/E72377usermod-8)(8)、および user attr(5) の各マニュ アルページ

#### **非大域ゾーンが含まれているシステムのモニタリング**

通常、大域ゾーンでは非大域ゾーンとそのプロセスを表示できますが、非大域ゾーン では互いのプロセスを表示することはできません。ゾーンが含まれていないシステ ムと同様に、リモートで表示できる情報の制限、コアファイルの作成、時間の設定、 DTrace の実行、および統計の表示を行うことができます。

### **大域ゾーンの可視性とアクセス**

大域ゾーンは、システムのデフォルトゾーンとしても、システム規模の管理制御用 ゾーンとしても機能します。この二重の役割と関係のある管理上の問題が存在しま す。ゾーン内部のアプリケーションはほかのゾーン内のプロセスおよびほかのシステ ムオブジェクトにアクセスするため、管理操作の効果が予期したものよりも大きい場 合があります。たとえば、サービスの停止スクリプトでは、プロセスを終了させるた めのシグナルの送信にしばしば pkill が使用されます。大域ゾーンからこの種のスク リプトを実行すると、システム内の該当するすべてのプロセスが、ゾーンに関係なく シグナルを送信します。

多くの場合、システム規模の範囲が必要になります。たとえば、システム規模のリ ソース使用状況をモニターする場合、システム全体のプロセス統計情報を表示する必

要があります。大域ゾーンのアクティビティーだけのビューには、システムリソース の一部または全体を共有可能なシステム内のほかのゾーンからの関連情報が欠落して います。この種のビューは、CPU などのシステムリソースがリソース管理機能を使用 して厳密に区分されていない場合、特に重要です。

このため、大域ゾーン内のプロセスから、非大域ゾーン内のプロセスおよびほか のオブジェクトを監視できます。これにより、この種のプロセスがシステム規模 の可観測性を備えることが可能になります。ほかのゾーン内のプロセスを制御し たりシグナルを送信したりする機能は、PRIV\_PROC\_ZONE 特権により制限されま す。この特権は、特権のないプロセスに設定された制限をオーバーライドできるた め、PRIV\_PROC\_OWNER に類似しています。この場合の制限は、大域ゾーン内の特権 のないプロセスはほかのゾーン内のプロセスにシグナルを送信したり制御したりする ことはできない、というものです。これは、プロセスのユーザー ID が一致するか、 動作しているプロセスが PRIV\_PROC\_OWNER 特権を保持している場合でも適用されま す。PRIV\_PROC\_ZONE 特権を、そうでなければ特権の付与されたプロセスから削除し て、大域ゾーンへの操作に制限できます。

zoneidlist を使用したプロセスの照合については、[pgrep](http://www.oracle.com/pls/topic/lookup?ctx=dsc&id=/app/docs/doc/E71065pgrep-1)(1) および [pkill](http://www.oracle.com/pls/topic/lookup?ctx=dsc&id=/app/docs/doc/E71065pkill-1)(1) のマ ニュアルページを参照してください。

## **ゾーン内でのプロセス ID の可視性**

同一ゾーン内のプロセスだけが、kill や priocntl コマンドなどの、プロセス ID を 指定するシステムコールインタフェースを介して表示されます。詳細は、[kill](http://www.oracle.com/pls/topic/lookup?ctx=dsc&id=/app/docs/doc/E71065kill-1)(1) お よび [priocntl](http://www.oracle.com/pls/topic/lookup?ctx=dsc&id=/app/docs/doc/E71065priocntl-1)(1) のマニュアルページを参照してください。

#### **ゾーンのシステム可観測性**

大域ゾーンで ps コマンドを実行する場合、ユーザーおよびグループ名は大域ゾーン のネームサービスを使用して解決されます。システムの非大域ゾーンで実行している プロセスは、大域ゾーンのネームサービスに一致したユーザーおよびグループ名を表 示します。大域ゾーンでのこれらの名前は、非大域ゾーンのネームサービスで構成さ れた名前とは異なる可能性があります。

ps コマンドに、ゾーンに関する次の変更が加えられました。

- 出力形式の指定には -o オプションを使用します。このオプションを使用すると、 プロセスのゾーン ID またはプロセスを実行中のゾーンの名前を出力できます。
- 指定されたゾーン内のプロセスだけをリスト表示するには、-z*zonelist* オプション を使用します。ゾーンの指定には、ゾーン名またはゾーン ID を使用できます。こ のオプションは、大域ゾーン内でコマンドを実行する場合にのみ有用です。

■ プロセスに関連するゾーンの名前を出力するには -z オプションを使用します。列 見出し ZONE の下に名前が出力されます。

詳細は、ps[\(1\)](http://www.oracle.com/pls/topic/lookup?ctx=dsc&id=/app/docs/doc/E71065ps-1) のマニュアルページを参照してください。

-z *zonename* オプションが、次の Oracle Solaris ユーティリティーに追加されました。 このオプションを使用して情報をフィルタ処理し、指定したゾーンだけを含めること ができます。

- [ipcs](http://www.oracle.com/pls/topic/lookup?ctx=dsc&id=/app/docs/doc/E71065ipcs-1) -z zonename ipcs(1)のマニュアルページを参照してください
- [pgrep](http://www.oracle.com/pls/topic/lookup?ctx=dsc&id=/app/docs/doc/E71065pgrep-1) -z zonename pgrep(1)のマニュアルページを参照してください
- ptree -z zonename [proc](http://www.oracle.com/pls/topic/lookup?ctx=dsc&id=/app/docs/doc/E71065proc-1)(1)のマニュアルページを参照してください
- prstat -z *zonename* [prstat](http://www.oracle.com/pls/topic/lookup?ctx=dsc&id=/app/docs/doc/E72377prstat-8)(8) のマニュアルページを参照してください

コマンドに加えられたすべての変更の一覧は、[表8を](#page-112-0)参照してください。

## **zonestat ユーティリティーを使用したアクティブな ゾーンの統計情報の報告**

zonestat ユーティリティーを使用する場合は、[zonestat](http://www.oracle.com/pls/topic/lookup?ctx=dsc&id=/app/docs/doc/E71065zonestat-1)(1) のマニュアルページお よび [195 ページの「非大域ゾーンのリソースの使用状況の報告」を](#page-194-0)参照してくださ い。

zonestat ユーティリティーは、現在実行中のゾーンの CPU、メモリー、およびリ ソース制御の使用効率について報告します。zonestat ユーティリティーは、指定さ れた間隔で一連のレポートを出力します。必要に応じて、このユーティリティーは 1 つ以上のサマリーレポートを出力できます。

zonestat ユーティリティーは、排他的 IP ゾーン内のネットワーク帯域幅の使用効率 についても報告を生成します。排他的 IP ゾーンには、独自の IP に関連付けられた状 態と 1 つ以上の専用のデータリンクが保持されます。

非大域ゾーンから実行すると、そのゾーンから参照可能なプロセッサセットのみが報 告されます。非大域ゾーンの出力には、すべてのメモリーリソースおよび制限リソー スが含まれます。

非大域ゾーンで zonestat サービスを使用するには、大域ゾーンの zonestat サービ スがオンラインである必要があります。各非大域ゾーンの zonestat サービスは、大 域ゾーンの zonestat サービスからシステム構成および使用効率データを読み取りま す。

zonestatd システムデーモンは、システムブート時に開始されます。このデーモン は、ゾーンによるシステムリソースの使用をモニターするほか、psrset プロセッサ

セット、プールプロセッサセット、リソース制御設定などのゾーンおよびシステム構 成情報をモニターします。構成できるコンポーネントはありません。

# **fsstat ユーティリティーを使用した非大域ゾーンの モニタリング**

fsstat ユーティリティーは、ゾーン単位で kstats (アグリゲーションを含む) を収集 して出力します。デフォルトでは、このユーティリティーは実行中のすべてのゾーン の集計を報告します。fstype ごとの kstat がそれぞれのゾーン用に生成されます。 大域ゾーンの kstat は、その排他的なアクティビティーを報告します。大域ゾーン では、システム上のすべてのゾーンの kstat を表示できます。非大域ゾーンでは、 ユーティリティーが実行されているゾーンに関連付けられた kstats のみが表示され ます。非大域ゾーンでは、ほかのゾーンのファイルシステムアクティビティーをモニ ターできません。

詳細は、[fsstat](http://www.oracle.com/pls/topic/lookup?ctx=dsc&id=/app/docs/doc/E72377fsstat-8)(8) のマニュアルページおよび [198 ページの「ゾーンごとのファイ](#page-197-0) [ルシステム統計情報の報告」](#page-197-0)を参照してください。

#### **非大域ゾーン内での DTrace の実行**

dtrace\_proc 特権と dtrace\_user 特権のみを必要とする DTrace プログラムは、非 大域ゾーンで実行できます。非大域ゾーンで使用できる特権のセットにこれらの特 権を追加するには、zonecfg limitpriv プロパティーを使用します。手順について は、[187 ページの「非大域ゾーンに DTrace 特権を追加する方法」](#page-186-0)を参照してくださ い。

dtrace\_proc によってサポートされるプロバイダは、fasttrap と pid で す。dtrace\_user によってサポートされるプロバイダは、profile と syscall です。 DTrace のプロバイダおよびアクションの有効範囲は、ゾーンに制限されます。

詳細は、[71 ページの「非大域ゾーン内の特権」](#page-70-0)も参照してください。

## **ゾーン内のコアファイル**

coreadm コマンドを使用して、異常終了するプロセスにより生成されるコアファイル の名前と場所を指定できます。%z 変数を指定することで、プロセスが実行されたゾー ンの *zonename* を含むコアファイルパスを生成できます。パス名は、ゾーンのルート ディレクトリに対する相対パスです。

詳細は、[coreadm](http://www.oracle.com/pls/topic/lookup?ctx=dsc&id=/app/docs/doc/E72377coreadm-8)(8) および [core](http://www.oracle.com/pls/topic/lookup?ctx=E88353-01&id=REFMAN5core-5)(5) のマニュアルページを参照してください。

#### **非大域ゾーンのノード名**

ノード名は、システム名のローカルソースです。ノード名はゾーン名などのように一 意である必要があります。ゾーンのノード名は、ゾーン管理者が設定できます。たと えば、大域ゾーンでゾーン名を設定します。

#### \$ **hostname kzone1**

ホスト名を表示するには、hostname コマンドを引数なしで入力します。例:

\$ **hostname** kzone1

#### **非大域ゾーンでの時間値の設定**

非大域ゾーンの時間値には、大域ゾーン内の値と異なる時間値を設定できます。ゾー ンで時間を設定する機能は、デフォルトの sys\_time 権限を通じて利用できます。こ の特権により、非大域ゾーンのプロセスは、そのゾーンの global-time プロパティー の値 (設定されている場合) に応じて、仮想ゾーン時間またはシステム時間のどちらか を設定できます。非大域ゾーンで異なる時間を設定する機能は、大域ゾーンで行われ た時間の変更から独立しているわけではありません。大域ゾーンで時間が変更された 場合は、非大域ゾーンの時間が同じ量で相殺されます。

NTP (Network Time Protocol) はどのゾーンからでも実行でき、それにより、そのコマ ンドが実行されているゾーンだけが影響を受けます。時間が異なる非大域ゾーンを含 むシステム全体で NTP を実行している場合は、大域ゾーンで NTP を実行してくださ い。大域ゾーンで NTP を実行すると、オフセットでのみ動作している非大域ゾーンの すべてのクロックが同期されます。大域ゾーンで NTP によるクロック調整を通じた時 間の変更を行うと、その効果は非大域ゾーンにも及びます。

global-time が false に設定されているゾーンの内側で NTP を実行した場合 は、ntp\_adjtime および adjtime システムコールを使ってゾーンの時間を修正できま せん。global-time が false に設定されている場合、NTP は時間の設定を通じてク ロックを指定された値に調整することでタイミングを合わせ、第 2 レベルの精度で時 間の同期を維持します。NTP は、時間の同期を維持するためにゾーンの時間を前後に 調整できます。

global-time が true に設定されているゾーンの内側で NTP を実行した場合 は、ntp\_adjtime および adjtime システムコールを使ってシステムクロックを調整で きます。その後、ゾーンの内側で NTP を実行してシステム時間の正確な同期を維持す る機能が保持されます。

global-time プロパティーの詳細は、[『Oracle Solaris ゾーン構成リソース』](http://www.oracle.com/pls/topic/lookup?ctx=dsc&id=/app/docs/doc/E75330)を参照 してください。時間の設定については、[date](http://www.oracle.com/pls/topic/lookup?ctx=dsc&id=/app/docs/doc/E71065date-1)(1) のマニュアルページを参照してくだ さい。権限の詳細は、[71 ページの「非大域ゾーン内の特権」](#page-70-0)を参照してくださ い。adjtime および ntp\_adjtime の詳細は、[adjtime](http://www.oracle.com/pls/topic/lookup?ctx=E88353-01&id=REFMAN2adjtime-2)(2) および [ntp\\_adjtime](http://www.oracle.com/pls/topic/lookup?ctx=E88353-01&id=REFMAN2ntp-adjtime-2)(2) のマ ニュアルページを参照してください。

### **ファイルシステムと非大域ゾーン**

このセクションでは、ゾーンがインストールされている Oracle Solaris システムでファ イルシステムを使用する場合の問題について説明します。これらの問題には、NFS サーバーまたはクライアントとしてのゾーンの使用、ファイルシステムのマウントと マウント済みファイルシステムのトラバース、ゾーンに固有のファイルシステム制限 などです。

各ゾーンは、ゾーンの root と呼ばれるディレクトリをルートとする、ファイルシス テム階層の独自セクションを保持します。ゾーン内のプロセスは、ファイルシステム 階層内のゾーンルートよりも下位にあるファイルにのみアクセスできます。ゾーン内 で chroot ユーティリティーを使用できますが、プロセスをゾーン内のルートパスに 制限する場合だけです。chroot の詳細は、[Unresolved link to " chroot8"](http://otn.oracle.com) のマニュアル ページを参照してください。

## **ゾーンでの NFS サーバーの実行**

ゾーン内に NFS 共有を作成するには、そのゾーン内に NFS サーバーパッケージ svc: /network/nfs/server:default をインストールする必要があります。

ゾーン内での NFS 共有を防止するため、ゾーン構成で sys\_share 特権を禁止できま す。[表1](#page-70-1)を参照してください。

次の制限事項があります。

- ゾーンをまたぐ LOFS マウントはゾーンから共有できません。
- ゾーン内にマウントされたファイルシステムは、大域ゾーンから共有できません。
- リモートダイレクトメモリーアクセス (RDMA) を使用した NFS は、ゾーンでサ ポートされません。

■ Oracle Sun Cluster HA for NFS (HANFS) のフェイルオーバーは、ゾーンでサポート されません。

詳細は、[『Oracle Solaris 12 ネットワークサービスの紹介』を](http://www.oracle.com/pls/topic/lookup?ctx=dsc&id=/app/docs/doc/E75122)参照してください。

## **-o nosuid マウントオプション**

mount ユーティリティーで -o nosuid オプションを指定する場合、次の機能を利用で きます。

■ nosetuid オプションを使用してマウントされたファイルシステム上の setuid バ イナリに基づくプロセスは、setuid バイナリの権限では動作しません。プロセス は、バイナリを実行するユーザーの権限で動作します。

たとえば、ユーザーが root の所有する setuid バイナリを実行する場合、プロセ スはそのユーザーの権限で動作します。

■ ファイルシステム内のデバイス特殊エントリを開くことはできません。この動作 は、nodevices オプションを指定する場合と同じです。

[mount](http://www.oracle.com/pls/topic/lookup?ctx=dsc&id=/app/docs/doc/E72377mount-8)(8) のマニュアルページに説明されているように、このファイルシステム固有 のオプションは、mount ユーティリティーでマウントできるすべての Oracle Solaris ファイルシステムで使用できます。これらのファイルシステムの一覧については、 このガイドの [82 ページの「ゾーン内でのファイルシステムのマウント」を](#page-81-0)参照 してください。マウント機能についても説明します。-o nosuid オプションの詳細 は、[『Managing Network File Systems in Oracle Solaris 11.4』 の 第 7 章, 「Accessing](http://www.oracle.com/pls/topic/lookup?ctx=E37838-01&id=SVNFSrfsrefer-11) [Network File Systems」を](http://www.oracle.com/pls/topic/lookup?ctx=E37838-01&id=SVNFSrfsrefer-11)参照してください。

## <span id="page-81-0"></span>**ゾーン内でのファイルシステムのマウント**

ファイルシステムをゾーン内部でマウントする場合、nodevices オプションが適用さ れます。たとえば、ゾーンに、UFS ファイルシステムに対応するブロック型デバイス (/dev/dsk/c0t0d0s7) および raw デバイス (/dev/rdsk/c0t0d0s7) へのアクセスが許 可される場合、ゾーン内部からマウントを行うと、ファイルシステムのマウントで自 動的に nodevices オプションが適用されます。この規則は、zonecfg 構成を使用して 指定されたマウントには適用されません。

次の表で、非大域ゾーン内でファイルシステムをマウントする場合のオプ ションを説明します。これらの補助的なマウント方法の実行手順について は、[118 ページの「ゾーンの構成」](#page-117-0)および [190 ページの「実行中の非大域ゾーン](#page-189-0) [でのファイルシステムのマウント」を](#page-189-0)参照してください。

/usr/lib/*fstype*/mount 内にマウントバイナリが存在する場合、表に含まれない任意の ファイルシステムタイプを構成内で指定できます。

非大域ゾーンの内部から HSFS と NFS 以外のファイルシステムタイプをマウントする には、zonecfg fs-allowed プロパティーを使用して、構成にファイルシステムタイ プも追加します。

デフォルト以外のファイルシステムマウントを許可すると、ゾーン管理者によってシ ステムが危険にさらされることがあります。

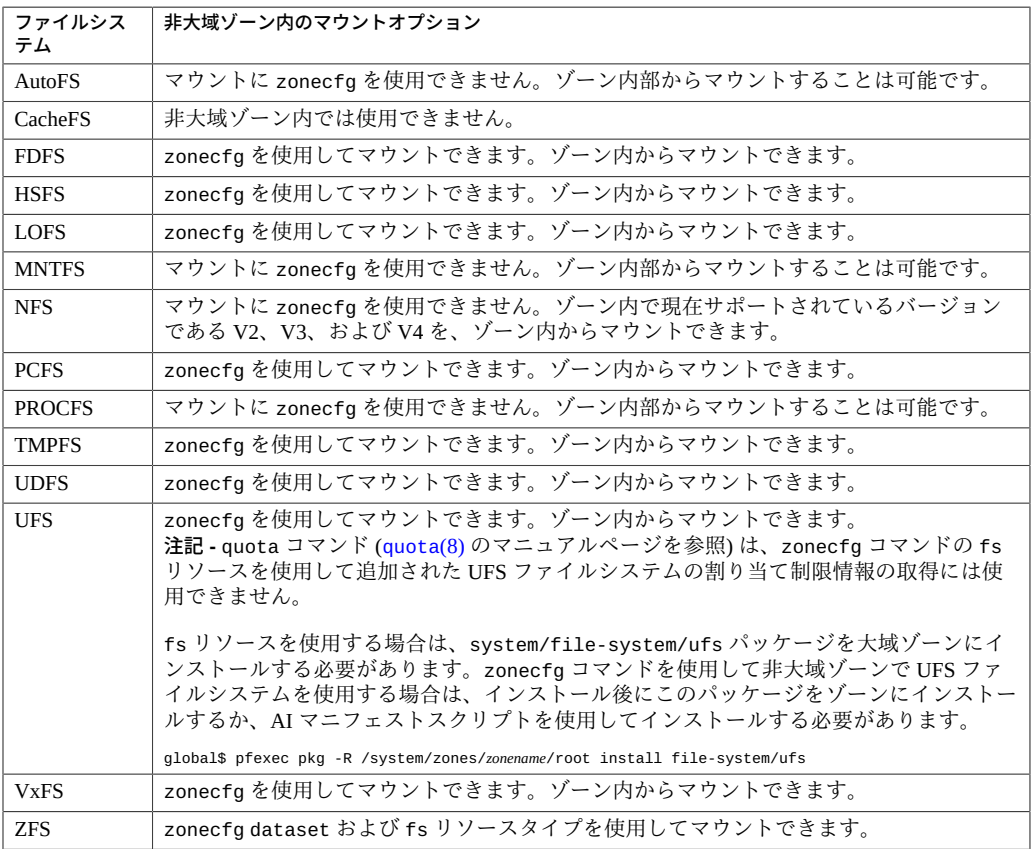

詳細は、[119 ページの「](#page-118-0)zonecfg [ユーティリティーを使用してゾーンを構成する方](#page-118-0) [法」](#page-118-0)と [190 ページの「実行中の非大域ゾーンでのファイルシステムのマウント」](#page-189-0)、 および [mount](http://www.oracle.com/pls/topic/lookup?ctx=dsc&id=/app/docs/doc/E72377mount-8)(8) のマニュアルページを参照してください。

# **ゾーン内でのファイルシステムのアンマウント**

ファイルシステムをアンマウントできるかどうかは、どの管理者がそのファイルシス テムを最初にマウントしたかによって決まります。zonecfg コマンドを使用してゾー

ンを構成するときにファイルシステムが指定されている場合は、大域ゾーンがそのマ ウントの所有者となるので、非大域ゾーンの管理者はそのファイルシステムをアンマ ウントすることはできません。非大域ゾーンの /etc/vfstab ファイルにマウントを指 定するなどの方法でファイルシステムが非大域ゾーンからマウントされている場合に は、その非大域ゾーンの管理者はそのファイルシステムをアンマウントできます。

# **NFS クライアントとして機能する非大域ゾーン**

ゾーンは、NFS クライアントとしても機能できます。NFS version 2、version 3、およ び version 4 プロトコルがサポートされています。これらの NFS バージョンについて は、[『Managing Network File Systems in Oracle Solaris 11.4』 の 「Features of the NFS](http://www.oracle.com/pls/topic/lookup?ctx=E37838-01&id=SVNFSrfsintro-101) [Service」を](http://www.oracle.com/pls/topic/lookup?ctx=E37838-01&id=SVNFSrfsintro-101)参照してください。

デフォルトのバージョンは、NFS version 4 です。次のいずれかの方法を使用して、ク ライアント上でほかの NFS バージョンを有効にできます。

- sharect1 **コマンドを使用してプロパティーを設定します** [『Managing Network](http://www.oracle.com/pls/topic/lookup?ctx=E37838-01&id=SVNFSrfsadmin-966) [File Systems in Oracle Solaris 11.4』 の 「How to Select Different Versions of NFS on a](http://www.oracle.com/pls/topic/lookup?ctx=E37838-01&id=SVNFSrfsadmin-966) [Client」](http://www.oracle.com/pls/topic/lookup?ctx=E37838-01&id=SVNFSrfsadmin-966)および [sharectl](http://www.oracle.com/pls/topic/lookup?ctx=dsc&id=/app/docs/doc/E72377sharectl-8)(8) のマニュアルページを参照してください。
- **バージョンマウントを手動で作成します** この方法により、sharect1 設定がオー バーライドされます。[『Managing Network File Systems in Oracle Solaris 11.4』 の](http://www.oracle.com/pls/topic/lookup?ctx=E37838-01&id=SVNFSrfsadmin-965) [「How to Select Different Versions of NFS on a Server」](http://www.oracle.com/pls/topic/lookup?ctx=E37838-01&id=SVNFSrfsadmin-965)を参照してください。

# **ファイルシステムのトラバース**

ゾーンのファイルシステム名前空間は、大域ゾーンからアクセス可能な名前空間の一 部です。大域ゾーン内の特権のないプロセスが、非大域ゾーンのファイルシステム階 層をトラバースすることはできません。これには、次のような理由があります。

- root だけが、ゾーンルートの親ディレクトリを所有、読み込み可能、書き込み可 能、および実行可能に指定する
- /proc によりエクスポートされたディレクトリへのアクセスが制限される

別のゾーン用にマウントされた AutoFS ノードへのアクセスを試みても、失敗しま す。大域管理者は、その子孫がほかのゾーンに含まれる自動マップを保持してはいけ ません。

### **セキュリティーの制限およびファイルシステムの動作**

ゾーン内部から特定のファイルシステムをマウントする場合、適用されるセキュリ ティーの制限が存在します。ほかのファイルシステムは、ゾーン内でマウントされ

たときに特有の動作を行います。変更されたファイルシステムの一覧を、次に示しま す。

#### AutoFS

AutoFS は、適切なファイルシステムを自動的にマウントするクライアント側 のサービスです。クライアントが現在マウントされていないファイルシステ ムにアクセスしようとすると、AutoFS ファイルシステムはその要求に介入 し、automountd を呼び出して要求されたディレクトリをマウントします。ゾー ン内で確立された AutoFS マウントは、そのゾーンだけで有効です。大域ゾー ンを含むほかのゾーンからそのマウントにアクセスすることはできません。 ゾーンが停止またはリブートすると、マウントは削除されます。AutoFS の詳 細は、[『Managing Network File Systems in Oracle Solaris 11.4』 の 「How Autofs](http://www.oracle.com/pls/topic/lookup?ctx=E37838-01&id=SVNFSrfsrefer-75) [Works」を](http://www.oracle.com/pls/topic/lookup?ctx=E37838-01&id=SVNFSrfsrefer-75)参照してください。

各ゾーンは、automountd の独自コピーを実行します。自動マップおよびタイム アウトは、ゾーン管理者により制御されます。大域ゾーンから非大域ゾーンの AutoFS マウントポイントを横断的に使用して、別のゾーン内でマウントをトリ ガーすることはできません。

別のマウントがトリガーされると、カーネル内で特定の AutoFS マウントが作成 されます。この種のマウントは、一括してマウントまたはアンマウントする必要 があるため、通常の umount インタフェースを使用して削除することはできませ ん。この機能がゾーンのシャットダウン用であることに注意してください。

#### **MNTFS**

MNTFS は、ローカルシステムのマウント済みファイルシステムのテーブルに読 み取り専用アクセスを提供する仮想ファイルシステムです。非大域ゾーン内か ら mnttab を使用して表示可能なファイルシステムのセットは、ゾーン内でマ ウントされたファイルシステムセットおよびルート (/) のエントリで構成されま す。/dev/rdsk/c0t0d0s0 などの、ゾーン内からアクセス不可能な特殊なデバイ スを保持するマウントポイントは、マウントポイントと同じ特殊なデバイスセッ トを保持します。システム内のすべてのマウントが、大域ゾーンの /etc/mnttab テーブルから表示可能になります。MNTFS の詳細は、[『Managing Network File](http://www.oracle.com/pls/topic/lookup?ctx=E37838-01&id=SVNFSrfsadmin-61) [Systems in Oracle Solaris 11.4』 の 「Mounting File Systems」](http://www.oracle.com/pls/topic/lookup?ctx=E37838-01&id=SVNFSrfsadmin-61)を参照してください。

#### NFS

ゾーン内部で確立された NFS マウントは、そのゾーンでのみ有効です。大域ゾー ンを含むほかのゾーンからそのマウントにアクセスすることはできません。ゾー ンが停止またはリブートすると、マウントは削除されます。

ゾーン内部からの NFS マウントは、nodevices オプションを使用してマウントさ れたかのように動作します。

nfsstat コマンドの出力は、コマンドが実行されたゾーンにのみ関係がありま す。たとえば、コマンドが大域ゾーン内で実行される場合、大域ゾーンに関する 情報だけが出力されます。nfsstat コマンドの詳細は、[nfsstat](http://www.oracle.com/pls/topic/lookup?ctx=dsc&id=/app/docs/doc/E72377nfsstat-8)(8) のマニュアル ページを参照してください。

#### PROCFS

PROCFS とも呼ばれる /proc ファイルシステムは、プロセスの可視性とアクセス 制限、およびプロセスのゾーン関連性に関する情報を提供します。/proc では、 同じゾーン内のプロセスだけを表示できます。

大域ゾーン内のプロセスから、非大域ゾーン内のプロセスおよびほかのオブジェ クトを監視できます。これにより、この種のプロセスがシステム規模の可観測性 を備えることが可能になります。

ゾーン内部からは、procfs マウントは nodevices オプションを使用してマウン トされたかのように動作します。procfs の詳細は、[proc](http://www.oracle.com/pls/topic/lookup?ctx=E88353-01&id=REFMAN5proc-5)(5) のマニュアルページ を参照してください。

#### LOFS

LOFS でマウント可能なファイルシステムの範囲は、ゾーンで表示可能なファイル システム部分に限定されています。このため、ゾーン内での LOFS マウントには 制限はありません。

UFS、UDFS、PCFS、およびその他のストレージに基づいたファイルシステム

zonecfg コマンドを使用して、UFS などの fsck バイナリを保持するストレージ に基づいたファイルシステムを構成する場合、ゾーン管理者は raw パラメータを 指定する必要があります。このパラメータは、/dev/rdsk/c0t0d0s7 などの raw (文字) デバイスを示します。zoneadmd デーモンは、fsck コマンドを preen モード (fsck -p) で自動的に実行します。このコマンドは、ファイルシステムをマウント する前に、非対話的にファイルシステムを検査および修正します。fsck が失敗し た場合、zoneadmd を使用してゾーンを ready 状態にすることはできません。raw により指定されるパスを、相対パスにするこ とはできません。

/usr/lib/fs/*fstype*/fsck 内で fsck バイナリを提供しないファイルシステムで、 デバイスを fsck に指定することは誤りです。また、そのファイルシステムに fsck バイナリが存在する場合に、デバイスを fsck に指定しないことも誤りで す。

詳細は、[52 ページの](#page-51-0)「zoneadmd [ゾーン管理デーモン」](#page-51-0)、および [fsck](http://www.oracle.com/pls/topic/lookup?ctx=dsc&id=/app/docs/doc/E72377fsck-8)(8) のマニュ アルページを参照してください。

#### ZFS

デフォルトのデータセット ([『Oracle Solaris Zones Configuration Resources』 の](http://www.oracle.com/pls/topic/lookup?ctx=E37838-01&id=VLZCRz.config.ov-7) [「File Systems Mounted in Zones」に](http://www.oracle.com/pls/topic/lookup?ctx=E37838-01&id=VLZCRz.config.ov-7)記載) に加えて、zonecfg コマンドに add dataset リソースを付けて実行することにより、ZFS データセットを非大域ゾー ンに追加できます。データセットは非大域ゾーンでマウントされ可視になり、大 域ゾーンでも可視になります。ゾーン管理者は、そのデータセット内のファイル システムの作成と破棄、およびデータセットのプロパティーの変更を行うことが できます。

zfs の zoned 属性は、データセットが非大域ゾーンに追加されたかどうかを示し ます。

\$ **pfexec zfs get zoned** *dataset*

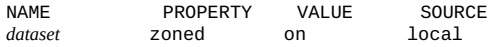

データセットリソースを使用して非大域ゾーンに委任された各データセットに は、別名が付けられます。データセットのレイアウトはゾーン内では表示されま せん。別名が付けられた各データセットは、プールのようにゾーンに表示されま す。データセットのデフォルトの別名は、データセット名の最後のコンポーネン トです。たとえば、委任されたデータセット tank/sales にデフォルトの別名が 使用された場合、ゾーンには sales という仮想 ZFS プールが表示されます。別名 が別の値になるようにカスタマイズするには、データセットリソース内の別名プ ロパティーを設定します。

各非大域ゾーンの zonepath データセット内には、rpool というデータセット が存在します。すべての非大域ゾーンで、ゾーンのこの rpool データセットは rpool として別名が付けられます。

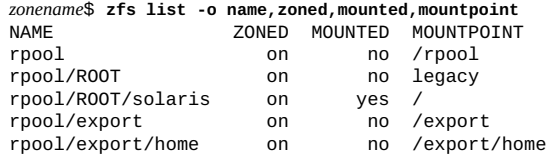

データセットの別名は、ZFS プールと同じ名前制限の対象となります。この制限 については、[zpool](http://www.oracle.com/pls/topic/lookup?ctx=dsc&id=/app/docs/doc/E72377zpool-8)(8) のマニュアルページに記載されています。

大域ゾーンのデータセットを共有する場合は、zonecfg コマンドとともに add fs サブコマンドを使用して、LOFS マウントした ZFS ファイルシステムを追加でき ます。データセットのプロパティーの設定および制御は、大域管理者または適切 な承認を付与されたユーザーが担当します。

ZFS の詳細は、[『Oracle Solaris 11.4 での ZFS ファイルシステムの管理』 の 第 10](http://www.oracle.com/pls/topic/lookup?ctx=E75431-01&id=SVZFSftyxh) [章, 「Oracle Solaris ZFS の高度なトピック」](http://www.oracle.com/pls/topic/lookup?ctx=E75431-01&id=SVZFSftyxh)を参照してください。

#### **ゾーン内で mknod を使用する際の制限**

mknod コマンドを使用して、非大域ゾーン内で特殊ファイルを作成することはできま せん。

#### **大域ゾーンから非大域ゾーンにアクセスする際の制限**

非大域ゾーンのインストール後に、システムのバックアップユーティリティー以外の コマンドを使用して、大域ゾーンからそのゾーンに直接アクセスしてはいけません。 また、非大域ゾーンを未知の環境に公開した後は、そのゾーンがセキュアであると考 えることはできません。たとえば、公開されたネットワーク上に配置されたゾーンに ついて考えてみましょう。この場合、ゾーンのセキュリティーが低下し、ファイルシ

ステムの内容が変更される可能性があります。セキュリティーが低下した可能性があ る場合、大域管理者はゾーンを信頼できないものとして扱うべきです。

次の両方の条件が当てはまる場合、-R オプションまたは -b オプション (またはこれと 同等なオプション) を使って代替ルートを指定可能なコマンドを使用してはいけませ ん。

- コマンドが大域ゾーン内で実行される。
- 代替ルートが非大域ゾーン内のいずれかのパスを参照している。現在動作中のシス テムの大域ゾーンからの相対パスの場合や、代替ルート内の大域ゾーンからの相対 パスの場合を含む。

たとえば、pkgadd -R *root-path* コマンドを、非大域ゾーンのルートパスを保持する大 域ゾーンから実行する場合がこの条件に該当します。

- -R を代替ルートパスとともに使用するコマンドに は、auditreduce、metaroot、pkg、syseventadm などがあります。
- -bを代替ルートパスとともに使用するコマンドには、add drv や useradd などが あります。

#### **排他的 IP 非大域ゾーンにおけるネットワーク**

排他的 IP ゾーン内のネットワークは、大域ゾーン内のネットワークと似ています。排 他的 IP ネットワークの管理はそのゾーン内で行われるものもあれば、大域ゾーンから 行われるものもあります。

#### **排他的 IP ゾーンにおけるネットワークの概要**

排他的 IP ゾーンは、IP 関連の状態を独自に保持します。ゾーンの構成時に、専用の データリンクセットがゾーンに割り当てられます。

パケットは、物理リンクに送信されます。その後、Ethernet スイッチや IP ルーターな どのデバイスがパケットを宛先へ転送します。この送信先は、送信元と同じシステム 上の別のゾーンである可能性もあります。

仮想リンクの場合、パケットは最初に仮想スイッチに送信されます。宛先のリンク が同じデバイス (同じ物理リンクまたは etherstub 上の VNIC など) を経由する場合、 パケットは宛先の VNIC に直接送信されます。それ以外の場合、パケットは VNIC の ベースとなる物理リンクに送信されます。

排他的 IP 非大域ゾーンで使用できる機能については、[『Oracle Solaris Zones](http://www.oracle.com/pls/topic/lookup?ctx=E37838-01&id=VLZCRgekkb) [Configuration Resources』 の 「Exclusive-IP Non-Global Zones」](http://www.oracle.com/pls/topic/lookup?ctx=E37838-01&id=VLZCRgekkb)を参照してください。

# **排他的 IP ゾーンの区分化**

排他的 IP ゾーンはそれぞれ個別の TCP/IP スタックを持っているため、下位のデータ リンク層まで分離されます。排他的 IP ゾーンには、1 つ以上のデータリンク名が大域 管理者によって割り当てられます。データリンク名は、NIC または NIC 上の VLAN の 場合があります。ゾーン管理者は、大域ゾーンの場合と同じ柔軟性とオプションで、 これらのデータリンクの IP を構成できます。

# **排他的 IP データリンクインタフェース**

1 つのデータリンク名は、1 つのゾーンだけに割り当てる必要があります。

dladm show-link コマンドを使用すると、次の例のように、実行中のゾーンに割り当 てられているデータリンクを表示できます。

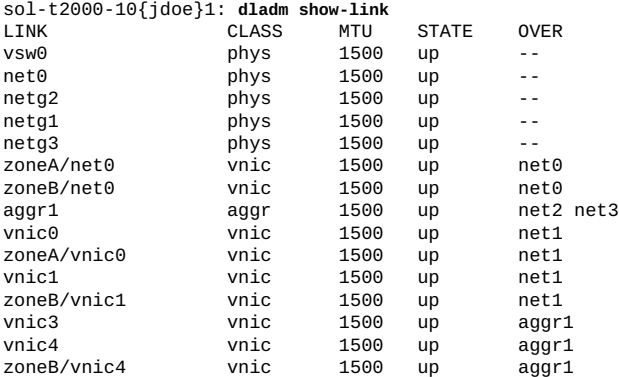

詳細は、[dladm](http://www.oracle.com/pls/topic/lookup?ctx=dsc&id=/app/docs/doc/E72377dladm-8)(8) のマニュアルページを参照してください。

## **同一システム上の排他的 IP ゾーン間の IP トラフィッ ク**

排他的 IP ゾーン間での IP パケットの内部ループバックはありません。すべてのパ ケットが下位のデータリンクまで送信されます。これは通常、パケットがネットワー クインタフェース上に送信されることを意味します。その後、Ethernet スイッチや IP ルーターなどのデバイスがパケットを宛先へ転送します。この送信先は、送信元と同 じシステム上の別のゾーンである可能性もあります。

# **排他的 IP ゾーンにおけるパケットフィルタファイア ウォール**

排他的 IP ゾーンでは、大域ゾーンのものと同じパケットフィルタ (PF) 機能を使用で きます。排他的 IP ゾーンでの PF の構成方法も大域ゾーンと同じです。

#### **排他的 IP ゾーン内の IP ネットワークマルチパス**

IP ネットワークマルチパス (IPMP) は、同一の IP リンク上に複数のインタフェースを 保持するシステムで、物理インタフェースの障害検出および透過的なネットワークア クセスフェイルオーバーを提供します。IPMP も、複数のインタフェースを保持する システムについて、パケットの負荷分散を提供します。

データリンク構成は、大域ゾーン内で行われます。最初に、zonecfg を使用して、複 数のデータリンクインタフェースをゾーンに割り当てます。複数のデータリンクイン タフェースを同じ IP サブネットに接続する必要があります。その後、排他的 IP ゾー ン内からゾーン管理者が IPMP を構成することができます。

#### **共有 IP 非大域ゾーンにおけるネットワーク**

Oracle Solaris システムにインストールしたゾーンは、ネットワーク経由で互いに通信 できます。ゾーンは別個の結合または接続を保持します。また、独自のサーバーデー モンを実行できます。これらのデーモンは、同一のポート番号で競合することなく待 機できます。IP スタックは、着信接続の IP アドレスを考慮に入れることで競合を解 決します。IP アドレスにより、ゾーンが識別されます。

## **共有 IP ゾーンの区分化**

共有 IP はデフォルトではありませんが、このタイプはサポートされます。

ゾーンをサポートするシステム内の IP スタックは、ゾーン間のネットワークトラ フィックの分離を実装します。IP トラフィックを受け取るアプリケーションは、同じ ゾーンに送信されたトラフィックの受信だけを実行できます。

システム上の各論理インタフェースは、特定のゾーンに所属します。デフォルトは、 大域ゾーンです。zonecfg ユーティリティー経由でゾーンに割り当てられた論理ネッ トワークインタフェースは、ネットワーク経由での通信に使用されます。各ストリー ムおよび接続は、それを開いたプロセスのゾーンに所属します。

上位層ストリームと論理インタフェース間の結合は、制限されます。ストリームが確 立できるのは、同一ゾーン内の論理インタフェースへの結合だけです。同様に、論理 インタフェースからのパケットを渡すことができるのは、論理インタフェースと同じ ゾーン内の上位層ストリームに対してだけです。

各ゾーンは、独自のバインドセットを保持します。アドレスが使用中であるため、各 ゾーンは、同一のポート番号で待機する同じアプリケーションを、バインドが失敗す ることなく稼働可能です。各ゾーンでは、次のような各種ネットワークサービスの固 有のバージョンを実行できます。

- 完全な構成ファイルを保持するインターネットサービスデーモン([inetd](http://www.oracle.com/pls/topic/lookup?ctx=E86824-01&id=REFMAN1Minetd-1m)(1M)のマ ニュアルページを参照してください)
- [sendmail](http://www.oracle.com/pls/topic/lookup?ctx=E86824-01&id=REFMAN1Msendmail-1m) (sendmail(1M)のマニュアルページを参照)
- apache

大域ゾーン以外のゾーンは、ネットワークへのアクセスが制限されています。標準の TCP および UDP ソケットインタフェースが利用可能ですが、SOCK\_RAW ソケットイン タフェースは ICMP (Internet Control Message Protocol) に制限されています。ICMP は、 ネットワークのエラー状況を検出および報告したり、ping コマンドを使用するのに必 要です。

## **共有 IP ネットワークインタフェース**

ネットワーク接続を必要とする非大域ゾーンには、それぞれ 1 つ以上の専用 IP アドレ スがあります。これらのアドレスは、ゾーン内に配置可能な論理ネットワークインタ フェースに関連付けられています。zonecfg により構成されるゾーンネットワークイ ンタフェースは、ブート時に自動的に設定されてゾーン内に配置されます。ipadm コ マンドを使用すると、ゾーンの稼働中に論理インタフェースを追加または削除できま す。インタフェース構成およびネットワーク経路を変更できるのは、大域管理者また は適切な承認を付与されたユーザーのみです。

非大域ゾーン内では、そのゾーンのインタフェースのみが ipadm コマンドで表示され ます。

詳細は、[ipadm](http://www.oracle.com/pls/topic/lookup?ctx=E86824-01&id=REFMAN1Mipadm-1m)(1M) および [if\\_tcp](http://www.oracle.com/pls/topic/lookup?ctx=E88353-01&id=REFMAN4if-tcp-4p)(4P) のマニュアルページを参照してください。

#### **同一システム上の共有 IP ゾーン間の IP トラフィック**

指定された IP 宛先への使用可能な経路がルーティングテーブルにある場合、共有 IP ゾーンはその宛先に到達できます。ルーティングテーブルを表示するには、ゾーン内 から netstat コマンドに -r オプションを付けて実行します。IP 転送ルールは、別の ゾーンまたは別のシステムの IP 宛先でも同じです。

# **共有 IP ゾーンでの Oracle Solaris パケットフィルタ**

Oracle Solaris のパケットフィルタ (PF) 機能は、着信パケットを取り込み、それをシ ステムへの入力およびシステムからの出力のために評価するネットワークファイア ウォールです。PF には、ステートフルパケット検査が用意されています。IP アドレス やポート番号だけでなく、受信しているネットワークインタフェースごとにパケット を一致させることができます。PF は OpenBSD パケットフィルタ (PF) バージョン 5.5 に基づいています。詳細は、[『Securing the Network in Oracle Solaris 11.4』 の 第 4 章,](http://www.oracle.com/pls/topic/lookup?ctx=E37838-01&id=NWSECpfovw-1) [「Oracle Solaris Firewall」](http://www.oracle.com/pls/topic/lookup?ctx=E37838-01&id=NWSECpfovw-1)を参照してください。

[『Securing the Network in Oracle Solaris 11.4』 の 第 5 章, 「Configuring the Firewall in](http://www.oracle.com/pls/topic/lookup?ctx=E37838-01&id=NWSECpftask-1) [Oracle Solaris」で](http://www.oracle.com/pls/topic/lookup?ctx=E37838-01&id=NWSECpftask-1)説明しているようにループバックフィルタリングをオンにすること によって、非大域ゾーンで PF を有効にできます。

### **共有 IP ゾーン内の IP ネットワークマルチパス**

Oracle Solaris では、IP ネットワークマルチパス (IPMP) によって複数のインタフェー スを同一の IP リンク上でグループ化することにより、継続的なネットワーク可用性が 確保されます。これらのベースとなるインタフェースは、そのいずれかに障害が発生 した場合でもネットワークを引き続き利用できるように互いにバックアップします。 IPMP も、複数のインタフェースを保持するシステムについて、パケットの負荷分散 を提供します。

IPMP は、次の方法で Oracle Solaris に実装されます。

- net0、net1、net2 などの複数のインタフェースから、IPMP インタフェース ipmp0 が構成されます。
- IPMP インタフェース ipmp0 は、データアドレスと呼ばれる複数の IP アドレスで 構成されます。これらのアドレスは、ネットワークトラフィックのホストに使用さ れます。
- IP アドレスは、ベースとなるインタフェース net*N* 上に直接構成することもできま す。これらのアドレスは、ネットワークトラフィックには使用されませんが、ベー スとなるインタフェースに障害が発生しているかどうかを判断する障害検出に使用 されます。したがって、ベースとなるインタフェース上のこれらの IP アドレスは 検査用アドレスと呼ばれます。

データアドレスは ipmp0 に存在するので、ベースとなる IP インタフェースの 1 つ に障害が発生した場合でも、ネットワークを引き続き利用できます。トラフィック は、ipmp0 の別のアドレスを使用して引き続き送られます。

すべてのネットワーク構成タスクと同様に、IPMP は大域ゾーンで構成します。そ のあとで非大域ゾーンに機能を拡張します。機能の拡張は、IPMP インタフェースの データアドレスの 1 つをゾーンに割り当てることによって行います。

指定された非大域ゾーンで ipadm コマンドを使用すると、ゾーンに関連するインタ フェースだけが表示されます。

詳細は、次を確認してください。

- [199 ページの「IP ネットワークマルチパス機能を共有 IP 非大域ゾーンに拡張す](#page-198-0) [る方法」](#page-198-0)
- 『Administering TCP/IP Networks, IPMP, and IP Tunnels in Oracle Solaris 11.4』の第2 [章, 「About IPMP Administration」](http://www.oracle.com/pls/topic/lookup?ctx=E37838-01&id=NWIPAgfkcy)
- [119 ページの](#page-118-0)「zonecfg [ユーティリティーを使用してゾーンを構成する方法」](#page-118-0)

## <span id="page-92-0"></span>**非大域ゾーンでのデバイスの使用**

あるゾーンのプロセスが別のゾーンで実行中のプロセスに干渉することがないよう、 ゾーン内部で利用可能なデバイスセットには制限が課されています。たとえば、ゾー ン内のプロセスが、カーネルメモリーおよびルートディスクの内容を変更することは できません。このため、デフォルトでは、特定の擬似デバイスのみがゾーン内で使用 しても安全であるとみなされます。zonecfg ユーティリティーを使用すると、利用可 能なデバイスを特定のゾーンに追加できます。

### **/dev および /devices 名前空間**

[devfs](http://www.oracle.com/pls/topic/lookup?ctx=E88353-01&id=REFMAN4devfs-4fs)(4FS) のマニュアルページに記載された devfs ファイルシステムは、Oracle Solaris システムで /devices を管理するために使用されます。この名前空間内の各要 素は、ハードウェアデバイス、仮想デバイス、またはネクサスデバイスへの物理パス を表します。名前空間には、デバイスツリーが反映されます。したがって、ファイル システムは、ディレクトリおよびデバイス特殊ファイルの階層により生成されます。

デバイスは相対 /dev 階層に従ってグループ化されます。たとえば、大域ゾーンの /dev の下のすべてのデバイスは、大域ゾーンのデバイスとしてグループ化されます。 非大域ゾーンの場合、デバイスはゾーンのルートパスの下の /dev ディレクトリでグ ループ化されます。各グループは、/dev ディレクトリの下にマウントされた /dev ファイルシステムのインスタンスです。したがって、大域ゾーンのデバイスは /dev の下にマウントされ、my-zone という非大域ゾーンのデバイスは /my-zone/root/dev の下にマウントされます。

/dev ファイル階層は、dev ファイルシステムによって管理されます。

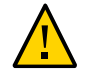

**注意 -** /devices パス名に依存するサブシステムは、非大域ゾーンで実行できませ ん。/dev パス名を使用するようにサブシステムを更新する必要があります。

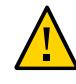

**注意 -** 非大域ゾーンに /dev/zvol 内のデバイスと一致するデバイスリソースがあ る場合、非大域ゾーン内で名前空間の競合が発生する可能性があります。詳細 は、dev[\(4FS\)](http://www.oracle.com/pls/topic/lookup?ctx=E88353-01&id=REFMAN4dev-4fs) のマニュアルページを参照してください。

# **排他使用のデバイス**

デバイスを特定のゾーンに割り当てることが必要な場合があります。特権のないユー ザーがブロックデバイスにアクセスできるようにすると、これらのデバイスの使用 が許可されて、システムパニックやバスリセットなどの不具合が生じる場合がありま す。この種の割り当てを行う前に、次の点を考慮してください。

- SCSI テープデバイスを特定のゾーンに割り当てる前に、[sgen](http://www.oracle.com/pls/topic/lookup?ctx=E88353-01&id=REFMAN4sgen-4d)(4D) のマニュアル ページを参照してください。
- 物理デバイスを複数のゾーンに配置する場合、ゾーン間に隠れたチャネルが作成さ れる場合があります。大域ゾーンアプリケーションでこの種のデバイスを使用する と、非大域ゾーンによるデータ整合性の損失や、データの破壊が発生する危険があ ります。

### **デバイスドライバの管理**

非大域ゾーンで、[modinfo](http://www.oracle.com/pls/topic/lookup?ctx=dsc&id=/app/docs/doc/E72377modinfo-8)(8) のマニュアルページに記載された modinfo コマンドを使 用すると、ロードされているカーネルモジュールの一覧を確認できます。

カーネル、デバイス、およびプラットフォームの管理に関係した大半の操作は、非大 域ゾーンの内部では機能しません。これは、プラットフォームハードウェア構成を変 更すると、ゾーンのセキュリティーモデルに違反するためです。これらの操作には、 次のことが含まれます。

- ドライバの追加および削除
- カーネルモジュールの明示的な読み込みおよび読み込み解除
- 動的再構成 (DR) 操作の開始
- 物理プラットフォームの状態に影響を与える機能の使用

# **非大域ゾーンで動作しないか、変更されるユーティリ ティー**

ユーティリティーには、非大域ゾーン内で動作できないもの、ゾーン内での使用に合 わせて変更できるもの、使用時にセキュリティーを考慮する必要があるものなどがあ ります。

#### **非大域ゾーンで動作しないユーティリティー**

次のユーティリティーは、通常は使用できないデバイスに依存しているため、ゾーン 内では動作しません。

- [add\\_drv](http://www.oracle.com/pls/topic/lookup?ctx=dsc&id=/app/docs/doc/E72377add-drv-8) (add\_drv(8)のマニュアルページを参照)
- disks ([Unresolved link to " disks8"](http://otn.oracle.com) のマニュアルページを参照)
- [prtconf](http://www.oracle.com/pls/topic/lookup?ctx=dsc&id=/app/docs/doc/E72377prtconf-8) (prtconf(8)のマニュアルページを参照)
- [prtdiag](http://www.oracle.com/pls/topic/lookup?ctx=dsc&id=/app/docs/doc/E72377prtdiag-8) (prtdiag(8)のマニュアルページを参照)
- [rem\\_drv](http://www.oracle.com/pls/topic/lookup?ctx=dsc&id=/app/docs/doc/E72377rem-drv-8) (rem\_drv(8)のマニュアルページを参照)

#### **SPARC: 非大域ゾーンでの使用に合わせて変更されたユーティリ ティー**

eeprom ユーティリティーをゾーン内で使用すると、設定を表示できますが、設定を変 更することはできません。詳細は、[eeprom](http://www.oracle.com/pls/topic/lookup?ctx=dsc&id=/app/docs/doc/E72377eeprom-8)(8) および [openprom](http://www.oracle.com/pls/topic/lookup?ctx=E88353-01&id=REFMAN4openprom-4d)(4D) のマニュアルペー ジを参照してください。

#### **セキュリティーを考慮することにより許可されるユーティリ ティー**

allowed-raw-io が有効にされている場合、次のユーティリティーをゾーンで使用で きます。セキュリティーに関する考慮事項を評価する必要があります。デバイスを追 加する場合、制限およびセキュリティーの懸念事項については、[93 ページの「非](#page-92-0) [大域ゾーンでのデバイスの使用」](#page-92-0)、[95 ページの「非大域ゾーンでのアプリケー](#page-94-0) [ションの実行」](#page-94-0)、および[71 ページの「非大域ゾーン内の特権」](#page-70-0)を参照してくださ い。

- [cdrecord](http://www.oracle.com/pls/topic/lookup?ctx=dsc&id=/app/docs/doc/E71065cdrecord-1) (cdrecord(1)のマニュアルページを参照)。
- [cdrw](http://www.oracle.com/pls/topic/lookup?ctx=dsc&id=/app/docs/doc/E71065cdrw-1) (cdrw(1)のマニュアルページを参照)。
- [rmformat](http://www.oracle.com/pls/topic/lookup?ctx=dsc&id=/app/docs/doc/E71065rmformat-1) (rmformat(1)のマニュアルページを参照)。

## <span id="page-94-0"></span>**非大域ゾーンでのアプリケーションの実行**

通常は、すべてのアプリケーションを非大域ゾーンで実行できます。ただし、次のタ イプのアプリケーションは、この環境に適さない場合があります。

■ システム全体に影響を与える特権付きの操作を実行するアプリケーション。大域シ ステムクロックを設定したり、物理メモリーをロックダウンする操作が、これに該 当します。

■ /dev/kmem などの、非大域ゾーン内に存在しない特定のデバイスに依存するいく つかのアプリケーション。

#### **非大域ゾーンでのリソース管理**

このセクションでは、リソース制御、公平配分スケジューラ (FSS)、および拡張アカ ウンティングについて説明します。

#### **非大域ゾーンで使用されるリソース制御**

ゾーン内でのリソース管理機能の使用に関する追加情報については、[『Oracle Solaris](http://www.oracle.com/pls/topic/lookup?ctx=dsc&id=/app/docs/doc/E75340) [12 でのリソースの管理』](http://www.oracle.com/pls/topic/lookup?ctx=dsc&id=/app/docs/doc/E75340)のこの機能について説明した章を参照してください。

リソース管理の章に記載されたリソース制御および属性はすべて、大域ゾーンおよ び非大域ゾーンの /etc/project ファイル、NIS マップ、または LDAP ディレクトリ サービスで設定できます。指定されたゾーンの設定は、そのゾーンにのみ影響を及ぼ します。異なるゾーン内で自動実行中のプロジェクトは、ゾーンごとに別個の制御 セットを保持できます。たとえば、大域ゾーン内のプロジェクト A を project.cpushares=10 に設定し、非大域ゾーン内の Project A を project.cpu-shares=5 に設定 できます。それぞれが該当するゾーン内でのみ機能する、rcapd のインスタンスをシ ステム上で複数実行できます。

ゾーン内部のプロジェクト、タスク、およびプロセスを制御するため、ゾーン内で使 用するリソースの制御および属性は、プールおよびゾーン規模のリソース制御に関す る追加要件に従います。

1 つの非大域ゾーンにはリソースプールを 1 つだけ関連付けることができますが、 プールは特定のゾーンに排他的に割り当てる必要はありません。1 つのプール内の リソースを複数の非大域ゾーンが共有してもかまいません。ただし、十分な特権を 付与されたプロセスを使って、大域ゾーン内のプロセスを任意のプールにバインド することが可能です。リソースコントローラ poold は、大域ゾーン内だけで動作し ます。大域ゾーン内には、リソースコントローラが動作するプールが複数存在しま す。poolstat ユーティリティーを非大域ゾーンで実行すると、そのゾーンに関連付 けられているプールの情報だけが表示されます。非大域ゾーンで引数なしで pooladm コマンドを実行すると、そのゾーンに関連付けられているプールの情報だけが表示さ れます。

ゾーン規模のリソース制御が project ファイルで設定されている場合、そのリソー ス制御は有効にはなりません。ゾーン規模のリソース制御は、zonecfg ユーティリ ティーを使って設定されます。

# **ゾーンがインストールされている システムでの公平 配分スケジューラ**

このセクションでは、ゾーンで公平配分スケジューラ (FSS) を使用して CPU 使用量の バランスを取る方法について説明します。

#### **大域ゾーンまたは非大域ゾーン内の FSS 配分分割**

ゾーンの FSS CPU 配分は、階層的です。大域ゾーンおよび非大域ゾーンの配分は、 ゾーン規模のリソース制御 zone.cpu-shares を使って大域管理者が設定します。次 に、そのゾーン内のプロジェクトごとにリソース制御 project.cpu-shares を定義し て、ゾーン規模の制御で設定された配分をさらに分割できます。

zonecfg コマンドを使用してゾーンに配分を割り当てる方法について は、[131 ページの「大域ゾーンの CPU シェアを設定する方法」を](#page-130-0)参照してくださ い。project.cpu-shares の詳細は、[『Administering Resource Management in Oracle](http://www.oracle.com/pls/topic/lookup?ctx=E37838-01&id=VLZRMrmctrls-4) [Solaris 11.4』 の 「Available Resource Controls」](http://www.oracle.com/pls/topic/lookup?ctx=E37838-01&id=VLZRMrmctrls-4)を参照してください。配分を一時的に 設定する方法を示す手順例については、[201 ページの「ゾーンがインストールされ](#page-200-0) [ているシステムでの公平配分スケジューラの使用」](#page-200-0)も参照してください。

#### **ゾーン間の配分均衡**

zone.cpu-shares を使用して、FSS 配分を大域ゾーンと非大域ゾーンに割り当てる ことができます。FSS がシステムのデフォルトのスケジューラになっている場合で、 配分が割り当てられていないときは、各ゾーンにはデフォルトで 1 つの配分が付与さ れます。システムに 1 つの非大域ゾーンが存在し、zone.cpu-shares を使ってこの ゾーンに 2 つの配分を付与する場合、これにより非大域ゾーンが大域ゾーンとの関連 で受ける CPU の比率が定義されます。2 つのゾーン間の CPU 比率は 2:1 です。

# **ゾーンがインストールされているシステムでの拡張ア カウンティング**

拡張アカウンティングサブシステムを大域ゾーンで実行した場合、非大域ゾーンを含 むシステム全体の情報が収集および報告されます。大域管理者は、ゾーンごとのリ ソース消費を決定することもできます。

拡張アカウンティングサブシステムを使用すると、プロセスおよびタスクに基づいた アカウンティングに対応した異なるアカウンティング設定およびファイルを、ゾーン

単位で指定することが可能になります。exacct レコードに、プロセスの場合はゾーン 名 EXD PROC ZONENAME のタグを付け、タスクの場合はゾーン名 EXD TASK ZONENAME のタグを付けることができます。アカウンティングレコードは、大域ゾーンのアカウ ンティングファイルおよびゾーン単位のアカウンティングファイルに書き込まれま す。EXD TASK HOSTNAME、EXD PROC HOSTNAME、および EXD HOSTNAME レコードに は、大域ゾーンのノード名の代わりに、プロセスまたはタスクが実行されたゾーンの uname -n 値が含まれます。

#### **非大域ゾーンの移行および変換**

*移行*とは、ゾーンを新しい場所に移動させることです。*変換*とは、広く配備すること のできるアーカイブにゾーンを変換することです。Oracle Solaris には、ゾーンの変換 を支援する zonep2vchk ツールが用意されています。

#### **solaris ゾーンのコールド移行について**

*ゾーンの移行*は、あるホストシステムから別のホストシステムに既存のゾーン構成と データを転送するプロセスです。共有ストレージ上のゾーンに対してのみゾーンの移 行を実行できます。ゾーンの移行には、コールド、ウォーム、またはライブを指定で きます。ただし、solaris ゾーンはホストのカーネルに依存しているため、新しいホ ストへの移行中にゾーンを実行することはできません。したがって、solaris ゾーン の移行ではウォーム移行とライブ移行はサポートされていません。

*コールド移行*は、ゾーンの移行中にソースホストでゾーンが動作していないときに生 じます。コールド移行中は、ゾーンがストレージから切り離され、少量のデータが新 しいホストに移動されます。ゾーンが新しいホストに接続されると、共有ストレージ がゾーンに接続され、同じパスを使用してゾーンデータがアクセスされます。コール ド移行には、ゾーンを切り離してから接続するまでの時間とほぼ同じ時間がかかりま す。

共有ストレージの詳細は、[第14章「共有ストレージ上の Oracle Solaris ゾーン」を](#page-220-0)参 照してください。ゾーンの移行およびゾーンの移行タイプの詳細は、[『Introduction to](http://www.oracle.com/pls/topic/lookup?ctx=E37838-01&id=VLZONgpilx) [Oracle Solaris Zones』 の 「About Zone Migration」](http://www.oracle.com/pls/topic/lookup?ctx=E37838-01&id=VLZONgpilx)を参照してください。

#### **ゾーン移行の構成の要件**

移行前に、構成とホストの要件、およびパッケージの更新を考慮する必要がありま す。

- **ゾーンの状態** 移行を開始するときは、ゾーンの状態が installed になっている 必要があります。移行後も、新しいホスト上でのゾーンの状態は installed のま まです。
- **共有ストレージ**-ゾーンが共有ストレージ上にない場合は、ゾーンの変換と同様 に、統合アーカイブを使用してゾーンを移動できます。[103 ページの「ゾーンの](#page-102-0) [変換について」](#page-102-0)を参照してください。
- **ユーザーの承認** ゾーン移行プロファイルまたはゾーン構成プロファイルを持つ ユーザーまたは役割が移行を行う必要があります。root 以外の特定のユーザーが移 行を行うことを承認できます。詳細は、[171 ページの「非大域ゾーンの移行を実](#page-170-0) [行するための root 以外のユーザーの承認」](#page-170-0)を参照してください。

**ゾーンのリソース** – solaris ゾーンの構成で、次の移行されるリソースの要件が満た されている必要があります。

device リソースタイプ

device リソースはストレージ URI で指定する必要があります。match プロパ ティーは設定できません。

fs、dataset リソースタイプ

fs リソースと dataset リソースはローカルファイルシステムまたはローカルデバ イスを参照するため、コールド移行では使用できません。

npiv:over-hba リソースタイププロパティー

npiv:over-hba プロパティーは、ゾーンがターゲットシステム上にある場合にの み設定できます。これは物理コントローラ番号と結び付けられ、ソースシステム とターゲットシステムの間で整合性が保たれない可能性があるため、移植可能な 設定ではありません。ただし、移行前にゾーン構成がターゲットシステム上にあ る場合は、コントローラ番号が矛盾しないようにシステムを設定してあると考え られるため、移行は許可されるべきです。

rootzpool、zpool リソースタイプ

rootzpool リソースと zpool リソースは、iscsi および lu の URI を使用して共 有ストレージリソースとともに指定する必要があります。

#### **zoneadm migrate コマンド**

zoneadm コマンドは、移行用の migrate サブコマンドとともに使用します。solaris ゾーンでのこのコマンドのフォーマットは次のとおりです。

zoneadm -z *zonename* migrate [-nq] [-t auto] [-u | -U] [-z *ZBE*] \ [-x destroy-orphan-zbes | force-zbe-clone | deny-zbe-clone | attach-last-booted-zbe | attach-matched-zbe | attachlast-mounted-zbe] ] \ ssh|rads|radg://*user@host:port*

zoneadm migrate コマンドのオプションには次のものがあります。

-n

移行の非実行の予行演習を行います。この予行演習では、両方のシステムから共 有ストレージリソースにアクセスできることを確認します。

ゾーン構成にターゲットホストとの互換性があるかどうかはチェックされませ ん。必要に応じて、ゾーンの移行後、ゾーンをブートする前にターゲットホスト で構成を調整できます。

-q

非出力モード。移行操作中にステータスが報告されないように指定します。

-t auto

実行する移行のタイプを指定します。solaris ゾーンの場合は、auto 値 (コール ド移行の指定) のみがサポートされています。追加のオプションがブランド固有の オプションとして使用できる場合があります。

-u | -U

-u オプションと -U オプションは相互に排他的です。

- -u オプションは、接続後に大域ゾーンと一致するように、移行されたゾーン内 で必要な最低数のパッケージを更新します。更新の試行中に新しいゾーンブー ト環境 (ZBE) が作成されることがあります。
- -IIオプションは、接続後に大域ゾーンと一致するように、移行されたゾーン内 のすべてのパッケージを更新します。更新の試行中に新しい ZBE が作成され ることがあります。
- -x *extended-option*

ゾーンをターゲットホストに接続するときに実行する拡張オプションを指定しま す。使用可能な拡張オプションは次のとおりです。

attach-last-booted-zbe

最後にブートされた [ZBE](#page-255-0) を接続します。

attach-last-mounted-zbe

最新の変更を含む、ターゲットホストの zonepath に直近にマウントされた ZBE を接続します。これは、-z *ZBE* 選択オプションまたは -x オプションが どちらも指定されなかった場合のデフォルトの動作です。

attach-matched-zbe

ターゲットホスト上の現在の大域ゾーン BE と一致する ZBE を接続します。 選択された ZBE が現在の大域 BE とは異なる大域 BE に関連付けられている場合 は、その ZBE のクローンが作成され、接続されます。-x オプションを使用する と、ZBE の接続時の ZBE クローン処理用に次のいずれかのオプションを指定でき ます。

deny-zbe-clone

選択されたゾーンブート環境のクローニングをオーバーライドします。この オプションでは、デフォルトの動作が ZBE のクローニングである場合に、ク ローニングは行われず、選択された ZBE がゾーンに強制的に接続されます。 それ以外の場合は無効です。

solaris ゾーンの接続中に -x deny-zbe-clone オプションを使用した場合、 クローニングは行われず、選択されたゾーンブート環境に所定の更新が行わ れて、アクティブなブート環境としてマウントされます。この ZBE は孤立し たブート環境になることがあります。

destroy-orphan-zbes

どの大域ゾーンにも関連付けられていないゾーンブート環境をすべて破棄し ます。

force-zbe-clone

選択されたゾーンブート環境のクローニングを強制的に行います。その後、 新しくクローニングされたブート環境が、ゾーンへの接続対象として選択さ れます。

solaris ゾーンの接続中に -x force-zbe-clone オプションを使用した場 合、選択されたゾーンブート環境がクローニングされ、そのクローンがアク ティブなブート環境としてマウントされます。この ZBE は孤立したブート環 境になることがあります。

ZBE の接続とクローニングの詳細は[、60 ページの「孤立したゾーンブート環境と](#page-59-0) [クローンについて」](#page-59-0)を参照してください。

#### -z *ZBE*

接続および更新の対象となる特定のゾーンブート環境の名前を指定します。指定 された ZBE が別の大域ゾーンに関連付けられている場合は、指定された ZBE が クローニングされ、クローニングされた ZBE が接続されます。

接続する ZBE が指定されない場合は、現在の大域 ZBE に関係なく、zonepath に直 近にマウントされた ZBE が接続されます。

-z *ZBE* オプションの代わりに -x オプションを使用して、ZBE の接続動作を指定 することもできます。

ssh | rads | radg://*user@host:port*

ゾーンをターゲットホストに移行するために使用するスキーム、ユーザー名、 およびホスト名を含む RAD URI を指定します。ssh スキームは Secure Shell を 使用し、rads スキームは TLS を使用します。radg スキームは Generic Security Services API (GSS-API) を使用します。RAD クライアントおよびターゲットホスト が Kerberos 用に構成されている場合は、radg を指定します。

ホスト名のみを指定した場合、スキームのデフォルト値は rads になり、*user* の デフォルト値は現在のユーザーになり、*port* のデフォルト値は標準 RAD ポート 12302 になります。

詳細は、[『Remote Administration Daemon Client User's Guide』 の 「Connecting in](http://www.oracle.com/pls/topic/lookup?ctx=E53394-01&id=RADCUgphmg) [Python to a RAD Instance by Using a URI」](http://www.oracle.com/pls/topic/lookup?ctx=E53394-01&id=RADCUgphmg)を参照してください。

zoneadm migrate コマンドの詳細は、[zoneadm](http://www.oracle.com/pls/topic/lookup?ctx=dsc&id=/app/docs/doc/E72377zoneadm-8)(8) のマニュアルページを参照してく ださい。

#### **ゾーンの移行とさまざまなホスト構成**

ゾーン移行のソースホストとターゲットホストに関する次のガイドラインを確認して ください。

- ゾーンを同一のシステムに移行しているときに、すべてのストレージ参照で両方の ホストからアクセス可能なストレージ URI が使用される場合、移行された構成は そのまま互換性が確保されるべきです。ターゲットシステムが同一でない場合は、 移行後に、新しいシステムに合うようにターゲットシステムの構成を変更する必要 があります。
- ゾーンのストレージがローカルの場合、zoneadm migrate コマンドを使用できま せん。代わりに、次のいずれかを実行できます。
	- ローカルのストレージデバイスがブートに必要ない場合は、それらをゾーン構 成から削除したあと、zoneadm migrate を使用します。
	- 『Oracle Solaris ゾーンの作成と使用』の「共有ストレージ構成にゾーンを [移動する方法」の](http://www.oracle.com/pls/topic/lookup?ctx=E75431-01&id=VLZSOgoasb)説明に従ってストレージを共有ストレージに変換したあ と、zoneadm migrate を使用します。
	- [176 ページの「共有ストレージを使用していない非大域ゾーンのアーカイブ](#page-175-0) [と移動」の](#page-175-0)説明に従って、ゾーンを移行するのではなくアーカイブして、新し いシステムに配備しなおします。
- 移行前にターゲットホストでゾーンを構成する場合は、ターゲットホストでのゾー ン構成のバージョンがゾーンのブートに使用されます。
- 移行前にターゲットホストでゾーンを構成しない場合は、ゾーン構成がソース ホストからエクスポートされて、ターゲットホストにインポートされます。移 行を行うユーザーには、ターゲットホストでゾーン構成を作成するために、ゾー ン構成の権利プロファイルと solaris.zone.config の承認が必要です。詳細 は、[171 ページの「非大域ゾーンの移行を実行するための root 以外のユーザー](#page-170-0) [の承認」を](#page-170-0)参照してください。

#### **ゾーンの移行とパッケージ更新**

solaris ゾーンには、それが attached 状態であっても、常にそのストレージがマッ プされ、zpool がインポートされます。これは、大域ゾーンが更新されたときにゾーン 内のパッケージを更新できるようにするために必要です。移行中に solaris ゾーンが ターゲットシステムに接続されると、ゾーン内のパッケージが大域ゾーンに照らし合

わせて検証され、パッケージレベルが異なる場合は、-u または -U 更新オプションを使 用してゾーンの更新を試みるよう指定していないかぎり、接続に失敗します。

-u または -U 更新オプションを使用した移行では、大域ゾーンと一致するように solaris ゾーン内のパッケージの更新を試みます。その試行中に新しい [ZBE](#page-255-0) が作成さ れることがあります。

zoneadm migrate に -x attach-\*-zbe オプションが指定されていない場合、宛先シ ステムでの接続によって、直近にマウントされた ZBE がクローニングの対象として選 択されます。その後、クローニングされた ZBE が接続されます。

## <span id="page-102-0"></span>**ゾーンの変換について**

*ゾーンの変換*は、Oracle Solaris 大域ゾーンまたは非大域ゾーンのアーカイブを作成 し、それを Oracle Solaris 大域ゾーンまたは非大域ゾーンとして配備するプロセスで す。ソースゾーンのタイプ (大域または非大域) は、配備されるゾーンタイプ (大域ま たは非大域) と同じ場合と異なる場合があります。

実行できるゾーンの変換には次の種類があります。

- **大域ゾーンから非大域ゾーン**。*物理から仮想への変換* (*P2V* 変換) と呼ばれます。
- **非大域ゾーンから大域ゾーン**。仮想から物理への変換と呼ばれます。
- 非大域ゾーンから非大域ゾーン。仮想から仮想への変換(V2V変換)と呼ばれま す。この変換は、共有ストレージを使用していないために、zoneadm migrate コ マンドで移行できないゾーンの移行に役立ちます。

Oracle Solaris では、いくつかの仮想化テクノロジをサポートしています。たとえば、 論理ドメインとゾーンはどちらも仮想 Oracle Solaris インスタンスです。論理ドメイン からゾーンへの変換は、V2V 変換とみなすことができます。ただし、論理ドメインは 大域ゾーンで動作しているため、大域から非大域への変換 (P2V 変換) でもあります。 このため、Oracle Solaris 11 でのゾーンの変換のモデルは、物理対仮想ではなく、大域 対非大域の観点から説明されます。

Oracle Solaris 11.4 リリースでは、ゾーン間の変換に統合アーカイブのみを使用できま す。統合アーカイブの詳細は、[『Oracle Solaris 12 でのシステム復旧とクローン』を](http://www.oracle.com/pls/topic/lookup?ctx=dsc&id=/app/docs/doc/E75022)参 照してください。

ゾーンの変換を実装するには、変換対象の Oracle Solaris インスタンスをアーカイブ し、そのアーカイブを新しいゾーンまたはシステムに配備します。

Oracle Solaris 11.2 より前の Oracle Solaris 11 リリースが動作しているホストシステムで は、こうした以前のリリースに記載されているように、ゾーンの変換にレガシーアー カイブを使用する必要があります。

#### **Oracle Solaris 統合アーカイブを使用したゾーンの変換**

統合アーカイブファイルには、ゾーン構成とゾーンデータの両方が含まれています。 つまり、ターゲットシステムで、ゾーンをアーカイブから構成およびインストールで きます。zonecfg コマンドを使用すると、統合アーカイブファイルから直接新しい ゾーンを構成でき、zoneadm コマンドを使用すると、統合アーカイブファイルから直 接新しいゾーンをインストールできます。システムおよびゾーンのクローニングや回 復のための使用法を含む統合アーカイブの詳細は、[『Oracle Solaris 12 でのシステム復](http://www.oracle.com/pls/topic/lookup?ctx=dsc&id=/app/docs/doc/E75022) [旧とクローン』を](http://www.oracle.com/pls/topic/lookup?ctx=dsc&id=/app/docs/doc/E75022)参照してください。

ゾーンの変換の全体的なプロセスは次のとおりです。

- 1. ソースホストと、新しいゾーンが置かれるターゲットホストの両方が要件を満た していることを確認します。詳細は、[104 ページの「ソースホストとターゲット](#page-103-0) [ホストでのゾーンの変換の要件」を](#page-103-0)参照してください。
- 2. 大域ゾーンから非大域ゾーンに変換する場合は、zonep2vchk ツールを使用して、 変換されたゾーンで障害を引き起こす可能性のある問題をすべて特定します。詳 細は、[105 ページの](#page-104-0)「zonep2vchk [ツールを使用した大域から非大域への変換準](#page-104-0) [備」を](#page-104-0)参照してください。
- 3. archiveadm コマンドを使用して大域ゾーンのアーカイブを作成します。
- 4. zonecfg コマンドを使用して、ターゲットのゾーン構成を作成します。
- 5. zoneadm コマンドを使用してアーカイブからゾーンをインストールする か、installadm コマンドを使用してアーカイブからシステムをインストールしま す。

詳細は、[zonep2vchk](http://www.oracle.com/pls/topic/lookup?ctx=dsc&id=/app/docs/doc/E72377zonep2vchk-8)(8)、[archiveadm](http://www.oracle.com/pls/topic/lookup?ctx=dsc&id=/app/docs/doc/E72377archiveadm-8)(8)、[zfs](http://www.oracle.com/pls/topic/lookup?ctx=dsc&id=/app/docs/doc/E72377zfs-8)(8)、[zonecfg](http://www.oracle.com/pls/topic/lookup?ctx=dsc&id=/app/docs/doc/E72377zonecfg-8)(8)、[zoneadm](http://www.oracle.com/pls/topic/lookup?ctx=dsc&id=/app/docs/doc/E72377zoneadm-8)(8)、および [zones](http://www.oracle.com/pls/topic/lookup?ctx=dsc&id=/app/docs/doc/E73433zones-7)(7) の各マニュアルページを参照してください。

#### <span id="page-103-0"></span>**ソースホストとターゲットホストでのゾーンの変換の要件**

solaris ゾーンの変換には、次の要件があります。

- **アーキテクチャー** ソースシステムとターゲットシステムでは、同じ命令セット アーキテクチャー (ISA) を使用する必要があります。たとえば、両方とも SPARC ベースのシステムにするか、両方とも x86 ベースのシステムにする必要がありま す。
- **Oracle Solaris バージョン** ターゲットシステム上の大域ゾーンでは、元のソース ホスト上のリリース以上の Oracle Solaris リリースが動作している必要がありま す。
	- 大域ゾーンから非大域ゾーンに変換する前に、大域ゾーンで実行され ているソフトウェアに非大域ゾーンとの互換性があることを確認しま す。[zonep2vchk](http://www.oracle.com/pls/topic/lookup?ctx=dsc&id=/app/docs/doc/E72377zonep2vchk-8)(8) ツールでは、非大域ゾーンへの変換前に大域ゾーンの構成 を評価します。
- 非大域ゾーンから大域ゾーンまたはカーネルゾーンに変換する前に、ソースホ ストとターゲットホストの Oracle Solaris オペレーティングシステムのバージョ ンに互換性があることを確認する必要があります。そのほかの互換性を確認す る必要はありません。それらのホストシステムに互換性があれば、非大域ゾー ンで実行されているソフトウェアはすべて大域ゾーンまたはカーネルゾーンで も実行できます。
- Oracle Solaris **パッケージ** ゾーンが正常に動作することを保証するには、元の ソースホストにインストールされている必須オペレーティングシステムパッケー ジと同じかまたはそれ以降のバージョンのものが、ターゲットシステムにインス トールされている必要があります。たとえば、ソースホストで Support Repository Update (SRU) が実行されている場合は、ターゲットホストでもその SRU またはそ れ以降の SRU が実行されている必要があります。

サードパーティー製品のパッケージなど、ほかのパッケージは異なっていてもかま いません。

#### **非大域ゾーンが含まれているシステムからのゾーンの変換**

大域ゾーンから非大域ゾーンへの変換を行うと、その大域ゾーン内にある既存の solaris ゾーンやカーネルゾーンはすべて、ゾーンの変換後に使用できなくなりま す。大域ゾーンとカーネルゾーンだけにはほかのゾーンを含めることができます。

**ヒント -** 大域ゾーンを変換する前に solaris ゾーンやカーネルゾーンを保持するに は、個々のゾーンごとに別個の回復用アーカイブを作成します。次に、新しいシステ ムでそれらのアーカイブからゾーンを配備しなおすことができます。たとえば、最初 に非大域ゾーン用のアーカイブを作成できます。次に、大域ゾーンをアーカイブでき ます。

詳細は、[『Oracle Solaris 12 でのシステム復旧とクローン』 の 第 1 章, 「Oracle Solaris](http://www.oracle.com/pls/topic/lookup?ctx=dsc&id=/app/docs/doc/E75022gmrla) [System Recovery and Cloning \(Overview\)」](http://www.oracle.com/pls/topic/lookup?ctx=dsc&id=/app/docs/doc/E75022gmrla)を参照してください。

#### <span id="page-104-0"></span>**zonep2vchk ツールを使用した大域から非大域への変 換準備**

zonep2vchk ツールでは、非大域ゾーンへの変換前に大域ゾーンの構成を評価しま す。このツールの主なドキュメントは、[zonep2vchk](http://www.oracle.com/pls/topic/lookup?ctx=dsc&id=/app/docs/doc/E72377zonep2vchk-8)(8) のマニュアルページです。 このセクションでは、次の内容について説明します。

- 106ページの「zonep2vchk [ツールについて」](#page-105-0)
- [107 ページの](#page-106-0)「zonep2vchk [ツールで行われるチェック」](#page-106-0)
- [108 ページの](#page-107-0)「zonep2vchk [ツールでハイライトされる問題」](#page-107-0)
- [108 ページの「変換されたゾーン用のゾーン構成テンプレート」](#page-107-1)

#### <span id="page-105-0"></span>**zonep2vchk ツールについて**

zonep2vchk ツールでは、大域ゾーン (物理インスタンス) で、それが非大域ゾー ン (仮想インスタンス) に変換されるときに発生する可能性のある問題を評価しま す。zonep2vchk ツールは、0 の実効ユーザー id で実行できます。

zonep2vchk ツールの機能は次のとおりです。

- ソースシステムの構成内の問題領域を特定します
- 必要になる手動の再構成作業を最小限に抑えます
- Oracle Solaris 大域ゾーンから、同じ Oracle Solaris リリース上の非大域ゾーンへの 変換をサポートします
- 元のシステムイメージ内の複雑なネットワーク構成 (複数の IP インタフェース、IP マルチパス、VLAN など) をサポートします

zonep2vchk ツールを使用すると、Oracle Solaris の大域ゾーンから非大域ゾーンへの 変換に役立ちます。このツールでは、システムを評価して、solaris ブランドゾー ンへの変換を困難にしたり妨げたりする可能性のある問題にフラグを立て、変換を可 能にするために取るべきアクションを提案します。このツールには、新しい solaris ゾーンを構成するためのテンプレートも用意されています。

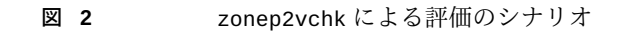

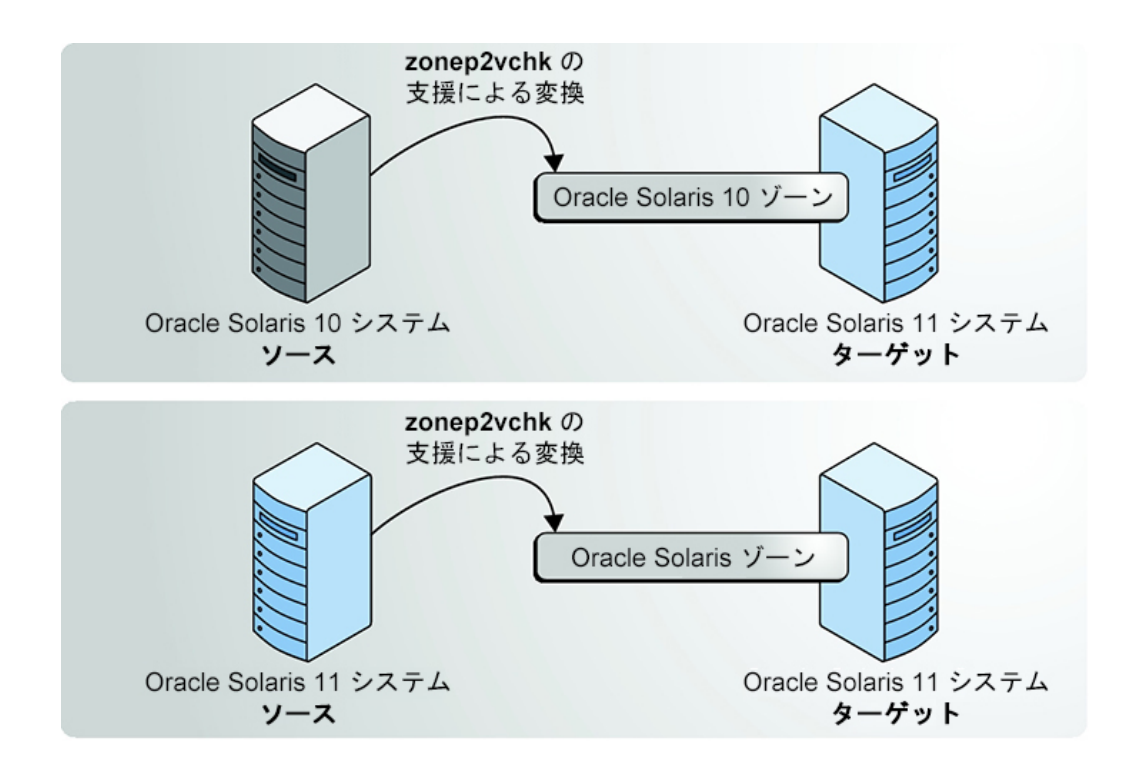

#### <span id="page-106-0"></span>**zonep2vchk ツールで行われるチェック**

zonep2vchk オプションを使用すると、何種類かのチェックを実行できます。

**■ 基本分析**では、大域から非大域への変換によって影響を受ける可能性のある使用中 の Oracle Solaris 機能をチェックします。オプションを指定しない場合は、これが デフォルトです。

ほかのオプションと組み合わせるときは、基本チェックに -b オプションを使用し ます。

■ 静的分析では、ゾーン内で機能しない可能性のあるシステムおよびライブラリコー ルがないかどうかバイナリを検査します。

英小文字の -s オプションを使用すると、分析対象のバイナリへのパスを指定で き、英大文字の -S オプションを使用すると、分析対象のファイルやディレクトリ を一覧表示するファイルへのパスを指定できます。

**■ 実<b>行**時分析では、現在実行中のアプリケーションに、ゾーン内で機能しない可能性 のある操作がないかどうかを検査します。

-r オプションを指定された時間 (時間、分、または秒) とともに使用します。ま た、-x オプションを使用すると、Ctrl-C を入力するなどのシグナル割り込みを送信 するまで分析できます。

詳細は、[180 ページの](#page-179-0)「zonep2vchk [によるソースシステムのチェック方法」、](#page-179-0)お よび [zonep2vchk](http://www.oracle.com/pls/topic/lookup?ctx=dsc&id=/app/docs/doc/E72377zonep2vchk-8)(8) のマニュアルページを参照してください。

#### <span id="page-107-0"></span>**zonep2vchk ツールでハイライトされる問題**

zonep2vchk ツールを使用して各種チェックを実行すると、次の主なカテゴリの情報 が生成されます。

- 特定のゾーンの構成または大域ゾーン内の構成変更によって対処できる問題
- ゾーン内で実行できない機能の特定

たとえば、アプリケーションでシステムクロックを設定する場合、その機能を solaris ゾーンで有効にするには、適切な特権をそのゾーンに追加します。ただし、 カーネルメモリーにアクセスするアプリケーションを solaris ゾーンで実行すること はできません。出力では、これらの 2 つのクラスの問題を区別します。

zonep2vchk ツールは、デフォルトでは人間が読める形式のメッセージを出力しま す。メッセージを機械解析可能な形式で出力するには、-P オプションを使用します。 詳細は、[zonep2vchk](http://www.oracle.com/pls/topic/lookup?ctx=dsc&id=/app/docs/doc/E72377zonep2vchk-8)(8) のマニュアルページを参照してください。

#### <span id="page-107-1"></span>**変換されたゾーン用のゾーン構成テンプレート**

zonep2vchk ツールには、zonecfg コマンドで用いるためのテンプレートの作成に使 用できる -c オプションが備わっています。このテンプレートは、大域ゾーンのリソー スの一部を非大域ゾーンに適したものになるように構成します。

テンプレートを作成する前に、大域ゾーンで分析チェックを実行して、必要な変更を 行うことができます。テンプレートを作成するには、コマンドを実行してその出力を ファイルに送ります。次に、そのファイルを zonecfg コマンドの入力として使用し て、ゾーン構成の開始ポイントを作成します。例:

global\$ **pfbash zonep2vchk -c > myzone.config** global\$ **zonecfg -z myzone -f myzone.config**
## **非大域ゾーンが含まれているシステムのバックアップ方法**

非大域ゾーンを個別にバックアップしたり、大域ゾーンからシステム全体をバック アップしたりできます。

## **非大域ゾーンが含まれているシステムのバックアップ 手法**

ゾーン内から、データベースまたはアプリケーションのみをバックアップしたり、 ゾーン全体をバックアップしたりできます。大域ゾーンから非大域ゾーンをバック アップすることもできます。バックアップは簡単に復元されます。

## **ループバックファイルシステムのディレクトリのバックアップ**

複数のコピーを防止するために、ループバックファイルシステム (lofs) のバックアッ プおよび復元は大域ゾーンからのみ行います。非大域ゾーンのループバックファイル システムをバックアップしないでください。

非大域ゾーン内から読み取り/書き込みループバックファイルシステムをバックアップお よび復元する場合、これらのファイルシステムは大域ゾーンおよび読み取り/書き込みマ ウントされているほかのすべてのゾーンからも書き込むことができます。

## **大域ゾーンからのシステムのバックアップ**

次のような場合は、大域ゾーンからバックアップを実行することをお勧めします。

- 非大域ゾーンの構成をアプリケーションデータと一緒にバックアップする場合。
- 障害から回復することがもっとも重要である場合。使用しているゾーンのルート ファイルシステムおよびそれらの構成データ、使用している大域ゾーン内のデータ など、システム上のすべてまたはほぼすべての情報を復元する必要がある場合。こ のような場合は、大域ゾーンでバックアップを実行してください。
- 市販のネットワークバックアップソフトウェアを使用する場合。

**注記 -** ネットワークバックアップソフトウェアを使用するときには、可能であれ ば、継承された lofs ファイルシステムはすべてスキップするように構成すること をお勧めします。バックアップは、ゾーンとそのアプリケーションがバックアップ 対象のデータを休止させた状態のときに、行うことをお勧めします。

## **システム上の非大域ゾーンを個別にバックアップ**

次のような場合は、非大域ゾーン内からバックアップを実行することをお勧めしま す。

- 非大域ゾーンの管理者が、重大度の低い障害から回復する機能、またはゾーンに固 有のアプリケーションデータまたはユーザーデータを復元する機能を必要とする場 合。
- ゾーン内で動作する特定のアプリケーションまたはサービスのバックアップソフト ウェアを使用する場合。ディレクトリパスやインストール済みソフトウェアなどの アプリケーション環境が大域ゾーンと非大域ゾーンとの間で異なっている場合に は、バックアップソフトウェアを大域ゾーンから実行するのが困難な場合がありま す。

アプリケーションが非大域ゾーンごとのバックアップスケジュールに基づいてス ナップショットを実行し、そのバックアップデータを大域ゾーンからエクスポート した書き込み可能なディレクトリに格納できる場合には、大域ゾーンの管理者は大 域ゾーンからバックアップする処理の中でそれら個々のバックアップデータを個別 に選択できます。

## **Oracle Solaris 統合アーカイブのバックアップの作成**

zonecfg および zoneadm コマンドを使用すると、統合アーカイブファイルから直接、 新しいゾーンを構成およびインストールできます。統合アーカイブファイルには、 ゾーン構成とゾーンデータの両方が含まれています。宛先システムで、ゾーンをアー カイブから構成およびインストールできます。

システムおよびゾーンのクローニングや回復のための使用法を含む統合アーカイブの 詳細は、[『Oracle Solaris 12 でのシステム復旧とクローン』を](http://www.oracle.com/pls/topic/lookup?ctx=dsc&id=/app/docs/doc/E75022)参照してください。

## **非大域ゾーン内でバックアップするデータの決定**

非大域ゾーン内のデータをすべてバックアップすることも、アプリケーションデータ のみをバックアップすることもできます。

## **アプリケーションデータのみのバックアップ**

アプリケーションデータがファイルシステムの特定の場所に格納されている場合に は、このデータだけを定期的にバックアップすることもできます。ゾーンのルート ファイルシステムはそれほど頻繁には変更されないため、頻繁にバックアップする必 要がない場合もあります。

アプリケーションファイルがどこに格納されているかを確認する必要があります。ア プリケーションファイルは次のディレクトリに格納されている可能性があります。

- ユーザーのホームディレクトリ
- /etc (構成データファイルの場合)
- /var

アプリケーション管理者がデータの格納場所を認識している場合には、ゾーンごとに 書き込み可能ディレクトリを割り当てるように、システムを作成することもできま す。バックアップがゾーンごとに格納されるので、大域管理者または適切な承認を付 与されたユーザーは、その場所をシステム上のバックアップ対象の 1 つとして選択す ることができます。

### **一般的なデータベースバックアップ操作**

データベースアプリケーションデータがデータベース固有のディレクトリに存在して いない場合には、次の規則が適用されます。

■ 最初にデータベースが安定した状態にあることを確認します。

データベースが休止している必要があります。内部バッファーのデータがディスク にフラッシュされるためです。大域ゾーンからバックアップを開始する前に、非大 域ゾーン内のデータベースが安定した状態になっていることを確認してください。

■ ゾーンごとに、ファイルシステム機能を使用してデータのスナップショットを作成 してから、そのスナップショットを大域ゾーンから直接バックアップします。 このようにすると、バックアップのための時間が短縮されるだけでなく、すべての ゾーンのクライアントやモジュールをバックアップする必要がなくなります。

## **テープによるバックアップ**

非大域ゾーンだけが使用するファイルシステムについては、そのゾーンにとって都合 のよい時間帯に、アプリケーションがわずかに休止している時間を利用して、スナッ プショットを作成することもできます。それらのスナップショットは、アプリケー ションがサービスに戻ったあとに大域ゾーンからバックアップしてテープに格納でき ます。

このスナップショット方法により、次の利点が得られます。

- 必要なテープデバイスが少なくてすみます。
- 非大域ゾーンの間で調整する必要がなくなります。
- デバイスを直接ゾーンに割り当てる必要がないため、セキュリティー機能が向上し ます。
- 大域ゾーンでシステム管理を続けることができるので、通常はこの方法をお勧めし ます。

## **非大域ゾーンの復元について**

大域管理者または適切な承認を付与されたユーザーは、大域ゾーンから実行したバッ クアップを復元するときには、関係するゾーンを再インストールしてから、そのゾー ンのファイルを復元できます。これは、次のことを想定しています。

- 復元するゾーンの構成が、バックアップしたときと同じ構成であること。
- バックアップしてからゾーンを復元するまでの間に、大域ゾーンをアップデートし ていないこと。

これらの前提を満たしていない場合は、一部のファイルが復元によって上書きされ、 手作業でマージしなければならないことがあります。

**注記 -** 大域ゾーンのすべてのファイルシステムが失われた場合には、大域ゾーンのす べてのファイルを復元すると、非大域ゾーンも復元されます。ただし、非大域ゾーン の各ルートファイルシステムがバックアップに含まれている必要があります。

## **非大域ゾーンが含まれているシステムで使用されるコマンド**

このセクションには、ゾーンで使用されるコマンドの説明とマニュアルページへのリ ンクが記載されています。

## **ゾーンの管理およびモニタリング用のコマンド**

[表6に](#page-111-0)示すコマンドは、Oracle Solaris ゾーンへの主要な管理インタフェースを提供しま す。

**注記 -** zoneadmd デーモンは、ゾーンの仮想プラットフォームを管理する基本プロセス です。このデーモンは、プログラミングインタフェースの構成要素ではありません。 詳細は、[zoneadmd](http://www.oracle.com/pls/topic/lookup?ctx=dsc&id=/app/docs/doc/E72377zoneadmd-8)(8) のマニュアルページを参照してください。

<span id="page-111-0"></span>**表 6** ゾーンの管理およびモニターに使用するコマンド

| マニュアルページリファレン   | 説明                      |
|-----------------|-------------------------|
| getzoneid(3C)   | ゾーン ID と名前のマッピングに使用されます |
| zcons(4D)       | ゾーンコンソールのデバイスドライバ       |
| $z$ login $(1)$ | 非大域ゾーンへのログインに使用されます     |

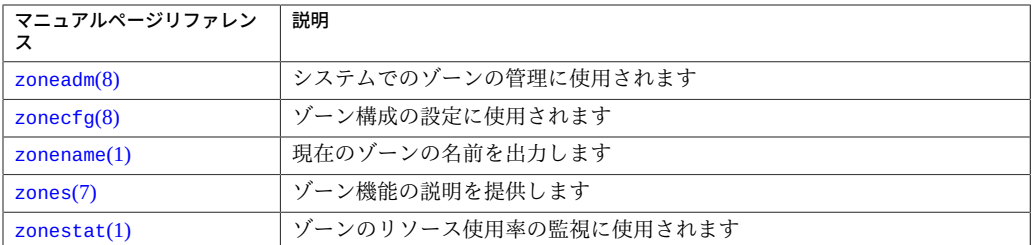

## **リソース上限制御用のコマンド**

次の表に示すコマンドは、リソース上限デーモンとともに使用されます。

**表 7** rcapd とともに使用されるコマンド

| マニュアルページリファ<br>レンス | 説明                                                                        |
|--------------------|---------------------------------------------------------------------------|
| rcapadm(8)         | リソース上限デーモンを構成します。構成済みのリソース上限デーモンの現在の<br>ステータスを表示します。リソース上限制御を有効または無効にします。 |
| rcapd(8)           | リソース上限デーモン。                                                               |
| rcapstat(1)        | 上限が定義されたプロジェクトのリソース使用効率をモニターします。                                          |

## **ゾーン用に変更されたコマンド**

次の表で示すコマンドは、ゾーンがインストールされている Oracle Solaris システム で使用できるように変更されています。これらのコマンドには、ゾーンに固有のオ プションが用意されています。指定するオプションによって異なる情報が表示されま す。コマンドは、マニュアルページのセクション別に記載されています。

**表 8** ゾーンがインストールされている Oracle Solaris システムで使用するために変更 されたコマンド

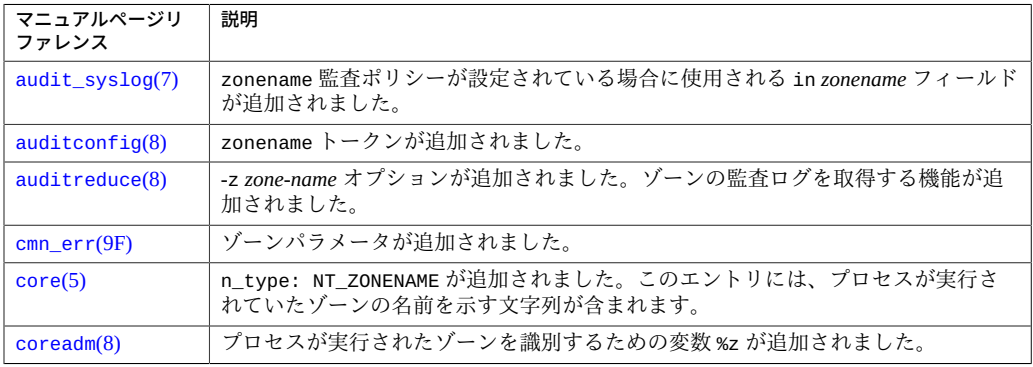

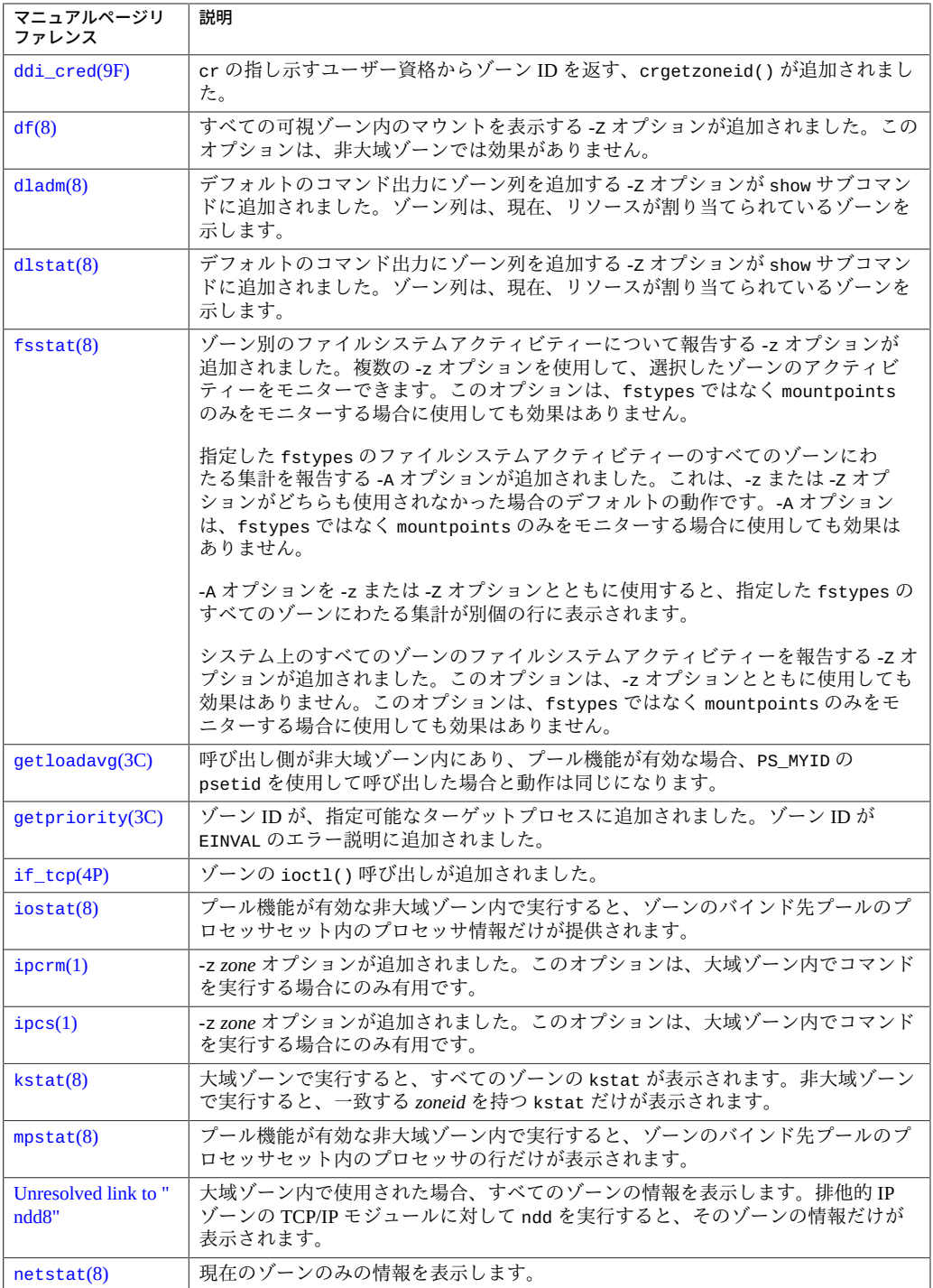

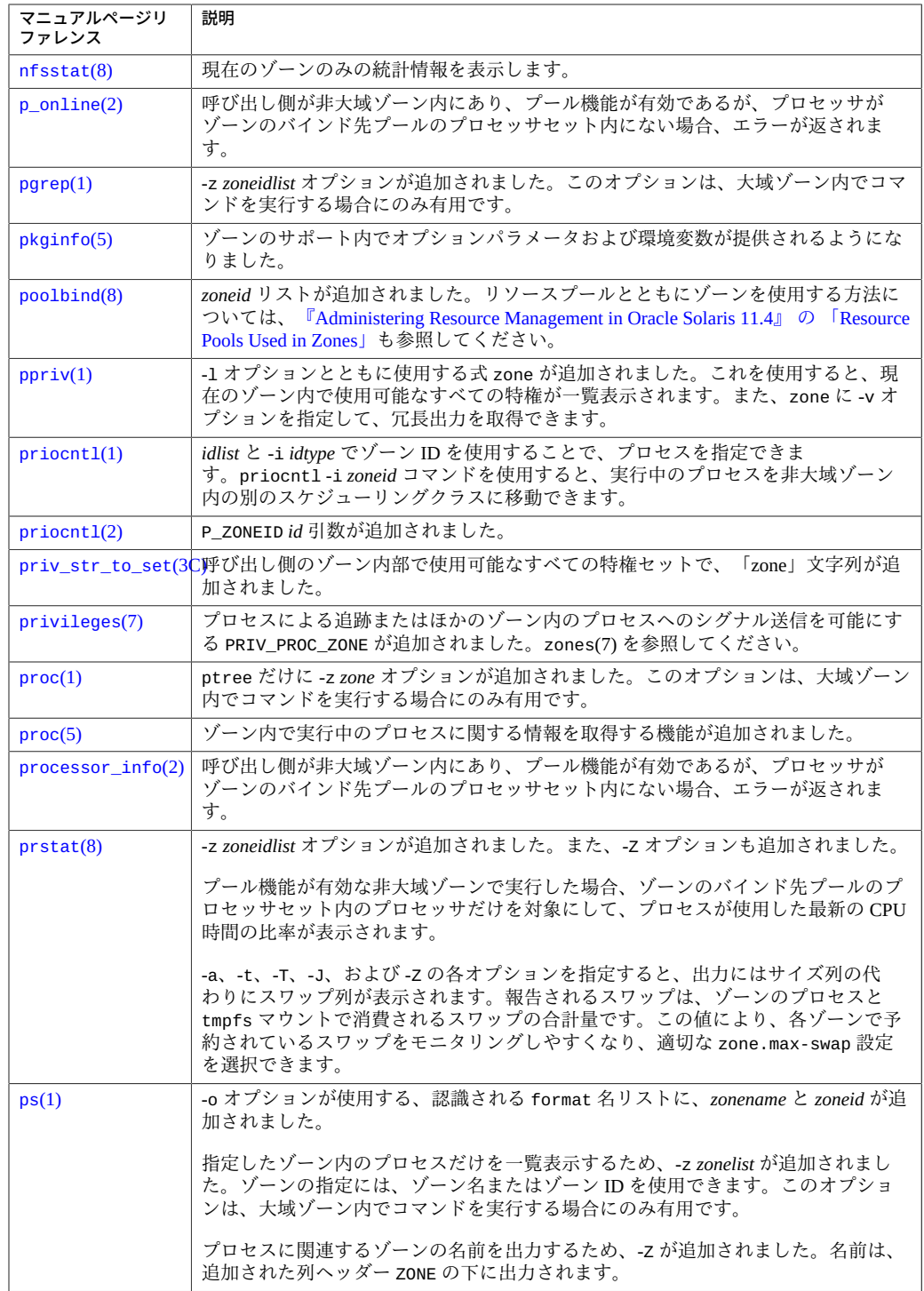

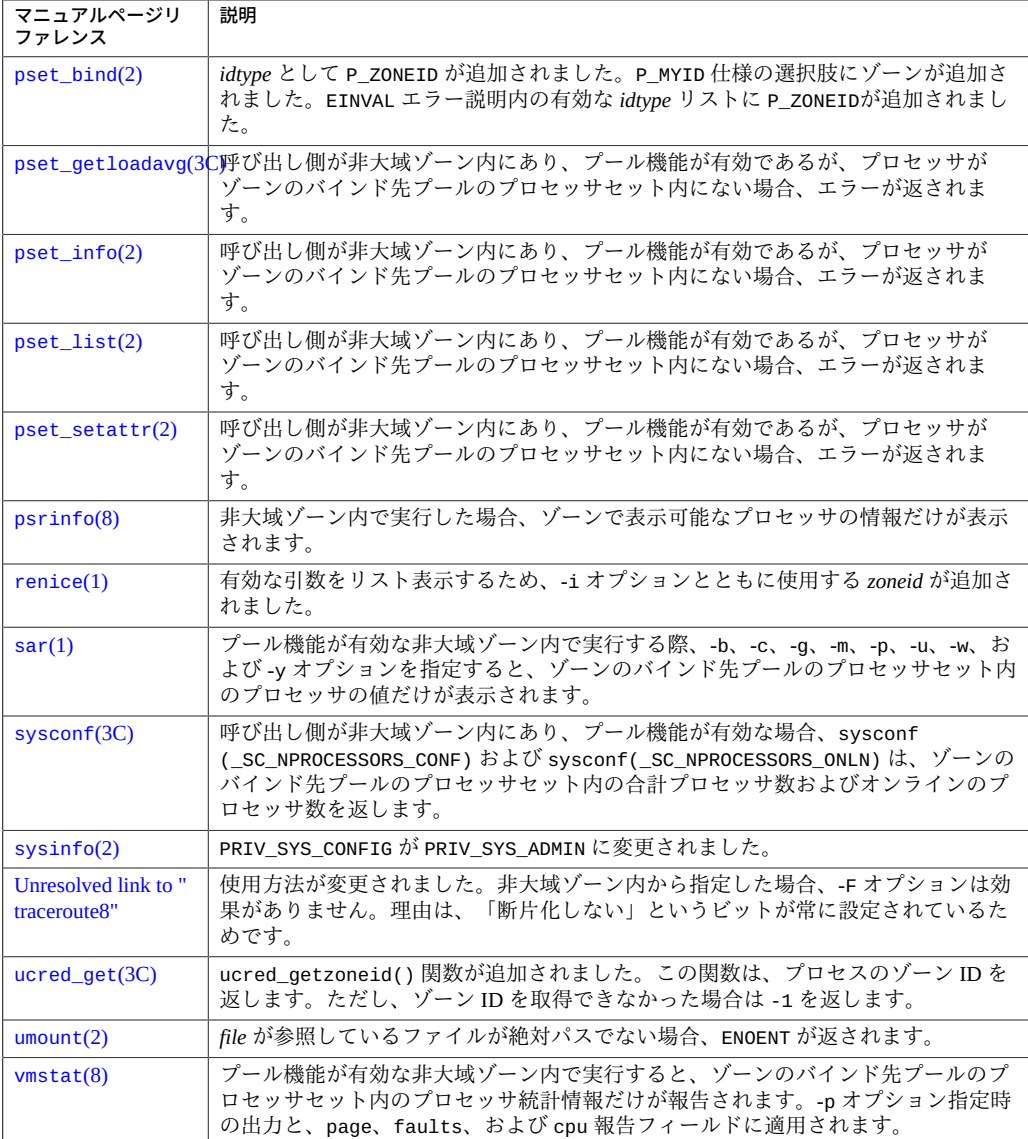

# **\*\*\*** 第 5 章

# 非大域ゾーン構成の作成と変更

この章では、ゾーンの構成方法、ゾーン構成の変更方法、およびシステムからゾーン 構成を削除する方法について説明します。この章の内容は次のとおりです。

- [117 ページの「非大域ゾーン構成のタスクマップ」](#page-116-0)
- [118 ページの「ゾーンの構成」](#page-117-0)
- [127 ページの「ゾーン構成の変更」](#page-126-0)
- [133 ページの「ゾーン構成を元に戻す、または削除する」](#page-132-0)

バックグラウンド情報については、次を確認してください。

- [第1章「非大域ゾーン構成の計画」](#page-16-0)
- [『Oracle Solaris Zones Configuration Resources』 の 第 1 章, 「Non-Global Zone](http://www.oracle.com/pls/topic/lookup?ctx=E37838-01&id=VLZCRz.config.ov-1) [Configuration Command and Resources」](http://www.oracle.com/pls/topic/lookup?ctx=E37838-01&id=VLZCRz.config.ov-1)

## <span id="page-116-0"></span>**非大域ゾーン構成のタスクマップ**

次のタスクマップでは、非大域ゾーン構成のライフサイクルにおける主要なタスクを 説明しているセクションへのリンクを示します。

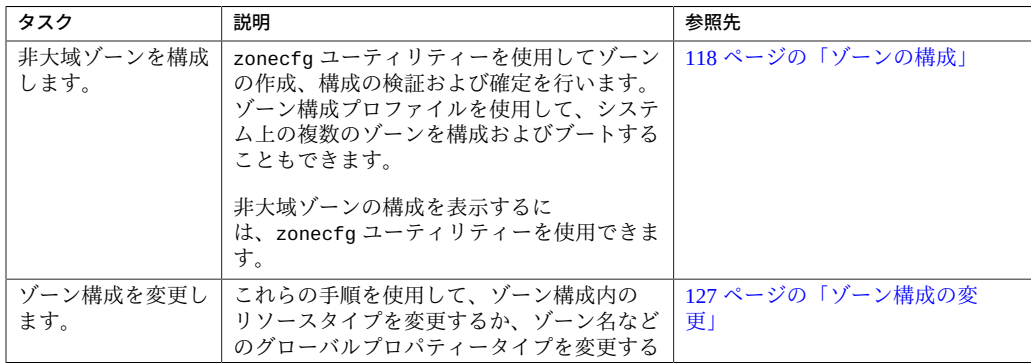

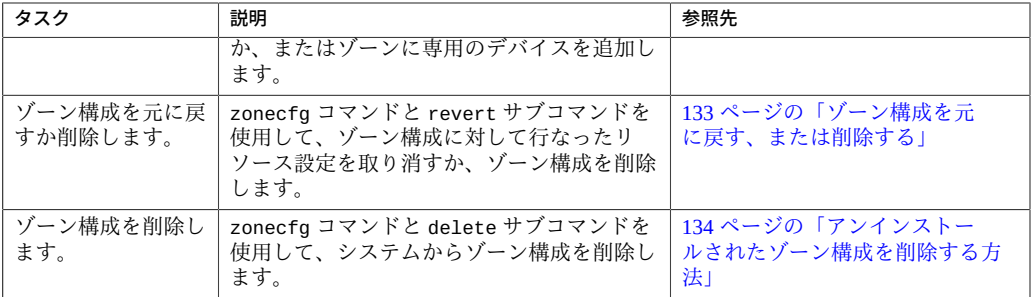

## <span id="page-117-0"></span>**ゾーンの構成**

非大域ゾーン構成の作成、必要な情報がすべて存在していることの検証、およびゾー ン構成の確定には、zonecfg ユーティリティーを使用します。zonecfg ユーティリ ティーは、大域ゾーンのリソース管理設定を永続的に指定する場合にも使用できま す。

**ヒント -** zonecfg ユーティリティーを使用してゾーンを構成する際、revert サブコマ ンドを使用して、リソースの設定を元に戻すことができます。[133 ページの「ゾー](#page-132-1) [ン構成の変更を元に戻す方法」を](#page-132-1)参照してください。

このセクションでは、次の手順について説明します。

- [118 ページの「構成プロファイルを使用してゾーンを構成する方法」](#page-117-1)
- [119 ページの](#page-118-0)「zonecfg [ユーティリティーを使用してゾーンを構成する方法」](#page-118-0)
- [125 ページの「非大域ゾーンの構成を表示する方法」](#page-124-0)

詳細は、[zonecfg](http://www.oracle.com/pls/topic/lookup?ctx=dsc&id=/app/docs/doc/E72377zonecfg-8)(8) のマニュアルページを参照してください。

# <span id="page-117-1"></span>**構成プロファイルを使用してゾーンを構成する方法**

ゾーン構成プロファイルを作成するには、この手順を実行します。次に、このプロ ファイルを zlogin コマンドに指定して、初回ブート時にゾーンを構成します。

**始める前に** ゾーンのどのグローバルプロパティーおよびリソースを構成するかを特定し、ど の設定を指定するかを決定します。ゾーンで構成できる zonecfg のグローバルプ ロパティーおよびリソースタイプについては、[『Oracle Solaris Zones Configuration](http://www.oracle.com/pls/topic/lookup?ctx=E37838-01&id=VLZCRz.config.ov-12) [Resources』 の 「Zone Configuration Data」](http://www.oracle.com/pls/topic/lookup?ctx=E37838-01&id=VLZCRz.config.ov-12)および [zonecfg](http://www.oracle.com/pls/topic/lookup?ctx=dsc&id=/app/docs/doc/E72377zonecfg-8)(8) のマニュアルページを参 照してください。

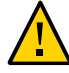

**注意 -** 必要なすべてのデータを提供する必要があります。データが欠落したプロファ イルを提供すると、ゾーンはデータが欠落した状態で構成されます。この構成によっ て、ユーザーがログインできなくなったり、ネットワークを実行できなくなったりす る可能性があります。

**1. ゾーン管理者になります。**

詳細については、[68 ページの「root 以外のユーザーへのゾーンを管理する権利の割り](#page-67-0) [当て」](#page-67-0)を参照してください。

**2. プロファイルを作成します。**

[『Oracle Solaris 12 システムの自動インストール』 の 第 9 章, 「Unconfiguring or](http://www.oracle.com/pls/topic/lookup?ctx=dsc&id=/app/docs/doc/E74987recon) [Reconfiguring an Oracle Solaris Instance」、](http://www.oracle.com/pls/topic/lookup?ctx=dsc&id=/app/docs/doc/E74987recon)および [sysconfig](http://www.oracle.com/pls/topic/lookup?ctx=dsc&id=/app/docs/doc/E72377sysconfig-8)(8) と [zones](http://www.oracle.com/pls/topic/lookup?ctx=dsc&id=/app/docs/doc/E73433zones-7)(7) のマニュア ルページを参照してください。

# **sysconfig create-profile -o /***path***/***profile***.xml**

■ **排他的 IP ゾーンの場合:**

# **sysconfig create-profile -o /***path***/***profile***.xml**

■ **共有 IP ゾーンの場合:**

# **sysconfig create-profile -o /***path***/***profile***.xml -g location,identity,naming\_services,users**

**次の手順** ゾーンのインストール、クローン、または接続の操作中に、この作成したプロファイ ルを使用します。例:

global\$ **pfbash zoneadm -z** *zonename* **install -c /***path***/***profile***.xml**

構成ファイルが使用されている場合、システムは zlogin コマンドによる最初のログ イン時にコンソール上で対話式システム構成 (SCI) ツールを開始*しません*。

# <span id="page-118-0"></span>**zonecfg ユーティリティーを使用してゾーンを構成す る方法**

この手順では、いくつかのグローバルプロパティーおよびリソースタイプを設定し、 新しい非大域ゾーンを構成する方法を示します。

**注記 -** 代わりにゾーン構成ファイルを作成し、zlogin コマンドを使用してゾーンの初 回ブート時にゾーン構成を作成する場合は、[118 ページの「構成プロファイルを使](#page-117-1) [用してゾーンを構成する方法」](#page-117-1)に進みます。

非大域ゾーンの作成時に指定する必要のあるパラメータは、ゾーン名のみで す。zonepath パラメータは割り当てられます。そのほかのリソースおよびプロパ ティーはオプションです。オプションのリソースには、dedicated-cpu リソースと capped-cpu リソースのどちらを使用するかを決めるなど、選択肢の中から選ぶ必要 があるものもあります。

**ヒント -** zonecfg コマンドは、複数のサブコマンドもサポートします。次に示すよう に、同じシェル呼び出しで引用符で囲み、セミコロンで区切ります。例:

global\$ **pfbash zonecfg -z kzone1 "create ; set autoboot=true"**

共有 IP ゾーンの場合、zonecfg net リソースで静的アドレスを割り当てできるだけで す。このアドレスは、コマンド行で指定することはできません。

- **始める前に** ゾーンのどのグローバルプロパティーおよびリソースを構成するかを特定し、それら の値を決定します。ゾーンで構成できるグローバルプロパティーおよびリソースタイ プについては、[『Oracle Solaris Zones Configuration Resources』 の 「Zone Configuration](http://www.oracle.com/pls/topic/lookup?ctx=E37838-01&id=VLZCRz.config.ov-12) [Data」お](http://www.oracle.com/pls/topic/lookup?ctx=E37838-01&id=VLZCRz.config.ov-12)よび [zonecfg](http://www.oracle.com/pls/topic/lookup?ctx=dsc&id=/app/docs/doc/E72377zonecfg-8)(8) のマニュアルページを参照してください。
	- **1. ゾーン管理者になります。**

詳細については、68ページの「root 以外のユーザーへのゾーンを管理する権利の割り [当て」を](#page-67-0)参照してください。

#### **2. 選択したゾーン名を使用して、ゾーン構成を開始します。**

global\$ **pfbash zonecfg -z** *zonename*

このゾーンの初回構成時には、次のシステムメッセージが表示されます。

*zonename*: No such zone configured Use 'create' to begin configuring a new zone.

#### **3. 新しいゾーン構成を作成します。**

このステップでは、デフォルト設定を使用します。

zonecfg:*zonename*> **create** create: Using system default template 'SYSdefault' zonecfg:*zonename*> **info** zonename: *zonename* zonepath.template: /system/zones/%{zonename} zonepath: /system/zones/*zonename*

#### **4. (オプション) autoboot 値を設定します。**

true に設定すると、大域ゾーンのブート時にこのゾーンが自動的にブートします。デ フォルト値は false です。

**注記 -** ゾーンを自動的にブートできるためには、svc:/system/zones:default サービ スが有効になっている必要があります。このサービスは、デフォルトで有効になって います。

zonecfg:*zonename*> **set autoboot=true**

#### **5. (オプション) ゾーンの永続的なブート引数を設定します。**

zonecfg:*zonename*> **set bootargs="-m verbose"**

#### **6. (オプション) 1 つ以上の CPU をこのゾーン専用に割り当てます。**

CPU の数または数の範囲を設定し、必要に応じて重要性も設定します。

zonecfg:*zonename*> **add dedicated-cpu** zonecfg:*zonename*:dedicated-cpu> **set ncpus=***N* zonecfg:*zonename*:dedicated-cpu> **set importance=***N* zonecfg:*zonename*:dedicated-cpu> **end**

#### **7. (オプション) 権限のデフォルトセットを修正します。**

設定する特権をコンマ区切りリストで指定します。この設定は、システムクロックを 設定する機能をデフォルトの特権セットに追加します。

zonecfg:*zonename*> **set limitpriv="***privileges-list***"**

#### **8. (オプション) スケジューリングクラスを FSS に設定します。**

zonecfg:*zonename*> **set scheduling-class=FSS**

#### **9. (オプション) メモリー上限を追加します。**

このステップでは、メモリーの上限、スワップメモリーの上限、およびロックされた メモリーの上限の値を設定します。

**注記 -** capped-memory リソースを使用するには、resource-cap パッケージが大域 ゾーン内にインストールされている必要があります。

```
zonecfg:zonename> add capped-memory
zonecfg:zonename:capped-memory> set physical=value
zonecfg:zonename:capped-memory> set swap=value
zonecfg:zonename:capped-memory> set locked=value
zonecfg:zonename:capped-memory> end
```
#### **10. (オプション) ファイルシステムを追加します。**

このステップでは、マウントポイント、ゾーンのマウントポイント、およびファイル システムタイプを設定します。

zonecfg:*zonename*> **add fs** zonecfg:*zonename*:fs> **set dir=***mountpoint* zonecfg:*zonename*:fs> **set special=***zone-mountpoint* zonecfg:*zonename*:fs> **set type=***fs-type*

zonecfg:*zonename*:fs> **end**

複数のファイルシステムを追加するには、このステップを繰り返します。

**11. (オプション) hostid グローバルプロパティーを設定します。**

zonecfg:*zonename* **set hostid=***ID*

**12. (オプション) ゾーンで使用するストレージプールに ZFS データセットを追加します。**

dataset リソースには、ZFS ファイルシステムのパスを指定する必要があります。 ゾーン管理者は、子ファイルシステムとその子孫のクローンを作成できます。ゾーン 管理者は、データセットのプロパティーを変更したり、圧縮や暗号化を制御したりで きます。

zonecfg:*zonename*> **add dataset** zonecfg:*zonename*> **set name=***storage-pool***/***dataset* zonecfg:*zonename*> **end**

#### **13. (オプション) 自動 VNIC を持つ排他的 IP ゾーンを作成します。**

作成されるリンクの基礎となるリンクとして auto を指定します。zoneadmd デーモ ンは、ゾーンがブートするたびに VNIC が作成されるリンクを自動的に選択します。 データリンクを選択するときは、IPoIB リンクはスキップされます。

zonecfg:*zonename*> **set ip-type=exclusive** zonecfg:*zonename*> **add anet** zonecfg:*zonename*:anet> **set lower-link=auto** zonecfg:*zonename*:anet> **end**

#### **14. (オプション) デバイスを追加します。**

zonecfg:*zonename*> **add device** zonecfg:*zonename*:device> **set match=/dev/sound/\*** zonecfg:*zonename*:device> **end**

複数のデバイスを追加するには、このステップを繰り返します。

#### **15. (オプション) InfiniBand (IB) 診断ツール以外の OFUV (Open Fabrics User Verbs) の コンポーネントに対する OFUV デバイスを追加します。**

**注記 -** IB 診断ツールは、非大域ゾーンではサポートされていません。追加されたデバ イスは、OFUV のコンポーネント (「Verb」や rdma\_cm など) とともに使用できます。

zonecfg:*zonename*> **add device** zonecfg:*zonename*:device> **set match=infiniband/ofs/\*** zonecfg:*zonename*:device> **end**

複数のデバイスを追加するには、このステップを繰り返します。

#### **16. (オプション) IB 診断ツール以外の OFUV のコンポーネントに対する OFUV デバイス を追加します。**

複数のデバイスを追加するには、このステップを繰り返します。

**注記 -** IB 診断ツールは、非大域ゾーンではサポートされていません。追加されたデバ イスは、OFUV のコンポーネント (rdma\_cm など) とともに使用できます。

zonecfg:*zonename*> **add device** zonecfg:*zonename*:device> **set match=infiniband/hca/\*** zonecfg:*zonename*:device> **end**

**17. (オプション) format コマンドによるディスクのラベル付けを可能にするには、ディ スクまたは LUN 全体をゾーンに委任し、allow-partition プロパティーを設定しま す。**

zonecfg:*zonename*> **add device** zonecfg:*zonename*:device> **set match=/dev/\*dsk/c***N***t***X***d***Y***\*** zonecfg:*zonename*:device> **set allow-partition=true** zonecfg:*zonename*:device> **end**

複数のデバイスを追加するには、このステップを繰り返します。

**18. (オプション) ディスクに対して uscsi 操作を可能にするには、allow-raw-io プロパ ティーを設定します。**

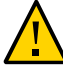

**注意 -** ゾーンでディスクに対する uscsi 操作の実行を可能にすると、ゾーンはディス クと同じバスに接続されている、すべての他のデバイスにもアクセスできます。した がって、この機能を有効にするとセキュリティーリスクが生じ、同じバス上のリソー スを使用する大域ゾーンまたはほかのゾーンに対する攻撃が可能になります。詳細 は、[uscsi](http://www.oracle.com/pls/topic/lookup?ctx=E88353-01&id=REFMAN4uscsi-4i)(4I)を参照してください。

zonecfg:*zonename*> **add device** zonecfg:*zonename*:device> **set match=/dev/\*dsk/c***N***t***X***d***Y***\*** zonecfg:*zonename*:device> **set allow-raw-io=true** zonecfg:*zonename*:device> **end**

複数のデバイスを追加するには、このステップを繰り返します。

#### **19. (オプション) グローバルプロパティー名を使用して、ゾーン規模のリソース制御を追 加します。**

zonecfg:*zonename*> **set** *property***=***value*

複数のリソース制御を追加するには、このステップを繰り返します。

#### **20. (オプション) コメントを追加します。**

zonecfg:*zonename*> **add attr** zonecfg:*zonename*:attr> **set name=comment** zonecfg:*zonename*:attr> **set type=string** zonecfg:*zonename*:attr> **set value="***comment***"** zonecfg:*zonename*:attr> **end**

#### **21. ゾーン構成を確認します。**

zonecfg:*zonename*> **verify**

#### **22. 変更を確定して終了します。**

zonecfg:*zonename*> **commit** zonecfg:*zonename*> **exit**

確定された変更は、ゾーンの次回ブート時に有効になります。

プロンプトで commit コマンドを明示的に入力しなくても、exit を入力するか EOF が発生すると、commit の実行が自動的に試みられます。

#### **例 6** zonecfg ユーティリティーを使用して新しいゾーンを構成する

この例では、システムのデフォルトテンプレート SYSdefault を使用して、my-zone という名前の新しいゾーンを構成します。

global\$ **pfbash zonecfg -z my-zone** my-zone: No such zone configured Use 'create' to begin configuring a new zone. zonecfg:my-zone> **create** create: Using system default template 'SYSdefault' zonecfg:my-zone> **info** zonename: my-zone> zonepath.template: /system/zones/%{zonename} zonepath: /system/zones/my-zone zonecfg:my-zone> **set autoboot=true** zonecfg:my-zone> **set bootargs="-m verbose"** zonecfg:my-zone> **add dedicated-cpu** zonecfg:my-zone:dedicated-cpu> **set ncpus=1-2** zonecfg:my-zone:dedicated-cpu> **set importance=10** zonecfg:my-zone:dedicated-cpu> **end** zonecfg:my-zone> **set limitpriv="default,sys\_time"** zonecfg:my-zone> **set scheduling-class=FSS** zonecfg:my-zone> **add capped-memory** zonecfg:my-zone:capped-memory> **set physical=1g** zonecfg:my-zone:capped-memory> **set swap=2g** zonecfg:my-zone:capped-memory> **set locked=500m** zonecfg:my-zone:capped-memory> **end** zonecfg:my-zone> **add fs** zonecfg:my-zone:fs> **set dir=/usr/local** zonecfg:my-zone:fs> **set special=/opt/local** zonecfg:my-zone:fs> **set type=lofs** zonecfg:my-zone:fs> **end** zonecfg:my-zone> **set hostid=80f0c086** zonecfg:my-zone> **add dataset** zonecfg:my-zone> **set name=tank/sales** zonecfg:my-zone> **end** zonecfg:my-zone> **set ip-type=exclusive** zonecfg:my-zone> **add anet** zonecfg:my-zone:anet> **set lower-link=auto** zonecfg:my-zone:anet> **end** zonecfg:my-zone> **add device** zonecfg:my-zone:device> **set match=/dev/sound/\*** zonecfg:my-zone:device> **end** zonecfg:my-zone> **add device** zonecfg:my-zone:device> **set match=infiniband/ofs/\*** zonecfg:my-zone:device> **end** zonecfg:my-zone> **add device** zonecfg:my-zone:device> **set match=infiniband/hca/\*** zonecfg:my-zone:device> **end** zonecfg:my-zone> **add device** zonecfg:my-zone:device> **set match=/dev/\*dsk/c2t40d3\***

```
zonecfg:my-zone:device> set allow-partition=true
zonecfg:my-zone:device> end
zonecfg:my-zone> add device
zonecfg:my-zone:device> set match=/dev/*dsk/c2t40d3*
zonecfg:my-zone:device> set allow-raw-io=true
zonecfg:my-zone:device> end
zonecfg:my-zone> set max-sem-ids=10485200
zonecfg:my-zone> add attr
zonecfg:my-zone:attr> set name=comment
zonecfg:my-zone:attr> set type=string
zonecfg:my-zone:attr> set value="This is my work zone."
zonecfg:my-zone:attr> end
zonecfg:my-zone> verify
zonecfg:my-zone> commit
zonecfg:my-zone> exit
```
**次の手順** ゾーン構成を検証するために、次の手順に進みます。

ゾーン構成に問題がなければ、ゾーンをインストールします。[137 ページの「ゾー](#page-136-0) [ンのインストールとブート」](#page-136-0)に進みます。

## <span id="page-124-0"></span>**非大域ゾーンの構成を表示する方法**

info サブコマンドは、デフォルト値以外の値に明示的に設定されているプロパティー のみ表示します。info -a サブコマンドは、使用可能なすべてのプロパティーを表示 します。

**1. ゾーン管理者になります。**

詳細については、[68 ページの「root 以外のユーザーへのゾーンを管理する権利の割り](#page-67-0) [当て」](#page-67-0)を参照してください。

- **2. ゾーンのプロパティーを表示します。**
	- **ゾーン内で明示的に設定されているすべてのプロパティーを表示します。**

global\$ **pfbash zonecfg -z** *zonename* **info**

たとえば、このコマンドは、変更されているゾーンリソースを表示します。

global\$ **pfbash zonecfg -z zone1**  zonecfg:zone1> **info** zonename: zone1 brand: solaris autoshutdown: shutdown anet 0: linkname: net0 configure-allowed-address: true

この出力はエクスポートに役立ちます。[例7「ゾーン構成のエクスポート」](#page-125-0)を参照 してください。

#### ■ **ゾーンのすべてのリソースについて、すべてのプロパティーを表示します。**

global\$ **pfbash zonecfg -z** *zonename* **info -a**

リストについては、[例8「ゾーンのすべてのリソースプロパティーを表示する」を](#page-125-1) 参照してください。

#### <span id="page-125-0"></span>**例 7** ゾーン構成のエクスポート

この例では、zone1 ゾーンの構成情報を標準出力に出力します。export サブコマンド では、デフォルト値に一致しているプロパティーはエクスポートされません。

global\$ **pfexec zonecfg -z zone1** zonecfg:zone1>**export** create -b set brand=solaris set autoshutdown=shutdown add anet set linkname=net0 set configure-allowed-address=true end

#### <span id="page-125-1"></span>**例 8** ゾーンのすべてのリソースプロパティーを表示する

この例では、zone1 ゾーンのすべてのリソースについて、すべてのプロパティーを表 示します。

\$ **pfexec zonecfg -z zone1 info -a** zonename: zone1 zonepath.template: /system/zones/%{zonename} zonepath: /system/zones/zone1 brand: solaris autoboot: false autoshutdown: shutdown bootargs: file-mac-profile: pool: limitpriv: scheduling-class: ip-type: exclusive hostid: tenant: boot-priority: high fs-allowed: anet: linkname: net0 lower-link: auto allowed-address: configure-allowed-address: true defrouter: allowed-dhcp-cids: link-protection: mac-nospoof mac-address: auto auto-mac-address: mac-prefix: mac-slot: vlan-id:

```
priority: 
rxrings: 
txrings: 
mtu: 
maxbw: 
bwshare: 
rxfanout: 
vsi-typeid: 
vsi-vers: 
vsi-mgrid: 
etsbw-lcl: 
cos: 
pkey: 
linkmode: 
evs: 
vport:
ring-group: auto
smf-dependency:
fmri: svc:/application/list:default
```
- **次の手順** 構成を変更する必要がある場合は、[127 ページの「ゾーン構成の変更」](#page-126-0)に進みま す。
	- ゾーン構成に問題がなければ、[137 ページの「ゾーンのインストールとブー](#page-136-0) [ト」](#page-136-0)に進みます。

## <span id="page-126-0"></span>**ゾーン構成の変更**

このセクションでは、リソースのクリアーと設定、ゾーンの名前の変更、ゾーンの特 権の変更など、ゾーンのプロパティーを変更する次の手順について説明します。

## **例: ゾーン構成内のリソースを変更する方法**

この手順では、zonecfg コマンドを使用して rctl リソースを設定する方法を示しま す。

- **1. ゾーン管理者になります。** 詳細については、[68 ページの「root 以外のユーザーへのゾーンを管理する権利の割り](#page-67-0) [当て」](#page-67-0)を参照してください。
- **2. 変更するゾーンを選択します。**

global\$ **pfbash zonecfg -z** *zonename*

**3. 変更するリソースを選択します。**

zonecfg:*zonename*> **select rctl name=zone.cpu-shares**

#### **4. リソースの現在の値を削除します。**

zonecfg:*zonename*:rctl> **remove value (priv=privileged,limit=20,action=none)**

#### **5. リソースの新しい値を追加します。**

zonecfg:*zonename*:rctl> **add value (priv=privileged,limit=30,action=none)**

#### **6. 改定された rctl の指定を終了します。**

zonecfg:*zonename*:rctl> **end**

#### **7. 変更を確定して終了します。**

zonecfg:*zonename*> **commit** zonecfg:*zonename*> **exit** 確定された変更は、ゾーンの次回ブート時に有効になります。

## **ゾーン構成内のプロパティーをクリアーする方法**

グローバルプロパティーまたはリソースタイププロパティーを、そのデフォルト値ま たは値なしにリセットするには、この手順を実行します。

- **1. ゾーン管理者になります。** 詳細については、[68 ページの「root 以外のユーザーへのゾーンを管理する権利の割り](#page-67-0) [当て」を](#page-67-0)参照してください。
- **2. 変更するゾーンを選択します。**

global\$ **pfbash zonecfg -z** *zonename*

- **3. リソースプロパティーをクリアーするには、そのリソーススコープを選択します。** zonecfg:*zonename*> **select** *resource*
- **4. 変更するプロパティーをクリアーします。**
	- **プロパティーをそのデフォルト値にリセットするには、clear サブコマンドを使 用します。**

zonecfg:*zonename*:*resource*> **clear** *property*

■ **プロパティーを値なしに変更するには、set サブコマンドを使用します。**

zonecfg:*zonename*:*resource*> **set** *property***=""**

**5. リソーススコープ内にいる場合は、スコープから抜けます。**

zonecfg:*zonename*:*resource*> **exit**

**6. 変更を確定して終了します。**

zonecfg:*zonename*> **commit** zonecfg:*zonename*> **exit**

確定された変更は、ゾーンの次回ブート時に有効になります。

## <span id="page-128-0"></span>**ゾーンの名前を変更する方法 (zoneadm)**

installed または configured 状態の solaris ゾーンの名前を zoneadm コマンドを 使用して変更するには、この手順を実行します。

**注記 -** 名前の変更は、solaris-kz ブランドゾーンではサポートされていません。

または、zonecfg コマンドを使用すると、configured 状態の solaris ゾーンの名前 を変更できます。[130 ページの「ゾーンの名前を変更する方法 \(](#page-129-0)zonecfg)」を参照 してください。

**注記 -** ゾーン構成に %{zonename} トークンが使用されている場合、そのトークン が使用されている場所では新しいゾーン名が自動的に更新されます。ゾーン構成 のトークンの詳細は、『Oracle Solaris Zones Configuration Resources』の「zonecfg [Templates」を](http://www.oracle.com/pls/topic/lookup?ctx=E37838-01&id=VLZCRgobnk)参照してください。

**1. ゾーン管理者になります。**

詳細については、[68 ページの「root 以外のユーザーへのゾーンを管理する権利の割り](#page-67-0) [当て」](#page-67-0)を参照してください。

**2. 名前を変更するゾーンが running 状態の場合は、ゾーンを停止します。** それ以外の場合は次の手順に進みます。

global\$ **zoneadm -z** *zonename* **halt**

停止されたゾーンは installed 状態になります。

**3. ゾーンが installed または configured 状態であることを確認します。**

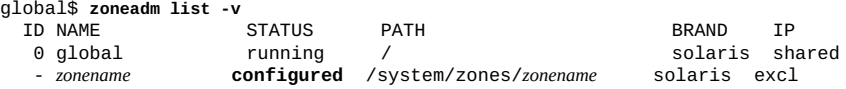

**4. ゾーンの名前を変更します。**

**注記 -** installed 状態のゾーンのコンソールはすべて、ゾーンの名前が変更されると 切り離されます。

global\$ **zoneadm -z** *zonename* **rename** *new-zonename*

新しい名前はすぐに有効になります。

<span id="page-129-0"></span>**5. 新しいゾーン名を確認します。**

global\$ **zoneadm list -cv**

# **ゾーンの名前を変更する方法 (zonecfg)**

configured 状態の solaris ゾーンの名前を zonecfg ユーティリティーを使用して変 更するには、この手順を実行します。

**注記 -** 名前の変更は、solaris-kz ブランドゾーンではサポートされていません。

または、zoneadm コマンドを使用すると、installed または configured 状態の solaris ゾーンの名前を変更できます[。129 ページの「ゾーンの名前を変更する方](#page-128-0) 法 ([zoneadm](#page-128-0))」を参照してください。

**注記 -** ゾーン構成に %{zonename} トークンが使用されている場合、そのトークン が使用されている場所では新しいゾーン名が自動的に更新されます。ゾーン構成 のトークンの詳細は、[『Oracle Solaris Zones Configuration Resources』 の 「zonecfg](http://www.oracle.com/pls/topic/lookup?ctx=E37838-01&id=VLZCRgobnk) [Templates」](http://www.oracle.com/pls/topic/lookup?ctx=E37838-01&id=VLZCRgobnk)を参照してください。

**1. ゾーン管理者になります。**

詳細については、[68 ページの「root 以外のユーザーへのゾーンを管理する権利の割り](#page-67-0) [当て」を](#page-67-0)参照してください。

#### **2. ゾーンが configured 状態であることを確認します。**

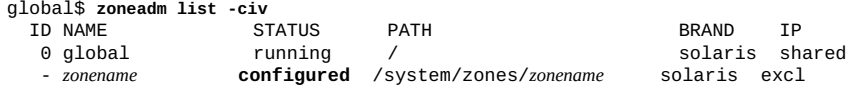

#### **3. 変更するゾーンを選択します。**

global\$ **zonecfg -z** *zonename*

**4. ゾーンの名前を変更します。**

zonecfg:*zonename*> **set zonename=***new-zonename*

**5. 変更を確定して終了します。**

zonecfg:*zonename*> **commit** zonecfg:*zonename*> **exit**

確定された変更は、ゾーンの次回ブート時に有効になります。

# **専用のデバイスをゾーンに追加する方法**

非大域ゾーン構成に専用のデバイスを追加するには、次の手順を実行します。こ の手順では、例としてスキャン用デバイス /dev/scsi/scanner/c3t4\* を使用し て、zonecfg ユーティリティーの構文を示しています。

**1. ゾーン管理者になります。**

詳細については、[68 ページの「root 以外のユーザーへのゾーンを管理する権利の割り](#page-67-0) [当て」](#page-67-0)を参照してください。

**2. 変更するゾーンを選択します。**

global\$ **zonecfg -z** *zonename*

**3. デバイスを追加します。**

zonecfg:*zonename*> **add device**

**4. デバイス照合を設定します。**

zonecfg:*zonename*:device> **set match=***device-name*

**5. デバイスの指定を終了します。**

zonecfg:*zonename*:device> **end**

**6. zonecfg ユーティリティーを終了します。**

zonecfg:*zonename*> **exit**

## **大域ゾーンの CPU シェアを設定する方法**

大域ゾーンの CPU シェアを永続的に設定するには、この手順を実行します。

**1. ゾーン管理者になります。**

詳細については、[68 ページの「root 以外のユーザーへのゾーンを管理する権利の割り](#page-67-0) [当て」を](#page-67-0)参照してください。

#### **2. resource-mgmt サービスが有効になっていることを確認します。**

\$ **svcs svc:/system/resource-mgmt:default** STTMF disabled Jan\_08 svc:/system/resource-mgmt:default このサービスがオンラインでない場合は、有効にしてから再度確認します。 \$ **pfbash svcadm enable resource-mgmt:default** \$ **svcs svc:/system/resource-mgmt:default** STATE STIME<br>online Jan 12 svc:/system/resource-mgmt:default

**3.** *global* **ゾーンを指定して zonecfg ユーティリティーを起動します。**

global\$ **zonecfg -z global**

#### **4. 大域ゾーンの CPU シェア数を設定します。**

zonecfg:global> **set cpu-shares=***N*

#### **5. 変更を確定して終了します。**

zonecfg:*zonename*> **commit** zonecfg:*zonename*> **exit** 確定された変更は、ゾーンの次回ブート時に有効になります。

## **ゾーンの特権を変更する方法**

非大域ゾーンの特権を変更するには、この手順を実行します。ゾーンに対して指定で きるデフォルトの Oracle Solaris 特権およびオプションの特権は、[71 ページの「非大域](#page-70-0) [ゾーン内の特権」に](#page-70-0)示されています。

**1. ゾーン管理者になります。**

詳細については、[68 ページの「root 以外のユーザーへのゾーンを管理する権利の割り](#page-67-0) [当て」を](#page-67-0)参照してください。

**2. 変更するゾーンを選択します。**

global\$ **zonecfg -z** *zonename*

**3. 特権セットを改訂します。**

このエントリ例は、非大域ゾーン内からファイルに immutable、nounlink、または appendonly ファイル属性を設定する機能を追加します。

zonecfg:*zonename*> **set limitpriv="default,file\_flag\_set"**

#### **4. 変更を確定して終了します。**

zonecfg:*zonename*> **commit** zonecfg:*zonename*> **exit**

確定された変更は、ゾーンの次回ブート時に有効になります。

## **既存の共有 IP ゾーンを排他的 IP ゾーンに変更する**

共有 IP タイプのゾーンを排他的 IP ゾーンに更新できます。ほとんどの場合 は、zonecfg net リソースを anet リソースで置き換え、ip-type を exclusive に変 更します。

大域ゾーンの IPMP グループの一部であるインタフェースを使用している共有 IP ゾー ンがすでに存在する場合は、DLMP アグリゲーションの使用に切り替えてください。 アグリゲーションを作成するには、dladm create-aggr サブコマンドを使用します。

- 1. 大域ゾーンで、古い IPMP インタフェース上に DLMP アグリゲーションを作成し ます。
- 2. zonecfg anet リソースを作成します。ここで、lower-link プロパティーは DLMP アグリゲーションを指します。

[dladm](http://www.oracle.com/pls/topic/lookup?ctx=dsc&id=/app/docs/doc/E72377dladm-8) の詳細は、dladm(8) のマニュアルページを参照してください。[『Oracle Solaris](http://www.oracle.com/pls/topic/lookup?ctx=dsc&id=/app/docs/doc/E75027) [12 でのネットワーク管理の計画』](http://www.oracle.com/pls/topic/lookup?ctx=dsc&id=/app/docs/doc/E75027)も参照してください。

## <span id="page-132-0"></span>**ゾーン構成を元に戻す、または削除する**

アクティブな zonecfg セッションにいる間は、ゾーン構成の設定を元に戻すことがで きます。configured 状態にあるゾーンは削除できます。

## <span id="page-132-1"></span>**ゾーン構成の変更を元に戻す方法**

この手順例は、リソース設定の変更を、まだその zonecfg ユーティリティーセッショ ンにいる間に、すぐに取り消す方法を示しています。

- **始める前に** この手順では、すでにゾーン管理者であることと、アクティブな zonecfg ユーティリ ティーセッションにいることを前提としています。
	- **1. info と入力して構成を表示します。**

zonecfg:*zonename*> **info**

次のような構成の net リソースセグメントが表示されます。

```
…
fs:
         dir: /tmp
          special: swap
          type: tmpfs
net:
          address: 192.0.2.0
         physical: eri0
device
         match: /dev/pts/*
…
```
#### **2. net リソースアドレスを削除します。**

zonecfg:*zonename*> **remove net address=192.0.2.0**

#### **3. net リソースのエントリが削除されたことを確認します。**

zonecfg:*zonename*> **info**

…

…

…

```
fs:
         dir: /tmp
         special: swap
         type: tmpfs
device
         match: /dev/pts/*
…
```
#### **4. revert と入力し、プロンプトに yes と回答します。**

zonecfg:*zonename*> **revert** Are you sure you want to revert (y/[n])? **y**

#### **5. net リソースアドレスがふたたび存在することを確認します。**

zonecfg:*zonename*> **info**

```
fs:
         dir: /tmp
          special: swap
          type: tmpfs
net:
         address: 192.0.2.0
         physical: eri0
device
          match: /dev/pts/*
```
# <span id="page-133-0"></span>▼ アンインストールされたゾーン構成を削除する方法

configured 状態のゾーン構成をシステムから削除するには、この手順を実行しま す。

**注記 -** この手順は、インストール済みまたは実行中のゾーンには使用できません。イ ンストール済みまたは実行中のゾーンを削除するには、代わりに [153 ページの「シ](#page-152-0) [ステムから非大域ゾーンを削除する方法」](#page-152-0)に進んでください。

#### **1. ゾーン管理者になります。**

詳細については、[68 ページの「root 以外のユーザーへのゾーンを管理する権利の割り](#page-67-0) [当て」](#page-67-0)を参照してください。

**2. ゾーンが configured 状態であることを確認します。**

次に出力例を示します。

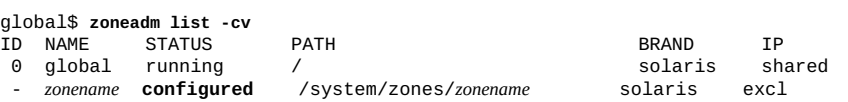

#### **3. ゾーン構成を削除します。**

次のいずれかの方法を使用します。

■ **zonecfg delete コマンドのシステムプロンプトに yes と回答することによっ て、ゾーンを対話形式で削除します。**

global\$ **pfbash zonecfg -z** *zonename* **delete** Are you sure you want to delete zone *zonename* (y/[n])? **y**

■ **削除を強制的に実行するには、zonecfg delete コマンドに -F オプションを使用 します。**

ゾーンは、先にユーザーに確認を求めることなく、すぐに削除されます。

global\$ **pfbash zonecfg -z** *zonename* **delete -F**

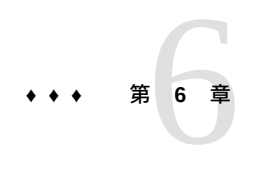

# 非大域ゾーンのインストール、ブート、クロー ニング、移動、およびアンインストール

この章では、非大域ゾーンのインストールおよびブート方法について説明します。ク ローニングを使って同一のシステムにゾーンをインストールする方法についても説明 します。ゾーンの停止、リブート、移動、アンインストールなどのインストールに関 連するほかのタスクについて説明します。

この章で扱う内容は、次のとおりです。

- [137 ページの「ゾーンのインストールとブート」](#page-136-0)
- [146 ページの「同一システム上でのゾーンのクローニングと移動」](#page-145-0)
- [151 ページの「非大域ゾーンのアンインストールと削除」](#page-150-0)

ゾーンのインストールおよび関連する操作に関する一般的な情報については、[第2章](#page-38-0) [「非大域ゾーンのインストール、停止処理、停止、アンインストール、クローニング](#page-38-0) [について」](#page-38-0)を参照してください。

## <span id="page-136-0"></span>**ゾーンのインストールとブート**

非大域ゾーンのインストールタスクを実行するには、zoneadm コマンドを使用しま す。ゾーンのインストールを実行するには、大域管理者または適切な権利を持つゾー ン管理者である必要があります。

このセクションでは、次の手順について説明します。

- [138 ページの「構成済みのゾーンをインストールする方法」](#page-137-0)
- [141 ページの「インストールされた非大域ゾーンの UUID を取得する方法」](#page-140-0)
- [142 ページの](#page-141-0)「installed [状態の非大域ゾーンに](#page-141-0) unavailable または incomplete [のマークを付ける方法」](#page-141-0)
- [144 ページの](#page-143-0)「installed 状態のゾーンを ready [状態に移行する方法」](#page-143-0)
- [144 ページの「ゾーンのブート方法」](#page-143-1)
- [145 ページの「ゾーンをシングルユーザーモードでブートする方法」](#page-144-0)

## <span id="page-137-0"></span>**構成済みのゾーンをインストールする方法**

構成済みの非大域ゾーンをインストールするには、この手順を実行します。インス トールオプションについては、[48 ページの「ゾーンのインストール方法」](#page-47-0)を参照して ください。

ゾーンのインストール中に、2 つの場所にログが記録されます。ログの内容は同じで す。

- 大域ゾーンの /var/log/zones/ ディレクトリ
- インストールされたゾーンの /system/zones/*zonename*/root/var/log/zones/ ディレクトリ。

**始める前に** ゾーンは、構成済みで、独自の ZFS データセット上に存在する必要があります。

**1. ゾーン管理者になります。**

詳細については、[68 ページの「root 以外のユーザーへのゾーンを管理する権利の割り](#page-67-0) [当て」を](#page-67-0)参照してください。

**2. (オプション) 構成済みのゾーンを検証します。**

global\$ **zoneadm -z** *zonename* **verify**

共有ストレージ上で構成されているゾーンの場合は、構成されているどの zpool リ ソースもシステム上でまだオンラインになっていないことが検証されます。

- エラーメッセージが表示されない場合は、ゾーンのインストールに進むことができ ます。
- エラーメッセージが表示され、ゾーンの検証に失敗した場合は、メッセージに従っ て修正を行い、コマンドを再度実行してください。検証で表示される可能性のある メッセージの例を次に示します。

WARNING: /system/zones/*zonename* does not exist, so it could not be verified.

 When 'zoneadm install' is run, 'install' will try to create /system/zones/*zonename*, and 'verify' will be tried again, but the 'verify' may fail if:

 the parent directory of /system/zones/*zonename* is group or other-writable or

/system/zones/*zonename* overlaps with any other installed zones

or

/system/zones/*zonename* is not a mountpoint for a zfs file system.

**3. 構成済みのゾーンをインストールします。** 次のインストール方法のいずれかを使用します。 ゾーンをインストールします。

global\$ **pfbash zoneadm -z** *zonename* **install**

リポジトリからゾーンをインストールします

global\$ **pfbash zoneadm -z** *zonename* **install -m** *manifest* **-c {***profile* **|** *dir***}**

アーカイブイメージからゾーンをインストールします。

global\$ **pfbash zoneadm -z** *zonename* **install -a** *archive* **-s -u**

ディレクトリからゾーンをインストールします。

global\$ **pfbash zoneadm -z** *zonename* **install -d** *path* **-p -v**

このゾーンに対して ZFS ファイルシステムが作成されたことが表示されます。ゾーン のルートファイルシステムに必要なファイルおよびディレクトリがゾーンのルートパ スにインストールされる際、さまざまなメッセージが表示されます。zonepath ZFS の ZFS データセットが自動的に作成されます。ゾーンのパスの親ディレクトリもデー タセットである必要があり、データセットでない場合はファイルシステムの作成が失 敗します。

**注記 -** ゾーンのインストールが失敗する場合は、この手順の最後の「トラブルシュー ティング」セクションを参照してください。

**4. インストールが完了したら、ゾーンが installed 状態であることを確認します。** 次に出力例を示します。

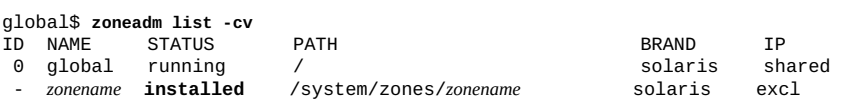

#### **例 9** 異なるレイヤーにあるプロファイルを使用したゾーンのインストール

この例では、既存のプロファイル zone1.xml および myappconfig.zml を使用して ゾーンをインストールします。この例では、ディレクトリ階層 zone1/node および zone1/sysconfig を作成することによって、プロファイルが異なるレイヤーにインス トールされるようにします。これにより、通常 sysconfig ユーティリティーで管理さ れる構成が sysconfig-profile レイヤーに配置され、ほかの構成は node-profile レイヤーに保持されます。あとで sysconfig unconfigure コマンドがゾーン内で実 行された場合、myappconfig.xml プロファイルに指定された構成は削除されません が、zone1.xml プロファイルに指定された構成は削除されます。

global\$ **pfbash mkdir zone1 zone1/node zone1/sysconfig** global\$ **mv zone1.xml zone1/sysconfig/zone1.xml** global\$ **cp myappconfig.xml zone1/node/myappconfig.xml**

global\$ **zoneadm -z zone1 install -c zone1**

**注意事項** ゾーンのインストールが失敗した場合の回復手順は次のとおりです。

- ゾーンのインストールが中断または失敗した場合、ゾーンは incomplete 状態 のままになります。zoneadm uninstall -F コマンドを使用して、ゾーンを configured 状態にリセットしてください。
- エラーメッセージが表示され、ゾーンのインストールに失敗した場合は、次のス テップを実行してください。
	- 1. **ゾーンの状態を確認します。**

次に出力例を示します。

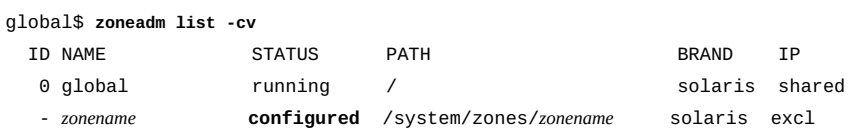

2. **状態が** incomplete **と表示されている場合は、ゾーンをアンインストールしま す。**

global\$ **pfexec zoneadm -z** *zonename* **uninstall**

- 3. **エラーメッセージで指定されている修正を行います。**
- 4. zoneadm install **コマンドを再度実行してゾーンをインストールします。**
- ストレージオブジェクトに既存のパーティション、zpool、または UFS ファイルシ ステムが含まれる場合は、install 操作が失敗し、エラーメッセージが表示され ます。次の手順を実行します。
	- 1. **ゾーンを** uninstalled **状態にします。**

global\$ **pfexec zoneadm -z** *zonename* **uninstall**

2. **インストールを続行し、既存のデータを上書きします。**

zoneadm -z *zonename* install コマンドで、次のいずれかの形式の -x オプ ションを使用します。-x オプションは、zpool create -f コマンドに似てい ます。

- -x force-zpool-import
- -x force-zpool-create=*zpoolname* […]
- -x force-zpool-create=*zpoolname1*,*zpoolname2*,*zpoolname3*
- -x force-zpool-create-all

-x オプションの使用方法の詳細は、[zoneadm](http://www.oracle.com/pls/topic/lookup?ctx=dsc&id=/app/docs/doc/E72377zoneadm-8)(8) のマニュアルページを参照して ください。

**参照** この手順では、デフォルトの最小ネットワーク構成を使用してゾーンをインストール します。ゾーンへのログイン時に、オープンなネットワーク構成に切り替えること も、個別のサービスを有効または無効に設定することもできます。デフォルトの最小 ネットワーク構成およびサービスの管理については、[『Oracle Solaris 11.4 でのシステ](http://www.oracle.com/pls/topic/lookup?ctx=E75431-01&id=SVSVFfaauf) [ムサービスの管理』 の 第 3 章, 「サービスの管理」を](http://www.oracle.com/pls/topic/lookup?ctx=E75431-01&id=SVSVFfaauf)参照してください。

- **次の手順** (オプション) インストールされた非大域ゾーンの汎用一意識別子を取得するに は、[141 ページの「インストールされた非大域ゾーンの UUID を取得する方](#page-140-0) [法」](#page-140-0)を参照してください。
	- ゾーンが installed 状態のままで使用不可になった場合は、回復手順につい て [142 ページの](#page-141-0)「installed [状態の非大域ゾーンに](#page-141-0) unavailable または incomplete [のマークを付ける方法」を](#page-141-0)参照してください。
	- ゾーンを ready 状態に移行するには、[144 ページの](#page-143-0)「installed [状態のゾーン](#page-143-0) を ready [状態に移行する方法」](#page-143-0)を参照してください。
	- ゾーンをブートして running 状態にするには、[144 ページの「ゾーンのブート](#page-143-1) [方法」](#page-143-1)または [145 ページの「ゾーンをシングルユーザーモードでブートする方](#page-144-0) [法」](#page-144-0)を参照してください。

## <span id="page-140-0"></span>**インストールされた非大域ゾーンの UUID を取得する 方法**

ゾーンのインストール時に、汎用一意識別子 (UUID) がゾーンに割り当てられます。 インストールされたゾーンの UUID を表示するには、この手順を実行します。

**1. ゾーン管理者になります。**

詳細については、[68 ページの「root 以外のユーザーへのゾーンを管理する権利の割り](#page-67-0) [当て」](#page-67-0)を参照してください。

#### **2. インストールされたゾーンの UUID を表示します。**

次に出力例を示します。UUID は、そのゾーンについて 5 番目に表示されるフィール ドです。

global\$ **pfexec zoneadm list -cp** 0:global:running:/::solaris:shared:-:none: 3:*zonename*:running:/system/volatile/zones/*zonename*/zonepath:**95180a6d-fab2-4363-ee33- 81ba6e84a84f**:solaris-kz:excl:R:solaris-kz: …

**例 10** 特定のゾーンの UUID を取得する

この例では、ゾーン test\_zone の UUID を取得し、そのゾーンの UUID のみを表示す るように出力を制限します。

\$ **zoneadm list -cp | grep test\_zone | cut -f 5 -d:** 95180a6d-fab2-4363-ee33-81ba6e84a84f

**例 11** コマンド内で UUID を使用する

この例では、ゾーン test\_zone の UUID を zoneadm list コマンド内で使用しま す。-u オプションで UUID を指定します。

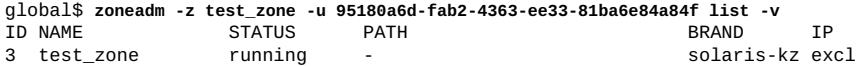

zoneadm list コマンド内に -u オプションと -z オプションの両方が存在する場合、最 初に UUID に基づいてマッチングが行われます。指定した UUID のゾーンが見つかっ た場合はそのゾーンが使用され、-z オプションは無視されます。指定した UUID の ゾーンが見つからなかった場合、システムはゾーン名で検索を実行します。

#### **ゾーンの UUID について**

ゾーンをアンインストールすることも、同名のゾーンを内容を変えて再インストール することもできます。ゾーンの内容を変更せずにゾーンの名前を変更することも可能 です。こうした理由から、UUID はゾーン名よりも信頼性が高くなります。

- **参照** 詳細は、[zoneadm](http://www.oracle.com/pls/topic/lookup?ctx=dsc&id=/app/docs/doc/E72377zoneadm-8)(8) および [libuuid](http://www.oracle.com/pls/topic/lookup?ctx=E88353-01&id=REFMAN3Flibuuid-3lib)(3LIB) を参照してください。
- **次の手順** ゾーンが installed 状態のままで使用不可になった場合は、回復手順につい て [142 ページの「](#page-141-0)installed [状態の非大域ゾーンに](#page-141-0) unavailable または incomplete [のマークを付ける方法」](#page-141-0)を参照してください。
	- ゾーンを ready 状態に移行するには、[144 ページの](#page-143-0)「installed [状態のゾーン](#page-143-0) を ready [状態に移行する方法」を](#page-143-0)参照してください。
	- ゾーンをブートして running 状態にするには、[144 ページの「ゾーンのブート](#page-143-1) [方法」ま](#page-143-1)たは [145 ページの「ゾーンをシングルユーザーモードでブートする方](#page-144-0) [法」を](#page-144-0)参照してください。

## <span id="page-141-0"></span>**installed 状態の非大域ゾーンに unavailable また は incomplete のマークを付ける方法**

システムに加えられた管理上の変更のためにゾーンが使用不可になるか、矛盾が生じ た場合、installed 状態のゾーンを、状況に応じて unavailable または incomplete 状態に変更できます。

- たとえば、ストレージへの接続が失われたときなど、ゾーンが*一時的に*使用不可に なった場合は、ゾーンの状態を unavailable に変更します。問題が解決されたあ とで、zoneadm attach コマンドを使用してゾーンの状態を installed に戻しま す。
- たとえば、ルートプールが破損したときなど、ゾーンが永続的に使用不可になった 場合は、ゾーンの状態を incomplete に変更します。ゾーンに incomplete のマー クが付けられたあとは、ゾーンをアンインストールすることによって configured 状態に戻すことが唯一の選択肢となります。

**注記 -** ゾーンへの incomplete のマーク付けは、取り消すことができません。 **始める前に** ゾーンの状態を unavailable に変更するか incomplete に変更するかを決定します。 **1. ゾーン管理者になります。** 詳細については、[68 ページの「root 以外のユーザーへのゾーンを管理する権利の割り](#page-67-0) [当て」](#page-67-0)を参照してください。 **2. ゾーンが installed 状態であることを確認します。** 次に出力例を示します。 global\$ **zoneadm** -z *zonename* list -cv<br>ID NAME STATUS PATH ID NAME STATUS PATH BRAND IP - *zonename* **installed** /system/zones/*zonename* solaris excl **3. ゾーンの状態をマークします。** 新しい状態を unavailable または incomplete として指定します。 global\$ **pfexec zoneadm -z** *zonename* **mark** *new-state*

#### **4. 状態の変更を確認します。**

次に出力例を示します。

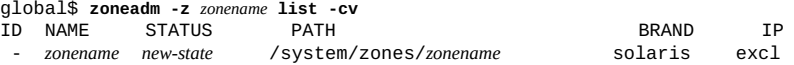

- **次の手順** ゾーンに unavailable のマークを付けた場合は、ゾーンが使用不可になる原因と なった問題を解決します。その後、zoneadm -z *zonename* attach コマンドを実行 して、ゾーンを installed 状態に戻します。次に、次のアクションのいずれかを 実行します。
	- ゾーンを ready 状態に移行するには、[144 ページの「](#page-143-0)installed [状態のゾー](#page-143-0) ンを ready [状態に移行する方法」](#page-143-0)を参照してください。
	- ゾーンをブートして running 状態にするには、[144 ページの「ゾーンのブー](#page-143-1) [ト方法」](#page-143-1)または [145 ページの「ゾーンをシングルユーザーモードでブートす](#page-144-0) [る方法」](#page-144-0)を参照してください。
	- ゾーンに incomplete のマークを付けた場合は、ゾーンをアンインストールして configured 状態にします。[151 ページの「ゾーンをアンインストールする方](#page-150-1) [法」](#page-150-1)を参照してください。

## <span id="page-143-0"></span>**installed 状態のゾーンを ready 状態に移行する方 法**

ゾーンを ready 状態に移行すると、仮想プラットフォームでユーザープロセスの実行 を開始する準備が整います。ready 状態のゾーンには、内部で実行中のユーザープロ セスはまだ存在しません。

**注記 -** ゾーンをブートしてすぐに使用する場合は、代わりに [144 ページの「ゾーン](#page-143-1) [のブート方法」ま](#page-143-1)たは [145 ページの「ゾーンをシングルユーザーモードでブートす](#page-144-0) [る方法」に](#page-144-0)進んでください。ゾーンのブート時に、ready 状態への移行が自動的に行 われます。

#### **1. ゾーン管理者になります。**

詳細については、[68 ページの「root 以外のユーザーへのゾーンを管理する権利の割り](#page-67-0) [当て」を](#page-67-0)参照してください。

#### **2. ゾーンが installed 状態であることを確認します。**

次に出力例を示します。

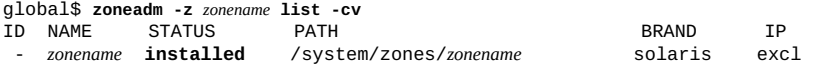

#### **3. ゾーンを ready 状態に移行します。**

global\$ **pfexec zoneadm -z** *zonename* **ready**

#### **4. ゾーンのステータスを確認します。**

次に出力例を示します。システムにより一意のゾーン ID 1 がゾーンに割り当てられて います。

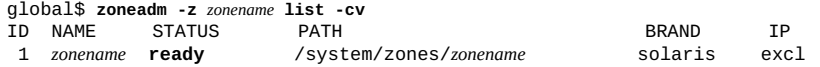

<span id="page-143-1"></span>**次の手順** ゾーンをブートして running 状態にします。[144 ページの「ゾーンのブート方](#page-143-1) [法」ま](#page-143-1)たは [145 ページの「ゾーンをシングルユーザーモードでブートする方法」を](#page-144-0) 参照してください。

# **ゾーンのブート方法**

ゾーンをブートして running 状態にします。ready 状態または installed 状態から ブートできます。ブートした installed 状態のゾーンは、ready 状態から running
状態に透過的に移行します。running 状態のゾーンに対してはゾーンへのログインが 可能です。

**注記 -** 代わりに、ゾーンをブートしてシングルユーザーモードにするに は、[145 ページの「ゾーンをシングルユーザーモードでブートする方法」を](#page-144-0)参照し てください。

- **1. ゾーン管理者になります。** 詳細については、[68 ページの「root 以外のユーザーへのゾーンを管理する権利の割り](#page-67-0) [当て」](#page-67-0)を参照してください。
- **2. ゾーンをブートします。**

global\$ **pfexec zoneadm -z** *zonename* **boot**

**3. ブートが完了したら、ステータスを確認します。** 次に出力例を示します。

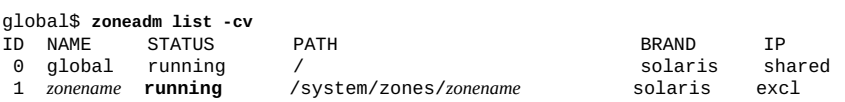

**例 12** 大域ゾーンからゾーンのブート引数を指定する

この例では、ゾーン my-zone を大域ゾーンからブートし、-m verbose ブートオプ ションの使用を指定します。

global\$ **pfexec zoneadm -z my-zone boot -- -m verbose**

**例 13** 非大域ゾーンからゾーンのブート引数を指定する

この例では、ゾーン my-zone をゾーン内からリブートし、-m verbose ブートオプ ションの使用を指定します。

my-zone\$ **reboot -- -m verbose**

<span id="page-144-0"></span>**次の手順** ゾーンにログインして初期内部構成を実行する方法については、[第3章「非大域ゾーン](#page-62-0) [へのログインについて」](#page-62-0)のガイドラインを参照してから、[第7章「非大域ゾーンへのロ](#page-154-0) [グイン」](#page-154-0)を参照してください。

## **ゾーンをシングルユーザーモードでブートする方法**

**注記 -** ゾーンをマルチユーザーモードでブートするには、[144 ページの「ゾーンの](#page-143-0) [ブート方法」](#page-143-0)を参照してください。

第 6 章 非大域ゾーンのインストール、ブート、クローニング、移動、およびアンインストール 145

- **1. ゾーン管理者になります。** 詳細については、[68 ページの「root 以外のユーザーへのゾーンを管理する権利の割り](#page-67-0) [当て」を](#page-67-0)参照してください。
- **2. ゾーンをシングルユーザーモードでブートします。**

global\$ **pfexec zoneadm -z** *zonename* **boot -- -s**

**次の手順** ゾーンにログインして初期内部構成を実行する方法については、[第3章「非大域ゾーン](#page-62-0) [へのログインについて」お](#page-62-0)よび [第7章「非大域ゾーンへのログイン」](#page-154-0)を参照してくだ さい。

## **同一システム上でのゾーンのクローニングと移動**

ソース zonepath からターゲット zonepath にデータをコピーすることによってシス テム上に新しいゾーンをプロビジョニングするには、クローニングを使用します。

クローニング元の zonepath とクローニング先の zonepath が両方とも ZFS 上にあ り、同じプールに含まれる場合、zoneadm cloneコマンドは自動的に ZFS を使用して ゾーンをクローンします。ただし、ZFS の zonepath のコピーは行い、ZFS のクロー ンは行わないように指定することもできます。

クローニングのみに使用する、*ゴールデンゾーン*と呼ばれるゾーンを作成できます。 クローニングにゴールデンゾーンを使用する利点については、[56 ページの「ゴールデ](#page-55-0) [ンゾーンについて」を](#page-55-0)参照してください。

このセクションでは、次の内容について説明します。

- [146 ページの「同一システム上で非大域ゾーンをクローンする方法」](#page-145-0)
- [148 ページの「ゴールデンゾーンの作成とクローニング」](#page-147-0)
- [150 ページの「共有ストレージ上にないゾーンを移動する方法」](#page-149-0)

共有ストレージ上のゾーンの移動については、[245 ページの「共有ストレージゾー](#page-244-0) [ン構成に対する既存のゾーンの移動」を](#page-244-0)参照してください。

## <span id="page-145-0"></span>**同一システム上で非大域ゾーンをクローンする方法**

同一システム上にある別のゾーンのクローンである新規ゾーンを作成するには、この 手順を実行します。

**始める前に** [56 ページの「ゾーンのクローニングの再構成要件」](#page-55-1)の要件を参照してください。

- **1. ゾーン管理者になります。** 詳細については、[68 ページの「root 以外のユーザーへのゾーンを管理する権利の割り](#page-67-0) [当て」](#page-67-0)を参照してください。
- **2. クローンされるソースゾーンを停止します。**

global\$ **pfbash zoneadm -z** *source-zone* **halt**

**3. 新規ゾーンを作成します。**

ソースゾーンをゾーンテンプレートとして指定します。

global\$ **zonecfg -z** *new-zone* **'create -t** *source-zone*'

-t *source-zone* 新規ゾーンに複製するゾーン構成を指定します。

- **4. 新規ゾーンの構成をソースゾーンからクローンします。**
	- **新規ゾーンの構成を変更する必要がない場合は、zoneadm clone コマンドを使用 します。**

global\$ **zoneadm -z** *new-zone* **clone** *source-zone*

■ **新規ゾーンの構成を変更する必要がある場合は、zonecfg ユーティリティーを使 用して、クローン構成にそれらの変更を加えます。**

複数のゾーンで同一であってはならないコンポーネントに対して、異なるプロパ ティーとリソースを設定します。共有 IP ゾーンの場合は、各 net リソースの IP ア ドレスを変更する必要があります。排他的 IP ゾーンの場合は、各 net リソースの physical プロパティーを変更する必要があります。

global\$ **zonecfg -z** *new-zone* zonecfg:*new-zone*> **create -t** *source-zone (必要な構成変更をクローンに加えます)* zonecfg:*new-zone*> **exit**

#### **5. ソースゾーンをクローニングして、新規ゾーンをインストールします。**

global\$ **zoneadm -z** *new-zone* **clone** *source-zone* Cloning zonepath /system/zones/*source-zone*...

既存のストレージオブジェクトが原因で clone 操作が失敗する場合は、クローン操作 を強制的に実行します。この手順の最後にある「トラブルシューティング」の手順を 参照してください。

#### **6. 新規ゾーンが作成されたことを確認します。**

global\$ **zoneadm list -cv**

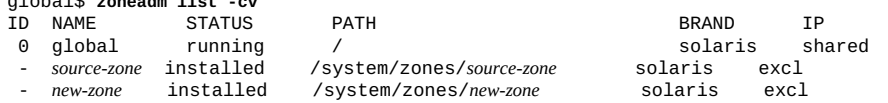

**例 14** システム構成プロファイルのクローンされたゾーンへの適用

この例では、ソースゾーン my-zone のクローンとして新規ゾーン zone1 を作成し ます。コマンドでは、ソースゾーンからエクスポートされた構成ファイル /path/ config.xml を指定します。

\$ **zoneadm -z zone1 clone -c /path/config.xml my-zone**

**注意事項** 既存のストレージオブジェクトが原因で clone が失敗する場合は、クローン操作を強 制的に実行します。

ストレージオブジェクトに既存のパーティション、zpool、または UFS ファイルシス テムが含まれていた場合は、clone が失敗し、エラーメッセージが表示されます。操 作を続行し、既存のデータを上書きするには、zoneadm clone に対して適切な -x オ プションを使用します。

**注記 -** -force サブコマンドを使用する前に、ソースゾーンをアンインストールする必 要があります。

- -x force-zpool-import
- -x force-zpool-create=*zpoolname*
- -x force-zpool-create=*zpoolname1*,*zpoolname2*,*zpoolname3*
- -x force-zpool-create-all
- -x force-zpool-create= オプションは、zpool create -f コマンドに似ていま す。
- -x force-zpool-create=zpoolname オプションは、複数回使用できます。

## <span id="page-147-0"></span>**ゴールデンゾーンの作成とクローニング**

ゴールデンゾーンを作成したあとで、多数のクローンを作成できます。

### **ゴールデンゾーンを作成する方法**

既存のゾーンの構成に基づくゴールデンゾーンを作成するには、この手順を実行しま す。または、[119 ページの](#page-118-0)「zonecfg [ユーティリティーを使用してゾーンを構成する](#page-118-0) [方法」に](#page-118-0)記載されている次の手順によって新規ゾーンを作成します。ただし、その ゾーンをブート*しないでください*。

**注記 -** 実際に使用するゾーンをクローンするには、代わりに [146 ページの「同一シ](#page-145-0) [ステム上で非大域ゾーンをクローンする方法」を](#page-145-0)参照してください。

**1. ゾーン管理者になります。**

詳細については、[68 ページの「root 以外のユーザーへのゾーンを管理する権利の割り](#page-67-0) [当て」](#page-67-0)を参照してください。

**2. 新規ゾーンを作成し、ソースゾーンをそのテンプレートとして指定します。**

global\$ **zonecfg -z** *myzone-golden* **'create -t** *source-zone*'

-t *source-zone* 新規ゾーンに複製するゾーン構成を指定します。

**3. ソースゾーンをシャットダウンします。**

次のステップに進む前に、ゾーンが running 状態ではなくなったことを確認します。

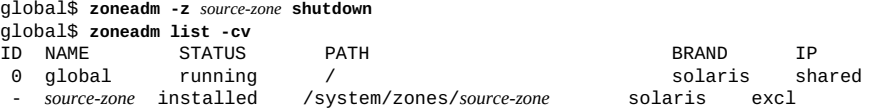

- **4. ゴールデンゾーンをソースゾーンからクローンします。**
	- **ゴールデンゾーンの構成をソースゾーンから変更する必要がない場合 は、zoneadm clone コマンドを使用します。**

global\$ **zoneadm -z** *myzone-golden* **clone** *source-zone*

■ **ゴールデンゾーンの構成を変更する必要がある場合は、zonecfg ユーティリ ティーを使用して、クローンにそれらの変更を加えます。**

複数のゾーンで同一であってはならないコンポーネントに対して、異なるプロパ ティーとリソースを設定します。共有 IP ゾーンの場合は、各 net リソースの IP ア ドレスを変更する必要があります。排他的 IP ゾーンの場合は、各 net リソースの physical プロパティーを変更する必要があります。

global\$ **zonecfg -z** *myzone-golden* zonecfg:*myzone-golden*> **create -t** *source-zone (必要な構成変更をクローンに加えます)* zonecfg:*myzone-golden*> **exit**

**5. ソースゾーンをブートします。**

global\$ **zoneadm -z** *source-zone* **boot**

**例 15** ゴールデンゾーンを作成する

この例では、ソースゾーン z1 をクローニングすることによってゴールデンゾーン z1 golden を作成します。ゾーン z1 は、クローン操作のために一時的にシャットダウン されたあと、ブートされてサービスに戻ります。ゴールデンゾーンはブートされませ ん。

global\$ **zonecfg -z z1-golden 'create -t z1'**

global\$ **zoneadm -z z1 shutdown** global\$ **zoneadm -z z1-golden clone z1** global\$ **zoneadm -z z1 boot**

<span id="page-149-1"></span>**次の手順** ゴールデンゾーンに基づく新規ゾーンを作成するには、[150 ページの「ゴールデン](#page-149-1) [ゾーンをクローンする方法」を](#page-149-1)参照してください。

## **ゴールデンゾーンをクローンする方法**

ゴールデンゾーンのクローンを作成するには、この手順を実行します。ゴールデン ゾーンはブートされることがないため、そのクローンを作成する前にゴールデンゾー ンを停止する必要はありません。

**1. ゾーン管理者になります。**

詳細については、[68 ページの「root 以外のユーザーへのゾーンを管理する権利の割り](#page-67-0) [当て」を](#page-67-0)参照してください。

**2. ゴールデンゾーンに基づく新規ゾーンを構成します。**

global\$ **zonecfg -z** *new-zone* **'create -t** *golden-zone***'**

-t *golden-zone* 新規ゾーンに複製するゾーン構成を指定します。

**3. 新規ゾーンをゴールデンゾーンからクローンします。**

global\$ **zoneadm -z** *new-zone* **clone** *golden-zone*

#### **例 16** ゴールデンゾーンのクローニング

この例では、ゴールデンゾーン z1-golden のクローニングによってゾーン z2 を作成 します。

global\$ **zonecfg -z z2 'create -t z1-golden'** global\$ **zoneadm -z z2 clone z1-golden**

## <span id="page-149-0"></span>**共有ストレージ上にないゾーンを移動する方法**

zonepath を変更してゾーンを同じシステムの新しい場所に移動するには、この 手順を実行します。ゾーンは、先に停止する必要があります。zonepath の通常の 基準については、[『Oracle Solaris Zones Configuration Resources』 の 「Zone Global](http://www.oracle.com/pls/topic/lookup?ctx=E37838-01&id=VLZCRz.config.ov-16) [Properties」](http://www.oracle.com/pls/topic/lookup?ctx=E37838-01&id=VLZCRz.config.ov-16)で説明されています。

共有ストレージ上にないゾーンを移動するときは、次の制限を守ってください。

- ほかの BE 内に存在しているゾーンを移動することはできません。最初にそれらの BE を削除でき、またそのゾーンをクローニングすることによって新しいパスに新 しいゾーンを作成することもできます。
- rootzpool リソースを使用するゾーン構成の場合、zonepath プロパティー はデフォルトの zonepath テンプレート値に基づき、不変で固定されていま す。zonepath を取得されたデフォルト値とは異なる値に手動で設定することは、 このゾーン構成では禁止されています。

共有ストレージ上のゾーンを移動するには、代わりに [245 ページの「共有ストレー](#page-244-0) [ジゾーン構成に対する既存のゾーンの移動」](#page-244-0)を参照してください。

**1. ゾーン管理者になります。**

詳細については、[68 ページの「root 以外のユーザーへのゾーンを管理する権利の割り](#page-67-0) [当て」](#page-67-0)を参照してください。

**2. 移動するゾーンを停止します。**

global\$ **zoneadm -z** *zonename* **halt**

**3. ゾーンを新しいゾーンパスに移動します。**

global\$ **zoneadm -z** *zonename* **move /***new-zonepath***/***zonename*

**4. パスを検証します。**

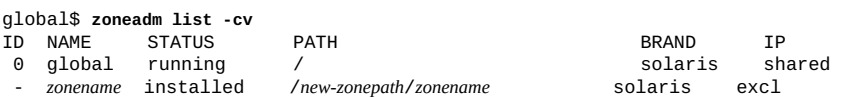

## **非大域ゾーンのアンインストールと削除**

ゾーンのアンインストールおよび非大域ゾーンの削除は、どちらもゾーンを破棄しま す。アンインストールが中断した場合は、ゾーンを再構築できる可能性があります。

## **ゾーンをアンインストールする方法**

稼働中でないゾーンをアンインストールするには、この手順を実行しま す。uninstall 操作は、稼働中のゾーンに対しては無効です。

- ゾーンのルートファイルシステム内のファイルすべてを削除したあとで、操作を元 に戻すことはできません。
- zonepath として独自の ZFS ファイルシステムを保持しているゾーンをアンインス トールすると、その ZFS ファイルシステムは破棄されます。

**1. ゾーン管理者になります。** 詳細については、[68 ページの「root 以外のユーザーへのゾーンを管理する権利の割り](#page-67-0) [当て」を](#page-67-0)参照してください。

**2. ゾーンが running 状態でないことを確認します。**

次に出力例を示します。

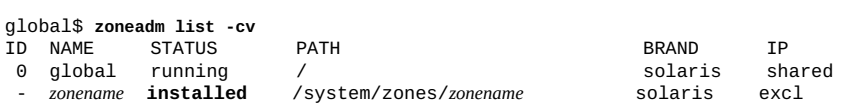

**3. ゾーンをアンインストールします。**

必要に応じて -F オプションを含めると、アクションをすぐに強制的に実行できま す。-F オプションが指定されていない場合、システムにより確認を求めるメッセージ が表示されます。

global\$ **zoneadm -z** *zonename* **uninstall**

**4. ゾーンが installed 状態ではなくなったことを確認します。**

次に出力例を示します。

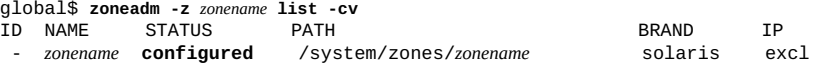

- **注意事項** ゾーンのアンインストールが中断した場合、ゾーンは incomplete 状態のままにな ります。zoneadm uninstall コマンドを使用して、ゾーンを configured 状態に リセットしてください。
	- zonepath が削除されない場合、そのゾーンが別のブート環境内にインストールさ れていることを示している可能性があります。特定の zonepath を保持するインス トール済みゾーンを持つブート環境が存在するとき、zonepath やその zonepath データセット内に存在するさまざまなデータセットは削除されません。ブート環境 の詳細は、[beadm](http://www.oracle.com/pls/topic/lookup?ctx=dsc&id=/app/docs/doc/E72377beadm-8)(8) のマニュアルページを参照してください。

## **システムから非大域ゾーンを削除する方法**

システムからゾーンを完全に削除するには、この手順を実行します。ゾーンはどの状 態でもかまいません。

**1. ゾーン管理者になります。**

詳細については、[68 ページの「root 以外のユーザーへのゾーンを管理する権利の割り](#page-67-0) [当て」](#page-67-0)を参照してください。

**2. ゾーンの状態を確認します。**

次に出力例を示します。

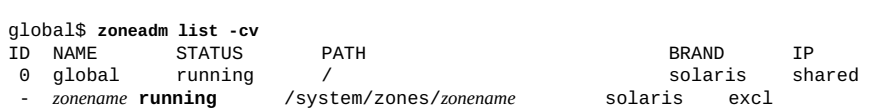

- **ゾーンの状態が shutting\_down または down の場合は、状態遷移の完了を待って から、このステップを繰り返します。**
- **ゾーンの状態が running の場合は、次のステップに進みます。**
- **ゾーンの状態が installed、ready、unavailable、または incomplete の場合 は、[ステップ 4](#page-152-0) にスキップします。**
- **ゾーンの状態が configured またはそれより低い状態の場合は、[ステップ 5](#page-152-1) にス キップします。**
- **3. ゾーンをシャットダウンします。**

global\$ **zoneadm -z** *zonename* **shutdown** *zonename*

<span id="page-152-0"></span>**4. ゾーンをアンインストールします。**

このステップは、ゾーンのルートファイルシステムを削除します。

global\$ **zoneadm -z** *zonename* **uninstall [-F]**

アクションを強制的に実行する必要がある場合は、-F オプションを使用します。-F オ プションが使用された場合、コマンドは確認を求めずに処理を続行します。

<span id="page-152-1"></span>**5. ゾーンの構成を削除します。**

global\$ **zonecfg -z** *zonename* **delete [-F]**

アクションを強制的に実行する必要がある場合は、-F オプションを使用します。-F オ プションが使用された場合、コマンドは確認を求めずに処理を続行します。

### **6. 削除されたゾーンがリストに表示されなくなったことを確認します。**

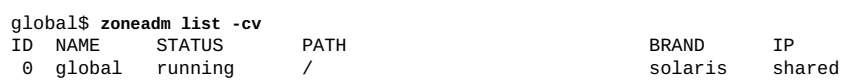

<span id="page-154-0"></span>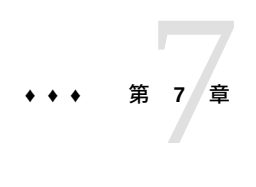

## 非大域ゾーンへのログイン

この章では、インストール済みのゾーンの構成を完了して大域ゾーンからゾーン にログインし、ゾーンを停止処理する手順について説明します。また、この章で は、zonename コマンドを使用して現在のゾーンの名前を出力する方法についても説 明します。

- [156 ページの「ゾーン構成のためにゾーンコンソールにログインする方法」](#page-155-0)
- [157 ページの「ゾーンコンソールへのログイン方法」](#page-156-0)
- [157 ページの「対話型モードを使用してゾーンにアクセスする方法」](#page-156-1)
- [158 ページの「非対話型モードを使用してゾーンにアクセスする方法」](#page-157-0)
- [158 ページの「フェイルセーフモードを使用してゾーンに入る方法」](#page-157-1)
- [159 ページの「現在のゾーンの名前の表示」](#page-158-0)
- [159 ページの「非大域ゾーンの終了」](#page-158-1)

ゾーンへのログイン処理の概要については、[第3章「非大域ゾーンへのログインについ](#page-62-0) [て」](#page-62-0)を参照してください。

## **ゾーンへのログイン**

大域ゾーンから実行中状態または ready 状態にある任意のゾーンにログインするに は、zlogin コマンドを使用します。詳細は、[zlogin](http://www.oracle.com/pls/topic/lookup?ctx=dsc&id=/app/docs/doc/E71065zlogin-1)(1) のマニュアルページを参照し てください。

次の手順で説明されているように、ゾーンへのログインはさまざまな方法で実行でき ます。[65 ページの「ゾーンへのリモートログイン」](#page-64-0)で説明されているように、リモー トでログインすることも可能です。

## <span id="page-155-0"></span>**ゾーン構成のためにゾーンコンソールにログインする 方法**

システム構成プロファイルが zoneadm clone、attach、または install コマン ドに渡されると、この構成プロファイルがシステムを構成するために使用されま す。clone、attach、または install 操作時にプロファイルが提供されなかった場 合、ゾーンの初回のブートで、コンソールで対話式システム構成 (SCI) ツールが起動 します。

システム構成プロファイルによって構成されていないゾーンをブートし、構成するに は、この手順を実行します。

**注記 -** 構成情報用の最初のプロンプトが表示されないことを避けるために、この手順 では、ゾーンが 2 回目のセッションでブートされる前に、zlogin が実行されるように 2 つの端末ウィンドウを使用します。

**1. ゾーン管理者になります。**

詳細については、[68 ページの「root 以外のユーザーへのゾーンを管理する権利の割り](#page-67-0) [当て」を](#page-67-0)参照してください。

**2. ゾーンにログインします。**

global\$ **pfexec zlogin -C** *zonename*

**3. 別の端末ウィンドウからゾーンをブートします。**

global\$ **pfbash zoneadm -z** *zonename* **boot**

次のような出力が、zlogin 端末ウィンドウに表示されます。

[NOTICE: Zone booting up]

#### **4. 新たにインストールしたゾーン用の構成パラメータに関する一連の質問に応答しま す。**

パラメータには、システムのホスト名、タイムゾーン、ユーザーと root アカウン ト、およびネームサービスが含まれます。SCI ツールは、デフォルトでは /system/ volatile/scit\_profile.xml に SMF プロファイルファイルを生成します。

#### **5. ブート処理の完了後、ゾーンが running 状態になったことを確認します。**

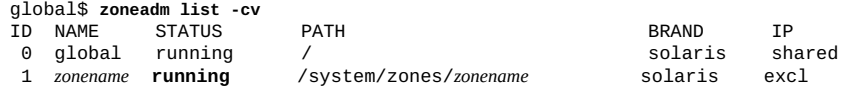

**注意事項** 最初の SCI ツール画面が表示されない場合、Enter または Ctrl-L を入力して、SCI ツー ル画面をリフレッシュします。

<span id="page-156-0"></span>**次の手順** ゾーン構成が完了したら、構成のバックアップコピーを作成します。ゾーンを再作成 する必要がある場合、バックアップを使用できます。[例37「ゾーン構成のコピーの出](#page-202-0) [力」](#page-202-0)に進みます。

## **ゾーンコンソールへのログイン方法**

構成済みゾーンのコンソールにログインするには、このタスクを実行します。

**注記 -** 構成が実行されていない場合、zlogin コマンドと -C オプションを使用すると対 話式システム構成 (SCI) ツールが開始されます。代わりに[、156 ページの「ゾーン](#page-155-0) [構成のためにゾーンコンソールにログインする方法」](#page-155-0)に進み、ゾーンを構成します。

**1. ゾーン管理者になります。**

詳細については、[68 ページの「root 以外のユーザーへのゾーンを管理する権利の割り](#page-67-0) [当て」](#page-67-0)を参照してください。

**2. ゾーンのコンソールにログインします。**

global\$ **pfexec zlogin -C -d** *zonename*

**3. ゾーンコンソールが表示されたら、root 役割を引き受けます。**

*zonename* console login: **root** Password: *zonename*\$

## <span id="page-156-1"></span>**対話型モードを使用してゾーンにアクセスする方法**

対話型モードでは、ゾーン内部で使用する新しい仮想端末が割り当てられます。

**1. ゾーン管理者になります。**

詳細については、[68 ページの「root 以外のユーザーへのゾーンを管理する権利の割り](#page-67-0) [当て」](#page-67-0)を参照してください。

**2. 大域ゾーンから、ゾーンにログインします。**

global\$ **pfexec zlogin** *zonename*

次のような出力が表示されます。

[Connected to zone '*zonename*' pts/2] Last login: Wed Jul 3 16:25:00 on console **3. exit と入力して、接続を閉じます。**

次のようなメッセージが表示されます。 [Connection to zone '*zonename*' pts/2 closed]

#### <span id="page-157-0"></span>**非対話型モードを使用してゾーンにアクセスする方法**  $\blacktriangledown$

ゾーン内部で実行されるコマンドを指定すると、非対話型モードが有効になります。 非対話型モードでは、新しい仮想端末は割り当てられません。

**注記 -** コマンドおよびコマンドの処理対象のファイルは、いずれも NFS 上に存在でき ません。

**1. ゾーン管理者になります。**

詳細については、[68 ページの「root 以外のユーザーへのゾーンを管理する権利の割り](#page-67-0) [当て」を](#page-67-0)参照してください。

**2. 大域ゾーンからゾーンにログインして、コマンド名を入力します。**

global\$ **zlogin** *zonename command コマンド出力*

**例 17** 非対話型ログインを使用したゾーンへのアクセスとゾーンでのコマンドの発行

この例では、単一の zlogin コマンドを発行して、my-zone ゾーンにログイン し、zoneadm コマンドを実行して、現在のゾーンの名前を表示します。

global\$ **pfbash zlogin my-zone zonename** *my-zone*

## <span id="page-157-1"></span>**フェイルセーフモードを使用してゾーンに入る方法**

ゾーンへの接続が拒否された場合、zlogin コマンドと -S オプションを使用して、 ゾーン内の最小環境に入ることができます。

- **1. ゾーン管理者になります。** 詳細については、[68 ページの「root 以外のユーザーへのゾーンを管理する権利の割り](#page-67-0) [当て」を](#page-67-0)参照してください。
- **2. -S オプションを使用して、ログインします。**

global\$ **pfexec zlogin -S my-zone**

## <span id="page-158-0"></span>**現在のゾーンの名前の表示**

zonename コマンドを発行して、現在のゾーンの名前を表示します。次に、大域ゾー ン内で zonename コマンドを実行した場合の出力例を示します。

global\$ **zonename** global

詳細については、[zonename](http://www.oracle.com/pls/topic/lookup?ctx=dsc&id=/app/docs/doc/E71065zonename-1)(1) のマニュアルページを参照してください。

## <span id="page-158-1"></span>**非大域ゾーンの終了**

接続に適切なコマンドを使用して、非大域ゾーンから切断します。

■ ゾーンの非仮想コンソールを終了します。

*zonename*\$ **exit**

■ ゾーンの仮想コンソールから切断します。 チルド (~) 文字とピリオドを入力します。次に出力例を示します。

*zonename*\$ **~.**

[Connection to zone '*zonename*' pts/6 closed]

■ Secure Shell (ssh) セッションを終了します。 また、ssh のデフォルトのエスケープシーケンスも ~ で、これは ssh セッション を終了させます。

*zonename*\$ **~~.**

# **•••••• 第 8 章**

## 非大域ゾーンのライブゾーン再構成

非大域ゾーンの実行中にそのゾーンのライブ構成を再構成したり、そのゾーンのライ ブ構成に関して報告したりするには、ライブゾーン再構成を使用します。 この章で扱う内容は、次のとおりです。

- [161 ページの「ライブゾーン再構成の実行」](#page-160-0)
- [165 ページの「データセットのライブゾーン再構成」](#page-164-0)

solaris ゾーンおよびカーネルゾーンのリソースおよびプロパティーに対するライブ ゾーン再構成のサポートを示す表を表示するには、[『Oracle Solaris ゾーン構成リソー](http://www.oracle.com/pls/topic/lookup?ctx=dsc&id=/app/docs/doc/E75330gqoap) [ス』 の 「Live Zone Reconfiguration Support or Restriction for Resource Types and Global](http://www.oracle.com/pls/topic/lookup?ctx=dsc&id=/app/docs/doc/E75330gqoap) [Properties」を](http://www.oracle.com/pls/topic/lookup?ctx=dsc&id=/app/docs/doc/E75330gqoap)参照してください。

## <span id="page-160-0"></span>**ライブゾーン再構成の実行**

このセクションでは、一般的なライブゾーン再構成タスクを実行する次の手順につい て説明します。

- [161 ページの「実行中のゾーンのライブ構成を検査する方法」](#page-160-1)
- [162 ページの「ライブゾーン構成の影響をプレビューする方法」](#page-161-0)
- [162 ページの「ライブゾーン構成の永続的な構成変更を行う方法」](#page-161-1)
- [163 ページの「実行中のゾーンに一時的な変更を加える方法」](#page-162-0)
- 164ページの「ライブゾーン構成の変更のコミット中の障害から回復する方法」

## <span id="page-160-1"></span>**実行中のゾーンのライブ構成を検査する方法**

実行中のゾーンの構成を表示し、エクスポートするにはこの手順を実行します。

**1. 管理者になります。**

詳細は、[68 ページの「ゾーン管理者向けの権利プロファイルの概要」](#page-67-1)を参照してくだ さい。

**2. ライブゾーン構成に関する情報を表示します。**

global\$ **pfbash zonecfg -z** *zonename* **-r info**

**3. (オプション) ライブ構成をエクスポートします。**

global\$ **zonecfg -z** *zonename* **-r export -f exported.cfg**

## <span id="page-161-0"></span>**ライブゾーン構成の影響をプレビューする方法**

ライブゾーン構成の変更の最終コミットメントを行う前に、それらの変更を確認する には、この手順を実行します。

**始める前に** 次のドキュメントを確認してください。

- 36ページの「ライブゾーン再構成の予行演習」
- [『Oracle Solaris Zones Configuration Resources』 の 付録 A, 「Resource Types and](http://www.oracle.com/pls/topic/lookup?ctx=E37838-01&id=VLZCRgqqwk) [Global Properties That Support Live Zone Reconfiguration,」](http://www.oracle.com/pls/topic/lookup?ctx=E37838-01&id=VLZCRgqqwk)
- **1. 管理者になります。** 詳細は、[68 ページの「ゾーン管理者向けの権利プロファイルの概要」](#page-67-1)を参照してくだ さい。
- **2. zonecfg ユーティリティーをライブモードで起動し、目的のゾーン変更を構成しま す。**

global\$ **pfbash zonecfg -z** *zonename* **-r** zonecfg:*zonename*> *ゾーン構成の変更を行います*

- **3. 再構成によって実行されるアクションを表示します。** -n オプションによりゾーンの変更の実際のコミットメントが妨げられます。 zonecfg:*zonename*> **commit -n**
- <span id="page-161-1"></span>**次の手順** プレビューした変更をライブゾーン構成に適用するには、-n オプションを使用せず に、zonecfg commit コマンドを発行します。

## **ライブゾーン構成の永続的な構成変更を行う方法**

ゾーンのリブート後でも維持されるライブゾーン構成の変更を行うには、この手順を 実行します。

- **始める前に** 次のドキュメントを確認してください。
	- [34 ページの](#page-33-0)「zonecfq [ユーティリティー編集モード」](#page-33-0)
- 36ページの「ライブゾーン構成の永続的な変更」
- [『Oracle Solaris Zones Configuration Resources』 の 付録 A, 「Resource Types and](http://www.oracle.com/pls/topic/lookup?ctx=E37838-01&id=VLZCRgqqwk) [Global Properties That Support Live Zone Reconfiguration,」](http://www.oracle.com/pls/topic/lookup?ctx=E37838-01&id=VLZCRgqqwk)
- **1. 管理者になります。**

詳細は、[68 ページの「ゾーン管理者向けの権利プロファイルの概要」](#page-67-1)を参照してくだ さい。

**2. デフォルトモードでゾーンを変更します。**

global\$ **pfbash zonecfg -z** *zonename* **"***zonecfg-commands***"**

1 つ以上の zonecfg サブコマンドを指定します。

形式については、[例18「ライブ構成の永続的な変更」](#page-162-1)および [zonecfg](http://www.oracle.com/pls/topic/lookup?ctx=dsc&id=/app/docs/doc/E72377zonecfg-8)(8) のマニュアル ページを参照してください。

#### **3. ライブ構成に変更を適用します。**

global\$ **pfbash zoneadm -z** *zonename* **apply**

#### <span id="page-162-1"></span>**例 18** ライブ構成の永続的な変更

この例では、zonecfg コマンドを指定して、cpu-shares リソースを設定し、pool リ ソース設定をクリアーして、実行中のゾーン zone1 に anet リソースを追加し、変更 を永続的ゾーン構成に適用しています。

```
global$ pfbash zonecfg -z zone1 "set cpu-shares=4;clear pool;add anet;"
global$ zoneadm -z zone1 apply
     zone1: Checking: set property cpu-shares=4
     zone1: Checking: clear property pool
    zone1: Checking: add anet linkname=myanet0
     zone1: Applying changes
```
## <span id="page-162-0"></span>**実行中のゾーンに一時的な変更を加える方法**

実行中のゾーンのライブ構成を一時的に変更してから、永続的な構成をリストアし、 変更を元に戻すには、この手順を実行します。

**始める前に** 次のドキュメントを確認してください。

- [34 ページの「](#page-33-0)zonecfg [ユーティリティー編集モード」](#page-33-0)
- 36ページの「ライブゾーン構成の一時的な変更」
- [『Oracle Solaris Zones Configuration Resources』 の 付録 A, 「Resource Types and](http://www.oracle.com/pls/topic/lookup?ctx=E37838-01&id=VLZCRgqqwk) [Global Properties That Support Live Zone Reconfiguration,」](http://www.oracle.com/pls/topic/lookup?ctx=E37838-01&id=VLZCRgqqwk)
- **1. 管理者になります。**

詳細は、[68 ページの「ゾーン管理者向けの権利プロファイルの概要」](#page-67-1)を参照してくだ さい。

**2. ゾーン構成を変更します。** このサンプルコマンドは、ライブモードでディスクを追加し、コマンド出力を表示し ます。

**注記 -** zonecfg commit コマンドは必要ありません。zonecfg ユーティリティーは、コ マンドの終了時に変更をコミットします。

global\$ **pfbash zonecfg -z** *zonename* **-r 'add device; set match=/dev/rdsk/c***N***t***X***d***Y***\*;end;'** zone *zonename*: Checking: Adding device match=/dev/rdsk/c*N*t*X*d*Y*\* zone *zonename*: Applying the changes

**3. (オプション) 構成の変更が不要になった場合は、ゾーンを永続的ゾーン構成に戻しま す。**

このサンプルコマンドは一時的な構成変更を削除します。

global\$ **zoneadm -z** *zonename* **apply** zone '*zonename*': Checking: Removing device match=/dev/rdsk/c*N*t*X*d*Y*\* zone '*zonename*': Applying changes

または、ゾーンをリブートしてライブゾーン構成の変更を破棄し、永続的ゾーン構成 に戻すことができます。

<span id="page-163-0"></span>**注意事項** commit 操作がエラーを報告した場合、[164 ページの「ライブゾーン構成の変更のコ](#page-163-0) [ミット中の障害から回復する方法」を](#page-163-0)参照してください。

## **ライブゾーン構成の変更のコミット中の障害から回復 する方法**

ライブゾーン構成の編集中に、実行中のゾーンの構成が外部で変更されることがあり ます。この競合が発生すると、zonecfg commit コマンドがエラーを返します。

ゾーン構成を再ロードしてエラーを修正し、更新されたバージョンを表示して再度編 集するには、この手順を実行します。

**1. 管理者になります。**

詳細は、[68 ページの「ゾーン管理者向けの権利プロファイルの概要」](#page-67-1)を参照してくだ さい。

**2. reload サブコマンドを発行し、正しい構成変更を行い、変更をコミットします。** このステップでは、まだ一時的な構成変更のコミットに失敗した zonecfg セッション 中であるとしています。

zonecfg:*zonename*> **reload** zonecfg:*zonename*> *temporary-configuration-changes* zonecfg:*zonename*> **commit**

#### **例 19** 失敗した一時的ゾーン構成変更からの回復

次の例では、一時的な構成変更、変更が失敗したことのエラーメッセージ、回復ス テップ、変更が成功したことを確認する出力を示しています。

```
ライブモードでの構成変更の例
global$ pfbash zonecfg -z zone1 -r
zonecfg:zone1> add anet;set linkname=anet1;set lower-link=net1;end
zonecfg:zone1> commit
zone1: error: Failed to commit. The live configuration of the zone
'zone1' changed externally.
```
*構成を再ロードします* zonecfg:zone1> **reload** Are you sure you want to reload (y/[n])? **y**

*以前に試みた構成変更を繰り返します* zonecfg:zone1> **add anet;set linkname=anet1;set lower-link=net1;end** zonecfg:zone1> **commit**

*コマンド出力に構成変更が成功したことが示されます* zone1: Checking: add anet linkname=anet1 zone1: Applying changes

## <span id="page-164-0"></span>**データセットのライブゾーン再構成**

次の場合に、データセットのライブゾーン再構成を使用します。

- 大域ゾーンで、実行中の非大域ゾーンから dataset リソースを削除するため。
- 非大域ゾーンで、新しい仮想 zpool をインポートする場合。zpool は、ライブゾー ン再構成によって dataset リソースを追加した帯域ゾーン管理者が、ゾーンで使 用できます。

このセクションでは、次の内容について説明します。

- [165 ページの「ZFS データセットを実行中のゾーンに追加する方法」](#page-164-1)
- [167 ページの「委任されたデータセットを実行中のゾーンに追加する方法」](#page-166-0)
- [168 ページの](#page-167-0)「実行中のゾーンから dataset [リソースを削除する方法」](#page-167-0)
- 169ページの「solaris [ゾーンからデータセットをエクスポートする方法」](#page-168-0)

## <span id="page-164-1"></span>**ZFS データセットを実行中のゾーンに追加する方法**

ZFS データセットを実行中のゾーンに追加するには、この手順を実行します。

第8章 非大域ゾーンのライブゾーン再構成 165

**注記 -** この手順のすべてのコマンドは大域ゾーンから発行します。

**1. 管理者になります。**

詳細は、[68 ページの「ゾーン管理者向けの権利プロファイルの概要」](#page-67-1)を参照してくだ さい。

**2. 現在のデータセット情報を表示します。**

global\$ **pfbash zonecfg -z** *zonename* **info dataset** dataset: name: rpool/export/*dataset1* alias: *dataset1* dataset: name: rpool/export/*dataset2* alias: *dataset2*

#### **3. ゾーンの現在のライブ構成とデータセットを検査します。**

```
global$ zonecfg -z zonename -r
zonecfg:zonename> info dataset
dataset 0:
          name: rpool/export/dataset2
          alias: dataset2
dataset 1:
          name: rpool/export/dataset1
          alias: dataset1
zonecfg:zonename> exit
```
#### **4. 新しいデータセットを作成します。**

global\$ **zfs create rpool/export/***new-dataset* global\$ **zfs unmount rpool/export/***new-dataset*

#### **5. 新しい dataset リソースを実行中の solaris ゾーンに追加します。**

追加を確認し、変更をコミットして、zonecfg ユーティリティーを終了します。

```
global$ zonecfg -z zonename -r
    データセットを追加します
zonecfg:zonename> add dataset
zonecfg:zonename:dataset> set name=rpool/export/new-dataset
zonecfg:zonename:dataset> end
    追加したデータセットを確認します
zonecfg:zonename> info dataset
dataset 0:
         name: rpool/export/dataset2
         alias: dataset2
dataset 1:
         name: rpool/export/dataset1
         alias: dataset1
dataset 2:
         name: rpool/export/new-dataset
         alias: new-dataset
    変更をコミットします
zonecfg:zonename> commit
zone 'zonename': Checking: Adding dataset name=rpool/export/new-dataset
zone 'zonename': Checking: Adding dataset alias=new-dataset
```

```
zone 'zonename': Applying the changes
   ユーティリティーを終了します
zonecfg:zonename> exit
```
**注記 -** データセットはまだ永続的な保存されたゾーン構成に追加されず、ライブゾー ン構成にのみ追加されます。

#### **6. 永続的なゾーン構成をライブゾーン構成に一致するように変更します。**

global\$ **zoneadm -z** *zonename* **apply**

**7. 新しいデータセットが永続的なゾーン構成に追加されたことを確認します。**

```
global$ zonecfg -z zonename info dataset
dataset:
          name: rpool/export/new-dataset
          alias: new-dataset
dataset:
          name: rpool/export/dataset1
          alias: dataset1
dataset:
          name: rpool/export/dataset2
          alias: dataset2
```
## <span id="page-166-0"></span>**委任されたデータセットを実行中のゾーンに追加する 方法**

委任されたデータセットを実行中のゾーンに追加するには、この手順を実行します。

**1. 管理者になります。**

詳細は、[68 ページの「ゾーン管理者向けの権利プロファイルの概要」](#page-67-1)を参照してくだ さい。

**2. 新しいデータセットを実行中のゾーンに追加します。**

```
global$ pfbash zonecfg -z zonename -r
zonecfg:zonename> add dataset
zonecfg:zonename:dataset> set name=rpool/export/new-dataset
zonecfg:zonename:dataset> end
zonecfg:zonename> commit
zone 'zonename': Checking: Adding dataset name=rpool/export/new-dataset
zone 'zonename': Applying the changes
zonecfg:zonename> exit
```
#### **3. 新しいデータセットがライブゾーン構成に追加されたことを確認します。**

```
global$ zonecfg -z zonename -r info dataset
dataset:
          name: rpool/export/new-dataset
         alias: new-dataset
…
```
**4. (オプション) 永続的なゾーン構成をライブゾーン構成に一致するように変更します。** global\$ **zoneadm -z** *zonename* **apply**

## <span id="page-167-0"></span>**実行中のゾーンから dataset リソースを削除する方 法**

実行中のゾーンから ZFS データセットを削除するには、この手順を実行します。

**1. 管理者になります。**

…

詳細は、[68 ページの「ゾーン管理者向けの権利プロファイルの概要」](#page-67-1)を参照してくだ さい。

**2. ライブゾーン構成のデータセット情報を表示します。**

global\$ **pfbash zonecfg -z** *zonename* **-r info dataset**

```
dataset:
          name: rpool/export/dataset1
          alias: dataset1
dataset:
          name: rpool/export/dataset2
          alias: dataset2
…
```
**3. 実行中のゾーンからデータセットを削除し、変更を確認して、変更をライブゾーン構 成にコミットします。**

```
global$ zonecfg -z zonename -r
zonecfg:zonename> remove dataset name=rpool/export/dataset1
zonecfg:zonename> info dataset
dataset 0:
         name: rpool/export/dataset2
         alias: dataset2
…
zonecfg:zonename> commit
zone 'zonename': Checking: Removing dataset name=rpool/export/dataset1
zone 'zonename': Applying the changes
zonecfg:zonename> exit
```
#### **4. ライブゾーン構成のデータセット情報を表示します。**

データセットがライブゾーン構成から削除されたことを確認します。

global\$ **zonecfg -z** *zonename* **-r info dataset** dataset: name: rpool/export/*dataset2* alias: *dataset2*

**5. (オプション) 永続的なゾーン構成をライブゾーン構成に一致するように変更します。**

global\$ **zoneadm -z** *zonename* **apply**

## <span id="page-168-0"></span>**solaris ゾーンからデータセットをエクスポートする 方法**

この手順は、移行や移動のためにデータセットをエクスポートします。データ セットが使用中の場合、エクスポートは成功しないことがあります。詳細について は、[『Oracle Solaris 11.4 での ZFS ファイルシステムの管理』 の 「ZFS ストレージ](http://www.oracle.com/pls/topic/lookup?ctx=E75431-01&id=SVZFSgazqr) [プールをエクスポートする」](http://www.oracle.com/pls/topic/lookup?ctx=E75431-01&id=SVZFSgazqr)を参照してください。

**1. 管理者になります。**

詳細は、[68 ページの「ゾーン管理者向けの権利プロファイルの概要」](#page-67-1)を参照してくだ さい。

- **2. (オプション) エクスポート可能なゾーンデータセットを表示します。**
	- 大域ゾーンからのゾーンデータセットを表示します。

```
global$ pfbash zonecfg -z zonename info dataset
dataset:
          name: rpool/export/dataset1
          alias: dataset1
dataset:
          name: rpool/export/dataset2
          alias: dataset2
```
■ **ゾーンにログインし、データセット情報を表示します。**

#### \$ **zlogin** *zonename zonename*\$ **zpool list** SIZE ALLOC FREE CAP DEDUP HEALTH ALTROOT *dataset1* 68G 21.5G 46.5G 31% 1.00x ONLINE *dataset2* 68G 21.5G 46.5G 31% 1.00x ONLINE rpool 68G 21.5G 46.5G 31% 1.00x ONLINE *zonename* **zfs list -t all|grep ds** *dataset1* 31K 45.4G 31K /*dataset1 dataset2* 31K 45.4G 31K /*dataset2 zonename* **mount -v|grep ds**

*dataset1* on /*dataset1* type zfs read/write/setuid/nodevices/rstchown/nonbmand/exec/xattr/ atime/ zone=*zonename*/sharezone=1/dev=3350020 on Thu Jun 11 08:40:30 2015 *dataset2* on /*dataset2* type zfs read/write/setuid/nodevices/rstchown/nonbmand/exec/xattr/ atime/ zone=*zonename*/sharezone=1/dev=3350021 on Thu Jun 11 08:40:30 2015

#### **3. 大域ゾーンから、データセットをエクスポートします。**

global\$ **zpool export** *dataset1*

**4. 実行中の zpool を一覧表示します。**

エクスポートされたデータセットは表示されません。

global\$ **zpool list**

NAME SIZE ALLOC FREE CAP DEDUP HEALTH ALTROOT *dataset2* 68G 21.5G 46.5G 31% 1.00x ONLINE rpool 68G 21.5G 46.5G 31% 1.00x ONLINE -

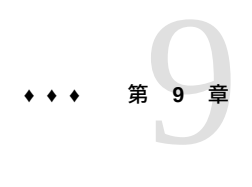

## Oracle Solaris ゾーンの移行

ゾーンの移行は、特定のホストシステムから既存のゾーンを別のシステム上のゾーン に転送します。この章では、solaris ゾーンを移行するために使用するコールドゾー ン移行方法について説明します。

この章で扱う内容は、次のとおりです。

- [171 ページの「非大域ゾーンの移行を実行するための root 以外のユーザーの承](#page-170-0) [認」](#page-170-0)
- [173 ページの「コールド移行を使用した](#page-172-0) solaris ゾーンの移行」
- [175 ページの「使用不可能なシステムからのゾーンの移行」](#page-174-0)
- [176 ページの「共有ストレージを使用していない非大域ゾーンのアーカイブと移](#page-175-0) [動」](#page-175-0)

## <span id="page-170-0"></span>**非大域ゾーンの移行を実行するための root 以外のユーザーの承 認**

大域ゾーン管理者は root 以外のユーザーに移行を実行する権利を割り当てられます。 権利プロファイルの名前と詳細については、[68 ページの「root 以外のユーザーへの](#page-67-0) [ゾーンを管理する権利の割り当て」](#page-67-0)を参照してください。

個々のゾーンに対してプロファイルとそれらに関連付けられる承認を制限するには、 ゾーン構成で、admin リソースに auths プロパティーを設定します。admin リソース の auths プロパティーを auths=migrate に設定して、ユーザーがゾーンに対してす べてのタイプの移行を実行できるようにするか、または auths=migrate.cold に設定 して、コールド移行とウォーム移行のみを有効にします。詳細については、[『Oracle](http://www.oracle.com/pls/topic/lookup?ctx=E37838-01&id=VLZCRgrzrf) [Solaris Zones Configuration Resources』 の 「admin Resource Type」](http://www.oracle.com/pls/topic/lookup?ctx=E37838-01&id=VLZCRgrzrf)を参照してくださ い。

**注記 -** ゾーン構成で auths プロパティーを設定すると、ユーザーに適切なプロファイ ルが自動的に有効になります。

## **ユーザーが個々のゾーンのコールド移行を実行するこ とを承認する方法**

ゾーン移行管理者に特定のゾーンのコールド移行を委任するには、この手順を実行し ます。

- **始める前に** この手順では、ユーザーにゾーン構成を作成、変更、および削除する権利と承認がす でに割り当てられているものとします。[例21「ユーザーがシステム上のゾーンを構成](#page-172-1) [することの承認」を](#page-172-1)参照してください。
	- **1. root 役割になります。**

詳細は、[『Oracle Solaris 11.4 でのユーザーとプロセスのセキュリティー保護』 の 「割](http://www.oracle.com/pls/topic/lookup?ctx=E75431-01&id=OSSUPrbactask-28) [り当てられている管理権利の使用」を](http://www.oracle.com/pls/topic/lookup?ctx=E75431-01&id=OSSUPrbactask-28)参照してください。

**2. admin リソースの auths および user プロパティーを設定します。**

global\$ **zonecfg -z** *zonename* zonecfg:*zonename*> **add admin** zonecfg:*zonename*:admin> **set user=***username* zonecfg:*zonename*:admin> **set auths=migrate.cold** zonecfg:*zonename*:admin> **end** zonecfg:*zonename*> **commit**

*username* はこのゾーンに対してのみ承認されています。

#### **3. 非大域ゾーンおよび大域ゾーンのゾーン管理者の権利を確認します。**

この例では、jdoe はユーザーで、ゾーン名は zone1 です。

global\$ **zonecfg -z zone1 info admin** admin: user: jdoe auths: migrate.cold global\$ **auths jdoe**

solaris.admin.wusb.read,solaris.mail.mailq,solaris.network.autoconf.read,solaris.zone. migrate.cold/*zonename*

global\$ **profiles jdoe** jdoe: Zone Cold Migration Basic Solaris User All

**例 20** ユーザーがシステム上のすべてのゾーンを移行することの承認

この例では、ユーザー jdoe が、ソースシステム上の任意のゾーンのコールド移行を 実行するための承認を設定します。

global\$ **usermod -P +"Zone Migration" -A +solaris.zone.migrate jdoe**

*承認とプロファイルを確認します。*

```
global$ auths jdoe
solaris.admin.wusb.read,solaris.mail.mailq,solaris.network.autoconf.read,solaris.zone.
migrate
global$ profiles jdoe
jdoe:
Zone Migration
Basic Solaris User
All
```
#### <span id="page-172-1"></span>**例 21** ユーザーがシステム上のゾーンを構成することの承認

この例では、ユーザー jdoe に、任意のゾーン構成の作成、変更、削除に必要なプロ ファイルと承認を割り当て、次に割り当てを確認します。この割り当ては、ユーザー がコールド移行を実行するために必要です。

global\$ **usermod -P +"Zone Configuration" -A +solaris.zone.config jdoe**

global\$ **auths jdoe** solaris.admin.wusb.read,solaris.mail.mailq,solaris.network.autoconf.read,solaris.zone. config global\$ **profiles jdoe** jdoe: Zone Configuration

Basic Solaris User All

## <span id="page-172-0"></span>**コールド移行を使用した solaris ゾーンの移行**

コールド移行を使用して、共有ストレージを使用するように構成されている solaris ゾーンを移行できます。コールド移行では、installed 状態の実行中でないゾーンは 切り離され、リブートする準備ができている別のホストに移動され、接続されます。

## **solaris ゾーンをコールド移行する方法**

共有ストレージを使用する solaris ゾーンをコールド移行するには、この手順を実行 します。

**注記 -** ゾーンがローカルストレージを使用している場合は、コールド移行を使用して ゾーンを移行できません。代わりに、統合アーカイブを使用してゾーンを移行しま す。[176 ページの「統合アーカイブを使用して非大域ゾーンを新しいシステムに移](#page-175-1) [動する方法」](#page-175-1)に進みます。

**始める前に** ■ [98 ページの「非大域ゾーンの移行および変換」で](#page-97-0)、コールド移行の要件を確認し ます。

- ゾーンをコールド移行するために必要な権利と権限があることを確認しま す。[171 ページの「非大域ゾーンの移行を実行するための root 以外のユーザー](#page-170-0) [の承認」を](#page-170-0)参照してください。
- **1. ゾーン管理者になります。**

詳細については、[68 ページの「root 以外のユーザーへのゾーンを管理する権利の割り](#page-67-0) [当て」を](#page-67-0)参照してください。

**2. 移行するゾーンが実行中の場合は、シャットダウンします。**

*source-host*\$ **pfbash zoneadm -z** *zonename* **shutdown**

**3. (オプション) 状態が installed であることを確認します。** 例:

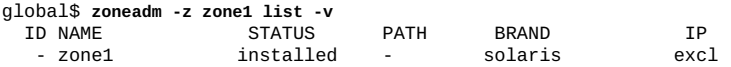

**4. (オプション) ssh:// URI を使用して、ターゲットホストに接続する予定がある場合 は、Secure Shell のプロンプトなし認証をテストします。**

ターゲットホストで、ssh 経由で date などのコマンドを実行します。

global1\$ **ssh global2 date** Mon Mar 9 13:22:40 PDT 2015

パスワードの入力を求められた場合は、対話型認証のないログインを有効にするよう に鍵ペアを構成していません。

[『Oracle Solaris 12 での Secure Shell アクセスの管理』 の 「How to Generate a Public/](http://www.oracle.com/pls/topic/lookup?ctx=dsc&id=/app/docs/doc/E75255sshuser-33) [Private Key Pair for Use With Secure Shell」](http://www.oracle.com/pls/topic/lookup?ctx=dsc&id=/app/docs/doc/E75255sshuser-33)を参照してください。

#### **5. (オプション) 移行の予行演習を実行して、条件が適切に設定されていることを確認し ます。**

*source-host*\$ **zoneadm -z** *zonename* **migrate -n ssh://***user@target-host*

例:

global\$ **zoneadm -z zone1 migrate -n ssh://global2** zoneadm: zone 'zone1': Importing zone configuration. zoneadm: zone 'zone1': Attaching zone. zoneadm: zone 'zone1': Dry-run migration successful. zoneadm: zone 'zone1': Cleaning up.

#### **6. 移行を実行します。**

*source-host*\$ **zoneadm -z** *zonename* **migrate ssh://***user@target-host*

例:

global\$ **zoneadm -z zone1 migrate ssh://global2**

zoneadm: zone 'zone1': Importing zone configuration. zoneadm: zone 'zone1': Attaching zone. zoneadm: zone 'zone1': Migration successful.

**7. (オプション) ターゲットホストでゾーンをブートします。**

*target-host*\$ **zoneadm -z** *zonename* **boot**

#### **例 22** ローカルストレージによるコールド移行の予行演習の失敗

この例では、ゾーンが実行していないことを確認しています。ゾーン zone2 でローカ ルストレージが使用されているために、コールド移行の予行演習が失敗します。

root@global3 \$ **zoneadm list -cv** ID NAME STATUS PATH BRAND IP 0 global running / solaris shared - zone2 installed - solaris excl root@global3 \$ **zoneadm -z zone2 migrate -n ssh://global5** zoneadm: zone 'zone2': configuration check failed: The storage property dev:/dev/zvol/dsk/rpool/VARSHARE/zones/zone2/disk0 is not a shared storage URI.

#### **例 23** 構成の変更後のコールド移行の成功

この例では、ゾーン zone2 のゾーン構成からのブートしていないローカルストレージ デバイスの削除とその後の移行の成功を示しています。使用しているゾーン構成は移 行中のゾーンからのもので、ターゲットホストにインポートされます。

root@global3 \$ **zonecfg -z zone2 'remove device id=1;commit;exit'** root@global3 \$ **zoneadm -z zone2 migrate ssh://global5** zoneadm: zone 'zone2': Importing zone configuration. zoneadm: zone 'zone2': Attaching zone. zoneadm: zone 'zone2': Migration successful.

## <span id="page-174-0"></span>**使用不可能なシステムからのゾーンの移行**

非大域ゾーンをホストするシステムが使用不可能になる場合があります。ただし、 ゾーンがまだ使用可能な共有ストレージ上にある場合は、ゾーンの zonepath を新し いホストに移動して、まだゾーンを新しいホストに正常に移行できる可能性がありま す。

SAN などのいくつかの場合には、zonepath データを実際には移動できないこともあ ります。SAN の場合は、zonepath が新規ホストに表示されるように、再構成が実行 されるだけです。

使用不可能なゾーンが適切に切り離されなかったため、まず zonecfg コマンドを使用 して、新しいホスト上にゾーンを作成する必要があります。新しいホストにゾーンが 作成されたら、ゾーンをホストに接続できます。

## <span id="page-175-0"></span>**共有ストレージを使用していない非大域ゾーンのアーカイブと 移動**

solaris ゾーンがそのゾーンデータに共有ストレージを使用していない場 合、zoneadm migrate コマンドを使用して移行できません。代わりに、ゾーンをアー カイブしてから、新しいホストにゾーンを配備します。

## <span id="page-175-1"></span>**統合アーカイブを使用して非大域ゾーンを新しいシス テムに移動する方法**

共有ストレージ上にない solaris ゾーンを変換するには、この手順を実行します。

**注記 -** ゾーンが共有ストレージ上に構成されている場合は、[245 ページの「共有スト](#page-244-0) [レージゾーン構成に対する既存のゾーンの移動」に](#page-244-0)進みます。

- **1. 管理者になります。** 詳細は、[68 ページの「ゾーン管理者向けの権利プロファイルの概要」](#page-67-1)を参照してくだ さい。
- **2. 移行するソースシステムの非大域ゾーンの回復用のアーカイブを作成します。** source\$ **pfbash archiveadm create -r -z** *zonename zone-archive-name***.uar**
- **3. ソースシステムから非大域ゾーンをアンインストールするか、ゾーンの autoboot プ ロパティーを false に設定します。**
	- **ゾーンをアンインストールするには、次のコマンドを実行します。** source\$ **zoneadm -z** *zonename* **uninstall**
	- **autoboot プロパティーを無効にするには、次のコマンドを実行します。** source\$ **zonecfg -z** *zonename* **set autoboot=false**
- **4. ターゲットホストでアーカイブを使用して、非大域ゾーンを構成します。** target\$ **pfbash zonecfg -z** *zonename* **create -a /***path***/***zone-archive-name***.uar**
- **5. アーカイブから、ターゲットホストにゾーンをインストールします。**

target\$ **zoneadm -z** *zonename* **install -a** *zone-archive-name***.uar**

**6. ターゲットホストでインストールしたゾーンをブートします。**

#### target\$ **zoneadm -z** *zonename* **boot**

**参照** 統合アーカイブの作成および配備の詳細は、[『Oracle Solaris 12 でのシステム復旧とク](http://www.oracle.com/pls/topic/lookup?ctx=dsc&id=/app/docs/doc/E75022ua-task) [ローン』 の 第 2 章, 「Working With Unified Archives」を](http://www.oracle.com/pls/topic/lookup?ctx=dsc&id=/app/docs/doc/E75022ua-task)参照してください。

# **•••** 第 10 章

## システムの Oracle Solaris ゾーン への変換

この章では、ゾーンの変換について説明し、物理システムをゾーンに変換し、異なる タイプのゾーン間で変換する方法を示します。ゾーンの変換は、次のプロセスで使用 されます。

- 大域ゾーンから非大域ゾーンへの変換(物理から仮想(P2V)への変換とも呼ばれま す)
- 非大域ゾーンから大域ゾーンへの変換
- solaris ゾーンのカーネルゾーンへの変換

変換には Oracle Solaris 統合アーカイブを使用したデータ転送が含まれます。ゾーン移 行とともに、アーカイブを使用したゾーンの変換は、サーバー統合、作業負荷の再バ ランス、障害回復のために既存のシステムを移動する計画の一部になることがありま す。

バックグラウンド情報については、次を確認してください。

- [103 ページの「ゾーンの変換について」](#page-102-0)
- **『Introduction to Oracle Solaris Zones』 の** 「About Zone Migration」

## **Oracle Solaris 大域ゾーンの solaris 非大域ゾーンへの変換**

このセクションでは、統合アーカイブを使用して、既存の Oracle Solaris 11.4 システム を Oracle Solaris 11.4 システム上の solaris ブランドゾーンに変換する手順を説明しま す。

- [180 ページの](#page-179-0)「zonep2vchk [によるソースシステムのチェック方法」](#page-179-0)
- [180 ページの「システムイメージのアーカイブを作成する方法」](#page-179-1)
- [182 ページの「ターゲットシステムで変換済みゾーンを構成する方法」](#page-181-0)
- [183 ページの「ターゲットシステムにアーカイブから変換済みゾーンをインス](#page-182-0) [トールする方法」](#page-182-0)

## <span id="page-179-0"></span>**zonep2vchk によるソースシステムのチェック方法**

ソースシステムでこの手順を実行します。

- **始める前に** [103 ページの「ゾーンの変換について」](#page-102-0)およ[び105 ページの「](#page-104-0)[zonep2vchk](#page-104-0) ツールを使 [用した大域から非大域への変換準備」で](#page-104-0)計画情報とガイドラインを確認します。
	- **1. ゾーン管理者になります。** 詳細については、[68 ページの「root 以外のユーザーへのゾーンを管理する権利の割り](#page-67-0) [当て」を](#page-67-0)参照してください。
	- **2. 変換によって影響を受ける可能性がある使用中の Oracle Solaris 機能をチェックする 基本分析を実行します。**

-b オプションは基本分析を指定します。

source\$ **zonep2vchk -b**

**3. アプリケーションファイルの静的分析を実行します。**

-s オプションは静的分析を指定します。このオプションには、パスをコンマ区切りの リストとして指定します。次のコマンド例は、ELF バイナリの 2 つのアプリケーショ ンパスで、ゾーン内の操作に影響を与える可能性があるシステムコールとライブラリ コールがないかどうかを検査します。

source\$ **zonep2vchk -s /opt/myapp/bin,/opt/myapp/lib**

**4. ゾーン内で正常に実行できなかったプロセスを探す実行時検査を実行します。** -r オプションは実行時検査を指定します。次のコマンド例は 2 時間の実行時検査を実 行します。

source\$ **zonep2vchk -r 2h**

**5. テンプレート zonecfg 構成を生成します。**

指定するテンプレート名は、.config 拡張子で終わる必要があります。

source\$ **zonep2vchk -c > /***path***/***filename***.config**

この構成には、ソースホストの物理リソースとネットワーク構成に基づくリソース制 限とネットワーク構成が含まれます。

<span id="page-179-1"></span>**次の手順** [180 ページの「システムイメージのアーカイブを作成する方法」](#page-179-1)に進みます。

## **システムイメージのアーカイブを作成する方法**

solaris ゾーンに変換する大域ゾーンのファイルシステムをアーカイブするには、こ の手順を実行します。
**1. ゾーン管理者になります。**

詳細については、[68 ページの「root 以外のユーザーへのゾーンを管理する権利の割り](#page-67-0) [当て」](#page-67-0)を参照してください。

**2. ソースシステムに、カーネルゾーンを含む非大域ゾーンがインストールされていない ことを確認します。**

非大域ゾーンを含む回復用のアーカイブは、solaris ゾーンへのインストールに失敗 することがあります。

global\$ **zoneadm list -cv** ID NAME STATUS PATH BRAND IP 0 global running / solaris shared

システムに非大域ゾーンまたはカーネルゾーンがある場合は、[153 ページの「システ](#page-152-0) [ムから非大域ゾーンを削除する方法」](#page-152-0)の手順に従って、それらを削除します。

**3. ネットワークストレージ上に大域ゾーンの回復用のアーカイブを作成します。**

作成する回復用のアーカイブの完全修飾パスを指定して、ファイル名を .uar 拡張子 で終わらせます。

source\$ **pfbash archiveadm create -r -z global** *recovery-archive***.uar**

**参照** archiveadm コマンドで生成した統合アーカイブには、変換済みゾーンの開始ポイン トとして機能するゾーン構成が含まれます。ターゲットシステムに最適になるように ゾーンを構成するために、追加の構成が必要になることがあります。

詳細については、[『Oracle Solaris 12 でのシステム復旧とクローン』お](http://www.oracle.com/pls/topic/lookup?ctx=dsc&id=/app/docs/doc/E75022)よび [archiveadm](http://www.oracle.com/pls/topic/lookup?ctx=dsc&id=/app/docs/doc/E72377archiveadm-8)(8) のマニュアルページを参照してください。

**注意事項 ヒント -** 一部の配備では、オペレーティングシステムおよびアプリケーションのデー タが個別の ZFS プールに分別されます。この場合、統合アーカイブ以外のバックアッ プと回復用のシステムが、アプリケーションのデータの保護に使用されます。ルート のみのアーカイブを作成する必要がある場合があります。ルートのみのアーカイブに は、ルートプール (一般に rpool) のみが含まれます。アクションは、ルートプールで ない各 ZFS プールに --exclude-dataset を使用する場合と同じです。

source\$ **pfbash archiveadm create -z global --recovery --root-only /archives/server1.uar**

**次の手順** [182 ページの「ターゲットシステムで変換済みゾーンを構成する方法」に](#page-181-0)進みま す。

# <span id="page-181-0"></span>**ターゲットシステムで変換済みゾーンを構成する方法**

zonep2vchk ツールによって生成されたテンプレート zonecfg スクリプトは、ソース システムの構成のうち、ターゲットシステムのゾーン構成でサポートされる必要があ る部分を定義します。ゾーンを完全に構成するには、この手順を実行して、ターゲッ トシステムに固有の追加情報を提供します。

### **1. ゾーン管理者になります。**

詳細については、[68 ページの「root 以外のユーザーへのゾーンを管理する権利の割り](#page-67-0) [当て」を](#page-67-0)参照してください。

### **2. アーカイブからゾーンを構成します。**

target\$ **zonecfg -z** *zonename* Use 'create' to begin configuring a new zone. zonecfg:*zonename*> **create -a /***path***/***config-file***.uar** zonecfg:*zonename*> **info**

### **3. ゾーンのストレージリソースを追加します。**

このコマンド例は、rootzpool の共有ストレージを構成する方法を示しています。こ れは統合アーカイブを使用して配備されるゾーンの構成時に推奨されます。詳細につ いては、[第14章「共有ストレージ上の Oracle Solaris ゾーン」を](#page-220-0)参照してください。

zonecfg:*zonename*> **add rootzpool** zonecfg:*zonename*:rootzpool> **add storage iscsi://zfssa/luname.naa.600144F0DBF8AF19000052E820D60003** zonecfg:*zonename*:rootzpool> **end**

zonecfg ユーティリティーをまだ終了しないでください。

### **4. ターゲットシステムの大域ゾーンから、現在のリンク構成を表示して、それが正しい ことを確認します。**

target\$ **dladm show-link** target\$ **dladm show-phys** target\$ **ipadm show-addr**

**注記 -** デフォルトでは、zonecfg テンプレートはソースシステム上で構成されたすべ ての物理ネットワークインタフェースに対して anet リソースを使用してネットワー ク構成を定義します。ターゲットシステムは、ゾーンのブート時に各 anet リソース に対して自動的に VNIC を作成します。VNIC を使用することで、複数のゾーンが同 じ物理ネットワークインタフェースを共有できるようになります。anet リソースの 下位リンク名は、zonecfg コマンドによって *change-me* に初期設定されます。この フィールドは手動でターゲットシステム上のいずれかのデータリンクの名前に設定す る必要があります。VNIC の下位リンクとして有効な任意のリンクを指定できます。

### **5. ゾーン構成を確定して終了します。**

zonecfg:*zonename*> **commit** zonecfg:*zonename*> **exit**

<span id="page-182-0"></span>**次の手順** [183 ページの「ターゲットシステムにアーカイブから変換済みゾーンをインストー](#page-182-0) [ルする方法」](#page-182-0)に進みます。

# **ターゲットシステムにアーカイブから変換済みゾーン をインストールする方法**

変換済みゾーンをインストールするには、この手順を使用します。この手順では、イ ンストール中に元のシステム構成は変更されません。

**1. ゾーン管理者になります。**

詳細については、[68 ページの「root 以外のユーザーへのゾーンを管理する権利の割り](#page-67-0) [当て」](#page-67-0)を参照してください。

**2. ソースシステム上に作成した統合アーカイブファイルを使用してゾーンをインストー ルします。**

target\$ **zoneadm -z** *zonename* **install -a** *config-file***.uar**

# ◆ ◆ ◆ 第 11 章

# Oracle Solaris ゾーンの管理

この章では、一般的な管理タスクおよびその使用例を示します。

- [185 ページの「ゾーン管理者への制限された権利の割り当て」](#page-184-0)
- [186 ページの「非大域ゾーンへの DTrace 特権の追加」](#page-185-0)
- [187 ページの「ゾーンのシャットダウン、停止、およびリブート」](#page-186-0)
- [189 ページの「ゾーンの委任リスタータの管理」](#page-188-0)
- 190ページの「実行中の非大域ゾーンでのファイルシステムのマウント」
- [193 ページの「大域ゾーン内で非大域ゾーンでの特定のファイルシステムへのア](#page-192-0) [クセスを追加する」](#page-192-0)
- 194ページの「非大域ゾーンの SMF サービスのステータスの報告」
- [195 ページの「非大域ゾーンのリソースの使用状況の報告」](#page-194-0)
- [198 ページの「ゾーンごとのファイルシステム統計情報の報告」](#page-197-0)
- [199 ページの「非大域ゾーンでの IP ネットワークマルチパスの使用」](#page-198-0)
- 200ページの「排他的 IP 非大域ゾーンでのデータリンクの管理」
- [201 ページの「ゾーンがインストールされているシステムでの公平配分スケ](#page-200-0) [ジューラの使用」](#page-200-0)
- [202 ページの「ゾーンのバックアップと再作成」](#page-201-0)

一般的なゾーン管理のトピックについては、[第4章「Oracle Solaris ゾーンの管理につい](#page-66-0) [て」](#page-66-0)を参照してください。

### <span id="page-184-0"></span>**ゾーン管理者への制限された権利の割り当て**

このセクションでは、権利と承認をユーザーに割り当てることで、各ユーザーが実行 できるアクセスとアクションおよび各ユーザーがそれらを実行できるゾーンを制限す る方法について説明します。ゾーンの権利の割り当てに関する詳細およびガイドライ ンについては、[68 ページの「ゾーン管理者向けの権利プロファイルの概要」](#page-67-1)を参照し てください。

システム上で実行されているアプリケーションを保護する Oracle Solaris の機能につ いては、[『Oracle Solaris 11.4 Security and Hardening Guidelines』 の 「Protecting and](http://www.oracle.com/pls/topic/lookup?ctx=E37838-01&id=SCGDLsec-zones) [Isolating Applications」](http://www.oracle.com/pls/topic/lookup?ctx=E37838-01&id=SCGDLsec-zones)を参照してください。

# **ゾーン管理者の権利を割り当ててゾーンへのアクセス を制限する方法**

特定のゾーンのアカウントに管理権利を割り当てるには、この手順を実行します。

- **始める前に** [68 ページの「ゾーン管理者向けの権利プロファイルの概要」](#page-67-1)のガイドラインを確 認してください。
	- 大域ゾーンに役割名またはユーザー名が存在することを確認してください。
	- **1. ゾーン管理者として、大域ゾーンから、指定されたゾーン内で管理権利が割り当てら れるユーザーまたは役割を指定します。**

```
global$ pfbash zonecfg -z zonename
zonecfg:zonename> add admin
zonecfg:zonename:admin> set user=account-name
zonecfg:zonename:admin> set auths=login,manage
zonecfg:zonename:admin> end
zonecfg:zonename> commit
```
**2. 非大域ゾーン内で** *account-name* **に必要な承認が付与されていることを確認します。**

global\$ **zonecfg -z** *zone* **info admin** admin: user: *account-name* auths: login,manage

これで、指定されたゾーンに *account-name* アカウントでログインし、そのゾーンを管 理できるようになります。

- **次の手順** 認証された権利プロファイルの割り当て方法や役割を作成して割り当てる方法などの 例については、次を参照してください。
	- [『Oracle Solaris 11.4 でのユーザーとプロセスのセキュリティー保護』 の 「ユー](http://www.oracle.com/pls/topic/lookup?ctx=E75431-01&id=OSSUPrbactask-22) [ザーへの権利の割り当て」](http://www.oracle.com/pls/topic/lookup?ctx=E75431-01&id=OSSUPrbactask-22)
	- [68 ページの「root 以外のユーザーへのゾーンを管理する権利の割り当て」](#page-67-0)

# <span id="page-185-0"></span>**非大域ゾーンへの DTrace 特権の追加**

非大域ゾーンに DTrace 特権を追加すると、[79 ページの「非大域ゾーン内での DTrace](#page-78-0) [の実行」で](#page-78-0)説明しているように DTrace 機能を使用できるようになります。

**ヒント -** root よりも権利が制限されているユーザーとして DTrace を実行するには、適 切なゾーンの権利プロファイルだけでなく DTrace ツールキットの権利プロファイルも 割り当てます。

## **非大域ゾーンに DTrace 特権を追加する方法**

- **1. root 役割になります。** 詳細は、[『Oracle Solaris 11.4 でのユーザーとプロセスのセキュリティー保護』 の 「割](http://www.oracle.com/pls/topic/lookup?ctx=E75431-01&id=OSSUPrbactask-28) [り当てられている管理権利の使用」](http://www.oracle.com/pls/topic/lookup?ctx=E75431-01&id=OSSUPrbactask-28)を参照してください。
- **2. 大域ゾーンから、dtrace\_proc 特権と dtrace\_user 特権を非大域ゾーンに追加しま す。** 要件に応じて、どちらか一方の特権を追加することも、両方の特権を追加することも

global# **zonecfg -z** *zonename* zonecfg:*zonename*> **set limitpriv="default,dtrace\_proc,dtrace\_user"** zonecfg:*zonename*e> **exit**

**3. ゾーンをブートします。**

できます。

global# **zoneadm -z** *zonename* **boot**

**4. ゾーンにログインします。**

global# **pfexec zlogin** *zonename*

**5. DTrace プログラムを実行できることを確認します。**

*zonename*# **dtrace -l**

# <span id="page-186-0"></span>**ゾーンのシャットダウン、停止、およびリブート**

ゾーンの停止またはゾーンのシャットダウンでは、システムの停止およびシャットダ ウンと同じコマンドを使用します。違うのは、ゾーンの停止およびシャットダウンが 名前で行われることです。詳細およびガイドラインについては、[53 ページの「ゾーン](#page-52-0) [の停止処理、停止、リブート、およびアンインストールについて」](#page-52-0)を参照してくださ い。

# <span id="page-186-1"></span>**ゾーンをシャットダウンする方法**

ゾーンを正常にシャットダウンするには、この手順を実行します。

**始める前に** [53 ページの「ゾーンのシャットダウンについて」](#page-52-1)のガイドラインを確認してくださ い。

- **1. ゾーン管理者になります。** 詳細については、[68 ページの「root 以外のユーザーへのゾーンを管理する権利の割り](#page-67-0) [当て」を](#page-67-0)参照してください。
- **2. システムで実行中のゾーンを一覧表示します。**

次に出力例を示します。

global\$ **zoneadm list -cv** ID NAME STATUS PATH BRAND IP 0 global running /<br>1 *zonename* running /sy 1 *zonename* running /system/zones/*zonename* solaris excl

- **3. ゾーンをシャットダウンします。**
	- **ユーザーにログオフするよう警告せずにゾーンをシャットダウンするに は、zoneadm shutdown コマンドを使用します。**

global\$ **pfbash zoneadm -z** *zonename* **shutdown**

■ **システムがシャットダウンされる前にローカルユーザーとリモートユーザーにロ グオフするよう警告するには、zlogin shutdown コマンドを使用します。**

global\$ **pfbash zlogin** *zonename* **shutdown -g** *grace-period* **-i0**

**4. (オプション) システムで実行中のゾーンを一覧表示し、ゾーンがシャットダウンされ ていることを確認します。**

global\$ **zoneadm list -cv**

# **ゾーンを停止およびリブートする方法**

ゾーンを停止し、ゾーンのアプリケーション環境と仮想プラットフォームの両方を削 除するには、この手順を実行します。

**注記 -** ゾーンを正常にシャットダウンするには、[187 ページの「ゾーンをシャットダ](#page-186-1) [ウンする方法」に](#page-186-1)進みます。

**始める前に** [53 ページの「ゾーンの停止について」](#page-52-2)のガイドラインを確認してください。

**1. ゾーン管理者になります。**

詳細については、[68 ページの「root 以外のユーザーへのゾーンを管理する権利の割り](#page-67-0) [当て」を](#page-67-0)参照してください。

**2. システムで実行中のゾーンを一覧表示します。**

次に出力例を示します。

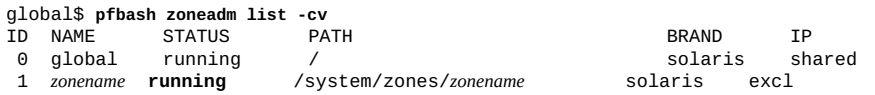

### **3. ゾーンを停止します。**

global\$ **zoneadm -z** *zonename* **halt**

### **4. ゾーンが running 状態でなくなったことを確認します。**

次に出力例を示します。

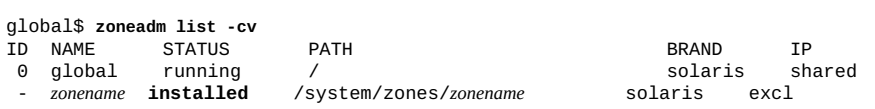

ゾーンが正しく停止しない場合は、[218 ページの「ゾーンが停止しない」で](#page-217-0)トラブ ルシューティングのヒントを参照してください。

### **5. ゾーンをリブートします。**

global\$ **pfbash zoneadm -z** *zonename* **reboot**

### **6. ゾーンが running 状態であることを確認します。**

次に出力例を示します。

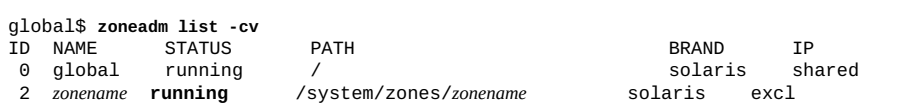

**注記 -** 出力には、ゾーン ID が変更されていることが示されます。通常、リブートする とゾーン ID は変更されます。

### <span id="page-188-0"></span>**ゾーンの委任リスタータの管理**

このセクションでは、ゾーンの委任リスタータを管理する手順について説明します。 ゾーンの委任リスタータについては、[23 ページの「ゾーンの委任リスタータ」](#page-22-0)、およ び [svc.zones](http://www.oracle.com/pls/topic/lookup?ctx=dsc&id=/app/docs/doc/E72377svc.zones-8)(8) のマニュアルページを参照してください。すべてのリスタータに共 通した情報については、[smf\\_restarter](http://www.oracle.com/pls/topic/lookup?ctx=dsc&id=/app/docs/doc/E73433smf-restarter-7)(7) のマニュアルページを参照してください。

■ svc:/system/zones:default が非大域ゾーン用のリスタータであるかどうかを表 示するには、svcs -R コマンドを使用します。

global\$ **svcs -R svc:/system/zones:default** STATE STIME FMRI online 12:11:12 svc:/system/zones/zone:*zonename*

■ ゾーンの委任リスタータのプロパティーを設定するには、次のコマンドを使用しま す。

global\$ **pfbash svccfg -s svc:/system/zones:default setprop config/***property***=***value* global\$ **svcadm refresh svc:/system/zones:default**

ゾーンの委任リスタータのプロパティーは次のとおりです。

config/concurrent-boot-shutdown

ゾーンで同時に実行されるブートまたはシャットダウンの最大数。

config/concurrent-suspend-resume

ゾーンで同時に実行される中断操作または再開操作の最大数。 ゾーンの委任リスタータのプロパティーに関する詳細は、[svc.zones](http://www.oracle.com/pls/topic/lookup?ctx=dsc&id=/app/docs/doc/E72377svc.zones-8)(8) のマニュ アルページを参照してください。

### <span id="page-189-0"></span>**実行中の非大域ゾーンでのファイルシステムのマウント**

実行中の非大域ゾーン内でファイルシステムをマウントするために適切な権利を割り 当てる必要があります。これで、raw デバイスとブロック型デバイスを非大域ゾーン にインポートできます。権利の詳細は、[68 ページの「root 以外のユーザーへのゾーン](#page-67-0) [を管理する権利の割り当て」を](#page-67-0)参照してください。

それらのデバイスがインポートされたら、ディスクにアクセスできます。その後、 ディスク上に新しいファイルシステムを作成して、次のいずれかのアクションを実行 できます。

- ファイルシステムを手動でマウントします
- ファイルシステムがゾーンのブート時にマウントされるように、/etc/vfstab 内 に配置します

大域ゾーンのファイルシステムを非大域ゾーンにマウントすることもできます。

大域ゾーンのファイルシステムを非大域ゾーンにマウントする前に、その非大域ゾー ンが ready 状態になっているか、ブートされる必要があります。それ以外の場合、次 回ゾーンをブートまたは準備完了状態にしようとすると失敗します。また、大域ゾー ンから非大域ゾーンにマウントされたファイルシステムは、ゾーンが停止されるとき にアンマウントされます。

# **LOFS を使用してファイルシステムをマウントする方 法**

LOFS マウントを使用して大域ゾーンと非大域ゾーンの間でファイルシステムを共有 するには、この手順を実行します。

- **1. ゾーン管理者になります。** 詳細については、[68 ページの「root 以外のユーザーへのゾーンを管理する権利の割り](#page-67-0) [当て」](#page-67-0)を参照してください。
- **2. zonecfg ユーティリティーを起動します。**

global\$ **pfexec zonecfg -z** *zonename*

**3. ファイルシステムを構成に追加します。**

zonecfg:*zonename*> **add fs**

**4. ファイルシステムのマウントポイントを設定します。**

zonecfg:*zonename*:fs> **set dir=/***mount-point*

**5. 大域ゾーンのファイルシステムがそのゾーンにどのようにマウントされるかを指定しま す。**

zonecfg:*zonename*:fs> **set special=/export/***mount-point*

**6. LOFS ファイルシステムタイプを設定します。**

zonecfg:*zonename*:fs> **set type=lofs**

**7. 指定を終了します。**

zonecfg:*zonename*:fs> **end**

**8. 構成を検証および確定して、ユーティリティーを終了します。**

zonecfg:*zonename*> **verify** zonecfg:*zonename*> **commit** zonecfg:*zonename*> **exit**

# **ZFS データセットを非大域ゾーンに委任する方法**

ZFS データセットを非大域ゾーンに委任するには、この手順を実行します。

**1. ゾーン管理者になります。**

詳細については、[68 ページの「root 以外のユーザーへのゾーンを管理する権利の割り](#page-67-0) [当て」を](#page-67-0)参照してください。

**2. 大域ゾーンから、新しい ZFS ファイルシステムを作成します。**

global\$ **pfbash zfs create** *pool/file-system*

**3. (オプション) ファイルシステムの mountpoint プロパティーを設定します。**

global\$ **zfs set mountpoint=/***path***/***file-system pool/file-system*

mountpoint の設定は必須ではありません。mountpoint プロパティーを指定しない場 合、データセットはデフォルトでゾーン内の /*alias* にマウントされます。mountpoint プロパティーと canmount プロパティーをデフォルト以外の値にすると、[zfs](http://www.oracle.com/pls/topic/lookup?ctx=dsc&id=/app/docs/doc/E72377zfs-8)(8) のマ ニュアルページで説明されているように、この動作が変更されます。

**4. このファイルシステムの mountpoint プロパティーのソースが、現在 local であるこ とを確認します。**

global\$ **zfs get mountpoint** *pool/file-system* PROPERTY VALUE SOURCE<br>untnoint /nath/file-system local *pool/file-system* mountpoint /*path*/*file-system* 

- **5. このファイルシステムを委任するか、別名が付いたデータセットを指定します。**
	- **ファイルシステムをゾーンに委任するには、次のコマンドを使用します。**

\$ **zonecfg -z** *zonename* zonecfg:*zonename*> **add dataset** zonecfg:*zonename*:dataset> **set name=***pool/file-system* zonecfg:*zonename*:dataset> **end**

■ **別名が付いたデータセットを指定するには、次のコマンドを使用します。**

\$ **zonecfg -z** *zonename* zonecfg:*zonename*> **add dataset** zonecfg:*zonename*:dataset> **set name=***pool/file-system* zonecfg:*zonename*:dataset> **set alias=delegated** zonecfg:*zonename*:dataset> **end**

**6. ゾーンをリブートして、プール内のすべてのファイルシステムの zoned プロパティー を表示します。**

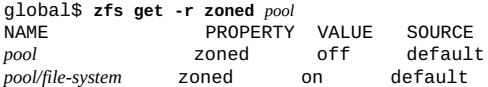

*pool/file-system* の zoned プロパティーが on に設定されています。この ZFS ファイル システムは、非大域ゾーンに委任されてゾーンにマウントされ、ゾーン管理者の制御 下にあります。ZFS は、zoned プロパティーを使用して、データセットがある時点で 非大域ゾーンに委任されたことを示します。

# <span id="page-192-0"></span>**大域ゾーン内で非大域ゾーンでの特定のファイルシステムへの アクセスを追加する**

非大域ゾーンの CD または DVD メディアへの読み取り専用アクセスを追加できま す。CD または DVD のコンテンツを非大域ゾーンで利用できるようにするためにルー プバックファイルシステム lofs が使用されます。それらのメディアは非大域ゾーン にマウントされます。その後、CD または DVD を使用して製品を非大域ゾーンにイン ストールできます。この手順では、jes\_05q4\_dvd という DVD を使用します。

# **非大域ゾーンの CD または DVD メディアへのアクセ スを追加する方法**

非大域ゾーンのメディアへのアクセスを追加するには、この手順を実行します。

**1. root 役割になります。**

詳細は、[『Oracle Solaris 11.4 でのユーザーとプロセスのセキュリティー保護』 の 「割](http://www.oracle.com/pls/topic/lookup?ctx=E75431-01&id=OSSUPrbactask-28) [り当てられている管理権利の使用」](http://www.oracle.com/pls/topic/lookup?ctx=E75431-01&id=OSSUPrbactask-28)を参照してください。

- **2. メディアを挿入します。**
- **3. 大域ゾーンから、ドライブにメディアが入っているかどうかを確認します。**

global# **volcheck**

**4. DVD が自動マウントされているかどうかをテストします。**

global# **ls /cdrom**

次に出力例を示します。

cdrom cdrom1 software\_dvd

**5. ro,nodevices オプションを使用してファイルシステムをループバックマウントしま す。**

これらのマウントオプションは、非大域ゾーン用にファイルシステムを読み取り専 用、デバイスなしでマウントするよう指定します。

global# **zonecfg -z** *zonename* zonecfg:*zonename*> **add fs** zonecfg:*zonename*:fs> **set dir=/cdrom** zonecfg:*zonename*:fs> **set special=/cdrom** zonecfg:*zonename*:fs> **set type=lofs** zonecfg:*zonename*:fs> **add options [ro,nodevices]** zonecfg:*zonename*:fs> **end**

zonecfg:*zonename*> **commit** zonecfg:*zonename*> **exit**

### **6. 非大域ゾーンをリブートします。**

global# **zoneadm -z** *zonename* **reboot**

### **7. ステータスを確認します。**

次に出力例を示します。

global# **zoneadm list -v** ID NAME STATUS PATH BRAND IP 0 global running /<br>1 *zonename* running /system/zones/zonename solaris excl 1 *zonename* running /system/zones/*zonename* solaris excl

**8. 非大域ゾーンにログインします。**

global# **zlogin** *zonename*

### **9. DVD-ROM がマウントされているかを確認します。**

次に出力例を示します。

*zonename*\$ **ls /cdrom** cdrom cdrom1 software\_dvd

- **10. (オプション) 製品のインストールガイドの説明に従って、DVD からソフトウェア製品 をインストールします。**
- **11. 非大域ゾーンから抜けます。**

*zonename*\$ **exit** global#

**ヒント -** /cdrom ファイルシステムを非大域ゾーンに残すこともできます。マウントす るときには、常に CD-ROM ドライブの現在の内容が反映されます。つまり、ドライブ が空の場合は、ディレクトリは空になります。

### **12. (オプション) /cdrom ファイルシステムを非大域ゾーンから削除します。**

global# **zonecfg -z** *zonename* zonecfg:*zonename*> **remove fs dir=/cdrom** zonecfg:*zonename*> **commit** zonecfg:*zonename*> **exit**

# <span id="page-193-0"></span>**非大域ゾーンの SMF サービスのステータスの報告**

非大域ゾーンのステータスを、そのゾーンにログインしているときに確認したり、ロ グイン後に確認したりできます。

**例 24** ログイン時に非大域ゾーンの SMF サービスのステータスを確認する

このコマンドでは、管理者としてログインしているときに、ゾーン my-zone に含まれ ているすべてのサービス (無効なサービスも含む) を表示します。

global\$ **zlogin my-zone svcs -a**

**例 25** ゾーン内から SMF サービスのステータスを確認する

この例では、管理者としてゾーン my-zone にログインしたあと、すべてのサービス (無効なサービスを含む) を表示します。

global\$ **zlogin my-zone** my-zone\$ **svcs -a**

### <span id="page-194-0"></span>**非大域ゾーンのリソースの使用状況の報告**

zonestat ユーティリティーでは、現在実行中のゾーンの CPU、メモリー、ネット ワーク、およびリソース制御の利用状況について報告します。このユーティリティー の詳細は、[zonestat](http://www.oracle.com/pls/topic/lookup?ctx=dsc&id=/app/docs/doc/E71065zonestat-1)(1) のマニュアルページを参照してください。

zonestat のネットワークコンポーネントでは、PHYS、AGGR、Etherstub、および SIMNET データリンク上の仮想ネットワーク (VNIC) リソースの使用量がゾーン別に 表示されます。ブリッジやトンネルなど、ほかのデータリンクに関する情報を入手す るには、[dladm](http://www.oracle.com/pls/topic/lookup?ctx=dsc&id=/app/docs/doc/E72377dladm-8)(8) および [dlstat](http://www.oracle.com/pls/topic/lookup?ctx=dsc&id=/app/docs/doc/E72377dlstat-8)(8) のマニュアルページで説明されているネットワー クユーティリティーを使用します。

ゾーンの統計情報を表示するために、非大域ゾーン内ですべての zonestat オプショ ンおよびリソースタイプを呼び出すことができます。

root@zoneA:~# **zonestat -z global -r physical-memory 2**

**注記 -** 非大域ゾーン内の zonestat のユーザーは、システムリソースを使用している ほかのゾーンを認識しません。zonestat ユーティリティーが非大域ゾーン内で使用 されると、ほかのすべてのゾーン (大域ゾーンを含む) のリソース使用の総量が、大域 ゾーンで使用されたものとして報告されます。

次の各例では、my-zone にログインし、my-zone のゾーン管理権利が割り当てられて いるものとします。

- [例26「非大域ゾーンの CPU とメモリーの利用状況の表示」](#page-195-0)
- [例27「非大域ゾーンのデフォルトのプロセッサセットの報告」](#page-195-1)
- [例28「非大域ゾーンの総使用量と最大使用量の報告」](#page-196-0)

[例29「大域ゾーンからの排他的 IP ゾーンのネットワーク帯域幅の表示」で](#page-196-1)は、大域 ゾーンからいくつかのゾーンに関するレポートを作成します。リソースの使用状況に 関するレポートの詳細は、[zonestat](http://www.oracle.com/pls/topic/lookup?ctx=dsc&id=/app/docs/doc/E71065zonestat-1)(1) のマニュアルページを参照してください。

<span id="page-195-0"></span>例 26 **非大域ゾーンの CPU とメモリーの利用状況の表示** 

my-zone\$ **zonestat -z global -r physical-memory 5** Collecting data for first interval... Interval: 1, Duration: 0:00:05<br>PHYSICAL-MEMORY SYSTEM MEMORY PHYSICAL-MEMORY SYSTEM MEMORY mem\_default 2046M mem\_default ZONE USED %USED CAP %CAP [total] 1020M 49.8% - - -<br>systeml 782M 38.2% - - - $[system]$  782M 38.2% global 185M 9.06% - - Interval: 2, Duration: 0:00:10<br>PHYSICAL-MEMORY SYSTEM MEMORY PHYSICAL-MEMORY mem\_default 2046M ZONE USED %USED CAP %CAP [total] 1020M 49.8% - -  $[system]$  782M 38.2% global 185M 9.06% - - …

<span id="page-195-1"></span>**例 27 非大域ゾーンのデフォルトのプロセッサセットの報告** 

次のコマンドでは、1 分間にわたって 2 秒 1 回、my-zone のデフォルトの pset リソー スプール要素について報告します。

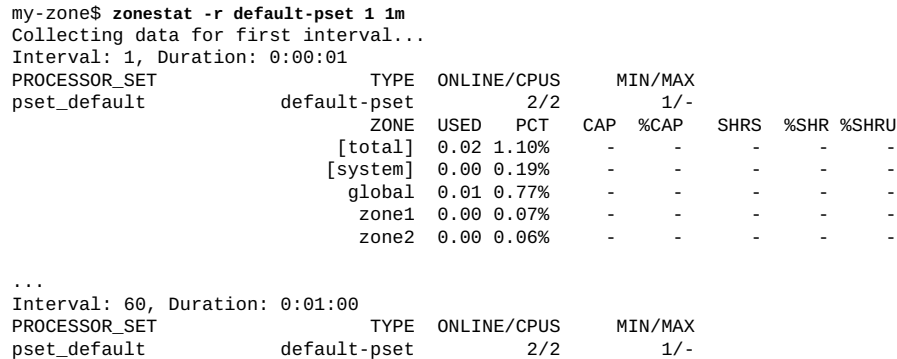

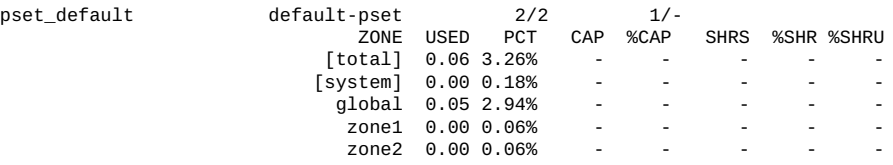

<span id="page-196-0"></span>**例 28** 非大域ゾーンの総使用量と最大使用量の報告

次のコマンドでは、10 秒間隔で 3 分間にわたって通知なしにモニターしたあと、myzone の総使用量と最大使用量について報告します。

my-zone\$ **zonestat -q -R total,high 10s 3m 3m** Report: Total Usage Start: Fri Aug 26 07:32:22 PDT 2011 End: Fri Aug 26 07:35:22 PDT 2011 Intervals: 18, Duration: 0:03:00 Cpus/Online: 2/2 PhysMem: 2046M VirtMem: 3069M ---CPU---- --PhysMem-- --VirtMem-- --PhysNet-- ZONE USED %PART USED %USED USED %USED PBYTE %PUSE [total] 0.01 0.62% 1020M 49.8% 1305M 42.5% 14 0.00% [system] 0.00 0.23% 782M 38.2% 1061M 34.5% - global 0.00 0.38% 185M 9.06% 208M 6.77% 0 0.00%  $\tt test2$  0.00 0.00% 52.4M 2.56% 36.6M 1.19% Report: High Usage Start: Fri Aug 26 07:32:22 PDT 2011 End: Fri Aug 26 07:35:22 PDT 2011 Intervals: 18, Duration: 0:03:00 Cpus/Online: 2/2 PhysMem: 2046M VirtMem: 3069M ---CPU---- --PhysMem-- --VirtMem-- --PhysNet-- ZONE USED %PART USED %USED USED %USED PBYTE %PUSE [total] 0.01 0.82% 1020M 49.8% 1305M 42.5% 2063 0.00%  $[system]$  0.00 0.26% 782M 38.2% 1061M 34.5% - - -<br>global 0.01 0.55% 185M 9.06% 207M 6.77% 0.0.00% global 0.01 0.55% 185M 9.06% 207M 6.77% 0 0.00%  $\left( \text{test2} \quad 0.00 \quad 0.00\% \quad 52.4 \text{M} \quad 2.56\% \quad 36.6 \text{M} \quad 1.19\% \right)$ 

<span id="page-196-1"></span>**例 29** 大域ゾーンからの排他的 IP ゾーンのネットワーク帯域幅の表示

次のコマンドでは、システムの排他的 IP ゾーンのネットワーク帯域幅の利用状況を 表示します。ここでは、使用中のデータリンク帯域幅 (VNIC として) の大きさと、各 ネットワークデバイスのゾーンごとの利用状況が表示されます。

global\$ **zonestat -r network 1 1** Collecting data for first interval... Interval: 1, Duration: 0:00:01

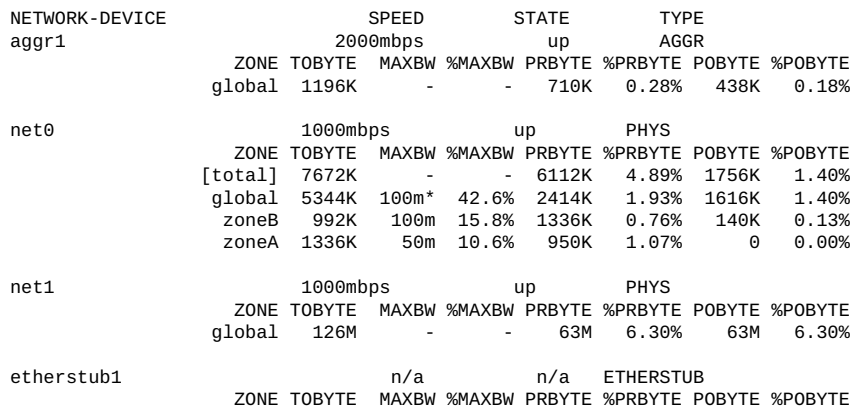

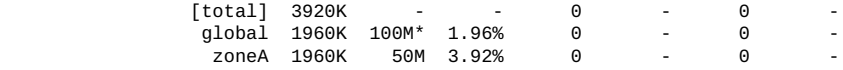

**ヒント -** ヒント: 特定の VNIC を表示するには、-x オプションを追加します。

### <span id="page-197-0"></span>**ゾーンごとのファイルシステム統計情報の報告**

次の例は、非大域ゾーンのファイルシステムアクティビティーを報告する方法を示 しています。ほかの例については、[fsstat](http://www.oracle.com/pls/topic/lookup?ctx=dsc&id=/app/docs/doc/E72377fsstat-8)(8) のマニュアルページを参照してくださ い。

**例 30** 特定のゾーンでのアクティビティーのモニタリング

このコマンドでは、指定されたゾーンのファイルシステムアクティビティーについて 報告します。個々の -z オプションは、モニター対象の各ゾーンを示します。

global\$ **pfexec fsstat -z ZoneA -z ZoneB zfs tmpfs**

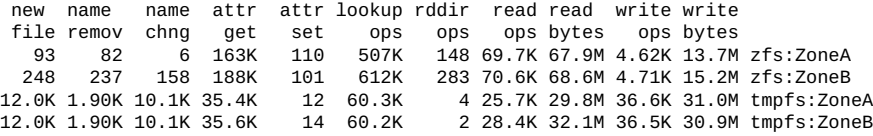

**ヒント -** すべてのゾーン (大域ゾーンを含む) について報告するには、-z *zonename* オプ ションではなく、-Z オプション (英大文字) を使用します。

**例 31** すべてのゾーンのゾーンごとの fstype 統計情報の表示

この例は、すべてのゾーン (大域ゾーンを含む) の集約されたファイルシステムアク ティビティーを報告する方法を示しています。管理者は、システムで実行中の各ゾー ンの、tmpfs タイプと zfs タイプのファイルシステムに関するレポートを要求しま す。

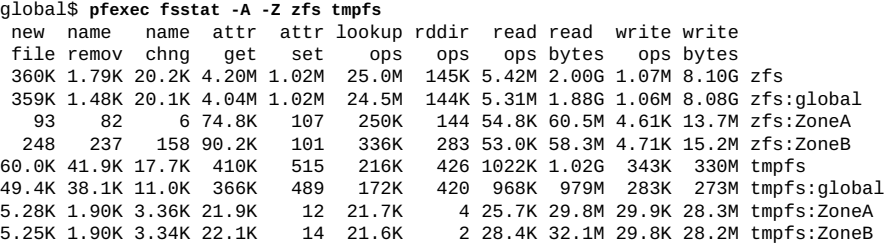

## <span id="page-198-0"></span>**非大域ゾーンでの IP ネットワークマルチパスの使用**

IP ネットワークマルチパス (IPMP) は、大域ゾーンと同じ方法で、排他的 IP ゾーン内 に構成されます。IPMP を使用するためには、排他的 IP ゾーンに net リソースが少な くとも 2 つ必要です。IPMP は、これらのデータリンク上のゾーン内から構成されま す。

1 つの IPMP グループに 1 つ以上の物理インタフェースを構成できます。IPMP を構 成すると、IPMP グループのインタフェースに障害が発生していないかどうかをシス テムが自動的にモニターします。グループのインタフェースに障害が発生した場合 や、保守のためにインタフェースが削除された場合、IPMP は自動的に、そのインタ フェースの IP アドレスを移行して処理を継続します。フェイルオーバーされたアドレ スは、障害が発生したインタフェースの IPMP グループ内の機能中のインタフェース が受け取ります。

IPMP のフェイルオーバーコンポーネントは、接続を保持し、既存の接続の切断を防 止します。さらに、IPMP は、ネットワークトラフィックを自動的に IPMP グループ内 のインタフェースのセットに分散することによって、ネットワークパフォーマンス全 体を向上させます。このプロセスは*負荷分散*と呼ばれます。

また、IPMP のサポートを大域ゾーンからその共有 IP ゾーンに拡張することもできま す。

- 排他的 IP ゾーン向けに IPMP グループを構成するには[、『Administering TCP/](http://www.oracle.com/pls/topic/lookup?ctx=E37838-01&id=NWIPAgfbad) [IP Networks, IPMP, and IP Tunnels in Oracle Solaris 11.4』 の 「Configuring IPMP](http://www.oracle.com/pls/topic/lookup?ctx=E37838-01&id=NWIPAgfbad) [Groups」](http://www.oracle.com/pls/topic/lookup?ctx=E37838-01&id=NWIPAgfbad)の手順に従います。
- 共有 IP ゾーンについては、[199 ページの「IP ネットワークマルチパス機能を共](#page-198-1) [有 IP 非大域ゾーンに拡張する方法」の](#page-198-1)手順に従います。

# <span id="page-198-1"></span>**IP ネットワークマルチパス機能を共有 IP 非大域ゾー ンに拡張する方法**

大域ゾーン内で IPMP を構成し、IPMP 機能を非大域ゾーンに拡張する場合に、ここで 説明する手順を使用します。

ゾーンの構成時に、各アドレスつまり論理インタフェースを非大域ゾーンと関連付け る必要があります。手順については、[『Oracle Solaris Zones Configuration Resources』](http://www.oracle.com/pls/topic/lookup?ctx=E37838-01&id=VLZCRz.config.ov-5) [の 「zonecfg and the Global Zone」](http://www.oracle.com/pls/topic/lookup?ctx=E37838-01&id=VLZCRz.config.ov-5)および [119 ページの](#page-118-0)「zonecfg [ユーティリティーを](#page-118-0) [使用してゾーンを構成する方法」](#page-118-0)を参照してください。

この手順を実行すると、次のことが達成されます。

■ net0 カードと net1 カードは、インタフェースが ipmp0 である IPMP グループで 一緒に構成されます。

- ipmp0 のデータアドレス 192.0.2.0 が非大域ゾーン my-zone と関連付けられま す。
- net0カードがゾーンの物理インタフェースとして設定されます。

稼働中のゾーンで、ipadm コマンドを使用して関連付けを行うことができます。詳細 は、[91 ページの「共有 IP ネットワークインタフェース」](#page-90-0)および [ipadm](http://www.oracle.com/pls/topic/lookup?ctx=E86824-01&id=REFMAN1Mipadm-1m)(1M) のマニュ アルページを参照してください。

**1. ゾーン管理者になります。**

詳細については、[68 ページの「root 以外のユーザーへのゾーンを管理する権利の割り](#page-67-0) [当て」を](#page-67-0)参照してください。

**2. 大域ゾーンで、IPMP グループを構成します。**

[『Administering TCP/IP Networks, IPMP, and IP Tunnels in Oracle Solaris 11.4』 の](http://www.oracle.com/pls/topic/lookup?ctx=E37838-01&id=NWIPAgfbad) [「Configuring IPMP Groups」](http://www.oracle.com/pls/topic/lookup?ctx=E37838-01&id=NWIPAgfbad)の手順に従います。

### **3. zonecfg コマンドを使用してゾーンを構成します。**

net リソースを構成するときに、アドレス 192.0.2.0 および物理インタフェース net0 をゾーン *zonename* に追加します。

zonecfg:my-zone> **add net** zonecfg:my-zone:net> **set address=192.0.2.0** zonecfg:my-zone:net> **set physical=net0** zonecfg:my-zone:net> **end**

非大域ゾーン my-zone 内に net0 のみが表示されるようになります。

### **net0 に連続して障害が発生した場合**

192.0.2.0 が ipmp0 に割り当てられているので、net0 に連続して障害が発生した場 合、このアドレスは引き続き net1 から利用できます。アドレスの可用性はまた、myzone にも適用されます。ただし、net0 に障害が発生した場合、net1 が my-zone の可 視インタフェースになります。

### <span id="page-199-0"></span>**排他的 IP 非大域ゾーンでのデータリンクの管理**

このセクションの各例では、排他的 IP ゾーンでデータリンクを管理する方法について 説明します。

**例 32** ゾーンへのデータリンクの割り当ての表示

この例では、net0 リンクがゾーン vzl-100 に割り当てられます。

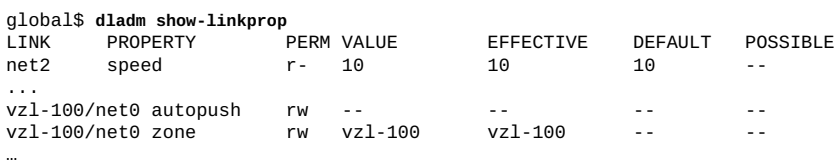

**例 33** デバイスのデータリンク名と物理的な場所の表示

この例では、デバイスごとにデータリンク名と物理的な場所の情報が表示されます。 デバイスの物理的な場所は、LOCATION フィールドに表示されます。

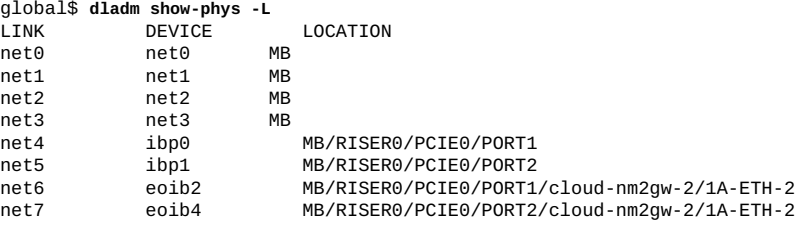

**例 34** 排他的 IP ゾーンへの一時的なデータリンクの割り当て

global\$ **dladm set-linkprop -t -p zone=***zonename temp-dl* LINK PROPERTY PERM VALUE DEFAULT POSSIBLE *temp-dl zonename* rw zoneA -- --

データリンクが必要なくなったら、管理者はそれを削除し、そのデータリンクが削除 されていることを確認します。

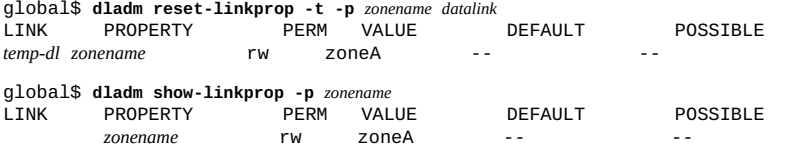

**ヒント -** 実行中のゾーンでそのデバイスが使用中の場合、再割り当ては失敗し、エラー メッセージが表示されます。[218 ページの「排他的 IP ゾーンがデバイスを使用して](#page-217-1) いるために [dladm reset-linkprop](#page-217-1) が失敗する」を参照してください。

# <span id="page-200-0"></span>**ゾーンがインストールされているシステムでの公平配分スケ ジューラの使用**

このセクションでは、FSS をゾーンに使用する方法について説明します。詳細 は、[prctl](http://www.oracle.com/pls/topic/lookup?ctx=dsc&id=/app/docs/doc/E71065prctl-1)(1) のマニュアルページを参照してください。

### **大域ゾーンで FSS 配分を一時的に設定する方法**

大域ゾーンには、デフォルトで 1 つの配分が付与されます。そのデフォルトの割り当 てを一時的に変更するには、この手順を実行します。

**1. ゾーン管理者になります。**

詳細については、68ページの「root 以外のユーザーへのゾーンを管理する権利の割り [当て」を](#page-67-0)参照してください。

**2. 大域ゾーンに配分を割り当てます。**

global\$ **prctl -n zone.cpu-shares -v** *N* **-r -i zone global**

-v value **hetage 新しい値 (この場合は CPU 配分の新しい数) を指定します**。

-i zone *idtype* ゾーン名またはゾーン ID を指定します。

### **3. 大域ゾーンに割り当てられた配分の数を確認します。**

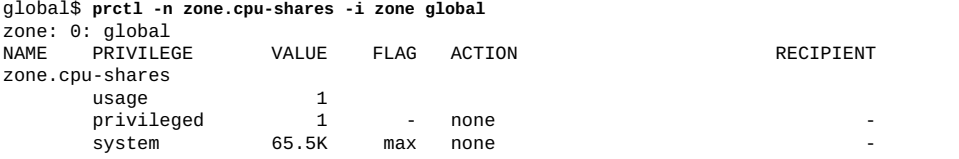

**注記 -** prctl コマンドで指定された制限は永続的なものではありません。システムが リブートされると、制限は無効になります。リブート後もデフォルトの割り当てを使 用しないようにする場合は、prctl コマンドによって以前に割り当てた配分を設定し なおす必要があります。

ゾーンの配分を永続的に設定する方法については、[119 ページの](#page-118-0)「zonecfg [ユーティ](#page-118-0) [リティーを使用してゾーンを構成する方法」お](#page-118-0)よび [131 ページの「大域ゾーンの CPU](#page-130-0) [シェアを設定する方法」を](#page-130-0)参照してください。

**例 35** ゾーンの zone.cpu-shares 値の動的な変更

\$ **prctl -n zone.cpu-shares -r -v 2 -i zone ZoneA**

# <span id="page-201-0"></span>**ゾーンのバックアップと再作成**

このセクションでは、ゾーン内のファイルとゾーン構成ファイルをバックアップする 手順、および保存した構成ファイルを使用してゾーンを作成しなおす手順について説 明します。

**注記 -** ゾーンが共有ストレージ上にあるシステムでは、各ゾーンまたは非大域ゾーン を別々にアーカイブして配備します。[『Oracle Solaris 12 でのシステム復旧とクロー](http://www.oracle.com/pls/topic/lookup?ctx=dsc&id=/app/docs/doc/E75022gqwbm) [ン』 の 「How to Archive a System That Contains Zones on Shared Storage」を](http://www.oracle.com/pls/topic/lookup?ctx=dsc&id=/app/docs/doc/E75022gqwbm)参照してく ださい。

<span id="page-202-1"></span>**例 36** 統合アーカイブを使用した、ゾーンが含まれているシステムのバックアップ

次の例では、ゾーン my-zone の回復用アーカイブを /net/server/my-zonearchive.uar に作成します。

<span id="page-202-0"></span>host1\$ **pfbash archiveadm create -r -z my-zone /net/server/my-zone-archive.uar**

**例 37** ゾーン構成のコピーの出力

管理者は、sysidtool の質問に答えたあと、最初のログイン時に非大域ゾーン構成の バックアップファイルを作成します。管理者は、あとでこのバックアップを使用して ゾーンを作成しなおすように計画します。

global\$ **pfbash zonecfg -z my-zone export > /net/server/my-zone-configtemplate.txt**

**例 38** 非大域ゾーンの再作成

管理者は、これらの手順に従って、[例37「ゾーン構成のコピーの出力」](#page-202-0)および [例](#page-202-1) [36「統合アーカイブを使用した、ゾーンが含まれているシステムのバックアップ」](#page-202-1)で 作成した各ファイルから my-zone を作成し直します。

1. 構成ファイルを使用してゾーンを構成します。

host2\$ **pfbash zonecfg -z my-zone -f /net/server/my-zone-configtemplate.txt**

2. アーカイブを使用してゾーンをインストールします。

host2\$ **zoneadm -z my-zone install -a /net/server/my-zone-archive.uar**

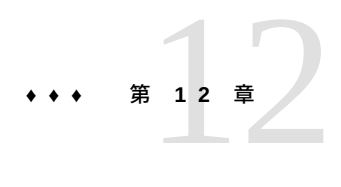

# 不変ゾーンの構成と管理

この章では、ゾーンのセキュリティーポリシーを指定して、不変ゾーンを構成する方 法および管理アクセスを構成して、不変ゾーンを保守する方法について説明します。

**注記 -** すべてのゾーン (物理大域ゾーン、非大域ゾーン、仮想大域ゾーン (カーネル ゾーンと呼ばれる)) を不変にできます。

この章で扱う内容は、次のとおりです。

- [205 ページの「不変ゾーンの構成」](#page-204-0)
- [209 ページの「不変非大域ゾーンの管理」](#page-208-0)
- [214 ページの「不変大域ゾーン」](#page-213-0)

### <span id="page-204-0"></span>**不変ゾーンの構成**

変更可能ゾーンと不変ゾーンは、zonecfg コマンドの file-mac-profile プロパ ティーで指定するそれらの MWAC セキュリティーポリシーによって区別されます。

# <span id="page-204-1"></span>**MWAC セキュリティーポリシーの設定**

デフォルトで file-mac-profile プロパティーは設定されず、ゾーンには書き込み可 能ルートデータセットがあります。

file-mac-profile のいくつかの値は、ゾーン内からのすべてまたは一部の実行時 環境へのアクセスを制限します。none 以外のすべてのプロファイルでは、/var/pkg ディレクトリとその内容がゾーンの内部から読み取り専用になります。none MWAC セキュリティーポリシーは、未設定の MWAC セキュリティーポリシーと同等です。

次の MWAC 値は、ゾーン内からのすべてまたは一部の実行時環境へのアクセスを制 限します。

dynamic-zones

カーネルゾーンの大域ゾーンを含む大域ゾーンに有効です。カーネルゾーンおよ び非大域ゾーンの作成と破棄を許可します。

fixed-configuration と同等ですが、カーネルゾーンと非大域ゾーンを作成およ び破棄する機能を追加します。

flexible-configuration に似ていますが、dynamic-zones は、/etc ディレク トリ内のファイルに書き込みできません。

### fixed-configuration

システム構成コンポーネントを格納するディレクトリを除く /var/\* ディレクト リへの更新を許可します。

- IPS パッケージ (新しいパッケージを含む) はインストールできません。
- 持続的に有効な SMF サービスは固定されます。
- SMF マニフェストはデフォルトの場所から追加できません。
- 構成ファイルのロギングおよび監査はローカルに行うことができま す。syslog および監査の構成は固定されます。

flexible-configuration

/etc/*\** ディレクトリ内のファイルの変更、ルートのホームディレクトリへの変 更、/var/*\** ディレクトリへの更新を許可します。この構成は、Oracle Solaris 10 ガイド『Oracle Solaris のシステム管理 (Oracle Solaris コンテナ: 資源管理と Oracle Solaris ゾーン)』に記述されている Oracle Solaris 10 native 疎ルートゾーンにもっ とも近い機能を提供します。

- IPS パッケージ (新しいパッケージを含む) はインストールできません。
- 持続的に有効な SMF サービスは固定されます。
- SMF マニフェストはデフォルトの場所から追加できません。
- 構成ファイルのロギングおよび監査はローカルに行うことができま す。syslog および監査の構成は変更できます。

strict

読み取り専用ファイルシステム、例外なし。

- IPS パッケージはインストールできません。
- 持続的に有効な SMF サービスは固定されます。
- SMF マニフェストはデフォルトの場所から追加できません。
- 構成ファイルのロギングおよび監査は固定されます。データはリモートからの みロギングできます。

■ このプロファイルによる不変ゾーン内での NFS サーバーの実行はサポートさ れていません。fixed-configuration プロファイルを使用して NFS サーバー を実行する必要があります。

**例 39** 大域ゾーンの MWAC セキュリティーポリシーの設定

この例では、ゾーンセキュリティー権利プロファイルが割り当てられ、不変大域ゾー ンを作成しています。このゾーン内で、ゾーン管理者はカーネルゾーンおよび非大域 ゾーンを作成および破棄できます。それ以外の場合、ゾーンは不変です。

global\$ **zonecfg -z global set file-mac-profile=dynamic-zones**

MWAC セキュリティーポリシーが設定され、不変ゾーンをリブートすると、ゾーンが self-assembly-complete マイルストーンに達するまで、一時的な読み取り/書き込み でブートし、その後読み取り専用モードでリブートします。

# **MWAC セキュリティーポリシーのゾーンリソースの 例外**

zonecfg add dataset コマンドによってゾーンに追加したデータセットは MWAC ポ リシーの対象となりません。ゾーンは追加されたデータセットを完全に制御できま す。プラットフォームのデータセットは表示されますが、ゾーンが読み取り/書き込み でブートされないかぎり、そのデータとプロパティーは読み取り専用です。

zonecfg add fs コマンドによってゾーンに追加したファイルシステムは MWAC ポ リシーの対象となりません。ポリシーを保持するには、ファイルシステムを読み取り 専用でマウントします。

### <span id="page-206-0"></span>**不変ゾーン内の SMF サービス**

不変ゾーンでは、そのサービスで必要とされる承認がある場合でも、デフォルトで SMF サービスを永続的に変更することはできません。サービスを有効または無効に するか、プロパティーの値を変更するには、-t (一時) オプションを使用する必要があ り、ゾーンのリブート時に変更が元に戻されます。-t オプションを使用しない場合、 「権限がありません」エラーメッセージが表示されます。

不変ゾーンのリブート間で保持されるサービスの変更を行うに は、[210 ページの「トラステッドパスドメインを使用した不変ゾーンの管理」に](#page-209-0)説 明されているとおり、トラステッドパスドメイン (TPD) で操作している必要がありま す。TPD で操作している場合、必要な承認を持つすべてのサービスに対して永続的な 変更を行えます。

一部のサービスは、それらのメソッドによって起動されたプロセスが TPD で実行する ように構成できます。trusted\_path 属性が true に設定されているサービスは TPD で実行します。

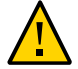

**注意 -** trusted\_path を true に設定すると、システムの不変性が低下します。不変 ゾーンを作成したときに必要としたセキュリティーが低下します。

特に、ゾーンの外部からアクセス可能なサービスの trusted\_path を true に設定し ないでください。具体的には、SSH などの対話型ログインサービスはトラステッドパ ス上にあってはなりません。

RAD API は Oracle Solaris 承認をチェックし、実行できることを制限するた め、[212 ページの「RAD を使用して不変ゾーンへのリモート管理アクセスを有効に](#page-211-0) [する方法」に](#page-211-0)説明されている rad:remote サービスはこの注意事項の例外です。rad: remote サービスは対話型シェルを提供せず、ホストの TPD に到達するためにセキュ アトランスポートに対して、強力な認証および承認 (ユーザーの user\_attr エントリ の tpd=yes) を使用します。

puppet:agent サービスは上記の注意事項のもう 1 つの例外です。Puppet を使用し てシステムを更新することは、対話型ログインによって更新するより信頼できま す。puppet:master インスタンスはトラステッドパス上にある必要がないことに注意 してください。

次の例に、サービスが TPD で実行するように、trusted\_path の値を設定する方法を 示します。

<span id="page-207-0"></span>**例 40** Puppet サービスのトラステッドパスへの追加

TPD で実行するサービスに trusted\_path が設定されているかどうかを確認します。

# **svcprop -p method\_context/trusted\_path puppet:agent** svcprop: Couldn't find property group `method\_context/trusted\_path' for instance `svc:/application/puppet:agent'.

上記のコマンドに示されているサービスは、trusted\_path 属性が設定されていない ため、TPD で実行していません。trusted\_path の値が false であった場合も同じこ とが当てはまります。

puppet:agent サービスが TPD で実行するように構成するには、trusted\_path を true に設定します。この属性は、このサービスに存在しないため、値に加えて属性タ イプを指定する必要があります。属性の設定後、サービスのリフレッシュと再起動を 行います。次のコマンドには、検証ステップが含まれます。

# **svccfg -s puppet:agent**

svc:/application/puppet:agent> **setprop method\_context/trusted\_path = boolean: true**

```
svc:/application/puppet:agent> listprop method_context/trusted_path
method_context/trusted_path boolean true
svc:/application/puppet:agent> refresh
svc:/application/puppet:agent> restart
svc:/application/puppet:agent> exit
# svcprop -p method_context/trusted_path puppet:agent
true
次の出力は、puppet:agent サービスによって起動された puppet プロセスに関する情
報を示しています。TPD フラグの説明については、getpflags(2) のマニュアルページ
を参照してください。
$ svcs -p puppet:agent
STATE STIME FMRI<br>
online 15:05:50 svc:
             15:05:50 svc:/application/puppet:agent
              15:05:50 7008 puppet
$ ppriv 7008
7008: /usr/ruby/2.1/bin/ruby /usr/sbin/puppet agent --logdest /var/log/puppet
flags = PRIV_PROC_TPD|PRIV_TPD_UNSAFE|PRIV_TPD_KILLABLE
    E: all
    I: basic
    P: all
    L: all
```
# <span id="page-208-0"></span>**不変非大域ゾーンの管理**

このセクションでは、非大域ゾーンが不変かどうかを判断する方法に関する情報を提 供します。ゾーンが不変の場合、管理にはいくらかのセットアップが必要です。

**注記 -** 管理アクセスを構成しない場合、ディスク上の非大域ゾーンは大域ゾーンから のみ管理できます。実行中の非大域ゾーン内では、不変ゾーンの実行時状態のみを管 理できます。そのため、実行中のゾーンの MWAC ポリシーの変更は一時的になりま す。詳細については、[207 ページの「不変ゾーン内の SMF サービス」を](#page-206-0)参照してく ださい。

### **非大域ゾーンが不変かどうかの判断**

大域ゾーンからの zoneadm list -p コマンドの解析可能な出力には、R/W 列と filemac-profile 列が表示されます。次の出力で、fixed-configuration 実行中ゾーン の testzone2 および testzone3 は読み取り専用で、testzone1 実行中ゾーンは読み 取り/書き込み fixed-configuration ゾーンです。

global\$ **zoneadm list -p**

0:global:running:/:UUID:solaris:shared:-:none

- 5:testzone2:running:/export/zones/testzone2:UUID \
- :solaris:shared:R:fixed-configuration
- 12:testzone3:running:/export/zones/testzone3:UUID \ :solaris:shared:R:fixed-configuration

13:testzone1:running:/export/zones/testzone1:UUID \ :solaris:excl:W:fixed-configuration -:testzone:installed:/export/zones/testzone:UUID \ :solaris:excl:-:fixed-configuration

# <span id="page-209-1"></span>**非大域不変ゾーンの管理の方法**

管理者は、管理操作用に不変ゾーンへのアクセスを明示的に構成する必要がありま す。よりセキュアな方法では、承認が必要であり、有効な MWAC ポリシーとアクセ スのモードに依存します。セキュアな方法では *トラステッドパス*を使用します。簡単 でセキュアでない方法は、ゾーンを短時間変更可能にし、変更を行なってから、ゾー ンを不変としてリブートすることです。

■ **トラステッドパスドメインを使用する** - コンソールにアクセスでき、コンソールと ユーザーがトラステッドパスドメイン (TPD) にアクセスするように構成する必要 があります。

[210 ページの「トラステッドパスドメインを使用した不変ゾーンの管理」](#page-209-0)を参照 してください。

**注記 -** flexible-configuration ポリシーを除き、その他の 3 つの MWAC ポリ シーは、不変ファイルのみにアクセスし、変更できる safe モードを適用します。

■ **ゾーン全体を一時的に書き込み可能にする** - ターミナルウィンドウにアクセスで き、zoneadm または zlogin コマンドの実行が承認されている必要があります。 zoneadm メソッドは小さなすばやい修正に役立ちます。不変ゾーンを一時的に書 き込み可能としてブートし、変更して、リブートします。

zlogin メソッドは保護されたファイルの編集とパッケージの更新に役立ちま す。zlogin セッション中、ゾーンは書き込み可能です。このメソッドは、コン ソールログインで使用できません。

[213 ページの「不変ゾーンを書き込み可能にして管理する」](#page-212-0)を参照してくださ い。

# <span id="page-209-0"></span>**トラステッドパスドメインを使用した不変ゾーンの管 理**

Oracle Solaris では、不変ゾーンの管理のために不変ゾーンに入る 4 つの方法が用意さ れています。2 つの方法は[、210 ページの「非大域不変ゾーンの管理の方法」に](#page-209-1)説 明するように、ゾーン全体を一時的に書き込み可能にします。より安全なモードで は、*トラステッドパス*を使用します。そこではトラステッドパスの一部としてマーク されたプロセスのみを変更でき、ファイルやほかのゾーンプロセスは不変のままにな

ります。トラステッドパスで実行するプロセスは、トラステッドパスドメイン (TPD) の一部として記述されます。

不変ゾーンでは、特定のコアシステムプロセスが TPD の一部としてマークされます。 たとえば、init、svc.configd、svc.startd など多数のシステムデーモンが TPD で 実行されます。TPD プロセスへの管理アクセスが付与されている場合、すべての TPD 以外のプロセスが書き込み不可能なままであるため、不変ゾーンの構成を安全に変更 できます。

不変ゾーンを管理するには、コンソール経由でローカルに、または信頼できる rad 接 続によってリモートでトラステッドパスを使用します。

■ ローカル管理を有効にするには、ILOM、シリアル接続、またはグラフィカルコン ソールを通じてコンソールにアクセスできることを確認する必要があります。TPD に入るには、自分も信頼されているトラステッドパスによって保護されているコン ソールにログインします。

手順については、[211 ページの「コンソールから不変ゾーンへの管理アクセスを](#page-210-0) [有効にする方法」](#page-210-0)を参照してください。

■ リモート管理デーモン (RAD) によってリモート管理を有効にするには、トラス テッドパスを使用して RAD プロセスを保護し、自分も信頼されている必要があり ます。

手順については、[212 ページの「RAD を使用して不変ゾーンへのリモート管理](#page-211-0) [アクセスを有効にする方法」](#page-211-0)を参照してください。

### <span id="page-210-0"></span>**コンソールから不変ゾーンへの管理アクセスを有効にする方法**

ゾーンを不変なままにし、管理者がコンソールから TPD 内のプロセスとファイルにア クセスできるようにするには、このタスクを実行します。

**1. root 役割になります。**

詳細は、[『Oracle Solaris 11.4 でのユーザーとプロセスのセキュリティー保護』 の 「割](http://www.oracle.com/pls/topic/lookup?ctx=E75431-01&id=OSSUPrbactask-28) [り当てられている管理権利の使用」](http://www.oracle.com/pls/topic/lookup?ctx=E75431-01&id=OSSUPrbactask-28)を参照してください。

<span id="page-210-1"></span>**2. 大域ゾーンで tpdlogin PAM モジュールを構成して、コンソールへのアクセスを制限 します。**

手順については、[『Managing Authentication in Oracle Solaris 11.4』 の 「How to Restrict](http://www.oracle.com/pls/topic/lookup?ctx=E37838-01&id=OSAUTpam-tpdlogin) [Access to the Trusted Path Domain」](http://www.oracle.com/pls/topic/lookup?ctx=E37838-01&id=OSAUTpam-tpdlogin)を参照してください。

**3. コンソールログイン SMF サービスを TPD で実行するように変更します。**

# **svccfg -s console-login:default** svc:/system/console-login:default> **setprop start/trusted\_path = true** svc:/system/console-login:default> **refresh** svc:/system/console-login:default> **exit**

**4. (オプション) コンソールで trusted\_path 属性が設定されていることを確認します。**

# **svcprop -p start/trusted\_path console-login:default** true

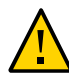

**注意 -** コンソールで trusted\_path 属性を設定する場合、/etc/security/tpdusers ファイルでコンソールへのアクセスを制限し、未承認ユーザーによるログインを防ぎ ます。[ステップ 2](#page-210-1) で未承認ログインが妨げられているはずです。

**5. コンソールログインサービスを再起動します。**

# **svcadm restart console-login:default**

- **6. /etc/security/tpdusers のいずれかのユーザーとして不変ゾーンにログインしま す。**
	- **コンソールにログインし、トラステッドパスログインプロンプトに回答します。**
	- **物理コンソールで、セキュアアテンションキーシーケンスを入力して、トラス テッドパスログインプロンプトを起動します。**
		- **Stop-A** (SPARC)
		- **F1-A** (x86)

ログイン後、TPD にあるファイルとプロセスを管理できます。さらに、役割を引 き受け、その役割で不変ゾーンを管理することもできます。

### <span id="page-211-0"></span>**RAD を使用して不変ゾーンへのリモート管理アクセスを有効にす る方法**

リモートアクセスデーモン (RAD) を使用して、不変ゾーンにアクセスできるようにす るには、このタスクを実行します。rad:remote SMF サービスが有効になり、RAD 接 続に対して TPD 認証が実行されます。

**1. root 役割になります。**

詳細は、[『Oracle Solaris 11.4 でのユーザーとプロセスのセキュリティー保護』 の 「割](http://www.oracle.com/pls/topic/lookup?ctx=E75431-01&id=OSSUPrbactask-28) [り当てられている管理権利の使用」を](http://www.oracle.com/pls/topic/lookup?ctx=E75431-01&id=OSSUPrbactask-28)参照してください。

### **2. rad:remote SMF サービスを TPD で実行するように変更します。**

# **svccfg -s rad:remote** svc:/system/rad:remote> **setprop method\_context/trusted\_path = true** svc:/system/rad:remote> **refresh** svc:/system/rad:remote> **exit**

**3. rad:remote サービスに trusted\_path 属性が設定されていることを確認します。**

# **svcprop -p method\_context/trusted\_path rad:remote** true

**4. リモート RAD サービスを再起動します。**

# **svcadm restart rad:remote**

**5. 1 人または複数の管理者が RAD 接続で TPD にアクセスできるようにします。**

\$ **usermod -K tpd=yes** *username*

これらの管理者は、RAD 上でリモートで不変ゾーンにログインできるようになりま す。

**参照** RAD アクセスについては、[『Managing User Accounts and User Environments in Oracle](http://www.oracle.com/pls/topic/lookup?ctx=E37838-01&id=ADUSRuseradm-3) [Solaris 11.4』 の 第 3 章, 「Managing User Accounts Interactively」を](http://www.oracle.com/pls/topic/lookup?ctx=E37838-01&id=ADUSRuseradm-3)参照してください。

TPD で実行する SMF サービスを追加するには[、例40「Puppet サービスのトラステッ](#page-207-0) [ドパスへの追加」](#page-207-0)を参照してください。

### <span id="page-212-0"></span>**不変ゾーンを書き込み可能にして管理する**

zoneadm boot サブコマンドには、帯域ゾーン管理者が、書き込み可能なルートファ イルシステムまたは一時的に書き込み可能なルートファイルシステムによって、不変 ゾーンを手動でブートできるようにする 2 つのオプションがあります。ゾーンは次の リブートまでのみ書き込み可能モードになります。

-w

書き込み可能なルートファイルシステムを持つゾーンを手動でブートします。

-W

一時的に書き込み可能なルートファイルシステムを持つゾーンを手動でブートしま す。システムは、self-assembly-complete マイルストーンに達すると自動的に リブートされます。リブートすると、ゾーンがふたたび MWAC ポリシーの制御下 に置かれます。このオプションは、ゾーンが MWAC ポリシー none を持っている 場合に許可されます。

-W および -w オプションは、不変ゾーンではないゾーンでは無視されます。

zlogin コマンドは、不変ファイルの編集や新しいパッケージの追加などのアク ションに対し 2 つのオプションを提供します。これらのオプションを使用するに は、solaris.zone.manage/*zonename* の承認が必要です。

-T

トラステッドパス属性 PRIV\_PROC\_TPD を設定して不変ゾーンに入ります。この セッションでは、通常は変更できないゾーン内のファイルを変更できます。保護 されていないファイルはセッションで読み取ることはできません。

-T オプションと同じプロセスを安全ではないモードで実行します。安全でな いモードでは、保護されていないファイルを変更できます。このオプション は、flexible-configuration MWAC セキュリティーポリシーを使用したゾーン に使用します。

**注記 -** これらのオプションはコンソールログインで使用できず、不変ゾーンではない ゾーンに対して無視されます。

### <span id="page-213-0"></span>**不変大域ゾーン**

-U

不変大域ゾーンは、不変非大域ゾーンを帯域ゾーンに拡張します。

### **不変大域ゾーンの構成**

不変大域ゾーンの構成は、不変非大域ゾーンの構成に似ていま す。[205 ページの「MWAC セキュリティーポリシーの設定」](#page-204-1)に説明するように、 MWAC セキュリティーポリシーを zonecfg コマンドで設定します。ゾーン構成をコ ミットしたあと、ブート情報が書き込まれ、ブートアーカイブが更新されます。大域 ゾーンはすぐに不変になります。リブートは必要ありません。 次の情報は、不変大域ゾーンに固有のものです。

- 大域ゾーンで DHCP を使用してネットワークインタフェースを設定している場 合、flexible-configuration MWAC ポリシーを選択する必要があります。
- rpool データセットは制限されます。

zonecfg add dataset コマンドを使用することにより、無制限のサブデータセッ トを追加できます。不変大域ゾーンは、無制限のデータセットでのみゾーンを実行 できます。無制限のデータセットのすべての子も無制限です。

### **不変大域ゾーンの保守**

大域ゾーンを保守するもっともセキュアな方法は、トラステッドパスを使用するこ とです。トラステッドパスはコンソールでのみ使用可能なので、ILOM、シリアル接 続、またはグラフィカルコンソールを通じてコンソールにアクセスできることを確認 してください。

不変になるようにシステムを構成したら、トラステッドパスでコンソールログイン を構成します。手順については、[211 ページの「コンソールから不変ゾーンへの管](#page-210-0) [理アクセスを有効にする方法」](#page-210-0)を参照してください。コンソールログインを構成した ら、root アカウントはゾーンにログインできず、管理できなくなります。トラステッ ドパスを使用することを承認されているユーザーとしてログインする必要がありま す。ログイン後、役割を引き受けることができます。

不変大域ゾーン内で pkg update コマンドを実行すると、初回ブートは読み取り/書き 込みになります。必要な自己アセンブリ手順を実行するために、これらのアクセス権 がシステムで必要です。自己アセンブリ手順の実行が終わると、システムは再度不変 になります。
# **•••** 第 13 章

# その他の Oracle Solaris ゾーン の問題のトラブ ルシューティング

この章では、次のゾーントラブルシューティング情報について説明します。

- [217 ページの「許可されているパッケージの不一致ためインストールが失敗す](#page-216-0) [る」](#page-216-0)
- [218 ページの「排他的 IP ゾーンがデバイスを使用しているために](#page-217-0) dladm [reset-linkprop](#page-217-0) が失敗する」
- [218 ページの「ゾーン構成内に不正な特権セットが指定されている」](#page-217-1)
- [218 ページの「ゾーンが停止しない」](#page-217-2)

# <span id="page-216-0"></span>**許可されているパッケージの不一致ためインストールが失敗す る**

solaris ゾーンのインストールを試みた場合の次のエラーメッセージは、大域ゾーン と非大域ゾーン間のパブリッシャーの不一致を示しています。

The following pattern(s) did not match any allowable packages. Try using a different matching pattern, or refreshing publisher information:

大域ゾーンは現在、インストールされているシステムソフトウェアと同じバージョン を含まないパブリッシャーによって構成されている可能性があります。非大域ゾーン をインストールするには、solaris パブリッシャーの起点として設定するリポジトリ が、非大域ゾーンのインストール場所となる大域ゾーン内にインストールされている ものと同じシステムソフトウェアを最低限含んでいる必要があります。

詳細については、[『Oracle Solaris 11.4 でのソフトウェアの追加とシステムの更新』 の](http://www.oracle.com/pls/topic/lookup?ctx=E75431-01&id=AUOSSngzinsterr) [「非大域ゾーンをインストールできない」](http://www.oracle.com/pls/topic/lookup?ctx=E75431-01&id=AUOSSngzinsterr)を参照してください。

# <span id="page-217-0"></span>**排他的 IP ゾーンがデバイスを使用しているために dladm reset-linkprop が失敗する**

次のエラーメッセージは、dladm reset-linkprop コマンドを使用する試みが失敗し たことを示しています。

dladm: warning: cannot reset link property 'zone' on 'net0': operation failed

[例34「排他的 IP ゾーンへの一時的なデータリンクの割り当て」を](#page-200-0)参照してください。 実行中のゾーン excl がそのデバイスを使用しています。

値をリセットするには、次を実行します。

1. 次のコマンドを入力します。

global\$ **ipadm delete-ip net0**

2. dladm コマンドを再実行します。

# <span id="page-217-1"></span>**ゾーン構成内に不正な特権セットが指定されている**

ゾーンの特権セットに許可されない特権が含まれる場合、必須の特権が欠落している 場合、または不明な特権名が含まれる場合、ゾーンの検証、準備、またはブートの試 行は失敗し、次のようなエラーメッセージが表示されます。

zonecfg:zone5>**set limitpriv="basic"** global\$ **zoneadm -z zone5 boot** required privilege "sys\_mount" is missing from the zone's privilege set zoneadm: zone zone5 failed to verify

問題を修正するには、[132 ページの「ゾーンの特権を変更する方法」](#page-131-0)を参照してくだ さい。

# <span id="page-217-2"></span>**ゾーンが停止しない**

ゾーンに関連付けられたシステム状態を配備できない場合、停止処理は中途で失敗し ます。このため、running と installed の間で、ゾーンが中間状態のままになりま す。この状態では、アクティブなユーザープロセスやカーネルスレッドは存在せず、 何も作成できません。停止操作が失敗した場合は、手動で処理を完了する必要があり ます。

障害のもっとも一般的な原因は、システムがすべてのファイルシステムをアンマウ ントできないことです。システム状態が破棄される Oracle Solaris システムの従来の シャットダウンとは異なり、ゾーンでは、ゾーンのブートまたは操作時に実行された マウントがゾーンの停止後に残らないようにする必要があります。zoneadm コマンド によりゾーン内で実行中のプロセスが存在しないことが確認されても、大域ゾーン内 のプロセスによりゾーン内のファイルが開かれた場合には、アンマウント操作が失敗 することがあります。

 $proc(1)$  $proc(1)$  のマニュアルページ ([pfiles](http://www.oracle.com/pls/topic/lookup?ctx=dsc&id=/app/docs/doc/E71065pfiles-1)(1) のマニュアルページを参照) および [fuser](http://www.oracle.com/pls/topic/lookup?ctx=dsc&id=/app/docs/doc/E72377fuser-8)(8) のマニュアルページに説明されているツールを使用して、これらのプロセスを見つ けて、適切なアクションを実行します。これらのプロセスが処理されたら、zoneadm halt コマンドを再実行して、完全にゾーンを停止します。

# **•••** 第 1 4 章

# 共有ストレージ上の Oracle Solaris ゾーン

共有ストレージ上の Oracle Solaris ゾーン を使用すると、ゾーン内の共有ストレージリ ソースに透過的にアクセスおよび管理できます。これらの自動化された機能により、 Oracle Solaris システムでのゾーンとそれに対応する共有ストレージリソースの配備、 管理、および移行が簡単になります。

対応する共有ストレージリソースについて、ホストに依存しない形式でゾーン構成に 記述できます。この機能を使用したゾーンインストールは、共有ストレージデバイス でホストされる専用の ZFS ストレージプールにカプセル化されます。

Oracle Solaris ゾーン フレームワークは自動的に、共有ストレージリソースを構成およ び構成解除します。さまざまなゾーン管理アクティビティー全体で必要になる ZFS ス トレージプール管理タスクがすべて自動的に実行されます。

この章では、次の内容について説明します。

- [222 ページの「ストレージ URI を使用した共有ストレージリソースについて」](#page-221-0)
- [224 ページの「ストレージ URI と共有ストレージリソースの管理」](#page-223-0)
- [226 ページの「Oracle Solaris ゾーン への共有ストレージリソースの割り当て」](#page-225-0)
- [228 ページの「共有ストレージリソースでの Oracle Solaris ゾーン の自動 ZFS ス](#page-227-0) [トレージプール管理」](#page-227-0)
- [230 ページの](#page-229-0)「unavailable [ゾーン状態について」](#page-229-0)
- [230 ページの](#page-229-1)「追加の zoneadm [サブコマンドオプション」](#page-229-1)
- [233 ページの「共有ストレージリソースでホストされる Oracle Solaris ゾーン の](#page-232-0) 実装1
- [244 ページの「共有ストレージリソースでホストされる Oracle Solaris ゾーン の](#page-243-0) [移行」](#page-243-0)
- [245 ページの「共有ストレージゾーン構成に対する既存のゾーンの移動」](#page-244-0)
- 250ページの「共有ストレージリソースについてのゾーンドキュメントリファレ [ンス」](#page-249-0)

# <span id="page-221-0"></span>**ストレージ URI を使用した共有ストレージリソースについて**

ストレージ Universal Resource Identifier (URI) は、ホストに依存しない形式で共有スト レージリソースを記述するために使用されます。ストレージ URI はさまざまなノード 全体でストレージオブジェクトを一意に識別します。URI は、インターネットで一般 的に使用される周知の原則や URI の形式に従います。次のストレージ URI を使用でき ます。

## **ローカルデバイス URI**

ローカルデバイスストレージ URI タイプは、そのローカルデバイスパスでストレー ジデバイスを記述します。パスは /dev 名前空間内のデバイスを示している必要があ ります。これらのデバイスは通常、特定のシステムに一意である直接接続ストレージ (DAS) リソースであり、そのデバイス名とパスは一般に移植できません。ただし、こ れらはまた、複数のノードにわたる統合名前空間を /dev の下にすでに用意している テクノロジの共有ストレージリソースを指すこともできます。

次に URI 構文のリストを示します。

dev:*local-path-under-/dev* dev:///*path-with-dev* dev:*absolute-path-with-dev*

次の例は、URI 構文を使用する方法を示しています。

dev:dsk/c0t0d0s0 dev:///dev/dsk/c0t0d0 dev:/dev/dsk/c0t0d0 dev:chassis/SYS/HD1/disk dev:dsk/c0t60A98000564C303132302D6F72613939d0

ローカルデバイスストレージ URI は、ディスク全体を示す場合も、特定のスライスま たはパーティションを示す場合もあります。ただし、通常、ZFS ストレージプールで はスライスまたはパーティションを使用することはお勧めしません。

## <span id="page-221-1"></span>**論理ユニット URI**

論理ユニット URI タイプは、ファイバチャネル (FC) またはシリアル接続 SCSI (SAS) ストレージデバイスを記述します。これは、そのデバイス ID (WWN) に基づいた論理 ユニット (LU) を示します。論理ユニットストレージ URI は常にディスク全体を表し ます。

次に URI 構文のリストを示します。

lu:luname.naa.*ID* lu:luname.eui.*ID* lu:initiator.naa.*ID*,target.naa.*ID*,luname.naa.*ID* lu:initiator.naa.*ID*,target.naa.*ID*,luname.eui.*ID*

次の例は、URI 構文を使用する方法を示しています。

lu:luname.naa.5000c5000288fa25 lu:luname.eui.0021280001cf80f6 lu:initiator.naa.2100001d38089fb0,target.naa.2100001d38089fb0,luname.naa.5000c5000288fa25 lu:initiator.naa.2100001d38089fb0,target.naa.2100001d38089fb0,luname.eui. 0021280001cf80f6

luname のみの URI 形式では、ID は論理ユニット名を示します。

initiator,target,luname の形式では、initiator は発信元ポートを、target はターゲッ トポートを示します。これらが組み合わさって、論理ユニットへのパスが指定され ます。2 番目の構文の論理ユニット名は、最初の構文 (luname のみの形式) の URI の luname と一致する必要があります。

luname のみの URI と組み合わせてマルチパスを使用することをお勧めします。マル チパスが無効で、luname のみの URI を使用する場合は指定した論理ユニットへのラ ンダムなパスが選択されます。パスがランダムに割り当てられないようにするため に、initiator,target,luname の URI 形式を使用して論理ユニットへの特定のパスを 選択できます。マルチパスが有効で、initiator,target,luname の URI 形式を使用し ている場合、マルチパスフレームワークによって、論理ユニットにアクセスするため に使用するパスが制御され、URI はアクセスパスではなく、ユニットを識別するため にのみ使用されます。

## **iSCSI URI**

iSCSI URI タイプは、iSCSI ネットワークベースのストレージプロトコルを使用して アクセスされるストレージデバイスを記述します。これは常にディスク全体を示しま す。

iSCSI 修飾名 (IQN) の詳細については、[suri](http://www.oracle.com/pls/topic/lookup?ctx=dsc&id=/app/docs/doc/E73433suri-7)(7) のマニュアルページを参照してくださ い。

次に URI 構文のリストを示します。

iscsi:///luname.naa.*ID* iscsi:///luname.eui.*ID* iscsi://*host*[:*port*]/luname.naa.*ID* iscsi://*host*[:*port*]/luname.eui.*ID* iscsi:///target.*IQN*,lun.*LUN* iscsi://*host*[:*port*]/target.*IQN*,lun.*LUN*

次の例は、URI 構文を使用する方法を示しています。

iscsi:///luname.eui.0021280001cf80f6 iscsi:///luname.naa.600144f03d70c80000004ea57da10001 iscsi://[::1]/luname.naa.600144f03d70c80000004ea57da10001 iscsi://127.0.0.1/luname.naa.600144f03d70c80000004ea57da10001 iscsi://127.0.0.1:3260/luname.naa.600144f03d70c80000004ea57da10001 iscsi://hostname:3260/luname.eui.0021280001cf80f6 iscsi://hostname:3260/luname.naa.600144f03d70c80000004ea57da10001

iscsi://[::1]/target.iqn.com.sun:02:d0f2d311-f703,lun.2

luname のみの URI 形式および ID の説明については[、222 ページの「論理ユニット](#page-221-1) [URI」](#page-221-1)を参照してください。

オプションで、hostname[:*port*] 権限セクションには、認証されていない SendTargets 検出アドレスを使用して iSCSI イニシエータを自動的に構成するための 情報が記されます。IPv6 アドレスは、角括弧 ([]) で囲む必要があります。

静的または iSNS ベースの構成の場合か、認証を使用する場合にかぎり、luname のみ の URI 形式を使用します。これらの関数は、使用する前に、ゾーンフレームワークの 外部で構成する必要があります。

iSER トランスポートを介して iSCSI を使用する場合は、iSCSI ストレージの URI は透 過的にこれも許可します。iSER を使用するには、ターゲットと発信元は、InfiniBand (IB) パーティションリンクに割り当てられたアドレスを通過する必要があります。 大域ゾーンで、dladm create-part コマンドを使用して IB パーティションを設定 し、ipadm create-ip コマンドと ipadm create-addr コマンドを使用して IB パー ティションにターゲットと発信元のアドレスを割り当てる必要があります。このア ドレスは、続いて、ターゲットの検出アドレスを指定するために、iSCSI ストレージ URI の権限セクションで使用されます。

InfiniBand (IB) ハードウェアが存在し、InfiniBand Reliable-Connected (RC) 接続を確立 できる場合、iSER 対応の発信元は、iSER 対応のターゲットへの iSER 接続を使用しま す。RC 接続を確立できない場合、接続は IP ベースの接続を使用して確立されます。

## <span id="page-223-0"></span>**ストレージ URI と共有ストレージリソースの管理**

ストレージ URI、またはストレージ URI に基づいた管理者共有ストレージリソースを 生成および検証するには、suriadm コマンドを使用します。

suriadm コマンドを使用して、既存のシステムデバイスパスに基づいて、手動で作成 したストレージ URI を検証することも、自動的にストレージ URI を作成することも できます。ストレージ URI タイプに応じて、suriadm コマンドを使用して、対応する ストレージサブシステムを構成および構成解除できます。ストレージ URI が与えられ た場合は、同じコマンドで、ストレージ URI に記述されたストレージオブジェクトの 可能なデバイスインスタンスを特定することもできます。次の例は一般的な使用事例 について説明しています。詳細は、[suriadm](http://www.oracle.com/pls/topic/lookup?ctx=dsc&id=/app/docs/doc/E72377suriadm-8)(8) のマニュアルページを参照してくださ い。

**例 41** suriadm parse 構文を使用したストレージ URI の検証

次の例は、suriadm コマンドを使用してストレージ URI を検証する方法を示します。 これらの例では、ストレージ URI の文字列が解析されており、その対応するプロパ

ティーが表示されます。検証が終わると、ストレージ URI は後から zonecfg コマンド または suriadm コマンドのどちらかで使用できます。

```
root@initiator:~# suriadm parse iscsi://target/luname.naa.600144F035FF8500000050C884E50001
PROPERTY
uri-type iscsi
hostname target
port
luname naa.600144F035FF8500000050C884E50001
root@host:~# suriadm parse dev:/dev/dsk/c4t1d0
PROPERTY
uri-type dev
path /dev/dsk/c4t1d0
```
**例 42** suriadm lookup-uri 構文を使用した、デバイスパスに基づくストレージ URI の生成

次の例は、suriadm コマンドを使用してストレージ URI を作成する方法を示しま す。この例では、既存のローカルデバイスパスに基づいて、suriadm コマンド出力に は、suriadm コマンドか zonecfg コマンドのどちらかで後から使用できる有効なスト レージ URI が示されます。

root@target:~# **suriadm lookup-uri -t iscsi /dev/dsk/c0t600144F035FF8500000050C884E50001d0** iscsi://target/luname.naa.600144f035ff8500000050c884e50001

root@host:~# **suriadm lookup-uri /dev/dsk/c4t1d0** dev:dsk/c4t1d0

```
root@host:~# suriadm lookup-uri /dev/dsk/c0t600144F0DBF8AF190000510979640005d0
lu:luname.naa.600144f0dbf8af190000510979640005
lu:initiator.naa.10000000c9991d8c,target.naa.21000024ff3ee89f,luname.naa.
600144f0dbf8af190000510979640005
dev:dsk/c0t600144F0DBF8AF190000510979640005d0
```
**例 43** suriadm map 構文を使用した iSCSI ベースのストレージリソースの構成

次の例は、suriadm map コマンドを使用して iSCSI ベースのストレージリソースを構 成する方法を示しています。この例では、iSCSI ストレージ URI に対し、suriadm が iSCSI イニシエータの送信先検出アドレスを構成し、iSCSI ターゲットを表すローカル デバイスをインスタンス化します。mapped-dev ストレージ URI プロパティーからの ローカルデバイスパスは、現在、zpool コマンド、format コマンド、mkfs コマンド などのユーティリティーで使用できます。

root@initiator:~# **suriadm map iscsi://target/luname.naa.600144F035FF8500000050C884E50001** PROPERTY mapped-dev /dev/dsk/c0t600144F035FF8500000050C884E50001d0s0

**例 44** suriadm lookup-mapping 構文を使用した構成済みストレージリソースの検 索

この例では、コマンドは、指定されたストレージ URI に現在関連付けられているロー カルシステムデバイスを表示するために使用されます。

root@initiator:~# **suriadm lookup-mapping iscsi://target/luname.naa.600144F035FF8500000050C884E50001** PROPERTY<br>mapped-dev mapped-dev /dev/dsk/c0t600144F035FF8500000050C884E50001d0s0

**例 45** suriadm unmap を使用した iSCSI ベースのストレージリソースの構成解除

suriadm コマンドは、iSCSI ストレージ URI に対して、iSCSI イニシエータの送信先 検出アドレスを削除し、共有ストレージリソースを構成解除します。

root@initiator:~# **suriadm unmap iscsi://target/luname.naa.600144F035FF8500000050C884E50001** root@initiator:~# **suriadm lookup-mapping iscsi://target/luname.naa.600144F035FF8500000050C884E50001** Failed to lookup mapping for URI: "iscsi://target/luname.naa. 600144F035FF8500000050C884E50001": No such logical unit name found: "naa.600144F035FF8500000050C884E50001"

# <span id="page-225-0"></span>**Oracle Solaris ゾーン への共有ストレージリソースの割り当て**

ストレージ URI を使用してストレージオブジェクトの場所を記述することにより、 ゾーン構成で共有ストレージリソースをゾーンに割り当てます。

2 つのゾーン構成リソースタイプ (rootzpool および zpool) とプロパティータイプ (storage) は、特定の Oracle Solaris ゾーンに共有ストレージリソースを割り当てるた めに使用します。これらは zonecfg で構成および保守されます。

# **ゾーンの storage プロパティー**

共有ストレージリソースを使用するときに、storage プロパティーは、ストレージ URI を使用して、ホストに依存しない形式でストレージオブジェクトの場所を定義 します。現在、次のストレージ URI が Oracle Solaris の Oracle Solaris ゾーン フレーム ワークでサポートされています。

- dev: ローカルデバイスパスストレージ URI、DAS
- iscsi: iSCSI ストレージ URI
- lu: ファイバチャネル (FC) およびシリアル接続 SCSI (SAS)

ストレージプロパティーは、rootzpool または zpool リソーススコープ内から次の zonecfg サブコマンドを使用して管理されます。

zonecfg:zonename:zpool> **add storage** *URI-string* zonecfg:zonename:zpool> **remove storage** *URI-string*

## **rootzpool リソース**

rootzpool リソースは、ゾーンの専用 ZFS ストレージプールです。ゾーンインストー ル全体が、専用 ZFS ストレージプールにカプセル化されます。この ZFS ストレージ プールは共有ストレージリソースから構成されます。

rootzpool リソースは少なくとも 1 つのストレージプロパティーを指定する必要があ ります。複数のストレージプロパティーは、冗長な ZFS ストレージプール構成を記述 するように指定できます。rootzpool リソースはゾーン構成ごとに 1 つに限られるこ とに注意してください。

rootzpool リソースの ZFS ストレージプール名は、*zonename*\_rpool として自動的に 割り当てられます。この名前は変更できません。rootzpool リソースは、グローバル リソーススコープから次の zonecfg サブコマンドを使用することによって管理されま す。

zonecfg:zonename> **add rootzpool** zonecfg:zonename:rootzpool> **add storage** *URI-string* zonecfg:zonename:rootzpool> **end**

zonecfg:zonename> **remove rootzpool**

zonecfg:zonename> **select rootzpool storage=***URI-string*

zonecfg:zonename> **info rootzpool**

## **zpool リソース**

zpool リソースは、Oracle Solaris ゾーンに委任された共有ストレージリソースから構 成される ZFS ストレージプールを記述します。zpool リソースは少なくとも 1 つのス トレージプロパティーを指定します。複数のストレージプロパティーは、冗長な ZFS ストレージプール構成を記述するように指定できます。ゾーン構成に対して複数の zpool リソースを定義できます。

zpool リソースの ZFS ストレージプール名は、ゾーン名と指定の名前プロパティー を組み合わせる (*zonename*\_*name* など) ことによって割り当てられます。名前プロパ ティーの場合、zonecfg は、文字列が ZFS ストレージ名と ZFS データセット名として 適格であることを検証します。文字列 rpool は許可されておらず、このプロパティー には使用できません。

zpool リソースは、グローバルリソーススコープから次の zonecfg サブコマンドを使 用して管理されます。

zonecfg:zonename> **add zpool** zonecfg:zonename:zpool> **add storage** *URI-string* zonecfg:zonename:zpool> **set name=***name-string* zonecfg:zonename:zpool> **end**

zonecfg:zonename> **remove zpool** zonecfg:zonename> **remove zpool name=***name-string* zonecfg:zonename> **remove zpool storage=***URI-string* zonecfg:zonename> **select zpool storage=***URI-string* zonecfg:zonename> **info zpool**

zonecfg:zonename> **info zpool name=***name-string* zonecfg:zonename> **info zpool storage=***URI-string*

# **ゾーンの名前変更**

zoneadm コマンドを使用すると、configured または installed のどちらかの状態の ゾーンの名前を変更できます。さらに、zonecfg コマンドを使用すると、configured 状態のゾーンの名前を変更できます。詳細については、[129 ページの「ゾーンの名](#page-128-0) [前を変更する方法 \(](#page-128-0)zoneadm)」および[130 ページの「ゾーンの名前を変更する方法](#page-129-0) ([zonecfg](#page-129-0))」を参照してください。

# **ゾーン構成に関する制限事項**

既存の共有ストレージリソースの場所の説明が変わったときに rootzpool または zpool リソース内でストレージリソース URI を変更するには、zonecfg remove storage *old-URI* コマンド構文のあとに add storage *new-URI* コマンドを続けて使用 します。

# <span id="page-227-0"></span>**共有ストレージリソースでの Oracle Solaris ゾーン の自動 ZFS ストレージプール管理**

Oracle Solaris での共有ストレージサポート機能でゾーンを使用する場合、ゾーンフ レームワークは、特定のゾーンの rootzpool リソースまたは zpool リソースに関連 付けられたすべての ZFS ストレージプールを自動的に管理します。

ゾーンおよびストレージリソースの移行を容易にするため、rootzpool リソースまた は zpool リソースに関連付けられた ZFS ストレージプールは、永続的にはシステムで 構成されません。これらは、システムのグローバル ZFS ストレージプールリポジトリ /etc/zfs/zpool キャッシュには表示されません。

ゾーンをインストールまたはクローンすると、ゾーンフレームワークは対応する ZFS ストレージプールを作成します。rootzpool または zpool リソースごとに zonecfg

add storage コマンドを使用すると複数の共有ストレージリソースを構成できます。 この場合、デフォルトで、ミラー化された ZFS ストレージプールが作成されます。

暗号化などのカスタム構成や、raidz や raidz2 などの異なる冗長性レベルを使用す ることによって、ZFS ストレージプールをあらかじめ作成できます。最初にゾーン 構成内で必要なすべての共有ストレージリソースを構成したあと、zpool ユーティリ ティーを使用して、事前に作成された ZFS ストレージプールを再度エクスポートし ます。ゾーンフレームワークは最初に、ゾーンのインストールおよびクローニング中 に、この事前に作成された ZFS ストレージプールをインポートして使用しようと試み ます。

zoneadm attach 構文を使用するときに、ゾーンフレームワークはまず共有ストレー ジリソースをすべて構成し、次に構成済みの ZFS ストレージプールをすべてインポー トします。

zoneadm detach コマンド構文の場合、ゾーンフレームワークは、まず構成済み ZFS ストレージプールをすべてエクスポートし、次に共有ストレージリソースをすべて構 成解除します。

zoneadm uninstall コマンドを使用してゾーンをアンインストールする場合、ゾーン フレームワークはデフォルトで、まず構成済み ZFS ストレージプールをすべてエクス ポートし、次に共有ストレージリソースをすべて構成解除します。ただし、zoneadm uninstall コマンドで -x force-zpool-destroy オプションを使用することによっ て、ZFS ストレージプールを破棄するように明示的に要求できます。

システムブート中に、ゾーン SMF サービス svc:/system/zones:default が実行され ます。SMF サービスは、共有ストレージリソースを構成し、rootzpool リソースまた は zpool リソースを含む installed 状態のすべてのゾーンに対して ZFS ストレージ プールをインポートします。この段階の障害はすべて、対応する SMF サービスログ ファイル /var/svc/log/system-zones:default.log に記録されます。

rootzpool リソースまたは zpool リソースで構成された ZFS ストレージプールは、 ゾーン内部の仮想化された ZFS ストレージプールとして表示されますが、ゾーン管理 者が直接管理することはできません。

実行中のゾーンで使用されている間、大域ゾーンで ZFS ストレージプールを破棄また はエクスポートすることはできません。

大域ゾーンから、ゾーンフレームワークで管理される ZFS ストレージプールでの管 理アクションに対して zpool コマンドを使用できます。管理アクションには、特定の デバイスのオンライン化、オフライン化、障害の発生したデバイスの交換、デバイス の追加または削除などがあります。ゾーン構成を同期し続けるために、使用されてい る共有ストレージリソースに加えられた変更を反映するように、対応するストレージ URI を適宜更新します。

## <span id="page-229-0"></span>**unavailable ゾーン状態について**

Oracle Solaris では、unavailable のゾーン状態は、ゾーンがインストールされている がブートできないことを示します。この状態は、zoneadm list -p コマンド構文の出 力に表示されます。

root@initiator:~# **zoneadm list -cp** 0:global:running:/::solaris:shared:-:none -:iscsi:unavailable:/iscsi:a0a4ba0d-9d6d-cf2c-cc42-f123a5e3ee11:solaris:excl:-:

共有ストレージリソースを含むインストール済みゾーンは、ゾーンフレームワークが 共有ストレージリソースの構成中の障害や、ZFS ストレージプール管理中の障害に遭 遇した場合、unavailable 状態に入ることがあります。

unavailable の状態からゾーンを移すには、最初に共有ストレージリソースの接続や ゾーンの構成ミスに関連する問題を特定し、おそらく修正する必要があります。次に zoneadm attach コマンドを使用して、ゾーンを適切に再接続し、installed のゾー ン状態に移すことができます。zoneadm uninstall コマンドで、ゾーンをアンインス トールし、ゾーンを configured 状態に戻すことも可能です。

ゾーン状態の詳細は、[『Introduction to Oracle Solaris Zones』 の 「Non-Global Zone State](http://www.oracle.com/pls/topic/lookup?ctx=E37838-01&id=VLZONzones.intro-12) [Model」を](http://www.oracle.com/pls/topic/lookup?ctx=E37838-01&id=VLZONzones.intro-12)参照してください。

## <span id="page-229-1"></span>**追加の zoneadm サブコマンドオプション**

該当する場合は、zoneadm CLI サブコマンドは、ZFS ストレージプール管理専用のオ プションで拡張されています。

# **ゾーンのインストール、クローニング、接続用のオプ ション**

zoneadm の install、clone、および attach サブコマンドには次のオプションがあり ます。

- [231 ページの](#page-230-0)「-[x force-zpool-import](#page-230-0) オプション」
- [231 ページの](#page-230-1)「-[x force-zpool-create=](#page-230-1) オプション」
- [231 ページの](#page-230-2)「-[x force-zpool-create-all](#page-230-2) オプション」

### <span id="page-230-0"></span>**-x force-zpool-import オプション**

このオプションは、ゾーン構成で指定されたすべての zpool リソースに適用され、 (たとえば、別のシステムによって) 使用されているように見える可能性のあるすべて の ZFS ストレージプールを強制的にインポートするようゾーンフレームワークに指示 します。これは、zpool import -f コマンドの動作を模倣します。

このオプションは、たとえば、zoneadm detach コマンドや zoneadm uninstall コ マンドを使用して ZFS ストレージプールが別のシステムに適切にエクスポートされな かった場合に、ゾーンの移行中に新しいシステムに ZFS ストレージプールを簡単にイ ンポートできるようにします。これらの状況において、特定のゾーンに対して構成さ れたすべての ZFS ストレージプールに、強制インポートを適用する必要があります。

### <span id="page-230-1"></span>**-x force-zpool-create= オプション**

このオプションは、既存の古いプールに対して、またはほかの目的で現在使用されて いるように見えるデバイス上に新しい ZFS ストレージプールを強制的に作成するよう に、ゾーンフレームワークに対して指示します。これは、zpool create -f コマンド 構文の動作を模倣します。

このオプションのスコープは、たとえば、zpool 名のコンマ区切りのリストで指定さ れたり、オプションを複数回使用して指定された ZFS ストレージプールに限られま す。

**-x force-zpool-create=rpool,pool2,pool3 -x force-zpool-create=pool1 -x force-zpool-create=pool2**

ここで使用される ZFS ストレージプール名は、ゾーン構成内の対応する zpool リソー スの名前プロパティーです。rootzpool リソースによって記述された ZFS ストレージ プールを指定するには、rpool の名前を使用します。

#### <span id="page-230-2"></span>**-x force-zpool-create-all オプション**

このオプションは、ゾーン構成で指定されたすべての zpool リソースおよび rootzpool リソースに対して新しい ZFS ストレージプールを強制的に作成するよう に、ゾーンフレームワークに指示します。

# **ゾーンのアンインストール用オプション**

zoneadm uninstall サブコマンドには次のオプションがあります。

- [232 ページの](#page-231-0)「-[x force-zpool-destroy=zpoolname](#page-231-0) オプション」
- [232 ページの](#page-231-1)「-[x force-zpool-destroy-all](#page-231-1) オプション」

■ [232 ページの](#page-231-2)「-[x force-storage-destroy-all](#page-231-2) オプション」

#### <span id="page-231-0"></span>**-x force-zpool-destroy=zpoolname オプション**

このオプションは、ゾーンをアンインストールするときに、ZFS ストレージプール を破棄するように、ゾーンフレームワークに指示します。これは、zpool destroy poolname コマンドの動作を模倣します。このオプションには *zpoolname* リストを指定 します。

force-zpool-destroy=zpoolname*{,zpoolname,zpoolname,...}*

このオプションのスコープは、zpool 名のコンマ区切りリストで指定されるか、また はこのオプションを複数回使用して指定される ZFS ストレージプールに制限されま す。次に例を示します。

**-x force-zpool-destroy=rpool,pool2,pool3 -x force-zpool-destroy=pool1 -x force-zpool-destroy=pool2**

名前引数は、目的の zpool リソースについてゾーン構成で指定された名前プロパ ティーに対応します。名前 rpool は、rootzpool リソースに関連付けられた ZFS ス トレージプールを指定するために使用されます。

#### <span id="page-231-1"></span>**-x force-zpool-destroy-all オプション**

このオプションは、ゾーンをアンインストールするときに、ゾーン構成で指定された すべての zpool リソースおよび rootzpool リソースの ZFS ストレージプールを破棄 するように、ゾーンフレームワークに指示します。

ゾーンのアンインストール時に ZFS ストレージプールを破棄するようにゾーンフレー ムワークに強制するオプションは、慎重に使用する必要があります。現在アクティ ブなブート環境 (BE) でゾーンをアンインストールする場合でも、現在非アクティ ブなブート環境に所属しているほかのゾーンブート環境 (ZBE) が、この ZFS スト レージプール内に存在する可能性があります。rootzpool リソースに関連付けられ た ZFS ストレージプールを破棄すると、installed 状態でゾーンを保持するすべて のブート環境で、ゾーンが利用できなくなります。ゾーンブート環境の詳細について は、[beadm](http://www.oracle.com/pls/topic/lookup?ctx=dsc&id=/app/docs/doc/E72377beadm-8)(8) のマニュアルページを参照してください。

#### <span id="page-231-2"></span>**-x force-storage-destroy-all オプション**

ストレージを破棄する場合は、このオプションを指定します。すべてのストレージ URI タイプがこの操作をサポートしているわけではないことに注意してください。 ファイルまたは NFS ストレージ URI によって参照されているストレージを破棄でき ますが、dev、iSCSI、または lu ストレージ URI によって参照されているストレージ は破棄できません。

# **rootzpool リソースの移動の制限**

rootzpool リソースで構成されたゾーンの場合、zoneadm move コマンドは、ZFS ス トレージプールのパス名を変更できません。ただし、zoneadm move コマンドは、ZFS ストレージプールの基となるストレージデバイスを変更できます。

# <span id="page-232-0"></span>**共有ストレージリソースでホストされる Oracle Solaris ゾーン の実装**

次のセクションでは、共有ストレージリソースでの Oracle Solaris ゾーン の配備につい て説明します。

## **共有ストレージ上のゾーンに関する zpool 構成の考 慮事項**

ZFS ストレージプールを構成する場合、ミラー、raidz、raidz2 などの冗長なプール 構成を使用してみることができます。共有ストレージリソースをホストするバックエ ンドストレージで、たとえばハードウェア RAID の形式で障害許容力およびデータ保 護が確保されている場合でも、冗長な構成によって、ZFS ストレージプールは固有の 自己回復機能を使用できるようになります。

Oracle Solaris ゾーン を共有ストレージリソースでホストする冗長な ZFS ストレージ プール構成を使用する 2 つの方法があります。

- ミラー化した ZFS ストレージプール構成を使用できます。これはデフォルト で、rootzpool リソースまたは zpool リソースのストレージプロパティーをゾー ン構成で複数指定した場合、自動的に作成されます。
- または、zpool create コマンドで、raidz や raidz2 などのより複雑な ZFS ス トレージプール構成をあらかじめ作成しておくこともできます。zpool export を使用して、新しく作成した ZFS ストレージプールを再度エクスポートする必要 があることに注意してください。次に、zonecfg コマンドを使用して、ゾーン構 成で、すべての対応するストレージリソース URI を rootzpool リソースまたは zpool リソースに追加する必要があります。ゾーンフレームワークは次に、新しい ZFS ストレージプールを作成しようと試みるのではなく、ゾーンのインストールま たはクローン中にこの ZFS ストレージプールをインポートします。

# **共有ストレージ上のゾーンのサンプルシナリオ**

このセクションでは、共有ストレージリソースに Oracle Solaris ゾーン を配備する例を 示します。

**例 46** iSCSI ベースの共有ストレージデバイスを使用した Oracle Solaris ゾーン

この演習では、iSCSI ターゲット経由で共有ストレージを提供するサンプル構成を Oracle Solaris サーバー上で設定します。ゾーンは Oracle Solaris が動作している 2 番目 のサーバーに構成およびインストールされ、iSCSI ベースの共有ストレージリソース を使用してゾーンをホストします。

最初に、次の pkg install コマンドのいずれかを使用して、対応するパッケージを インストールします。最初のコマンドは、マルチプロトコルストレージサーバーグ ループパッケージ全体をインストールします。[itadm](http://www.oracle.com/pls/topic/lookup?ctx=dsc&id=/app/docs/doc/E72377itadm-8)(8) および [stmfadm](http://www.oracle.com/pls/topic/lookup?ctx=dsc&id=/app/docs/doc/E72377stmfadm-8)(8) のマニュ アルページに説明されているように、2 番目のコマンドは、一般的なマルチプロトコ ル SCSI ターゲット (COMSTAR) フレームワーク内で iSCSI のターゲットサポートだけ をインストールします。

root@target:~# **pkg install group/feature/storage-server** root@target:~# **pkg install system/storage/iscsi/iscsi-target**

次に、このサーバーから iSCSI ターゲットをエクスポートするためのバッキングスト アを作成します。zfs コマンドを使用して、4 つの iSCSI ターゲット論理ユニット用の バッキングストアとして、ターゲットサーバーの rpool/export データセット内に格 納される 4 つの ZFS ボリューム (サイズはそれぞれ 10G バイト) を作成します。

root@target:~# **zfs create -V 10G rpool/export/zonevol1** root@target:~# **zfs create -V 10G rpool/export/zonevol2** root@target:~# **zfs create -V 10G rpool/export/zonevol3**

バッキングストアを設定したあと、stmfadm コマンドを使用して、各 ZFS ボリューム のターゲット論理ユニットを作成します。これにより、それぞれに対応したデバイス ID (WWN) が与えられ、後からストレージ URI でクライアントホストでの iSCSI ター ゲット検出に使用されます。

root@target:~# **stmfadm create-lu /dev/zvol/rdsk/rpool/export/zonevol1** Logical unit created: 600144F035FF8500000050C884E50001 root@target:~# **stmfadm create-lu /dev/zvol/rdsk/rpool/export/zonevol2** Logical unit created: 600144F035FF8500000050C884E80002 root@target:~# **stmfadm create-lu /dev/zvol/rdsk/rpool/export/zonevol3** Logical unit created: 600144F035FF8500000050C884EC0003

stmfadm list-lu 構文で、構成された論理ユニットを表示できます。

root@target:~# **stmfadm list-lu** LU Name: 600144F035FF8500000050C884E50001 LU Name: 600144F035FF8500000050C884E80002 LU Name: 600144F035FF8500000050C884EC0003 LU Name: 600144F035FF8500000050C884EC0004

stmfadm list-lu -v 構文で、構成済みの論理ユニットの詳細を照会できます。

#### root@target:~# **stmfadm list-lu -v** LU Name: 600144F035FF8500000050C884E50001

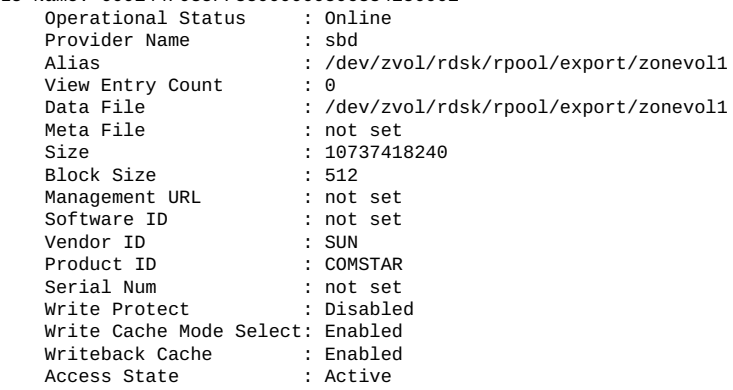

論理ユニットを iSCSI イニシエータで使用できるようにするには、stmfadm addview コマンドで、ターゲットサーバーに論理ユニットビューを追加します。

root@target:~# **stmfadm add-view 600144F035FF8500000050C884E50001** root@target:~# **stmfadm add-view 600144F035FF8500000050C884E80002** root@target:~# **stmfadm add-view 600144F035FF8500000050C884EC0003**

次に、ターゲットサーバー上で iSCSI ターゲットを構成します。最初に svcadm enable を使用して、iSCSI ターゲット SMF サービスを有効にします。

root@target:~# **svcadm enable -r svc:/network/iscsi/target:default**

次に、itadm create-target を使用して iSCSI ターゲット自体を作成します。

root@target:~# **itadm create-target** Target iqn.1986-03.com.sun:02:b62a8291-b89e-41ba-9aef-e93836ad0d6a successfully created

itadm list-target または stmfadm list-target のどちらかを使用して、構成済み の iSCSI ターゲットに関する詳細をクエリーできます。

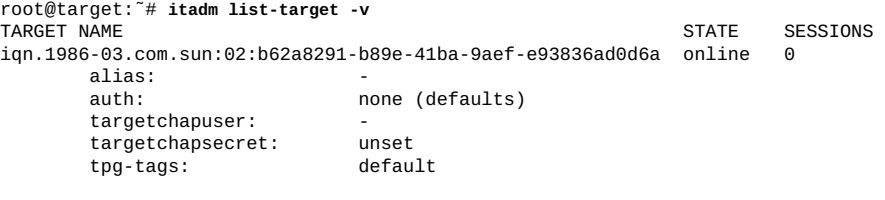

root@target:~# **stmfadm list-target -v** Target: iqn.1986-03.com.sun:02:b62a8291-b89e-41ba-9aef-e93836ad0d6a Operational Status : Online<br>Provider Name : iscsit Provider Name

Alias : -<br>Protocol : iSCSI Protocol : is<br>Sessions : 0 Sessions

これにより、iSCSI ターゲットストレージを提供するサンプルサーバー上で実行され るタスクが完了します。

次の手順は、iSCSI 経由で提供されるこの共有ストレージを使用して、2 番目のサー バー上でゾーンを構成およびインストールするためのものです。

最初の手順として、iSCSI イニシエータとして選択されたクライアントサーバー上で 対応するパッケージをインストールします。

root@initiator:~# **pkg install pkg:/system/storage/iscsi/iscsi-initiator**

次に、zonecfg コマンドを使用して、rootzpool リソースおよび zpool リソースで ゾーンを構成します。共有ストレージリソースとして構成した 3 つの iSCSI ターゲッ ト論理ユニットを使用して、そのゾーンをホストします。ターゲットサーバー上で、 以前に suriadm で取得した iSCSI ストレージ URI を使用します。

```
root@initiator:~# zonecfg -z iscsi
Use 'create' to begin configuring a new zone.
zonecfg:iscsi> create
create: Using system default template 'SYSdefault'
zonecfg:iscsi> add rootzpool
zonecfg:iscsi:rootzpool> add storage iscsi://target/luname.naa.600144F035FF8500000050C884E50001
zonecfg:iscsi:rootzpool> end
zonecfg:iscsi> add zpool
zonecfg:iscsi:zpool> set name=data
zonecfg:iscsi:zpool> add storage iscsi://target/luname.naa.600144F035FF8500000050C884E80002
zonecfg:iscsi:zpool> add storage iscsi://target/luname.naa.600144F035FF8500000050C884EC0003
zonecfg:iscsi:zpool> end
zonecfg:iscsi> commit
zonecfg:iscsi> exit
zoneadm install を使用してゾーンをインストールします。
root@initiator:~# zoneadm -z iscsi install
Configured zone storage resource(s) from:
       iscsi://target/luname.naa.600144F035FF8500000050C884E50001
Created zone zpool: iscsi_rpool
Configured zone storage resource(s) from:
       iscsi://target/luname.naa.600144F035FF8500000050C884E80002
       iscsi://target/luname.naa.600144F035FF8500000050C884EC0003
Created zone zpool: iscsi_data
Progress being logged to /var/log/zones/zoneadm.20130125T112209Z.iscsi.install
       Image: Preparing at /iscsi/root.
 AI Manifest: /tmp/manifest.xml.pmai7h
  SC Profile: /usr/share/auto_install/sc_profiles/enable_sci.xml
    Zonename: iscsi
Installation: Starting ...
             Creating IPS image
Startup linked: 1/1 done
              Installing packages from:
                 solaris
origin: http://pkg.oracle.com/solaris/release/<br>PRGS FILES XFER(M
DOWNLOAD PKGS FILES XFER (MB) SPEED
                                          33556/33556 222.2/222.2 3.4M/s
PHASE TEMS
Installing new actions 46825/46825
Updating package state database Done
Updating image state Done
Creating fast lookup database Done
```
Installation: Succeeded

 Note: Man pages can be obtained by installing pkg:/system/manual done. Done: Installation completed in 266.487 seconds. Next Steps: Boot the zone, then log into the zone console (zlogin -C) to complete the configuration process. Log saved in non-global zone as /iscsi/root/var/log/zones/ zoneadm.20130125T112209Z.iscsi.install root@initiator:~# ゾーンのインストールが完了したら、zoneadm list コマンドを使用して、ゾーンが 正しくインストールされたことを確認します。 root@initiator:~# **zoneadm list -cp** 0:global:running:/::solaris:shared:-:none -:iscsi:installed:/iscsi:a0a4ba0d-9d6d-cf2c-cc42-f123a5e3ee11:solaris:excl:-: zpool コマンドを使用して、このゾーンに関連付けられた、新しく作成した ZFS スト レージプールを監視します。 root@initiator:~# **zpool list** NAME SIZE ALLOC FREE CAP DEDUP HEALTH ALTROOT<br>iscsidata 9.946 83.5K 9.946 0% 1.00x ONLINE -9.94G 83.5K 9.94G iscsi\_rpool 9.94G 436M 9.51G 4% 1.00x ONLINE root@initiator:~# **zpool status -v iscsi\_rpool** pool: iscsi\_rpool state: ONLINE scan: none requested config: NAME STATE READ WRITE CKSUM iscsi\_rpool ONLINE 0 0 0 c0t600144F035FF8500000050C884E50001d0 ONLINE 0 0 0 root@initiator:~# **zpool status -v iscsi\_data** pool: iscsi\_data state: ONLINE scan: none requested config: NAME STATE READ WRITE CKSUM iscsi\_data ONLINE 0 0 0 mirror-0 ONLINE 0 0 0 c0t600144F035FF8500000050C884E80002d0 ONLINE 0 0 0 c0t600144F035FF8500000050C884EC0003d0 ONLINE 0 0 0 ゾーンのインストール全体がこの ZFS ストレージプール内に含まれます。このゾーン の ZFS データセットレイアウトは次のとおりです。 root@initiator:~# **zfs list -t all|grep iscsi** 83.5K 9.78G 31K /iscsi\_data<br>436M 9.36G 32K /iscsi iscsi\_rpool 436M 9.36G 32K /iscsi iscsi\_rpool/rpool 436M 9.36G 31K /rpool iscsi\_rpool/rpool/ROOT<br>iscsi\_rpool/rpool/ROOT/solaris 436M 9.36G 390M /iscsi/root iscsi\_rpool/rpool/ROOT/solaris 436M 9.36G 390M<br>iscsi\_rpool/rpool/ROOT/solaris@install 64K - 390M

iscsi\_rpool/rpool/ROOT/solaris@install 64K -

iscsi\_rpool/rpool/ROOT/solaris/var@install

iscsi\_rpool/rpool/ROOT/solaris/var 46.1M 9.36G 45.4M /iscsi/root/var

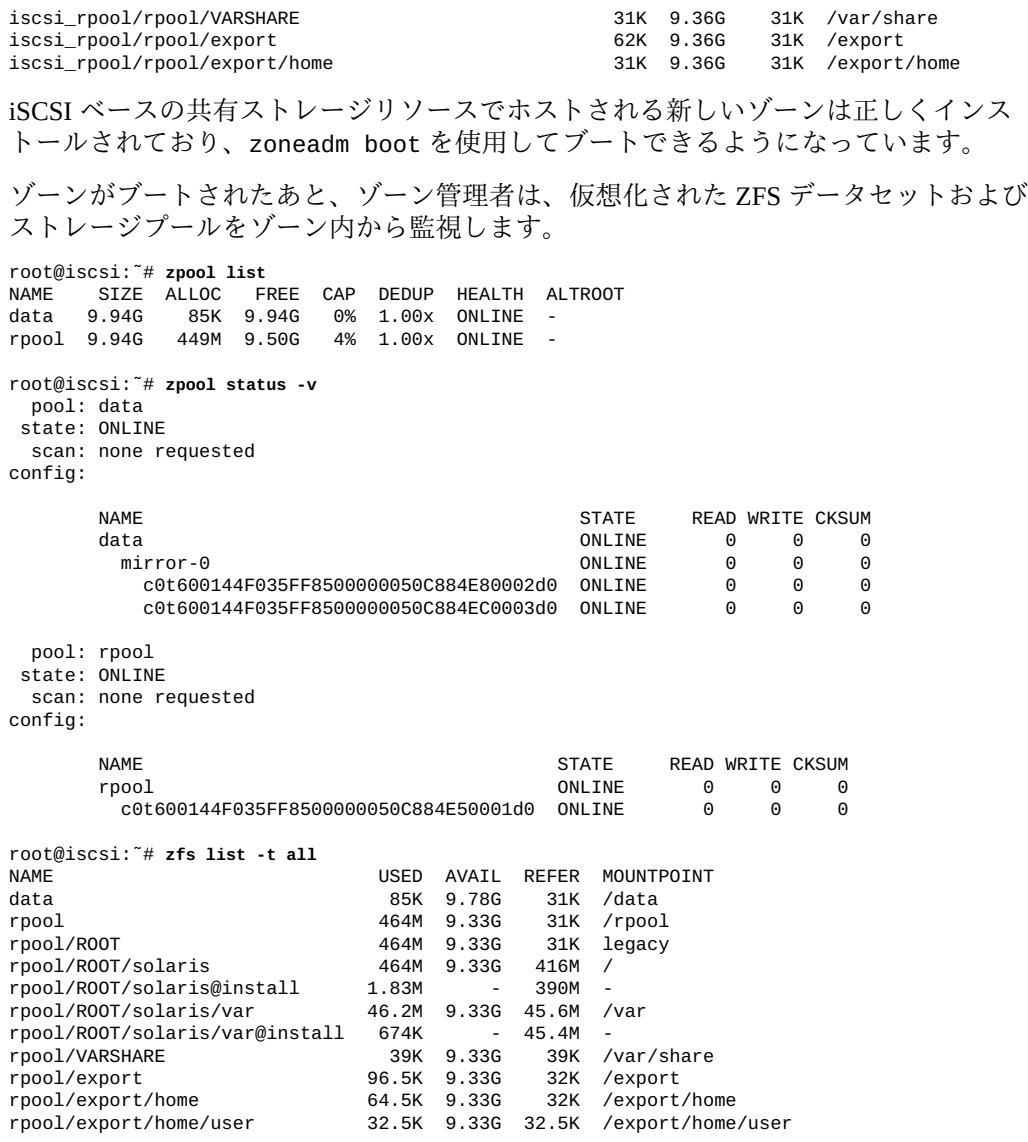

**例 47** DAS ストレージデバイスを使用した Oracle Solaris ゾーン の例

この演習では、直接接続したローカルストレージデバイスを使用して、Oracle Solaris 上でゾーンを構成しインストールします。この方法は通常、異なるホスト間で移植で きないことに注意してください。

最初に、format コマンドを使用して、利用可能なローカルディスクを検出します。次 に、suriadm lookup-uri を使用して、ゾーン構成内で使用される対応するストレー ジ URI を構築します。

root@host:~# **format** Searching for disks...done AVAILABLE DISK SELECTIONS: 1. c4t1d0 <SEAGATE-ST336704LSUN36G-0326-33.92GB> /pci@0,0/pci1022,7450@a/pci17c2,20@4/sd@1,0 2. c4t2d0 <FUJITSU-MAT3073NC-0104-68.49GB> /pci@0,0/pci1022,7450@a/pci17c2,20@4/sd@2,0 3. c4t3d0 <SEAGATE-ST336704LSUN36G-0326-33.92GB> /pci@0,0/pci1022,7450@a/pci17c2,20@4/sd@3,0 4. c4t4d0 <FUJITSU-MAW3073NC-0103-68.49GB> /pci@0,0/pci1022,7450@a/pci17c2,20@4/sd@4,0 root@host:~# **suriadm lookup-uri -t dev /dev/dsk/c4t1d0** dev:dsk/c4t1d0 root@host:~# **suriadm lookup-uri -t dev /dev/dsk/c4t2d0** dev:dsk/c4t2d0 root@host:~# **suriadm lookup-uri -t dev /dev/dsk/c4t3d0** dev:dsk/c4t3d0 root@host:~# **suriadm lookup-uri -t dev /dev/dsk/c4t4d0** dev:dsk/c4t4d0 これらのストレージ URI を使用して、rootzpool および zpool リソース (どちらもミ ラー化された ZFS ストレージプールを示す) でゾーンを構成します。 root@host:~# **zonecfg -z disk** Use 'create' to begin configuring a new zone. zonecfg:disk> **create** create: Using system default template 'SYSdefault' zonecfg:disk> **add rootzpool** zonecfg:disk:rootzpool> **add storage dev:dsk/c4t1d0** zonecfg:disk:rootzpool> **add storage dev:dsk/c4t3d0** zonecfg:disk:rootzpool> **end** zonecfg:disk> **add zpool** zonecfg:disk:zpool> **set name=dpool** zonecfg:disk:zpool> **add storage dev:dsk/c4t2d0** zonecfg:disk:zpool> **add storage dev:dsk/c4t4d0** zonecfg:disk:zpool> **end** zonecfg:disk> **commit** zonecfg:disk> **exit** 次にゾーンをインストールします。 root@host:~# **zoneadm -z disk install** Created zone zpool: disk\_rpool Created zone zpool: disk\_dpool Progress being logged to /var/log/zones/zoneadm.20130213T132236Z.disk.install Image: Preparing at /disk/root. AI Manifest: /tmp/manifest.xml.rOaOhe SC Profile: /usr/share/auto\_install/sc\_profiles/enable\_sci.xml Zonename: disk Installation: Starting ... Creating IPS image Startup linked: 1/1 done Installing packages from: solaris origin: http://pkg.oracle.com/solaris/release/<br>PKGS FILES XFER (M DOWNLOAD PKGS FILES XFER (MB) SPEED 33556/33556 222.2/222.2 2.0M/s PHASE TEMS Installing new actions 46825/46825 Updating package state database **Done** 

Updating image state Done Creating fast lookup database Installation: Succeeded

Note: Man pages can be obtained by installing pkg:/system/manual

done.

Done: Installation completed in 308.358 seconds.

Next Steps: Boot the zone, then log into the zone console (zlogin -C)

to complete the configuration process.

Log saved in non-global zone as /disk/root/var/log/zones/ zoneadm.20130213T132236Z.disk.install

ゾーンのインストール後、次の 2 つの新しい ZFS ストレージプールがオンラインにな ります。

root@host:/# **zpool list** NAME SIZE ALLOC FREE CAP DEDUP HEALTH ALTROOT disk\_dpool 68G 83.5K 68.0G 0% 1.00x ONLINE disk\_rpool 33.8G 434M 33.3G 1% 1.00x ONLINE root@host:/# **zpool status -v disk\_rpool** pool: disk\_rpool state: ONLINE scan: none requested config: NAME STATE READWRITE CKSUM<br>disk\_rpool ONLINE 0 0 0 disk\_rpool ONLINE 0 0 0 mirror-0 ONLINE 0 0 0  $c4t1d0$  ONLINE c4t3d0 ONLINE 0 0 0 root@host:/# **zpool status -v disk\_dpool** pool: disk\_dpool state: ONLINE scan: none requested config: NAME STATE READWRITECKSUM<br>disk\_dpool ONLINE 0 0 0 disk\_dpool ONLINE mirror-0 ONLINE 0 0 0 c4t2d0 ONLINE 0 0 0<br>c4t4d0 ONLINE 0 0 0  $c4t4d0$  ONLINE

ゾーンのインストール全体がこの ZFS ストレージプール内に含まれます。このゾーン の ZFS データセットレイアウトは次のとおりです。

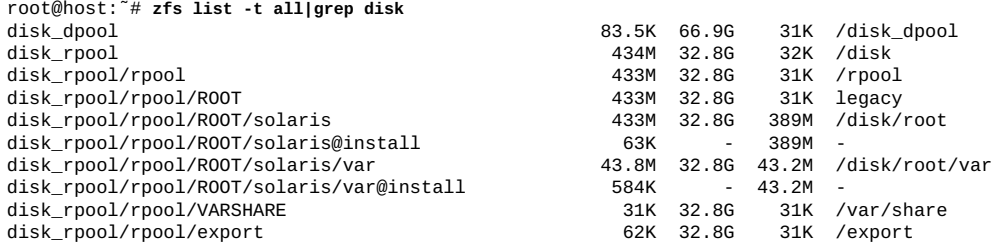

#### disk\_rpool/rpool/export/home 31K 32.8G 31K /export/home

ローカルデバイスストレージリソースでホストされる新しいゾーンは正しくインス トールされており、zoneadm boot コマンドを使用してブートできるようになってい ます。

ゾーンがブートされたあと、ゾーン管理者は、仮想化された ZFS データセットおよび ストレージプールをゾーン内部から監視できます。

```
root@disk:~# zpool list
NAME SIZE ALLOC FREE CAP DEDUP HEALTH ALTROOT<br>dpool 68G 83.5K 68.0G 0% 1.00x ONLINE -
dpool 68G 83.5K 68.0G 0% 1.00x ONLINE<br>rpool 33.8G 472M 33.3G 1% 1.00x ONLINE
               rpool 33.8G 472M 33.3G 1% 1.00x ONLINE -
root@disk:~# zpool status -v
  pool: dpool
  state: ONLINE
   scan: none requested
config:
          NAME STATE READ WRITE CKSUM
         dpool ONLINE 0 0 0<br>mirror-0 ONLINE 0 0 0
            mirror-0 ONLINE 0 0 0
             c4t2d0 c4t4d0 ONLINE 0 0 0
   pool: rpool
  state: ONLINE
   scan: none requested
config:
         NAME STATE READWRITECKSUM<br>rpool ONLINE 0 0 0
                      0NLINE 0 0 0<br>ONLINE 0 0 0
           mirror-0
              c4t1d0 ONLINE 0 0 0
              c4t3d0 ONLINE 0 0 0
root@disk:~# zfs list -t all
NAME USED AVAIL REFER MOUNTPOINT<br>dpool described by the series of the series of the series of the series of the series of the series of the ser<br>series of the series of the series of the series of the series of the series o
                                    83.5K 66.9G
rpool 465M 32.8G 31K /rpool
rpool/ROOT 465M 32.8G 31K legacy
rpool/ROOT/solaris 465M 32.8G 416M /
rpool/ROOT/solaris@install
rpool/ROOT/solaris/var 43.9M 32.8G 43.3M /var
rpool/ROOT/solaris/var@install 618K - 43.2M -<br>rpool/VARSHARE - 39K 32.8G 39K /var/share
rpool/VARSHARE 39K 32.8G 39K<br>
rpool/export 96.5K 32.8G 32K
rpool/export 96.5K 32.8G 32K /export
rpool/export/home<br>rpool/export/home/user
                                   rpool/export/home/user 32.5K 32.8G 32.5K /export/home/user
```
**例 48** ファイバチャネルベースのストレージデバイスを使用した Oracle Solaris ゾー ン

この演習では、ファイバチャネルを介して提供される共有ストレージデバイスを使用 して、Oracle Solaris 上でゾーンを構成しインストールします。

最初に、fcinfo lu コマンドを使用することによって、現在ホストから確認できる ファイバチャネルの論理ユニットを検出します。

root@host:~# **fcinfo lu -v** OS Device Name: /dev/rdsk/c0t600144F0DBF8AF190000564C9AB9001Bd0s2 HBA Port WWN: 21000024ff3ee788 Controller: /dev/cfg/c2 Remote Port WWN: 21000024ff3ee89e LUN: 0 State: active/optimized Vendor: SUN Product: ZFS Storage 7120 Device Type: Disk Device Unformatted capacity: 102400.000 MBytes

suriadm lookup-uri を使用して、デバイスパスに基づいてストレージ URI を構築し ます。クエリーで LU 全体を表すストレージ URI を取得できるように、デバイス名の スライス部分を削除します。

root@host:~# **suriadm lookup-uri /dev/dsk/c0t600144F0DBF8AF190000564C9AB9001Bd0** dev:dsk/c0t600144F0DBF8AF190000564C9AB9001Bd0 lu:luname.naa.600144f0dbf8af190000564c9ab9001b lu:initiator.naa.21000024ff3ee788,target.naa.21000024ff3ee89e,luname.naa. 600144f0dbf8af190000564c9ab9001b

表示された 3 つの URI から、ゾーン構成で使用する、luname のみの形式の論理ユ ニットストレージ URI を選択します。

root@host:~# **zonecfg -z fc** Use 'create' to begin configuring a new zone. zonecfg:fc> **create** create: Using system default template 'SYSdefaultzonecfg:fc> **add rootzpool** zonecfg:fc:rootzpool> **add storage lu:luname.naa.600144f0dbf8af190000564c9ab9001b** zonecfg:fc:rootzpool> **end** zonecfg:fc> **commit** zonecfg:fc> **exit**

#### ゾーンをインストールします。

root@host:~# **zoneadm -z fc install** Created zone zpool: fc\_rpool Progress being logged to /var/log/zones/zoneadm.20130214T045957Z.fc.install Image: Preparing at /fc/root.

AI Manifest: /tmp/manifest.xml.K9aaow SC Profile: /usr/share/auto\_install/sc\_profiles/enable\_sci.xml Zonename: fc Installation: Starting ...

 Creating IPS image Startup linked: 1/1 done Installing packages from: solaris origin: http://pkg.oracle.com/solaris/release/ DOWNLOAD PKGS FILES XFER (MB) SPEED Completed 190/190 34246/34246 231.3/231.3 7.2M/s

PHASE TEMS Installing new actions 48231/48231 Updating package state database **Done** Updating image state<br>Creating fast lookup database and the Done  $Creating fast lookup database$ Installation: Succeeded

Note: Man pages can be obtained by installing pkg:/system/manual

done.

Done: Installation completed in 104.318 seconds.

Next Steps: Boot the zone, then log into the zone console (zlogin -C)

to complete the configuration process.

Log saved in non-global zone as /fc/root/var/log/zones/zoneadm.20130214T045957Z.fc.install

ゾーンのインストール後、次の新しい ZFS ストレージプールがオンラインになりま す。

root@host:~# **zpool list** FREE CAP DEDUP HEALTH ALTROOT fc\_rpool 39.8G 441M 39.3G 1% 1.00x ONLINE -

root@host:~# **zpool status -v fc\_rpool** pool: fc\_rpool state: ONLINE scan: none requested config:

root@host:~# **zfs list -t all|grep fc**

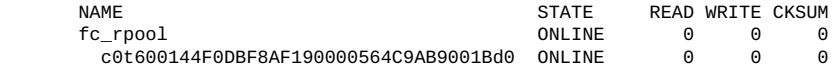

ゾーンのインストール全体がこの ZFS ストレージプール内に含まれます。ゾーンには 次の ZFS データセットレイアウトがあります。

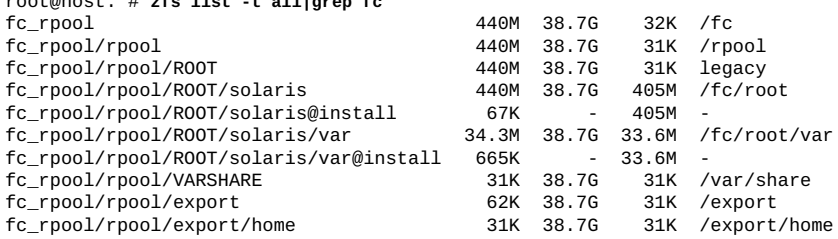

ファイバチャネルターゲットから提供される共有ストレージでホストされる新しい ゾーンは、正しくインストールされました。これで、zoneadm boot を使用してこの ゾーンをブートできます。

ゾーンがブートされたあと、ゾーン管理者は、仮想化された ZFS データセットおよび ストレージプールをゾーン内部から監視できます。

root@fc:~# **zpool list** SIZE ALLOC FREE CAP DEDUP HEALTH ALTROOT rpool 39.8G 451M 39.3G 1% 1.00x ONLINE root@fc:~# **zpool status -v** pool: rpool state: ONLINE scan: none requested config:

NAME STATE READ WRITE CKSUM

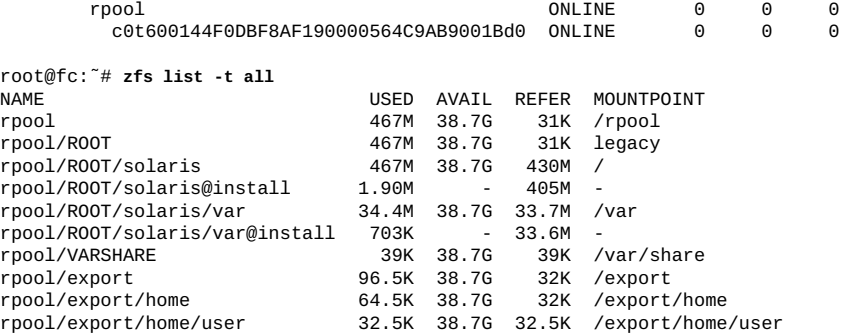

# <span id="page-243-0"></span>**共有ストレージリソースでホストされる Oracle Solaris ゾーン の移行**

ゾーン構成のストレージ URI を使用した共有ストレージでホストされるゾーンの移行 は、明瞭で単純なプロセスです。このプロセスに必要な唯一の CLI は、zoneadm コマ ンドと zonecfg コマンドです。ストレージリソースまたは ZFS ストレージプールを含 むゾーンの移行には、追加コマンドを実行する必要はありません。

**例 49** iSCSI 共有ストレージに基づくゾーンの移行

この例では、iSCSI 共有ストレージに基づいて、現在のホストから新しいホストに ゾーンを移行するための手順を示します。

root@initiator:/# **zoneadm list -cp** 0:global:running:/::solaris:shared:-:none -:iscsi:installed:/iscsi:a0a4ba0d-9d6d-cf2c-cc42-f123a5e3ee11:solaris:excl:-:

最初の手順として、現在のホストのゾーンを切り離します。ゾーンは、installed 状 態から configured 状態に移ります。すべての ZFS ストレージプールはエクスポート され、共有ストレージリソースは自動的に構成解除されます。

```
root@initiator:/# zoneadm -z iscsi detach
Exported zone zpool: iscsi_rpool
Unconfigured zone storage resource(s) from:
         iscsi://target/luname.naa.600144F035FF8500000050C884E50001
Exported zone zpool: iscsi_data
Unconfigured zone storage resource(s) from:
         iscsi://target/luname.naa.600144F035FF8500000050C884E80002
         iscsi://target/luname.naa.600144F035FF8500000050C884EC0003
root@initiator:/# zoneadm list -cp
```
0:global:running:/::solaris:shared:-:none -:iscsi:configured:/iscsi::solaris:excl:-:

現在のホストで必要な最後の手順として、zonecfg export を使用してゾーン構成を エクスポートし、作成されたファイルを新しいホストに転送します。

```
root@initiator:/# zonecfg -z iscsi export -f /export/iscsi.cfg
新しいホストで、zonecfg コマンドを使用して、保存したファイルからゾーン構成を
最初にインスタンス化します。ゾーンは、configured 状態になります。
root@newhost:/# zonecfg -z iscsi -f /export/iscsi.cfg
root@newhost:/# zoneadm list -cp
0:global:running:/::solaris:shared:-:none
-:iscsi:configured:/iscsi::solaris:excl:-:
次に、zoneadm attach を使用して、新しいホスト上でゾーンを接続します。ゾーン
は installed 状態に移ります。すべての共有ストレージリソースが構成され、対応す
る ZFS ストレージプールが自動的にインポートされます。
root@newhost:/# zoneadm -z iscsi attach
Configured zone storage resource(s) from:
       iscsi://target/luname.naa.600144F035FF8500000050C884E50001
Imported zone zpool: iscsi_rpool
Configured zone storage resource(s) from:
       iscsi://target/luname.naa.600144F035FF8500000050C884E80002
       iscsi://target/luname.naa.600144F035FF8500000050C884EC0003
Imported zone zpool: iscsi_data
Progress being logged to /var/log/zones/zoneadm.20130214T145001Z.iscsi.attach
    Installing: Using existing zone boot environment
      Zone BE root dataset: iscsi_rpool/rpool/ROOT/solaris
                   Cache: Using /var/pkg/publisher.
  Updating non-global zone: Linking to image /.
Processing linked: 1/1 done
  Updating non-global zone: Auditing packages.
No updates necessary for this image.
  Updating non-global zone: Zone updated.
                  Result: Attach Succeeded.
Log saved in non-global zone as /iscsi/root/var/log/zones/
zoneadm.20130214T145001Z.iscsi.attach
root@newhost:/# zoneadm list -cp
0:global:running:/::solaris:shared:-:none
-:iscsi:installed:/iscsi:a19fbb45-4af3-670f-c58e-ee48757c75d6:solaris:excl:-:
```
ゾーンは、新しいホストに移行されており、zoneadm boot を使用してブートする準 備が整っています。

このプロセスは基本的に、Oracle Solaris でサポートされている 3 つの異なるタイプの ストレージ URI で同じです。iSCSI ベースまたはファイバチャネルベースのストレー ジリソースの場合、新しいホストが、同じ論理ユニットおよびターゲットポートにア クセスできることも確認する必要があります。

# <span id="page-244-0"></span>**共有ストレージゾーン構成に対する既存のゾーンの移動**

既存のファイルシステムベースのゾーンインストールを共有ストレージベースのゾー ン構成に移動できます。さらに、共有ストレージリソースからファイルシステム構成 にインストール済みゾーンを移動することもできます。

**注記 -** このプロセスには、ストレージ間でのゾーンインストールの移動が含まれ、こ れらのアクションは installed 状態のゾーンに対してのみ可能です。

Oracle Solaris 11.4 では、rootzpool リソースを含むゾーンのゾーンパスは変更 できません。solaris ブランドでサポートしている特定のデフォルトについて は、[solaris](http://www.oracle.com/pls/topic/lookup?ctx=dsc&id=/app/docs/doc/E73433solaris-7)(7) のマニュアルページを参照してください。

次の手順では、これらのゾーン構成の変更を行う方法を説明します。

- [246 ページの「共有ストレージ構成にゾーンを移動する方法」](#page-245-0)
- [247 ページの「共有ストレージ構成からゾーンを移動する方法」](#page-246-0)
- [248 ページの「別の共有ストレージにゾーンを移動する方法」](#page-247-0)
- [249 ページの「インストール済みゾーンに ZFS ストレージプールを追加または](#page-248-0) [移動する方法」](#page-248-0)

共有ストレージに対するもの以外のゾーンの移動については、[150 ページの「共有ス](#page-149-0) [トレージ上にないゾーンを移動する方法」に](#page-149-0)進みます。

## <span id="page-245-0"></span>**共有ストレージ構成にゾーンを移動する方法**

ローカルファイルシステムから共有ストレージに solaris ゾーンを移動するには、 この手順を実行します。zoneadm move コマンドは、ゾーンで使用する新しい ZFS ス トレージプールを作成するか、または既存のストレージプールをインポートするオプ ションを提供します。

**1. ゾーン管理者になります。**

詳細については、[68 ページの「root 以外のユーザーへのゾーンを管理する権利の割り](#page-67-0) [当て」を](#page-67-0)参照してください。

**2. ゾーンが installed 状態であることを確認します。**

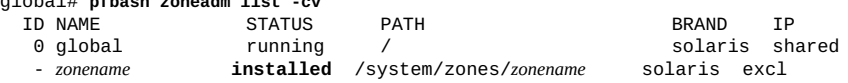

**3. 移動するゾーンが running 状態の場合は、ゾーンを停止します。**

ゾーンが停止したら、ゾーンが installed 状態になったことを確認します。

global\$ **zoneadm -z** *zonename* **halt** global# **zoneadm list -cv**

global# **pfbash zoneadm list -cv**

**4. ゾーンを共有ストレージに移動するために再構成します。**

global\$ **zoneadm -z** *zonename* **move -p** *URI* **[-p** *URI***] [-x** *extended-option* **...]**

-p *URI*

ストレージ URI を指定します。指定する追加の URI ごとに個別の -p オプション を使用します。ストレージ URI の詳細については、[suri](http://www.oracle.com/pls/topic/lookup?ctx=dsc&id=/app/docs/doc/E73433suri-7)(7) のマニュアルページ を参照してください。

-x {force-zpool-import | force-zpool-create=*rpool* | create-size}

ゾーンで使用する ZFS ストレージプールを作成するかインポートするかをオプ ションで指定します。-x オプションは、操作ごとに 1 つの引数のみを受け付けま す。

force-zpool-import

既存の ZFS ストレージプールをインポートします。

force-zpool-create=*rpool*

ユーザー指定の名前 *rpool* で新しい ZFS ストレージプールを作成することを指 定します。

create-size=*size*

指定の *size* の新しいストレージ URI オブジェクトを作成することを指定しま す。値に 1M、1G、および 1T などの形式指定子を含まないかぎり、デフォル トで *size* の値はバイト単位になります。

再構成したゾーンは installed 状態のままになります。

## <span id="page-246-0"></span>**共有ストレージ構成からゾーンを移動する方法**

共有ストレージを使用するゾーン (ZOSS) を、ローカルファイルシステムを使用する 構成に移動するには、この手順を実行します。zoneadm move コマンドは、指定した 新しいゾーンパスに対応する新しいターゲット ZFS データセットを作成します。ゾー ンが使用しなくなった ZFS ストレージプールをオプションで構成解除するか、削除で きます。

**1. ゾーン管理者になります。**

詳細については、[68 ページの「root 以外のユーザーへのゾーンを管理する権利の割り](#page-67-0) [当て」](#page-67-0)を参照してください。

#### **2. ゾーンが installed 状態であることを確認します。**

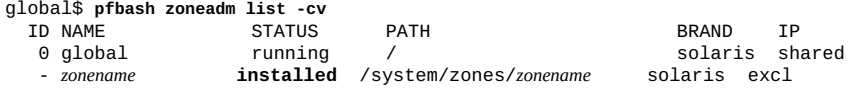

**3. 移動するゾーンが running 状態の場合は、ゾーンを停止します。** ゾーンが停止したら、ゾーンが installed 状態になったことを確認します。

global\$ **pfbash zoneadm -z** *zonename* **halt** global\$ **zoneadm list -cv**

#### **4. ローカルファイルシステムに移動するためにゾーンを再構成します。**

global\$ **zoneadm -z** *zonename* **move -x remove-rootzpool [-x** *extended-option* **...]**

-x {remove-rootzpool | force-zpool-destroy=rpool | force-storage-destroy-all}

共有ストレージからゾーンを移動したあとに、ゾーンの rootzpool リソースを処 理するには、拡張オプションを指定します。-x オプションは、操作あたり 1 つの 拡張オプションのみを受け付けますが、1 つのコマンドで複数の -x オプションを 指定できます。

remove-rootzpool

共有ストレージからゾーンを移動するために必要です。ゾーン構成からの rootzpool リソースの削除を指定します。

force-zpool-destroy=rpool

rootzpool リソースで指定された ZFS ストレージプールをエクスポートして から破棄することを指定します。

force-storage-destroy-all

rootzpool リソースで指定された ZFS ストレージプール内のストレージオブ ジェクトを破棄することを指定します。 再構成したゾーンは installed 状態のままになります。

# <span id="page-247-0"></span>**別の共有ストレージにゾーンを移動する方法**

別の共有ストレージにゾーンを移動するには、この手順を実行します。それ以外の場 合、ゾーン構成は同じままになります。

**始める前に** ゾーンの移動先の共有ストレージがすでに存在し、zpool を含むことを確認します。

**1. ゾーン管理者になります。**

詳細については、[68 ページの「root 以外のユーザーへのゾーンを管理する権利の割り](#page-67-0) [当て」を](#page-67-0)参照してください。

**2. ゾーンが installed 状態であることを確認します。**

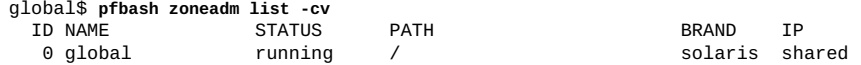

- *zonename* **installed** /system/zones/*zonename* solaris excl

**3. 移動するゾーンが running 状態の場合は、ゾーンを停止します。** ゾーンが停止したら、ゾーンが installed 状態になったことを確認します。

global\$ **zoneadm -z** *zonename* **halt** global\$ **zoneadm list -cv**

#### **4. ゾーンが使用する共有ストレージの場所を変更します。**

global\$ **zoneadm -z** *zonename* **move -p** *URI* **[-p** *URI* **...] \ -x remove-rootzpool [-x** *extended-option* **...]**

-p *URI*

ストレージ URI を指定します。指定する追加の URI ごとに個別の -p オプション を使用します。ストレージ URI の詳細については、[suri](http://www.oracle.com/pls/topic/lookup?ctx=dsc&id=/app/docs/doc/E73433suri-7)(7) のマニュアルページ を参照してください。

-x {remove-rootzpool | force-zpool-destroy=rpool | force-storage-destroy-all}

共有ストレージからゾーンを移動したあとに、ゾーンの rootzpool リソースを処 理するには、拡張オプションを指定します。-x オプションは、操作あたり 1 つの 拡張オプションのみを受け付けますが、1 つのコマンドで複数の -x オプションを 指定できます。

remove-rootzpool

共有ストレージからゾーンを移動するために必要です。ゾーン構成からの rootzpool リソースの削除を指定します。

force-zpool-destroy=rpool

rootzpool リソースで指定された ZFS ストレージプールをエクスポートする ことを指定します。

force-storage-destroy-all

rootzpool リソースで指定された ZFS ストレージプール内のストレージオブ ジェクトを破棄することを指定します。

# <span id="page-248-0"></span>**インストール済みゾーンに ZFS ストレージプールを 追加または移動する方法**

次のいずれかのタスクを実行するには、この手順を実行します。

- 既存の ZFS ストレージプールをインストール済みゾーンに追加します。
- インストール済みゾーンから別のインストール済みゾーンに ZFS ストレージプー ルを移行します。

**始める前に** 追加または移動する ZFS ストレージプールが作成されていることを確認します。

ホストシステムで、ストレージ URI を使用できることを確認します。詳細につい ては、[224 ページの「ストレージ URI と共有ストレージリソースの管理」お](#page-223-0)よび [suriadm](http://www.oracle.com/pls/topic/lookup?ctx=dsc&id=/app/docs/doc/E72377suriadm-8)(8) のマニュアルページを参照してください。

**1. root 役割になります。**

詳細は、[『Oracle Solaris 11.4 でのユーザーとプロセスのセキュリティー保護』 の 「割](http://www.oracle.com/pls/topic/lookup?ctx=E75431-01&id=OSSUPrbactask-28) [り当てられている管理権利の使用」を](http://www.oracle.com/pls/topic/lookup?ctx=E75431-01&id=OSSUPrbactask-28)参照してください。

**2. ゾーンをシャットダウンします。**

global\$ **pfbash zoneadm -z** *zonename* **shutdown**

**3. ゾーンを切り離します。**

global\$ **zoneadm -z** *zonename* **detach**

ゾーンは configured 状態に移ります。

**4. 新しい zpool リソースおよび対応する共有ストレージリソースをゾーン構成に追加し ます。**

global\$ **zonecfg -z** *zonename* zonecfg:*zonename*> add zpool zonecfg:*zonename*:zpool> add storage *URI-string* zonecfg:*zonename*:zpool> set name=*name-string* zonecfg:*zonename*:zpool> end

**5. ゾーンを再接続します。**

global\$ **zoneadm -z** *zonename* **attach**

ゾーンフレームワークは、共有ストレージリソースを構成し、既存の ZFS ストレー ジプールをインポートして、インストール済みゾーンに割り当てます。ゾーンは installed 状態に移ります。

**6. ゾーンをブートします。**

global\$ **zoneadm -z** *zonename* **boot**

ゾーンは running 状態に移ります。

# <span id="page-249-0"></span>**共有ストレージリソースについてのゾーンドキュメントリファ レンス**

共有ストレージ上のゾーンの詳細は、次の資料を参照してください。

■ [beadm](http://www.oracle.com/pls/topic/lookup?ctx=dsc&id=/app/docs/doc/E72377beadm-8)(8) のマニュアルページ

- [fcinfo](http://www.oracle.com/pls/topic/lookup?ctx=dsc&id=/app/docs/doc/E72377fcinfo-8)(8) のマニュアルページ
- [iscsiadm](http://www.oracle.com/pls/topic/lookup?ctx=dsc&id=/app/docs/doc/E72377iscsiadm-8)(8)のマニュアルページ
- [iser](http://www.oracle.com/pls/topic/lookup?ctx=E88353-01&id=REFMAN4iser-4d)(4D) のマニュアルページ
- [itadm](http://www.oracle.com/pls/topic/lookup?ctx=dsc&id=/app/docs/doc/E72377itadm-8)(8) のマニュアルページ
- [sasinfo](http://www.oracle.com/pls/topic/lookup?ctx=dsc&id=/app/docs/doc/E72377sasinfo-8)(8)のマニュアルページ
- [stmfadm](http://www.oracle.com/pls/topic/lookup?ctx=dsc&id=/app/docs/doc/E72377stmfadm-8) $(8)$ のマニュアルページ
- [suri](http://www.oracle.com/pls/topic/lookup?ctx=dsc&id=/app/docs/doc/E73433suri-7)(7) のマニュアルページ
- [suriadm](http://www.oracle.com/pls/topic/lookup?ctx=dsc&id=/app/docs/doc/E72377suriadm-8)(8)のマニュアルページ
- [solaris](http://www.oracle.com/pls/topic/lookup?ctx=dsc&id=/app/docs/doc/E73433solaris-7)(7) のマニュアルページ
- [zones](http://www.oracle.com/pls/topic/lookup?ctx=dsc&id=/app/docs/doc/E73433zones-7)(7) のマニュアルページ
- [zoneadm](http://www.oracle.com/pls/topic/lookup?ctx=dsc&id=/app/docs/doc/E72377zoneadm-8)(8) のマニュアルページ
- [zonecfg](http://www.oracle.com/pls/topic/lookup?ctx=dsc&id=/app/docs/doc/E72377zonecfg-8)(8) のマニュアルページ
- [zpool](http://www.oracle.com/pls/topic/lookup?ctx=dsc&id=/app/docs/doc/E72377zpool-8)(8) のマニュアルページ
- 共有リソースへのゾーンの構成に関する追加情報について、Oracle Solaris 情報ライ ブラリの[『Oracle Solaris ゾーン構成リソース』](http://www.oracle.com/pls/topic/lookup?ctx=dsc&id=/app/docs/doc/E75330)
# ゾーンの用語集

- **アカウンティ ングの拡張** Oracle Solaris オペレーティングシステムで、タスクまたはプロセスに基づくリソース 消費量を柔軟に記録できる方法。
- **局所スコープ** 制御値を超えようとしているプロセスに対して行われる局所アクション。
- <span id="page-252-2"></span>**公平配分スケ ジューラ** 公平さを基準に CPU 時間を割り当てるスケジューリングクラス (FSS とも呼ぶ)。配分 は、システムの CPU リソースのうちプロジェクトに割り当てる部分を定義します。
- **作業セットサ イズ** 作業セットのサイズ。作業セットとは、プロジェクトの作業負荷がその処理サイクル 中にアクティブに使用するページのことです。
- **作業負荷** アプリケーションまたはアプリケーショングループのプロセスすべての合計。
- **上限制御** システムリソース使用率を規制するプロセス。
- <span id="page-252-3"></span>**常駐セットサ イズ** 常駐セットのサイズ。常駐セットとは、物理メモリーに常駐するページのことです。
- **スキャナ** あまり使用されていないページを識別するカーネルスレッド。メモリーが少ない状況 では、スキャナは最近使用されていないページを再生します。
- **静的プール構 成** 管理者が、リソースプール機能に関してシステムを構成する方法を表現したもの。
- <span id="page-252-1"></span>**ゾーン管理者** ゾーン管理者の権利は、非大域ゾーンに対してのみ有効です。

[大域管理者](#page-252-0)も参照してください。

- **ゾーン状態** 非大域ゾーンのステータス。ゾーンの状態は、構成済み、不完全、インストール済 み、準備完了、使用不可、実行中、またはシャットダウンのいずれかになります。
- <span id="page-252-0"></span>**大域管理者** root ユーザーまたは root 役割を持つ管理者。大域ゾーンにログインすると、大域管 理者または適切な承認が付与されたユーザーは、システム全体をモニターしたり制御 したりできます。

[ゾーン管理者](#page-252-1)も参照してください。

- **大域スコープ** システム上のすべてのリソース制御のリソース制御値に適用されるアクション。
- **大域ゾーン** すべての Oracle Solaris システムに含まれるゾーン。非大域ゾーンを使用しているとき には、大域ゾーンはシステムのデフォルトゾーンであると同時に、システム規模の管 理制御に使用されるゾーンでもあります。

[非大域ゾーンも](#page-253-0)参照してください。

- **タスク** リソース管理において、長時間にわたる作業の集合を表すプロセスの集まり。各タス クは 1 つのプロジェクトに関連付けられます。
- **データリンク** OSI プロトコルスタックのレイヤー 2 インタフェース。システム内で STREAMS DLPI (v2) インタフェースとして表されます。このインタフェースは、TCP/IP などのプロト コルスタックで接続できます。Oracle Solaris 10 ゾーンでは、データリンクは物理イン タフェース、アグリゲーション、または VLAN でタグ付けされたインタフェースで す。データリンクは、物理インタフェースとして参照されることもあります (たとえ ば、NIC または VNIC を指す場合)。
- **デフォルト プール** プールが有効に設定される際にシステムにより作成されるプール。

[リソースプールも](#page-255-0)参照してください。

- **デフォルトプ ロセッサセッ** プールが有効に設定される際にシステムにより作成されるプロセッサセット。 [プロセッサセットも](#page-254-0)参照してください。
- **ト**
- **動的構成** ある時点における、指定されたシステムのリソースプールフレームワーク内部のリ ソース配置に関する情報。
- **動的再構成** SPARC ベースのシステムで、システムの稼働中にハードウェアを再構成する機能。 DR とも呼ばれます。
- **ネイティブ ゾーン** solaris ブランドの非大域ゾーン。labeled や solaris10 などのその他のブラン ド、または solaris-kz ブランドのゾーンはネイティブゾーンではありません。

実行中のネイティブゾーン内のオペレーティングシステムレベルは常に、大域ゾーン のレベルと一致しています。同じカーネルが使用されるため、システムコール変換は 実行されません。

ネイティブゾーンは、Oracle Solaris 11 では solaris ブランドが付けられ、Oracle Solaris 10 では native ブランドが付けられています。

**ネームサービ** LDAP コンテナとローカルファイルの両方のためのネームサービス情報データベー **スデータベー ス** ス。

<span id="page-253-0"></span>**非大域ゾーン** Oracle Solaris オペレーティングシステムの単一インスタンス内に作成された仮想オペ レーティングシステム環境。Oracle Solaris ゾーンソフトウェア区分技術を使用して、

オペレーティングシステムサービスが仮想化されます。非大域ゾーンと大域ゾーンは 同じカーネルを共有しているため、非大域ゾーンのパッケージと大域ゾーンのパッ ケージは同じものです。

- **非大域ゾーン** [ゾーン管理者](#page-252-1)を参照してください。 **管理者**
- **プール [リソースプール](#page-255-0)を参照してください。**
- **プールデーモ ン** リソースの動的割り当てが必要な場合にアクティブになる poold システムデーモン。
- **不変ゾーン** 読み取り専用ルートを持つように構成されたゾーン。
- **ブランド** BrandZ 機能のインスタンス。アプリケーションの実行に使用される、ネイティブでな いオペレーティング環境が含まれている非大域ゾーンを提供します。
- **ブランドゾー ン** ネイティブでないアプリケーションを非大域ゾーンで実行するための隔離された環 境。
- **プロジェクト** ネットワーク全体の関連作業に対する管理識別子。
- <span id="page-254-0"></span>**プロセッサ セット** 互いに素である CPU のグループ。各プロセッサセットには、0 以上のプロセッサを含 めることができます。プロセッサセットは、リソースプール構成内でリソース要素と して表されます。pset リソースプール要素を使用して構成されます。
- **メモリー上限 実行しきい値** リソース上限デーモンが上限を制限するときのシステム上における物理メモリーの使 用効率 (パーセンテージ)。
- **リソース** アプリケーションの動作を変更する目的で操作されるコンピューティングシステムの 側面。
- **リソース管理** アプリケーションが利用可能なシステムリソースをどのように使用するかを制御する 機能。
- **リソース上限 デーモン** リソース上限が定義されたプロジェクト内で動作するプロセスが消費する物理メモ リーを規制するデーモン。
- **リソース消費 者** 基本的には Oracle Solaris のプロセス。プロジェクトやタスクなどのプロセスモデルエ ンティティーにより、集計済みのリソース消費に関して考察できます。
- **リソース制御** プロセスごと、タスクごと、またはプロジェクトごとのリソース消費量に対する制 限。
- **リソースセッ ト** プロセスをバインド可能なリソース。たいていの場合、カーネルサブシステムにより 構築され、ある種の区分化を提供するオブジェクトを指して使用されます。リソース セットの例には、スケジューリングクラスやプロセッサセットが含まれます。

<span id="page-255-0"></span>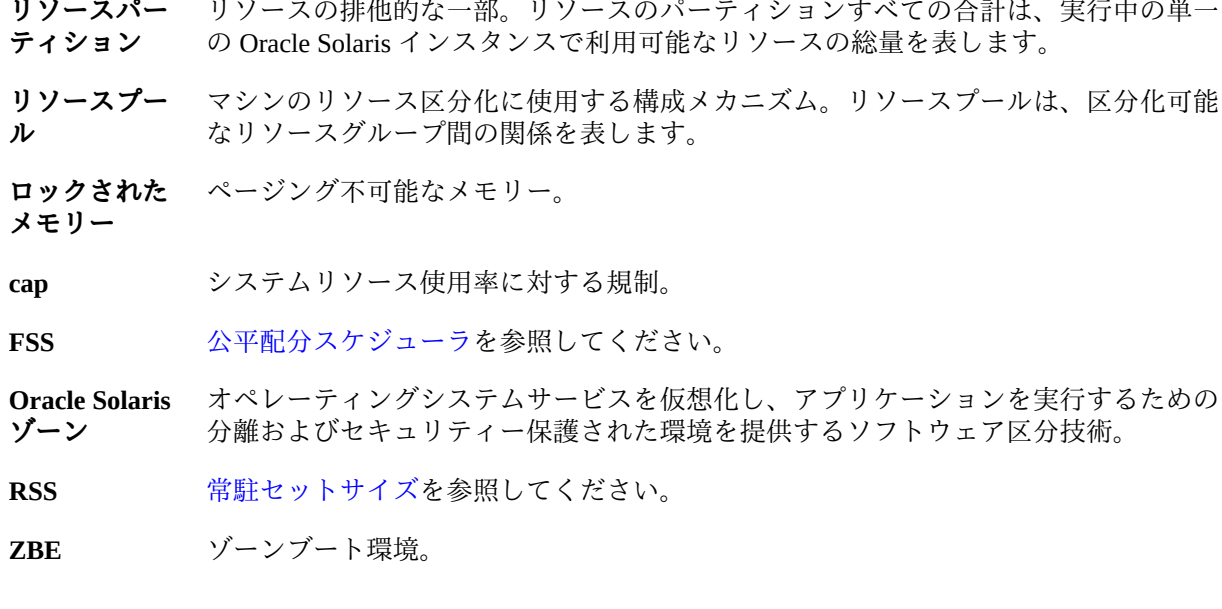

# 索引

### **あ**

アプリケーション ゾーンおよび, [95](#page-94-0) ゾーンでのバックアップ, [110](#page-109-0) アンインストール ゾーン, [151](#page-150-0) 移行 root 以外のユーザーによる, [171](#page-170-0) 共有ストレージ上のゾーン, [244](#page-243-0) ゾーン, [171](#page-170-1) 移行コマンド, [98](#page-97-0) 一時的なライブゾーン再構成, [36](#page-35-0) 概要, [35](#page-34-0) 委任リスタータ *参照* ゾーンの委任リスタータ インストール インストールログファイル, [138](#page-137-0) トラブルシューティング, [140](#page-139-0) 永続的なライブゾーン再構成 概要, [35](#page-34-0) ライブ構成への適用, [36](#page-35-1)

### **か**

カーネルゾーン 不変にする, [205](#page-204-0) 回復用アーカイブ 作成, [176](#page-175-0) 拡張アカウンティング ゾーンおよび, [97](#page-96-0) 仮想 zpool エクスポート, [169](#page-168-0) 管理 共有ストレージリソース, [224](#page-223-0) ゾーンの委任リスタータ, [189](#page-188-0) 不変ゾーン, [209](#page-208-0)

書き込み可能にする, [213](#page-212-0) 共有ストレージ unavailable ゾーン状態および, [230](#page-229-0) URI, [221,](#page-220-0) [222](#page-221-0) zoneadm オプション, [230](#page-229-1) 管理, [224](#page-223-0) 自動 ZFS, [228](#page-227-0) ゾーンの移行, [244](#page-243-0) ゾーンの移動, [245](#page-244-0) ゾーンのホスト, [233](#page-232-0) ゾーンへの割り当て, [226](#page-225-0) 共有ストレージ上のゾーン コマンドリファレンス, [250](#page-249-0) 共有ストレージ上のゾーン (ZOSS), [221](#page-220-0) unavailable ゾーン状態および, [230](#page-229-0) zoneadm サブコマンドオプション, [230](#page-229-1) 移行, [244](#page-243-0) 共有ストレージに対する移動, [245](#page-244-0) 共有ストレージの割り当て, [226](#page-225-0) サポートされる名前変更方法, [228](#page-227-1) 実装, [233](#page-232-0) 自動 ZFS ストレージ, [228](#page-227-0) ドキュメントリファレンス, [250](#page-249-0) 共有 IP ゾーンを排他的 IP ゾーンに変更, [133](#page-132-0) クリアー プロパティー, [128](#page-127-0) クローン ZFS, [146](#page-145-0) 権限 ゾーンにない, [218](#page-217-0) トラブルシューティング, [218](#page-217-0) 権利 ゾーンおよび, [185](#page-184-0) 権利プロファイル DTrace ツールキット, [187](#page-186-0)

使用することの利点, [68](#page-67-0) ゾーン管理者向けの概要, [68](#page-67-1) ゾーンの管理および, [68](#page-67-0) ゾーンの管理に使用, [70](#page-69-0) コアファイル ゾーンおよび, [79](#page-78-0) 更新 ゾーンを並列で, [46](#page-45-0) 構成 削除, [134](#page-133-0) ゾーン, [119](#page-118-0) ゾーンのプロキシ, [44](#page-43-0) 不変大域ゾーン, [214](#page-213-0) 変更を元に戻す, [133](#page-132-1) 構成済みゾーンの検証, [138](#page-137-1) 公平配分スケジューラ (FSS) ゾーンおよび, [97,](#page-96-1) [201](#page-200-0) ゴールデンゾーン 概要, [56](#page-55-0) クローニング, [150](#page-149-0) 作成, [148](#page-147-0) 説明, [148](#page-147-1) ゴールデンゾーンのクローニング, [148,](#page-147-1) [150](#page-149-0) *参照* ゾーンのクローニング 説明, [148](#page-147-1) ゴールデンゾーンの作成 説明, [148](#page-147-1) コールド移行 ゾーン, [173](#page-172-0) 定義済み, [98](#page-97-0) コマンド ゾーン, [112](#page-111-0) コマンドリファレンス 共有ストレージ上のゾーン, [250](#page-249-0) 孤立したブート環境, [60](#page-59-0) コンソールログインモード, [64](#page-63-0)

### **さ**

サービス管理機能 (SMF) 依存関係, [19](#page-18-0) インスタンスのサービス状態, [20,](#page-19-0) [20](#page-19-1) 概要, [18](#page-17-0) ゾーンの委任リスタータ, [23](#page-22-0) 表示, [189](#page-188-1)

プロパティーの設定, [190](#page-189-0) プロパティーの説明, [24](#page-23-0) ブート順序, [22](#page-21-0) 目標サービス, [21](#page-20-0) 再作成 ゾーン, [203](#page-202-0) 削除 ゾーン, [153](#page-152-0), [153](#page-152-0) ゾーン構成, [134](#page-133-0) データセットリソース, [168](#page-167-0) 作成 回復用アーカイブ, [176](#page-175-0) ゴールデンゾーン, [148](#page-147-0) ゴールデンゾーンのクローン, [150](#page-149-0) ゾーン, [119](#page-118-0) ゾーン構成プロファイル, [118](#page-117-0) 時間値 ゾーンおよび, [80](#page-79-0) システム構成プロファイル 概要, [28](#page-27-0) 例, [30](#page-29-0) 状態 ゾーンの SMF インスタンスのサービス, [20](#page-19-1) 初期ゾーンログインおよび構成, [156](#page-155-0) シングルユーザーモード ゾーンのブート, [145](#page-144-0) スナップショット ZFS, [146](#page-145-0) セキュリティーポリシー MWAC, [74,](#page-73-0) [205](#page-204-1) 設定 大域ゾーンの CPU シェア, [131](#page-130-0) 設定解除 プロパティーを値なしに, [128](#page-127-0) ゾーン admin リソースおよび, [68,](#page-67-0) [186](#page-185-0) admin リソースを使用して管理, [68,](#page-67-0) [186](#page-185-0) beadm のサポート, [58](#page-57-0) CD へのアクセス, [193](#page-192-0) DTrace の実行, [79](#page-78-1) DVD へのアクセス, [193](#page-192-0) file-mac-profile 値の設定, [207](#page-206-0) fsstat アクティビティー, [198](#page-197-0) fstype の統計情報, [198](#page-197-1) IPMP, [199](#page-198-0)

IPsec, [75](#page-74-0) MWAC セキュリティーポリシーの設定, [207](#page-206-0) MWAC ポリシーのリソースの例外, [207](#page-206-1) NFS サーバー, [81](#page-80-0) Oracle Solaris 監査, [75](#page-74-1) ready 状態, [144](#page-143-0) SMF サービスのステータス, [194](#page-193-0) solaris、更新, [41](#page-40-0) solaris、パッケージ, [41](#page-40-0) zonecfg コマンド, [34](#page-33-0) zonep2vchk ツール, [105](#page-104-0) zonestat コマンド, [197](#page-196-0) zonestat による統計情報, [195](#page-194-0) アクティブなモニタリング, [78](#page-77-0) アプリケーション, [95](#page-94-0) アプリケーションのバックアップ, [110](#page-109-0) 移行, [104](#page-103-0), [171](#page-170-1) 一般的な管理, [185](#page-184-1) 可観測性, [77](#page-76-0) 拡張アカウンティング, [97](#page-96-0) 共有 BE, [59](#page-58-0) 共有 IP を排他的 IP に変更, [133](#page-132-0) 共有ストレージ URI, [222](#page-221-0) 権利および, [185](#page-184-0) 権利プロファイル, [68](#page-67-0), [70](#page-69-0) 権利プロファイルを使用して管理, [70](#page-69-0) コアファイル, [79](#page-78-0) 公平配分スケジューラ (FSS), [97,](#page-96-1) [201](#page-200-0) 個々に再作成, [203](#page-202-0) コマンド, [112](#page-111-0) 孤立したブート環境, [60](#page-59-0) サイズの制限, [18](#page-17-1) 時間値, [80](#page-79-0) 使用されるコマンド, [112](#page-111-0) 使用不可能なシステムからの移行, [175](#page-174-0) 使用例, [185](#page-184-1) セキュリティーポリシーの設定, [205](#page-204-2) 大域ゾーンでプロセスが表示可能, [76](#page-75-0) 大域不変の構成, [214](#page-213-0) 大域不変の保守, [214](#page-213-1) ディスク容量, [17](#page-16-0) データベースのバックアップ, [111](#page-110-0) データリンクの管理, [200](#page-199-0) デバイスの使用, [93](#page-92-0) 特権, [71](#page-70-0)

トラブルシューティング, [217](#page-216-0) 内容のバックアップ, [110](#page-109-1) 名前の表示, [159](#page-158-0) 名前の変更 zoneadm の使用, [129](#page-128-0) zonecfg の使用, [130](#page-129-0) ネットワークアドレス, [25](#page-24-0) ネットワーク、共有 IP, [90](#page-89-0) ネットワーク帯域幅の統計情報, [197](#page-196-0) ネットワーク、排他的 IP, [88](#page-87-0) ノード名, [80](#page-79-1) バックアップ, [109](#page-108-0) パッケージの削除, [44](#page-43-1) パッケージの追加, [42](#page-41-0) パッケージング, [40](#page-39-0) ファイルシステム, [81](#page-80-1) ファイルシステムのマウント, [190](#page-189-1) ファイルのバックアップ, [202](#page-201-0) ブート環境, [57](#page-56-0) ブート引数, [145](#page-144-1) ブート不可能な環境に対する beadm アクショ  $2.58$  $2.58$ 復元, [112](#page-111-1) 不変ゾーン, [74](#page-73-0) 不変大域, [214](#page-213-2) 不変の管理, [209](#page-208-0) 不変への設定, [205](#page-204-1) プロキシ構成, [44](#page-43-0) プロセス ID の可視性, [77](#page-76-1) 並列で更新, [46](#page-45-0) モニタリング, [79](#page-78-2) ライブ再構成, [34](#page-33-1) リソース制御, [96](#page-95-0) リムーバブルメディアへのアクセス, [193](#page-192-0) ログイン手順, [155](#page-154-0) ゾーンアプリケーション環境 説明, [52](#page-51-0) ゾーン移行権利プロファイル, [171](#page-170-0) ゾーン構成 表示, [125](#page-124-0) ゾーン構成プロファイル 作成, [118](#page-117-0) ゾーンコンソールログイン, [157](#page-156-0) ゾーンサイズの制限, [18](#page-17-1) ゾーンシステム構成, [156](#page-155-0)

ゾーン状態 マーク付け, [142](#page-141-0) ゾーン状態のマーク付け, [142](#page-141-0) ゾーン内での DTrace の実行, [79,](#page-78-1) [186](#page-185-1) ゾーン内の特権, [71](#page-70-0) ゾーンのアンインストール 概要, [55](#page-54-0) ゾーンの移行, [104](#page-103-0) 共有ストレージを使用しない, [103](#page-102-0) ゾーンの一覧表示, [138](#page-137-2) ゾーンの移動 共有ストレージから, [247](#page-246-0) 共有ストレージ上, [245](#page-244-0) 共有ストレージに対する, [246](#page-245-0) 同一システム上, [150](#page-149-1) 別の共有ストレージに対する, [248](#page-247-0) ゾーンの委任リスタータ displaying, [189](#page-188-1) 概要, [23](#page-22-0) 管理, [189](#page-188-0) 動作のしくみ, [23](#page-22-1) プロパティー 説明, [24](#page-23-0) プロパティーの設定, [190](#page-189-0) ゾーンのインストール, [138](#page-137-2) 概要, [39,](#page-38-0) [48](#page-47-0) タスク, [137,](#page-136-0) [137](#page-136-0) ゾーンの管理 概要, [39](#page-38-0) ゾーンのクローニング, [146,](#page-145-0) [146](#page-145-0) *参照* ゴールデンゾーンのクローニング zoneadm clone コマンド, [57](#page-56-1) 概要, [56](#page-55-1) ゴールデンゾーン, [56](#page-55-0) 再構成要件, [56](#page-55-2) 説明, [57](#page-56-2) 統合アーカイブ, [57](#page-56-3) ゾーンの構築 概要, [50](#page-49-0) ゾーンのシステム構成, [27](#page-26-0) ゾーンのシャットダウン, [53,](#page-52-0) [187,](#page-186-1) [187](#page-186-1) *参照* ゾーンの停止 概要, [53](#page-52-0) ゾーンの終了, [159](#page-158-1) ゾーンの停止, [53,](#page-52-1) [188,](#page-187-0) [188](#page-187-0)

*参照* ゾーンのシャットダウン 概要. [53](#page-52-1) ゾーンの名前の変更 zoneadm の使用, [129](#page-128-0) zonecfg の使用, [130](#page-129-0) ゾーンのブート, [144](#page-143-1), [144](#page-143-1) *参照* ゾーンのリブート シングルユーザーモード, [145](#page-144-0) タスク, [137](#page-136-0) ゾーンの並列更新, [46](#page-45-0) ゾーンのホスト名, [24](#page-23-1) ゾーンのリブート, [188](#page-187-0) *参照* ゾーンのブート 概要, [54](#page-53-0) ゾーンの利用状況 報告, [197](#page-196-1) ゾーンへのデータの取り込み 概要, [50](#page-49-0) ゾーン名 表示, [159](#page-158-0) ゾーンログイン zlogin コマンド, [65](#page-64-0) 概要, [64](#page-63-0) 対話型モード, [66](#page-65-0), [157](#page-156-1) 非対話型モード, [66](#page-65-1) フェイルセーフモード, [65](#page-64-1) リモート, [65](#page-64-2)

#### **た**

大域ゾーン 不変にする, [205](#page-204-0) 大域ゾーンのプロキシ, [45](#page-44-0) 大域ゾーンのプロキシのオーバーライド, [45](#page-44-1) 対話型モードログイン, [157](#page-156-1) 対話式システム構成 (SCI) ツール 概要, [29](#page-28-0) 画面が表示されないトラブルシューティング, [156](#page-155-1) 追加 専用のデバイス, [131](#page-130-1) 停止 トラブルシューティング, [218](#page-217-1) 停止および再起動 ゾーン, [188](#page-187-0)

データセット 実行中のゾーンへの追加, [165](#page-164-0) ゾーンからの削除, [168](#page-167-0) ライブ再構成, [165](#page-164-1) データリンク ゾーンおよび, [200](#page-199-0) テスト実行 ライブゾーン再構成, [36](#page-35-2) デバイス ゾーンへの追加, [131](#page-130-1) デバイスの使用 ゾーンおよび, [93](#page-92-0) 統合アーカイブ 概要, [48](#page-47-1) ゾーンのクローニング 概要, [57](#page-56-3) 特権セット ゾーンに対する変更, [132](#page-131-0) トラステッドパスドメイン 不変ゾーンアクセス, [210](#page-209-0) 不変ゾーンおよび SMF サービス, [207](#page-206-2) トラブルシューティング SCI ツール画面が表示されない, [156](#page-155-1) インストール失敗, [140](#page-139-0) ゾーン, [217](#page-216-0) 取り消し *参照* 元に戻す

# **な**

名前変更 共有ストレージ上のゾーン, [228](#page-227-1) ネットワーク ゾーン内の排他的 IP, [88](#page-87-0) ネットワークアドレス 排他的 IP ゾーン, [25](#page-24-1) ネットワーク、共有 IP, [90](#page-89-0) ネットワーク帯域幅 ゾーンの統計情報, [197](#page-196-0) 排他的 IP ゾーン, [197](#page-196-0) ノード名 ゾーンおよび, [80](#page-79-1)

### **は**

排他的 IP ゾーン

帯域幅の利用状況の報告, [197](#page-196-0) ネットワークアドレス, [25](#page-24-1) ネットワーク帯域幅, [197](#page-196-0) バックアップ ゾーン, [109,](#page-108-0) [202](#page-201-0) ゾーン内のデータベース, [111](#page-110-0) ゾーンの内容, [110](#page-109-1) パッケージ インストールのトラブルシューティング, [217](#page-216-1) パッケージのインストール トラブルシューティング, [217](#page-216-1) 汎用一意識別子 (UUID) 表示, [141](#page-140-0) 非大域ゾーン beadm コマンドと, [58](#page-57-0) 不変にする, [205](#page-204-0) 非対話型モードログイン, [158](#page-157-0) 必須書き込みアクセス制御 *参照* MWAC 表示 現在のゾーンの名前, [159](#page-158-0) すべてのリソースプロパティー, [126](#page-125-0) ゾーン構成情報, [125](#page-124-0) ゾーンの委任リスタータ, [189](#page-188-1) 汎用一意識別子 (UUID), [141](#page-140-0) ファイルシステム LOFS を使用してマウント, [191](#page-190-0) ZFS データセットの委任, [191](#page-190-1) 実行中のゾーンでのマウント, [190](#page-189-1) ゾーンおよび, [81](#page-80-1) ファイルシステム構成, [26](#page-25-0) ブートオプション 概要, [54](#page-53-1) ブート環境 共有ゾーンの状態の影響, [59](#page-58-0) ゾーンと, [57](#page-56-0) ブート順序, [22](#page-21-0) ブート引数とゾーン, [145](#page-144-1) ブート不可能なブート環境 ゾーン, [58](#page-57-1) フェイルセーフモードログイン, [158](#page-157-1) 復元 ゾーン, [112](#page-111-1) 不変ゾーン add dataset リソースポリシー, [207](#page-206-1) add fs リソースポリシー, [207](#page-206-1)

dynamic-zones, [206](#page-205-0) file-mac-profile プロパティー, [205](#page-204-2) fixed-configuration MWAC ポリシー, [206](#page-205-1) flexible-configuration MWAC ポリシー, [206](#page-205-2) none MWAC ポリシー, [205](#page-204-2) SMF コマンドおよび, [207](#page-206-2) strict MWAC ポリシー, [206](#page-205-3) zlogin コマンドによるアクセス, [213](#page-212-1) zlogin コマンドの承認, [213](#page-212-1) カーネルゾーン, [205](#page-204-0) 書き込み可能でブート, [213](#page-212-0) 管理, [209,](#page-208-0) [210](#page-209-0) 構成, [205](#page-204-1) 情報, [74](#page-73-0) セキュリティーポリシーの設定, [205](#page-204-2) 大域, [214](#page-213-2) 大域ゾーン, [205](#page-204-0) トラステッドパスドメイン, [210](#page-209-0) 非大域ゾーン, [205](#page-204-0)

プロキシ構成

プロパティー

設定, [190](#page-189-0) 説明, [24](#page-23-0)

プロパティーの設定

概要, [28](#page-27-0) 例, [30](#page-29-0)

プロファイル

変換

変更

デフォルトにリセット, [128](#page-127-0)

ゾーンのシステム構成

zonep2vchk の使用, [105](#page-104-0)

ゾーンの委任リスタータ, [190](#page-189-0)

プロセス

- 不変ゾーンのブート, [213](#page-212-0) ゾーンと, [44](#page-43-0) プロキシの構成, [45](#page-44-2) ゾーン内での可視性, [77](#page-76-1) 大域ゾーンで表示可能, [76](#page-75-0) プロセッサセット 情報の報告, [196](#page-195-0) 値なしに設定解除, [128](#page-127-0) クリアー, [128](#page-127-0) ゾーンの委任リスタータ
	-

**や**

### 役割 管理者ゾーンへの権利の割り当て, [185](#page-184-0) 要件 クローン作成時の再構成, [56](#page-55-2) 読み取り専用ゾーンのルート *参照* 不変ゾーン

# **ら**

ライブ移行 root 以外のユーザーによる, [171](#page-170-0) ライブ再構成 データセット , [165](#page-164-1) ライブゾーン構成の再ロード, [37](#page-36-0) ライブゾーン再構成 一時的な変更, [36](#page-35-0) 概要, [35](#page-34-0) 構成の再ロード, [37](#page-36-0) データセットの追加, [165](#page-164-0)

ゾーンの特権セット, [132](#page-131-0) リソース, [127](#page-126-0) 保守 不変大域ゾーン, [214](#page-213-1) ホスト名 ゾーン, [24](#page-23-1)

# **ま**

マウント 実行中のゾーンでのファイルシステム, [190](#page-189-1) メディア ゾーンでのアクセス, [193](#page-192-0) メモリー 利用状況の報告, [196](#page-195-1) 目標サービス サービス管理機能 (SMF), [21](#page-20-0) 元に戻す ゾーン構成の変更, [133](#page-132-1) モニタリング アクティブなゾーンの統計情報, [78](#page-77-0) ゾーンの統計情報, [79](#page-78-2)

手順, [161](#page-160-0) テスト実行, [36](#page-35-2) 非大域ゾーンとカーネルゾーン, [34](#page-33-1) 予行演習, [36](#page-35-2) リセット プロパティーをデフォルトに, [128](#page-127-0) リソース MWAC ポリシーの例外, [207](#page-206-1) 変更, [127](#page-126-0) 利用状況の報告, [195](#page-194-0) リソース制御 ゾーンおよび, [96](#page-95-0) リモートゾーンログイン, [65](#page-64-2) 例 ゾーン構成プロファイル DHCP を使用し DNS を使用しない排他的 IP ゾーン, [33](#page-32-0) LDAP も DNS も使用しない排他的 IP ゾー ン, [32](#page-31-0) 自動構成を使用する排他的 IP ゾーン, [31](#page-30-0) 大域ゾーンを不変にする, [207](#page-206-0) ログイン, [155](#page-154-1) ゾーンコンソール, [157](#page-156-0) ゾーンシステム構成, [156](#page-155-0) 非対話型モード, [158](#page-157-0) フェイルセーフモード, [158](#page-157-1) リモートゾーン, [65](#page-64-2) ログインの概要, [63](#page-62-0) ログファイル ゾーンのインストール, [138](#page-137-0)

### **わ**

割り当て 権利, [185](#page-184-0)

### **A**

add dataset リソースポリシー MWAC セキュリティーポリシーの例外, [207](#page-206-1) add fs リソースポリシー MWAC セキュリティーポリシーの例外, [207](#page-206-1) admin リソース ゾーンの管理のために使用, [68](#page-67-0), [186](#page-185-0)

archiveadm コマンド 回復用アーカイブの作成, [176](#page-175-0) autoboot グローバルプロパティー 概要. [54](#page-53-2)

# **B**

```
beadm コマンド
ゾーン
  非大域ゾーンでの, 58
```
# **C**

CD ゾーンでのアクセス, [193](#page-192-0) cpu-shares グローバルプロパティー 大域ゾーンでの設定, [131](#page-130-0) CPU 利用状況の報告, [196](#page-195-1) CPU シェア 大域ゾーンでの設定, [131](#page-130-0) create サブコマンド archiveadm コマンドの例, [176](#page-175-0)

### **D**

/dev/console ゾーンコンソール 概要, [64](#page-63-0) dladm reset-linkprop エラーメッセージ トラブルシューティング, [218](#page-217-2) dtrace\_proc, [79](#page-78-1), [186](#page-185-1) dtrace\_user, [79](#page-78-1), [186](#page-185-1) DTrace ツールキットの権利プロファイル, [187](#page-186-0) DVD ゾーンでのアクセス, [193](#page-192-0) dynamic-zones ゾーン MWAC ポリシー, [206](#page-205-0)

# **F**

file-mac-profile MWAC セキュリティーポリシーの設定, [207](#page-206-0) fixed-configuration ゾーン MWAC ポリシー, [206](#page-205-1) flexible-configuration ゾーン MWAC ポリシー, [206](#page-205-2) force-storage-destroy-all , [232](#page-231-0) force-zpool-create-all オプション, [50](#page-49-1) force-zpool-create= オプション, [50](#page-49-2) force-zpool-destroy-all , [232](#page-231-1) force-zpool-import オプション, [50](#page-49-3) fsstat による統計情報, [198](#page-197-1) fsstat ユーティリティー, [79,](#page-78-2) [198](#page-197-1) fstype の統計情報 ゾーンおよび, [198](#page-197-1)

**I** info サブコマンド archiveadm コマンドの例, [176](#page-175-0) IPMP ゾーンおよび, [199](#page-198-0) IPsec ゾーン内での使用, [75](#page-74-0)

**L** limitpriv トラブルシューティング, [218](#page-217-0) LOFS ファイルシステムのマウント, [191](#page-190-0)

#### **M**

MWAC セキュリティーポリシーの例外, [207](#page-206-1) ゾーンのセキュリティーポリシー, [205](#page-204-2) 定義, [74,](#page-73-0) [205](#page-204-1)

#### **N**

NFS サーバー, [81](#page-80-0) none ゾーン MWAC ポリシー, [205](#page-204-2)

## **O**

Oracle Solaris 監査 ゾーン内での使用, [75](#page-74-1)

### **P**

pset リソースプール要素 情報の報告, [196](#page-195-0)

## **R**

ready 状態 ゾーンの移行, [144](#page-143-0)

#### **S**

SCI ツール *参照* 対話式システム構成 (SCI) ツール SMF *参照* サービス管理機能 (SMF) 不変ゾーンおよび, [207](#page-206-2) SMF サービス ゾーンでのステータス, [194](#page-193-0) solaris.zone.login 承認 対話型モード, [66](#page-65-0) solaris.zone.manage 承認 非対話型モード, [66](#page-65-1) solaris ゾーン 手動同期, [40](#page-39-0) solaris ゾーン移行, [173](#page-172-0) solaris ゾーンの移行, [173](#page-172-0) strict ゾーン MWAC ポリシー, [206](#page-205-3) svc:/system/zones:default サービス 依存関係, [19](#page-18-0)

#### **T**

TPD *参照* トラステッドパスドメイン

### **U**

unavailable ゾーン状態 共有ストレージおよび, [230](#page-229-0) Universal Resource Identifier (URI) *参照* URI URI 共有ストレージ, [222](#page-221-0)

### **Z**

ZFS クローン, [146](#page-145-0) スナップショット, [146](#page-145-0) ZFS ストレージプール ゾーンへの追加, [249](#page-248-0) 別のゾーンへの移動, [249](#page-248-0) ZFS ストレージプールの移動, [249](#page-248-0) ZFS ストレージプールの追加, [249](#page-248-0) ZFS データセット ゾーンへの委任, [191](#page-190-1) zlogin コマンド 概要, [63](#page-62-0) ゾーンコンソール, [157](#page-156-0) 対話型モード, [157](#page-156-1) 非対話型モード, [158](#page-157-0) フェイルセーフモード, [158](#page-157-1) zoneadm boot コマンド, [144](#page-143-1), [145](#page-144-0) ブートオプション, [54](#page-53-1) zoneadm clone コマンド 概要, [57](#page-56-1) zoneadm halt コマンド 概要, [53](#page-52-1) zoneadm install コマンド, [138](#page-137-2) 概要, [48](#page-47-0) zoneadm mark コマンド, [142](#page-141-0) zoneadm migrate コマンド, [99](#page-98-0) zoneadm ready コマンド, [144](#page-143-0) zoneadm reboot コマンド 概要, [54](#page-53-0) ブートオプション, [54](#page-53-1) zoneadm shutdown コマンド, [187](#page-186-1) 概要, [53](#page-52-0) zoneadm uninstall コマンド, [55](#page-54-0), [151](#page-150-0) zoneadm verify コマンド, [138](#page-137-1) zoneadm コマンド 概要, [39](#page-38-0) 共有ストレージオプション, [230](#page-229-1) ゾーンの名前の変更, [129](#page-128-0) zoneadmd デーモン, [52](#page-51-1)

zonecfg delete コマンド アンインストールされたゾーン, [134](#page-133-0) インストール済みのゾーン, [153](#page-152-0) zonecfg info コマンド 構成情報の表示, [125](#page-124-0) すべてのリソースプロパティーの表示, [126](#page-125-0) zonecfg revert コマンド, [133](#page-132-1) zonecfg コマンド, [34](#page-33-0) ゾーンの名前の変更, [130](#page-129-0) zonecfg ユーティリティー ゾーンの構成, [119](#page-118-0) デフォルトモード, [34](#page-33-2) ライブモード, [34](#page-33-3) zonename コマンド 現在のゾーンの名前の表示, [159](#page-158-0) zonep2vchk 変換ツール, [105](#page-104-0) zonepath グローバルプロパティー ZFS に自動的に作成, [138](#page-137-2) zonestat コマンド ネットワーク帯域幅, [197](#page-196-0) zonestat ユーティリティー, [78](#page-77-0), [195](#page-194-0) ZOSS *参照* 共有ストレージ上のゾーン (ZOSS) zsched プロセス, [52](#page-51-2)